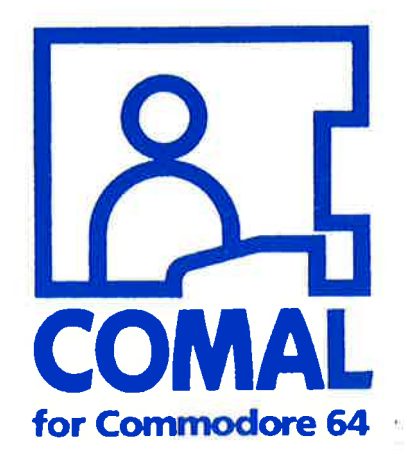

 $\sqrt{2}$ 

 $\sqrt{2}$ 

# **Commodore**

Ó

©English Edition, Copyright 1985 Commodore Data A/S, Horsens, Denmark and Frank Bason & Leo Hajsholi-Poulsen, Silkeborg, Denmark

®A Danish Edition, copyright 1985 Commodore Data A/S, Horsens, Denmark, and Leo Hajsholt-Poulsen & Frank Bason is published simultaneously. Consultants: UniComal ApS, Jels, Denmark Editor: Jan Nymand, Commodore Data A/S Cover and Illustrations: Feiltrøk, Silkeborg Printed in Denmark by Werks Offset, Aarhus

The cover illustration suggests the evolution of COMAL for the Commodore 64 with its diversity of packages. The cover art and the drawings of the cartoon figures showing "the Superintendent's" encounters with COMAL are copyrighted by Fejltrak, Christian XIII Vej, 8600 Silkeborg, Denmark.

### Copyright

The computer language COMAL for the Commodore 64 is covered by the following copyright:

Commodore Data A/S and UniComal ApS 1985

This manual is covered by copyright Commodore Data A/S, Frank Bason & Leo Hajsholt-Poulsen Denmark, 1985. No part of the system, the program cartridge or this manual may be reproduced, stored in a data retrieval system or in any way be transmitted electronically or mechanically, photocopied or be duplicated in any other way without the prior written permission of the owner of the copyright. Copying the COMAL cartridge is forbidden; however the Demonstration diskette or tape may be copied freely.

### **Assistance**

If you have any comments concerning this COMAL manual or the programming language itself, please pass them along to your dealer. Commodore Data A/S has made every effort to assure that the contents of this manual are correct and complete and that the programming language itself functions as it should. Every error discovered by users will be corrected as soon as possible. Your help in this connection will be sincerely appreciated, not least by other COMAL users.

### Responsibility

Neither Commodore Data A/S or any of this company's dealers or distributors give any guarantee expressed or implied concerning the COMAL computer language as described in this manual and tutorial. The language and documentation are sold "as is" with no claim being made as to its quality or suitability for specific tasks. The risk concerning the quality and performance of this product rests with the buyer. Should this product prove defective after purchase, it is the buyer (and neither the producer UniComal A/S, Commodore Data A/S, nor any distributor or dealer) who must take full responsibility for service, repair and any other costs accrued due to errors or defects. This is true even if the producer of the program has been given prior notice of the possible existence of such errors or defects.

# **Table of Contents**

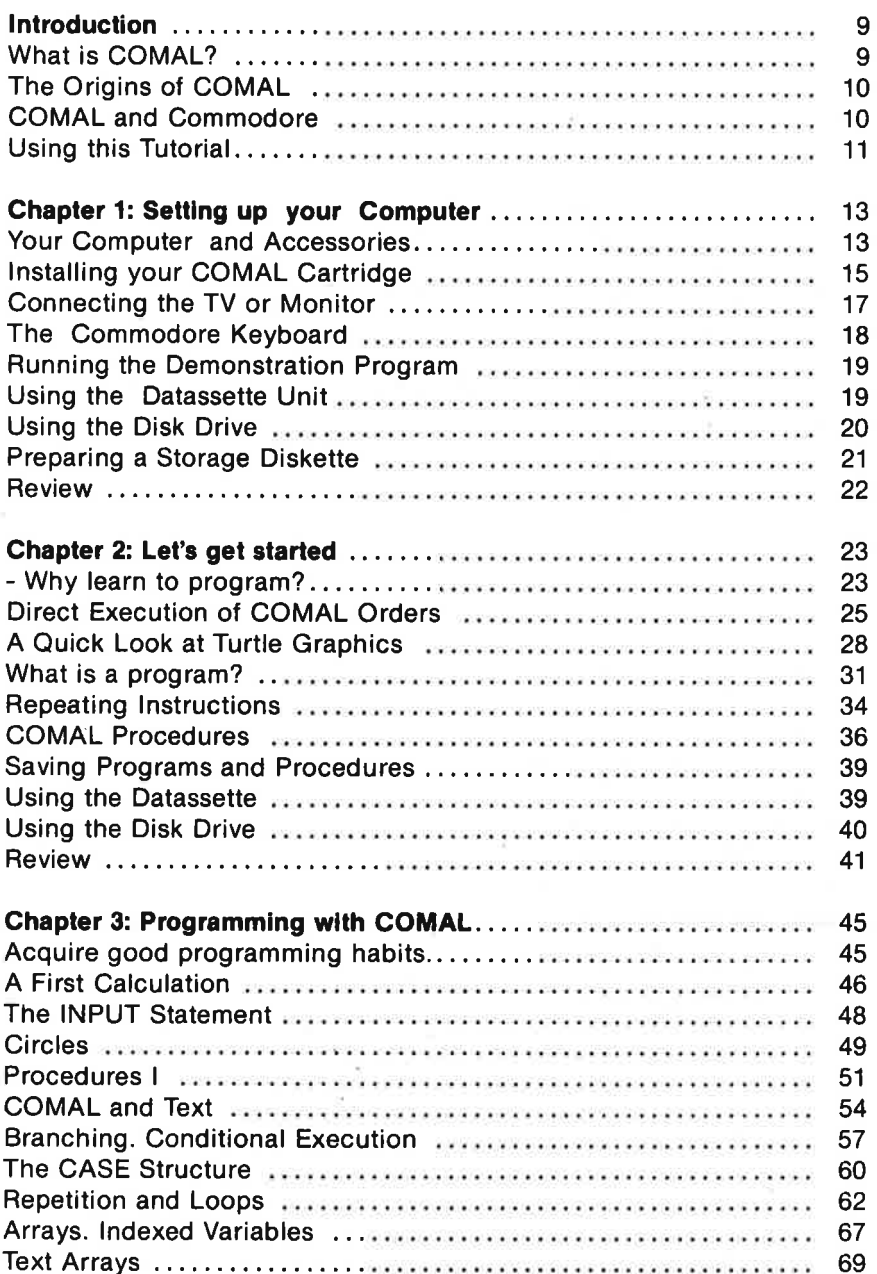

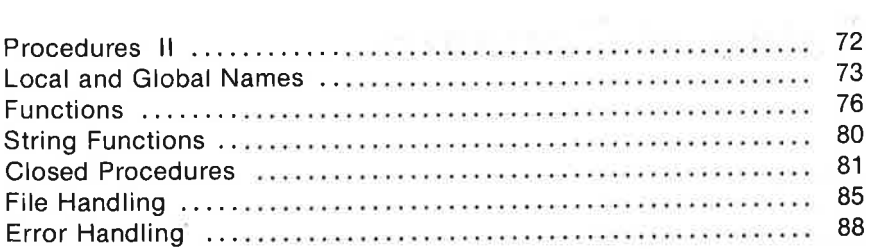

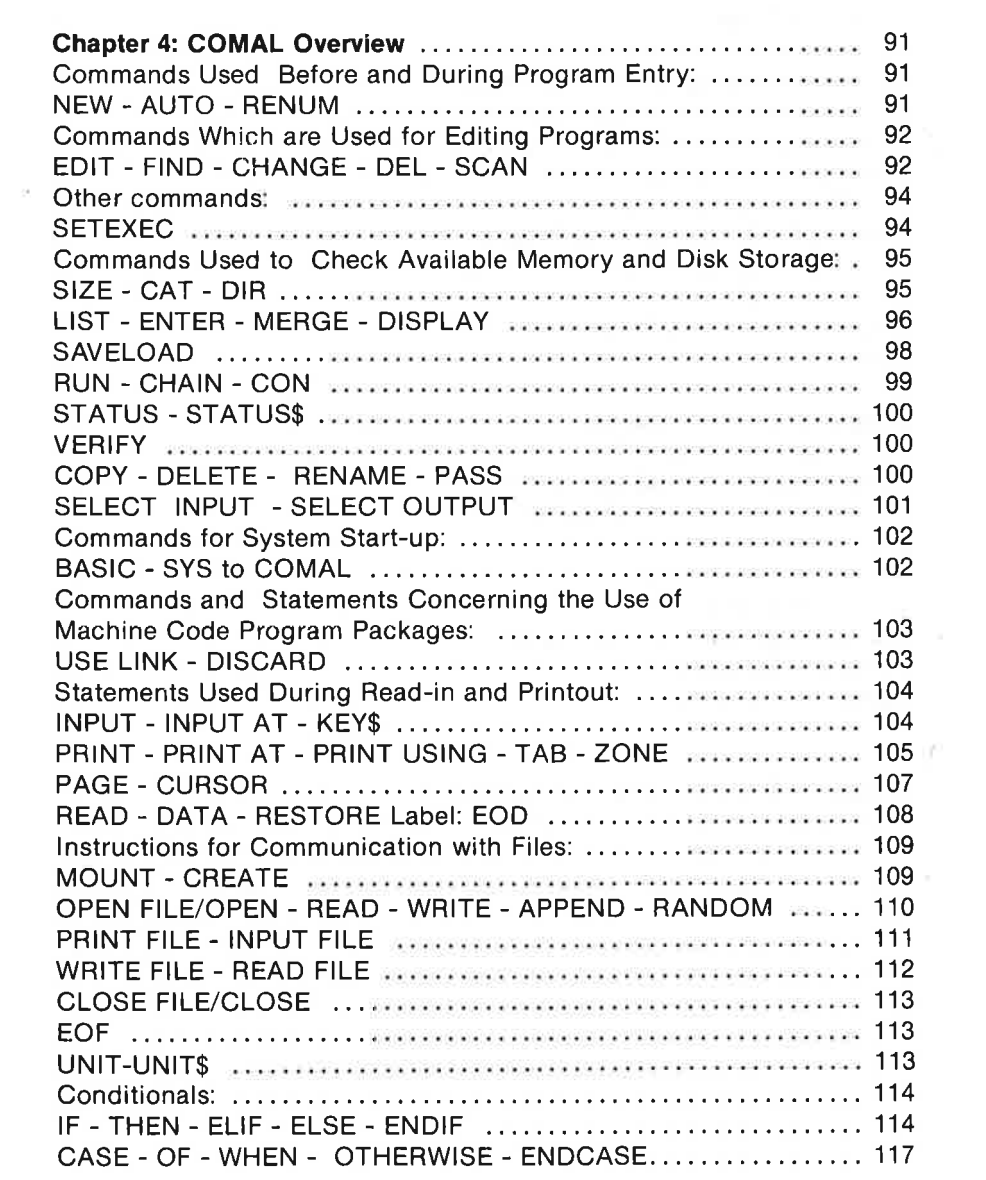

 $\mathcal{L}$ 

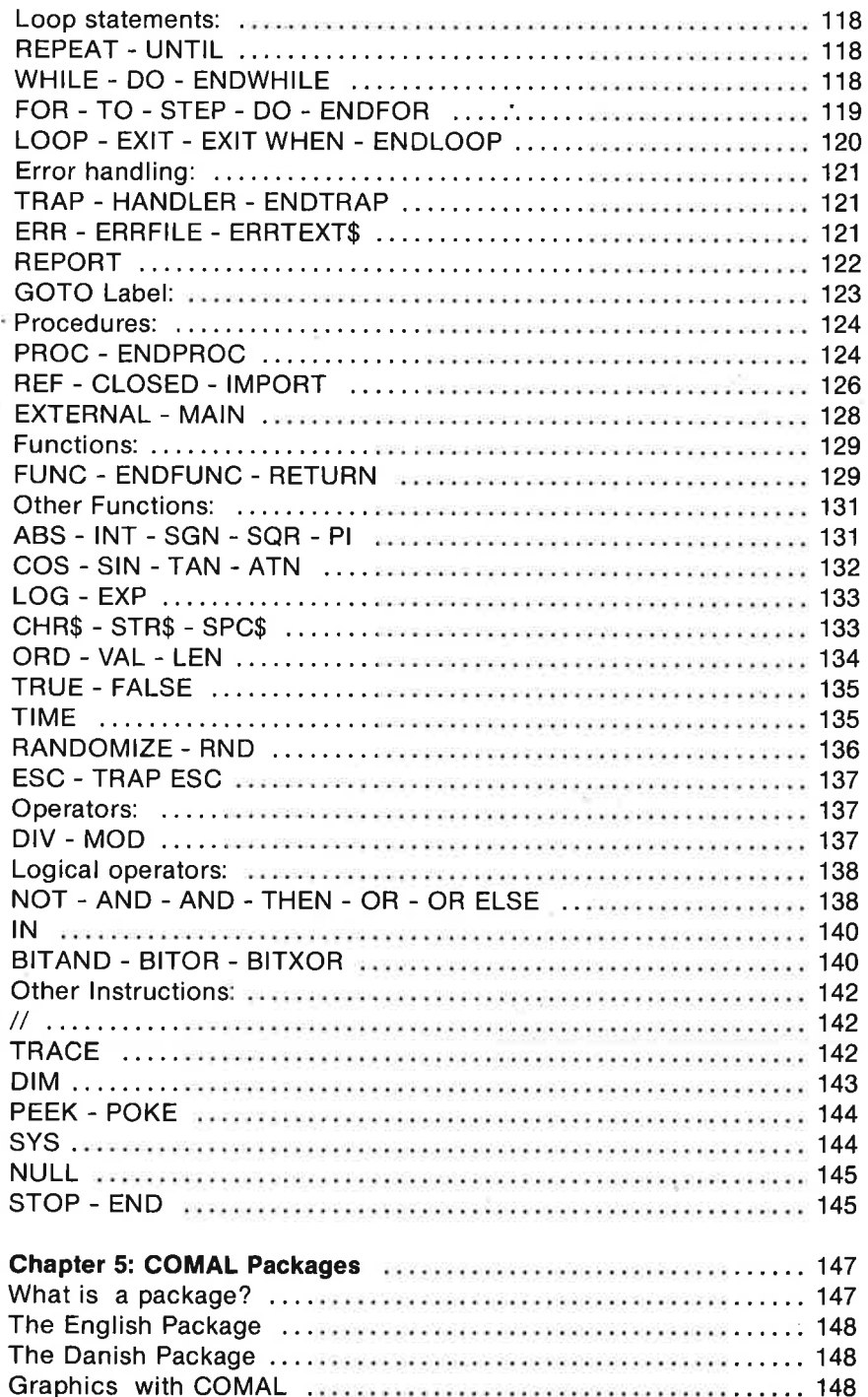

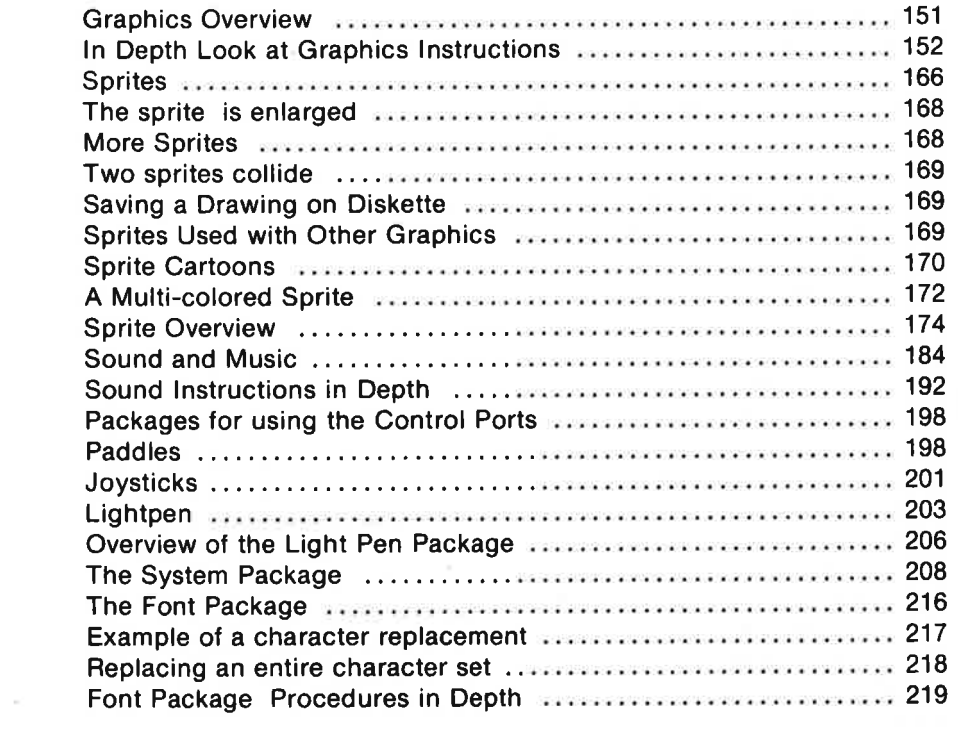

ź

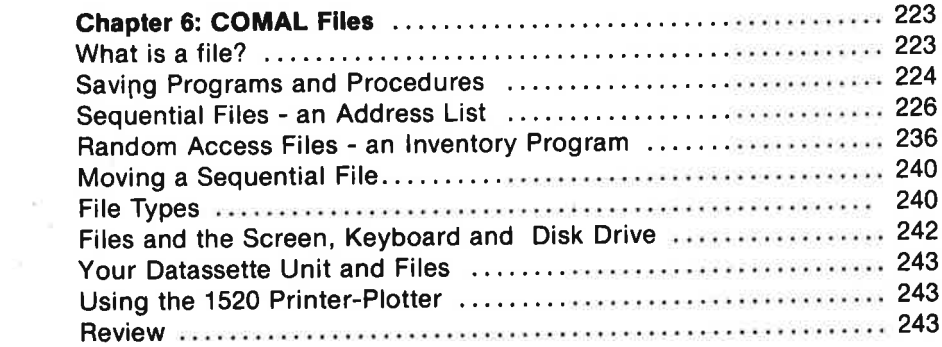

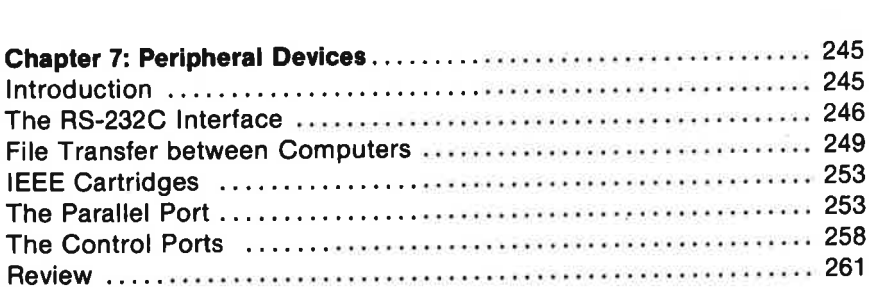

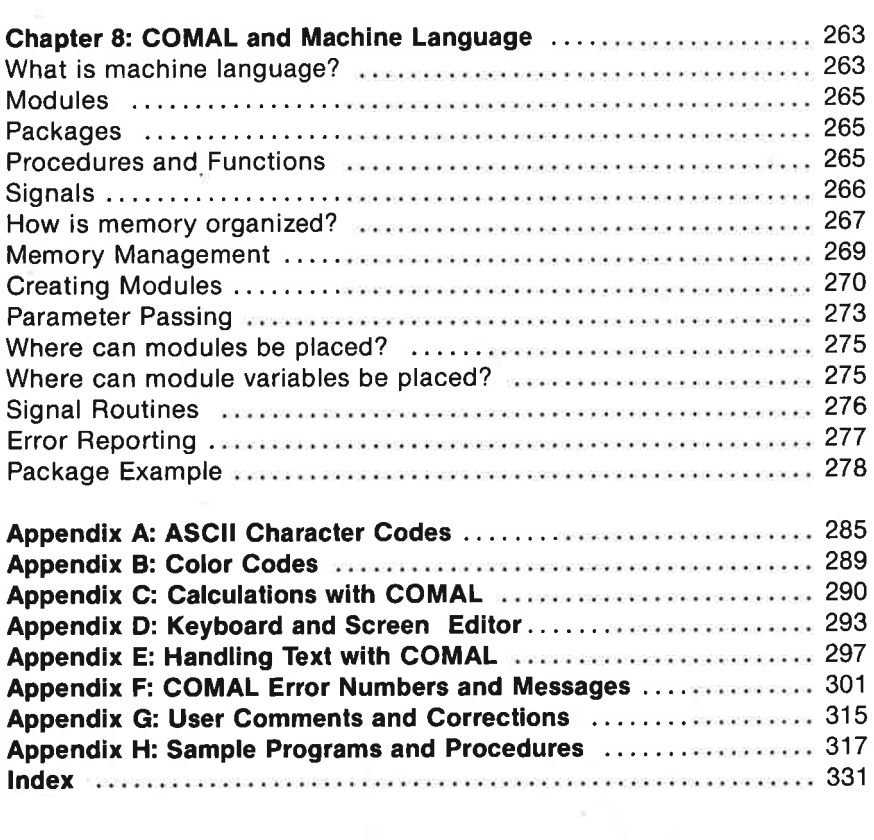

¥.

ś,

í.

 $(4)$ 

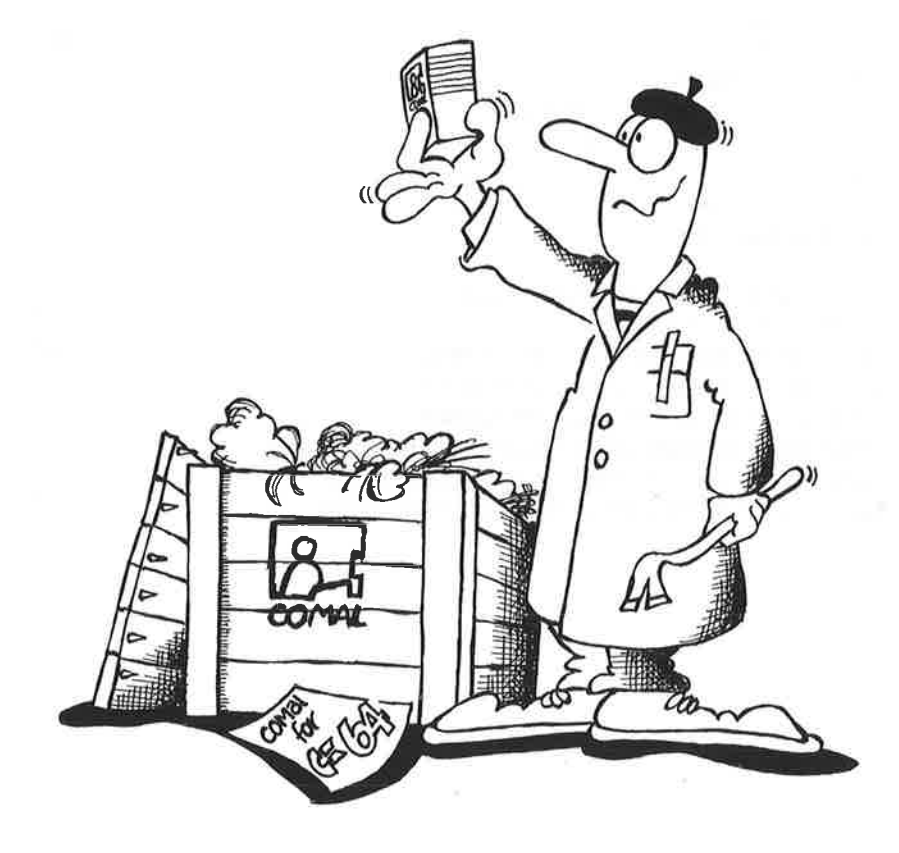

# Introduction

### What is COMAL?

Welcome to the world of COMAL programming! Many feel that COMAL is close to being an ideal programming language for microcomputers, incorporating as it does the best features of Basic, Logo and Pascal. You are about to learn a programming language which offers, among other things, the following features:

- COMAL (COMmon Algorithmic Language) extends Basic, giving the language many of the powerful instructions of Pascal.
- COMAL retains the convenient operating environment of Basic, and many COMAL statements will be familiar to Basic users.
- w. COMAL for the Commodore 64 incorporates the easy to use turtle graphics which has made Logo famous.
- $\star$ COMAL on the C-64 offers useful guidance when errors occur during program entry. The language contains structures for error handling during execution of programs.
- $\star$ The language encourages structured programming with access to loop statements like:

### REPEAT - UNTIL WHILE - DO - ENDWHILE,

flexible conditionals like IF - THEN - ELIF - ELSE - ENDIF CASE - OF - WHEN - OTHERWISE - ENDCASE

and valuable building blocks like procedures and functions.

COMAL for the Commodore 64 gives the user full access to the many special facilities which have made the C64 the most popular microcomputer in its class:

high res color graphics sprites music joystick paddles, lightpen and much more...

### The Origins of COMAL

COMAL originated in response to the needs of computer users in Denmark. Borge Christensen taught computer programming in the early 1970's to students at a small college in Tønder, near the German-Danish border. He found that the students often wrote terrible programs. They were hard to read, hard to de-bug and hard to maintain. Dr. Christensen consulted colleagues at the Institute of Computer Science at the Danish University of Arhus. A researcher there by the name of Benedict Lofsted recommended that Christensen read the book, Systematic Programming by Niklaus Wirth.

Many readers will recognize Niklaus Wirth (of the Swiss Federal Institute of Technology in Zurich) as the father of the Pascal programming language. Inspired by Wirth's clear formulation of the principles of structured programming, Christensen contacted Benedict Lofsted. They agreed that the Basic language offered the user a very convenient operating environment. Basic was highly interactive. It allowed direct execution of instructions from the keyboard and required neither prior definition of variables nor the compilation process before a program could be run.

These features were ideal for a teaching environment. On the other hand Basic lacked the ability to use long, descriptive variable names and did not provide the elegant syntax of Pascal. If Basic could be augmented with these features, it would encourage the writing of clearer, betterstructured programs. These men went to work with their colleagues to formulate requirements for the COMAL programming language. The language was developed and perfected during the 1970's. COMAL grew to maturity together with the personal microcomputer. The current version of COMAL 80, which you now own, is version 2.0. It is the product of standardization efforts by an international committee composed of representatives for users and industry. The COMAL kernel was agreed upon by this group. Itis composed of all the COMAL instructions which must be common to all versions of the COMAL language. Special features, such as the use of graphics, music, sprites and other special features of the Commodore 64, are added as special packages. More about that later!

### COMAL and Commodore

During the growth in popularity of the COMAL language, the Danish distributors of Commodore computers have played a leading role. With the advent of the inexpensive and popular microcomputer, in particular the Commodore 64, a group of young software enthusiasts, Jens Erik Jensen, Mogens Kjær, Helge Lassen and Lars Laursen formed a company, UniComal ApS. In cooperation with the Danish distributor and later with Commodore Data A/S they developed COMAL for the C-64.

When you have worked through the tutorial and written some of your

own programs, we hope you will agree that the efforts of these pioneers have not been in vain!

### Using this Tutorial

If you examine the Table of Contents, you will see that this manual begins with a chapter on setting up your computer and plugging in your COMAL cartridge. Next comes an easy to read, step-by-step introduction to COMAL programming. By the time you get to Chapter 3 we will assume that you have overcome the initial uncertainty (which everyone feels) when beginning with a new computer language.

Chapter 3 presents a systematic description of the most commonly used COMAL instructions. Here you will be presented with features for serious programming and begin to write your own COMAL programs.

Every programmer needs a good resource with information on the precise meaning of the most important facilities which are available in the language he uses. We have tried to provide this essential information with examples - in a systematic form in Chapter 4, COMAL Overview. For those readers who require even more complete information on the definition of COMAL syntax, a comprehensive reference manual is available:

Len Lindsay, COMAL Handbook 1983. Reston Publishing, 11480 Sunset Hills Road Reston, VA 22090 USA (703) 437-8900 (also available from Prentice Hall International 66 Wood Lane End Hemel Hempstead, Herts HP24RG, England or from COMAL USERS' GROUP, 5501 Groveland Terrace, Madison WI 53716 USA)

Note that the COMAL USERS' GROUP also puts out a newsletter. It contains many program examples and other useful information and is highly recommended. It is always a big advantage for the beginner to be in touch with more experienced users.

The package concept is one of those features which make COMAL for the Commodore 64 particularly powerful. When a special feature of your Commodore 64 (for example high resolution graphics) is to be used ina program, a package can be activated. When that feature is not needed, you don't activate the package. Turtle graphics are available, if you want to use them. Peripherals like joysticks, light pens, and paddles can be accessed with special packages of orders which extend the standard COMAL language. A complete description on the use of these packages is presented in Chapter 5.

Chapter 6 includes additional information on the handling of files in COMAL. This information will be particularly useful to those users who may wish to take advantage of COMAL to write programs for record keeping and data handling which require advanced facilities of the Commodore disk drive.

In Chapter 7 the use of peripheral equipment is covered. This includes the control ports to which you can attach joystick, paddles, or light pen, and the RS232 interface, IEEE interface, parallel port and other cartridges. This last item may be of particular interest to those users who may want to develop their own turn-key systems based on the Commodore 64.

Those of you with 16 fingers may want to get inside COMAL, learn about the use of Commodore memory and write your own machine language programs. This is also possible using COMAL. Read Chapter 8 to learn more about how this can be done.

This Tutorial concludes with a collection of information assembled in a series of Appendices. Here you will find the Commodore ASCII character codes, color codes for graphics, some tips on calculating with COMAL, use of the keyboard and the COMAL screen editor, use of strings, error messages and some useful programs and procedures. Finally there is an Index to help you find information quickly when you need it.

Work through the tutorial at your own pace. Be careful not to jump too far ahead before you're ready. Later on you should find this tutorial useful as a reference guide.

Happy programming! Frank Bason & Leo Hgjsholt-Poulsen Silkeborg, Denmark January 1985

# Chapter 1

# Setting up Your Computer

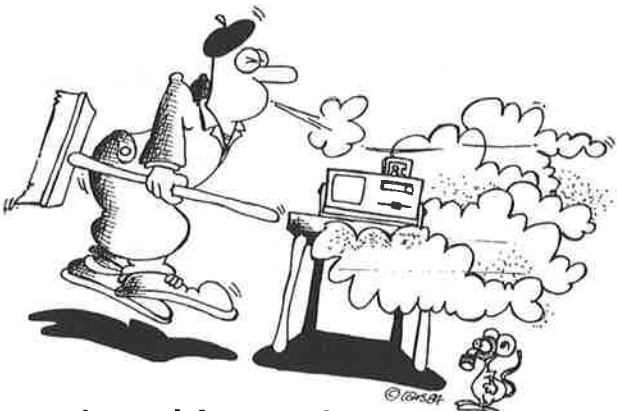

### Your Computer and Accessories

In order to use COMAL, you will require the following equipment:

- a Commodore 64 or 128 computer (or an SX-64 transportable)
- the COMAL programming language cartridge
- a video monitor or a television (color or B/W)

It is possible to run COMAL programs without an external storage medium - i.e. a disk drive or a tape unit. However, as you will soon be writing programs which you will want to save, it will be essential to have one of the following:

- a Datassette tape unit, or
- a Commodore 1541 disk drive.

Optional items of equipment for your Commodore 64 - nice to have but not essential - include:

- a Commodore printer or equivalent.
- an extra Commodore 1541 disk drive

programs which you will w<br>the following:<br>tassette tape unit, or<br>mmodore 1541 disk drive<br>litems of equipment for y<br>ntial - include:<br>mmodore printer or equivales<br>watra Commodore 1541 dis<br>u begin to write longer pro<br>us progra When you begin to write longer programs, a printer is very useful to have. For serious programming you will need listings of your programs and printouts of your data. An extra disk drive is not an essential item. However, if you use your computer a great deal, a second drive will make copying programs and files a lot easier.

Commodore 64. Refer to this diagram to help connect the equipment you will be using.

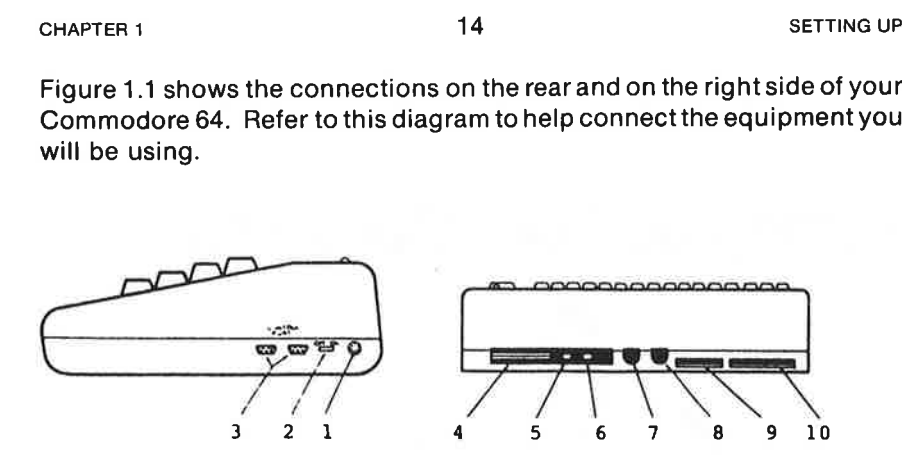

Figure 1.1: Accessories and peripheral devices are attached to your Commodore via the connectors on the rear and on the side of the computer. (1) power socket, (2) power switch, (3) game ports, (4) cartridge slot, (5) channel selector, (6) TV connector, (7) audio/video output, (8) serial port, (9) Datassette connector, (10) user port.

Your COMAL cartridge may also be used with the Commodore SX-64 portable version of the Commodore 64 computer. The SX-64 is illustrated in Figure 1.2. This unit includes both a color monitor and a disk drive unit. With a COMAL cartridge and the SX-64 you can skip ahead to the section on Installation of the COMAL Cartridge.

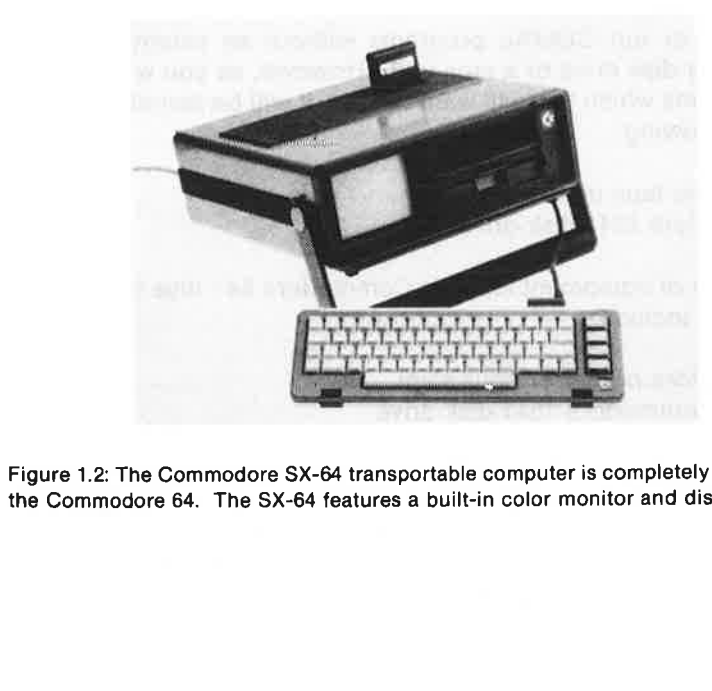

Figure 1.2: The Commodore SX-64 transportable computer is completely compatible with the Commodore 64. The SX-64 features a built-in color monitor and disk drive.

If you have access to a 1541 disk drive, attach it to the Commodore 64 via the 6-pole jack on the back panel (the same jack can be used fora printer).

If you have a printer as well as a disk drive, it can be connected to the second connector at the rear of the drive. You can use either one of the two connectors on the disk drive for the computer and for the extension cable to the printer.

If you are using a Datassetie tape unit, attach it to the computer via the 12 pole edge connector (next to the User Port). Note thatan ordinary tape recorder cannot be used.

You will find detailed information on the use of these accessories in your Commodore 64 manual, and in the disk drive, Datassette and printer manuals.

A typical set-up will look like the illustration in Figure 1.3. The system shown includes a single disk drive, a printer and a portable TV used asa display.

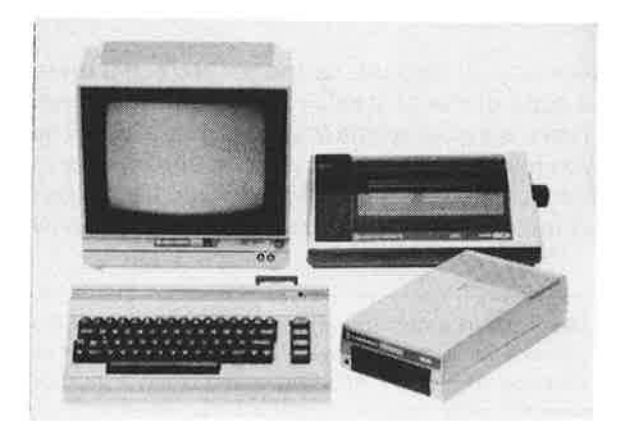

Figure 1.3: An ideal setup for learning and using the COMAL programming language includes a Commodore 64 computer equipped with a printer, 1541 disk drive and acolor TV or monitor.

Don't turn anything on yet. We will have to install the COMAL cartridge before continuing!

### Installing Your COMAL Cartridge

thing on yet. We willing on yet. We willing!<br> **ur COMAL Cartr**<br>
language cartridge<br>
cartridge slot at the<br>
4 or 128. If you have<br>
thine on the right has Your COMAL language cartridge is shown in Figure 1.4. It must be installed in the cartridge slot at the rear of your computer, if you use the Commodore 64 or 128. If you have an SX-64, then the cartridge slot is on top of the machine on the right hand side.

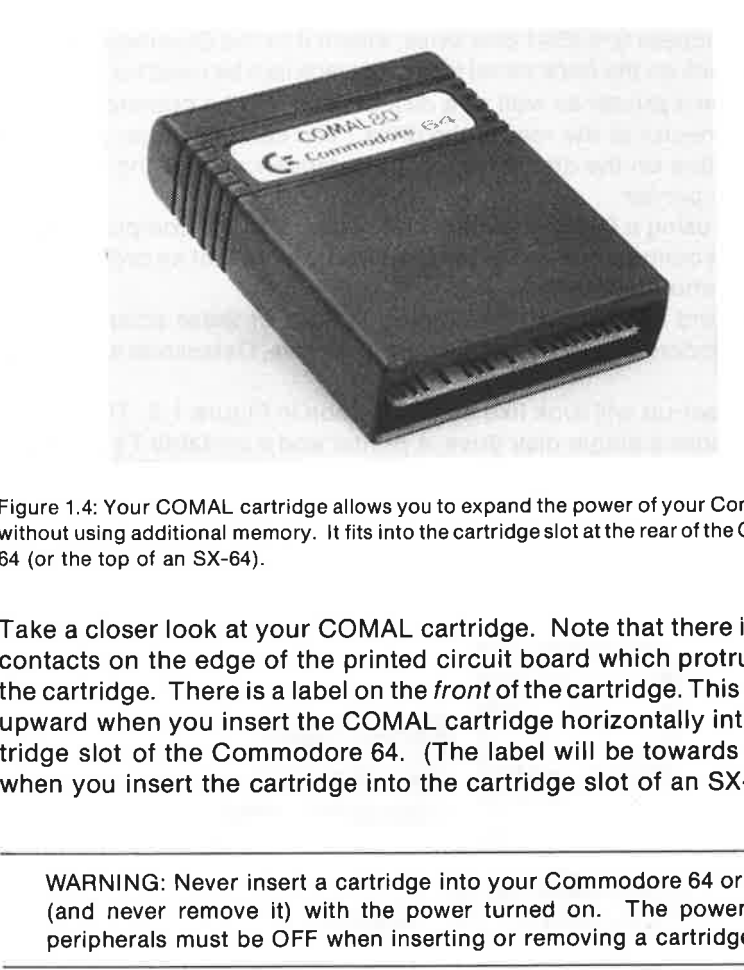

Figure 1.4: Your COMAL cartridge allows you to expand the power of your Commodore 64 without using additional memory. It fits into the cartridge slot at the rear of the Commodore 64 (or the top of an SX-64).

Take acloser look at your COMAL cartridge. Note that there is a row of contacts on the edge of the printed circuit board which protrudes from the cartridge. There is a label on the front of the cartridge. This must face upward when you insert the COMAL cartridge horizontally into the cartridge slot of the Commodore 64. (The label will be towards the front, when you insert the cartridge into the cartridge slot of an SX-64.)

WARNING: Never insert a cartridge into your Commodore 64 or SX-64 (and never remove it) with the power turned on. The power to all peripherals must be OFF when inserting or removing a cartridge!

re sure that the cartrid<br>in the computer, push<br>ng motion.<br> $\frac{1}{2}$ When you are sure that the cartridge edge connector is properly aligned with the slot in the computer, push the cartridge firmly into place using a gentle rocking motion.

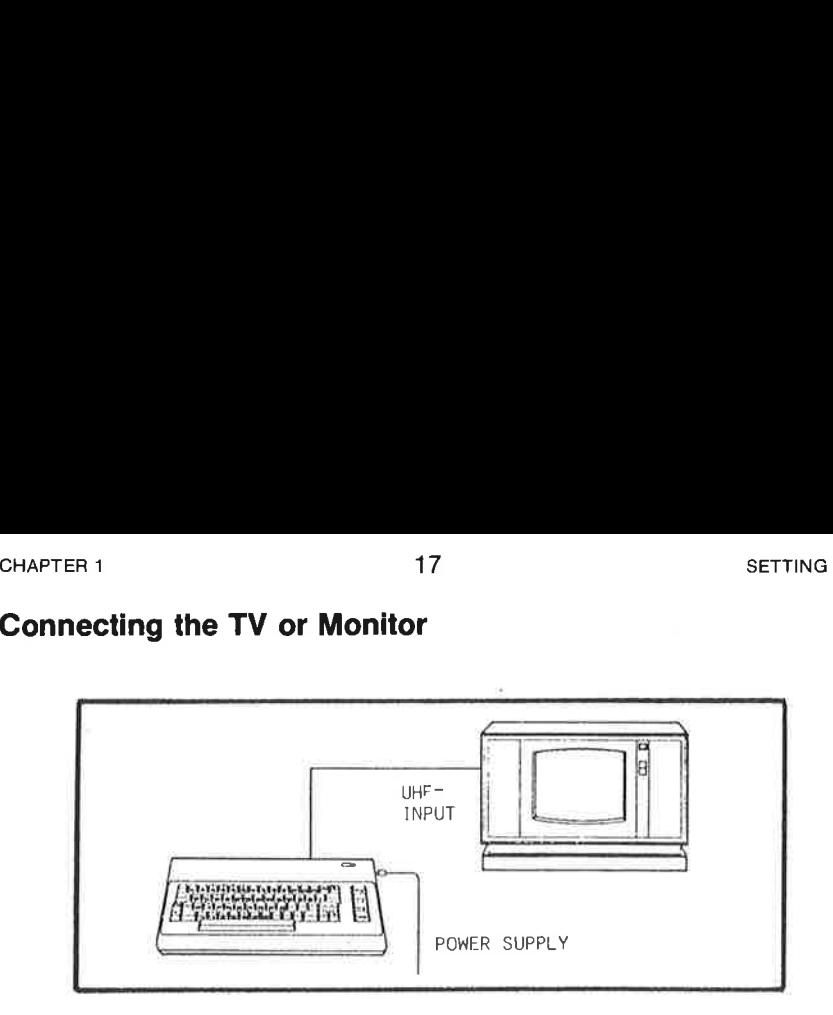

Figure 1.5: The C-64 can be connected to the input of a standard TV receiver.

### Connecting the TV or Monitor

Your Commodore 64 is supplied with the following display outputs:

- color monitor signals (audio, composite video and luminance)
- a modulated standard color TV signal

The output jacks for these signals are shown in Figure 1.1.

Because the SX-64 has its own color monitor, the following discussion will only apply to the Commodore 64. If you will be using the SX-64, you can proceed directly to the next section on running the demonstration program.

A color monitor is the most desirable choice of display for your Commodore 64, because it will give you the sharpest image. If you have a Commodore monitor, just attach one end of the connector cable supplied with the monitor to the 8-pole connector on the rear panel of the Commodore 64. Plug the connectors at the other end of the cable into the three phono jacks on the rear panel of the monitor. If you will be using a different type of monitor, your dealer will be able to assist you to find the proper cable.

A TV connector cable is supplied with your Commodore 64 for those users who will be using a color (or B/W) television set for their display. If you will be using a television set, insert the phono plug end of the cable into the phono jack on the rear panel of your Commodore 64, and plug the other end into the antenna input jack on your television receiver.

You must also connect the Commodore transformer to your computer. The cable from the power supply is inserted on the right hand side of your computer (towards the rear, right next to the power switch).

m the powe<br>wards the r<br>pnnections<br>een remove<br>ir equipmer<br>switch on t When all connections have been properly made and all shipping protection has been removed from your disk drive and printer, you are ready to turn on your equipment. To do this both the switch on the power supply as well as the switch on the right side of the computer must be turned on.

### found demoprogram

After a minute or so the cursor will begin blinking again, indicating that the loading operation is completed. (You can interrupt the read-in by pressing the Commdore key  $\langle C = \rangle$ .) You are now ready to run the demonstration program.

If you have difficulty loading the demonstration program, you can try the following:

- \* Turn off the power to the computer and the Datassette, and check again that the tape recorder is connected correctly. Is the cable intact and plugged all the way in?
- $\mathbf{R}^{\prime}$ Be sure you are using the correct tape and that it has been rewound all the way back to the beginning (all the tape should be on the left hand reel).
- When you have checked it e above points, apply power to start COMAL up again. Then repeat the read-in procedure.
- If you still have difficulty, contact you dealer for assistance.

### Using a Disk Drive:

If you have a disk drive, insert the COMAL Demonstration Diskette. The label should face upward and be on the edge facing you when the diskette is inserted (see Figure 1.6).

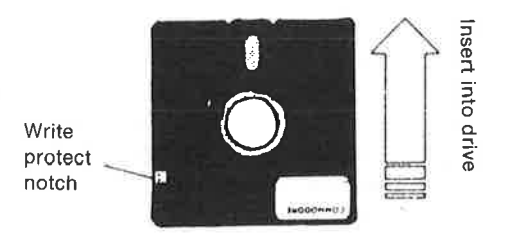

When covered contents notch cannot be altered.

Figure 1.6: Handle the diskette carefully. Open the drive door, and insert the diskette into the drive as shown. Slowly push the diskette all the way into the slot. When the diskette is in place, close the drive door until you hear it click into place.

Now type:

### load "demoprogram"

struction wi<br>ur computer<br>up, and the o and press  $\leq$ **RETURN** $>$ . This instruction will transfer a copy of the program from the diskette to your computer's memory. The activity indicator on the drive should light up, and the drive will operate for a few seconds.

Whichever means you have used to load the demonstration program, you can now type run and press <RETURN>. Then sit back, relax and enjoy the show! Be sure your TV or monitor sound volume is turned up slightly so music and sound effects can be heard.

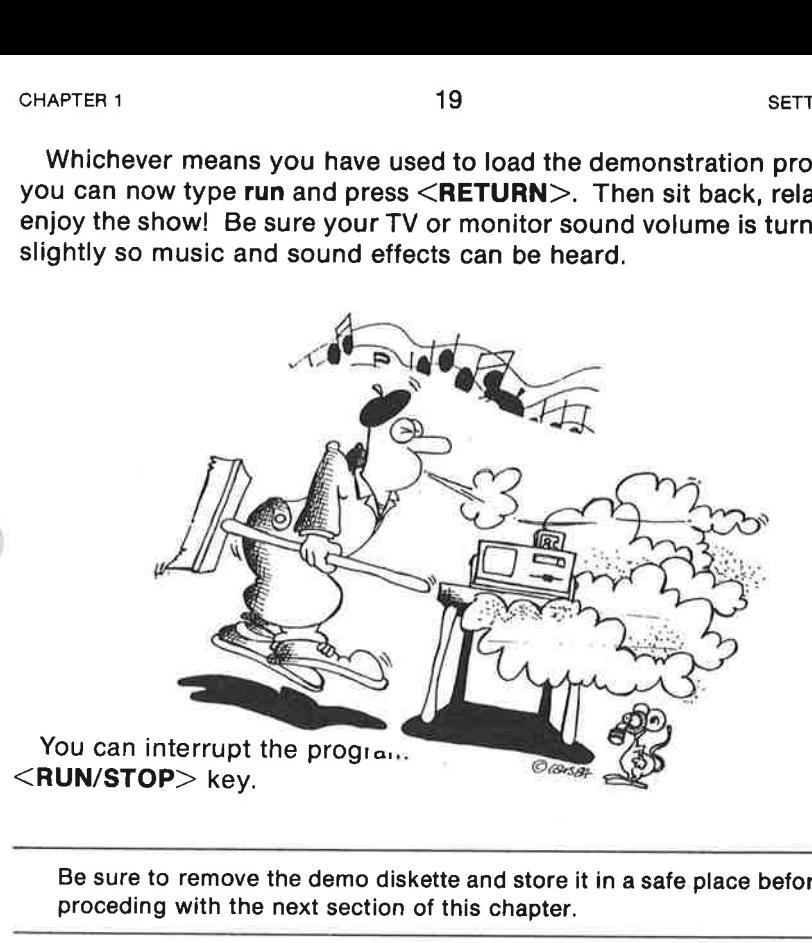

Be sure to remove the demo diskette and store it in a safe place before proceding with the next section of this chapter.

If you follow the tutorial in the coming chapters, you will soon be able to adapt the powerful features of your Commodore 64 with the COMAL programming language - high resolution color graphics, sprites, sound and more - for use in your own programs.

### 'Preparing a Storage Diskette

Before we proceed to the introductory tutorial in Chapter 2, let's get a blank diskette ready for storing your programs. This process is called formatting the diskette. Datassette users won't need to format tapes - that is not necessary. But tape users may want to read this section anyway to learn more about diskettes and how they are used.

You should interrupt the COMAL demo program so that you can enter commands from the keyboard. Press <RUN/STOP>, if you haven't already done so.

- Be sure that the demo-diskette has been removed and stored away.
- Take a diskette which is unused (or which can be erased). Be sure that the write protection notch is uncovered (see Figure 1.6). Cove-

Tune the channel selector of your color TV to find the signal. Adjust the TV receiver for the sharpest possible picture.

If all has gone well, the following message should be present on your display screen:

### \$\$\$ Commodore-64 COMAL 80 rev 2.01 \$\$\$ (C) 1984 by UniComal & Commodore 30714 bytes free.

and the blinking cursor will appear 3 lines below the message. If the sound is turned up on your TV or monitor, you will also hear a signal, indicating that COMAL is ready to go.

Should any problem arise at this point, turn off your equipment at once. Check the setup procedure once again. Be sure that the COMAL cartridge is inserted correctly and is firmly seated in its socket. Check all cables and be sure that there is power at the electrical socket. Check your Commodore 64 Instruction Manual. If problems persist, contact your Commodore dealer for help.

### The Commodore Keyboard

If you are not familiar with the Commodore keyboard, then type anything at all, just to get used to it. Try out the <SHIFT> and <SHIFT LOCK> keys. If you should make a typing error, be sure that the <SHIFT LOCK> key is disengaged, then press the "insert or delete key" marked <INST/ DEL > at the upper right hand side of the keyboard to delete the character just to the left of the cursor.

You can also move the cursor around the screen using the cursor control keys (next to the right hand  $\leq$ SHIFT $>$  key). If the  $\leq$ SHIFT $>$  key is depressed and you press <INST/DEL> then extra spaces appear, allowing you to make insertions. Try out the <CLR/HOME>key with and without the <SHIFT> key engaged to learn what it does.

lf you have a black/white TV receiver or monitor, hold down the  $\leq$ CTRL $>$  key at the left of the keyboard. Press the letter W at the same time. Doing this will change the screen and cursor colors, making the screen easier for you to read. If you are using a color TV or monitor, try <CTRL> V for a dark blue background and white text. More on color changes later on!

You might try pressing the Commodore Key  $\langle C = \rangle$  (on the left hand side of the keyboard) and the <SHIFT> key at the same time. When you do this you will "toggle" the display back and forth between capitals and small letters and capitals and graphics characters. Be sure you have selected capitals and small letters.

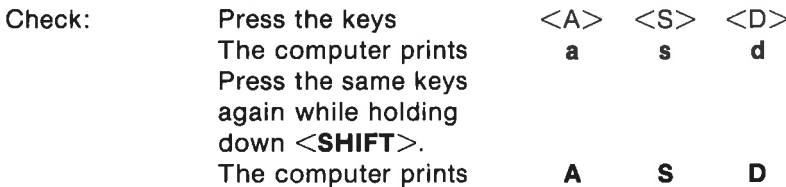

For the time being, the features described here will be adequate for proceeding with this tutorial. You will learn about additional facilities, as we go along. A complete description of the keyboard and the many features of the COMAL screen editor is available in Appendix D. The computer priority of the time being, the features deproceeding with this tutorial. You we go along. A complete descript features of the COMAL screen editeratures of the COMAL screen editeratures of the COMAL screen edi

### Running the Demonstration Program

If your Datassette tape storage unit or your disk drive is connected properly, you are ready to run programs. Please read the instructions which apply to you: proceeding with this tutorial. You w<br>we go along. A complete descript<br>features of the COMAL screen edite<br>**Running the Demonstration P**<br>If your Datassette tape storage ur<br>properly, you are ready to run prog<br>which apply to y

### Using the Datassette:

If you are using a Datassette unit for program storage, insert the COMAL Demonstration Tape and type:

### load "cs:demoprogram"

then press the key marked  $\leq$ **RETURN** $>$ .

Note that if you intend to use the Datassette from now on, you can make it the default unit by typing in the command:

unit " $cs$ :"  $\leq$ RETURN $>$ 

Note that a word like RETURN printed within brackets  $\lt$  > means to press the key with that name instead of spelling out the entire word onthe keyboard.

The C-64 responds by printing press play on tape on the screen. Be sure that the tape has been rewound to the beginning then start the tape by pressing the PLAY button on the Datassette. The computer responds:

### ok searching for demoprogram

The screen will go blank for a moment. When the program has been located, the following message will be displayed:

ring this notch with a piece of tape prevents formatting or changing the contents of the disk by saving new files.

- Insert the diskette correctly into the disk drive, and close the drive door, so it clicks into place.
- Now type the following instruction:

### pass "n0:my diskette,XX"

When you press  $\leq$ **RETURN** $>$  the disk drive will begin to operate and continue for about 2 minutes. The disk activity light will go out, when the formatting process is finished. You can now use this diskette for CHAPTER 1<br>
2<br>
ring this notch with a piece of ta<br>
the contents of the disk by savii<br>
Insert the diskette correctly inter-<br>
door, so it clicks into place.<br>
Now type the following instruct<br> **pass "n0:my diskette,XX"**<br>
When storing your programs and files.

A few remarks about the command which you just issued from the keyboard: pass indicates to COMAL that the subsequent text should be passed to the disk drive. The letter n is the code for formatting a new diskette, and 0 means that it should be done on the first of your drives (in case you have more than one). You are free to choose the <diskette name> - up to 16 characters. This name (my diskette in this example) will appear as a heading whenever you catalogue your disk (more about this in Chapter 2). The last entry XX may be any two characters. It serves 2:<br>  $2.2$ <br>  $2.2$ <br>  $2.2$ <br>  $2.2$ <br>  $2.2$ <br>  $2.2$ <br>  $2.2$ <br>  $2.2$ <br>  $2.2$ <br>
Insert the diskette correctly into<br>
door, so it clicks into place.<br>
Now type the following instructions<br> **pass "n0:my diskette, XX"**<br>
When you press  $\leq$ as a diskette identifier code.

### Review

Your equipment should now be set up and ready to use. You have mounted the COMAL cartridge, powered up, and familiarized yourself with the keyboard. You have also read in a demonstration program and run it to check out your system.

The program has given you a preview of the impressive potential of this programming language. Finally, if you will be using a disk drive, you have formatted a diskette which can be used for storage of programs as you work through the tutorial chapters which follow.

# Chapter 2

# Let's get started!

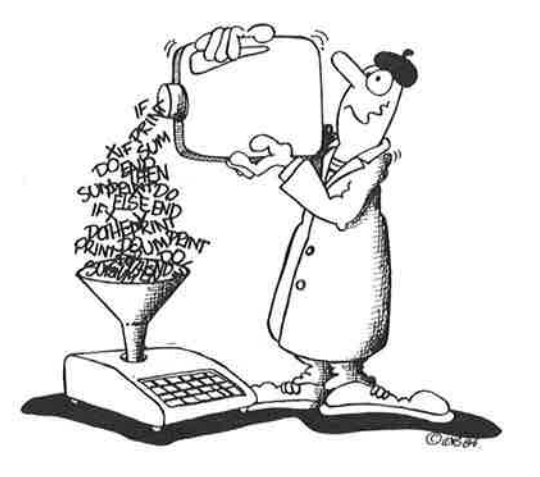

### Why learn to program?

The computer is a tool for handling information. Properly programmed, your Commodore 64 can do calculations, manipulate text, sort data, collect data, control machines, create images, make sound, and much more. The heart of the computer is the now well-known component called the microprocessor If it is connected to sufficient memory and a means of getting data in and reading data out, we have a *microcomputer*.

The elementary operations which the microprocessor performs on individual bytes of data are very simple. Just adding two numbers like 2543 and 9320 together may require the microcomputer to perform hundreds of simple operations. Yet because each operation only takes a millionth of a second, the job is done in a thousandth of a second!

econd, the job is don<br>ogram a computer, it<br>ith the fundamental<br>imodore 64 computage if you want to<br>ble in Chapter 8.<br>easier for program<br>illow the use of very<br>f elementary proces.<br>+ **9320**<br>f a high level instruc When you program a computer, it is possible (but by no means necessary!) to work with the fundamental binary numbers used by the processor. Your Commodore 64 computer uses a 6510 chip. You can use assembler language if you want to program it directly. More on this subject is available in Chapter 8.

To make life easier for programmers, higher level languages have evolved which allow the use of very simple instructions to accomplish a large number of elementary processor operations. A statement like:

### print  $2543 + 9320$

is an example of a high level instruction.

This statement causes the two numbers to be added together and printed on an output device, say a display screen.

An ideal computer language allows the programmer to group sets of instructions together to perform more complex tasks and to give thema new name. For example, it would be nice to have an instruction like

### Interest(12535,8)

which could compute the interest accumulated by an investment of 12535 dollars (or pounds) during an eight year period. While everyone using a computer language will want to add numbers, not everyone will require this particular procedure. So the ideal language will include a large number of useful standard procedures and make it easy for the programmer to construct his own special ones.

COMAL is such a language. It is a procedure oriented language which includes many clear and useful elementary instructions for custom building your own procedures. Your procedures may be so useful that they themselves can be used again in other programs or in other procedures which handle larger tasks. The COMAL operating enviroment makes this easy and convenient to do. When you have learned the COMAL language, you will have a very powerful tool indeed to help you solve a wide range of problems.

Learning a powerful programming language is an adventure. Adventures can be fun and exciting. But no adventure worthy of the name is without challenges and pitfalls. The ability to write your own programs will come only with practice, persistence, curiousity and patience. You have begun an adventure and must be prepared to go through periods of trial and testing before you become a seasoned programmer.

Programming is not just for solving serious professional problems. It can be fun, too! Just ask any programmer after a late evening getting his own game program to work. The thrill of bringing a program to life after carefully building it up out of its component parts can be compared to other highly creative activities. (Don't ask the programmer about this before he or she has found the last bug and gotten the program to run!) Programming can be used for so many purposes that it is impossible to provide a complete list. Here are just a few; you can probably think of many more. Properly programmed, your computer can:

- $\dot{\mathbf{r}}$ play a game with graphics to help children learn
- $\dot{\mathbf{r}}$ help teach music by showing notes and playing sounds
- $\star$ prepare an expense summary and compare it with your budget
- ŵ. keep sales records for a small business
- ×. record and display weather records
- make measurements in the lab or on a production line
- prepare an income tax return and print it out
- help plan and administer a construction project
- compute the heat losses from a building
- \* provide motivating teaching aids to help students learn

A great deal of programming today has to do with games. Since the earliest days of programming, programmers have loved to use their machines for 'play". (Rumor has it that in the late 1960's Star Trek was the most popular program at many university computing centers.) When computer time cost hundreds of dollars an hour, it was aluxury few could enjoy. Today microcomputer time costs only a few cents per day, so game programs have proliferated as never before. If you want to play computer games or write some yourself, then welcome to COMAL. Itisa fast language with excellent color graphics, sprites and sound effects. The possibilities for game programs are endless.

Of the many program types, perhaps simulations are the most fascinating. You can become the pilot of a World War I fighter plane in hot pursuit of enemy planes. Change the program parameters, and you are pilotinga 747 jet to a landing at Paris, London or New York. Or simulate Charles Lindberg's aircraft, the Spirit of Saint Louis on the first non-stop New York to Paris flight. Even the flight of the Space Shuttle or the Concorde can be effectively simulated using a microcomputer. With color graphics and a joystick, such simulations can be strikingly realistic.

But simulations can be much more than this. They can be effective tools for learning - both for students and for professionals. With simulation programs you can, among many other possibilities, examine:

- $\star$ the financial decisions of a business
- $\hat{\pi}$ the operation of a solar heating system,
- the operation of a nuclear reactor,
- $\star$ the motion of charged particles in electric and magnetic fields,
- \* the orbiting of a satellite,
- \* or the flight of a rocket.

. Again, for those who undertake the adventure of learning to program the ' possibilities are almost unlimited. Limited in fact only by your imagination and your ability to use the tools which you now own: your Commodore 64 computer and the COMAL programming language. Let's learn more about how to use them!

### Direct Execution of COMAL Commands

Your computer should have the COMAL cartridge installed and should be turned on. When you do this the following message should appear on the screen:

> \$\$\$ Commodore-64 COMAL 80 rev 2.01 \$\$\$ (C) 1984 by UniComal & Commodore 30714 bytes free.

lf this message is on your screen, then you are ready to proceed... For a starter, try pressing  $\langle \text{CTR} \rangle$ -V to change the screen colors to a

pleasing blue with a white cursor and text. If you're using a B/W display, try <CTRL>-W for a grey background and black text. CHAPTER 2<br>
If this message is on your screen, t<br>
For a starter, try pressing <**CTRL**<br>
pleasing blue with a white cursor an<br>
try <**CTRL>-W** for a grey backgrou

IF YOU MAKE A TYPING ERROR: You can delete the character just to the left of the cursor by pressing the  $\langle$ **INST/DEL** $>$  key at the upper right of your keyboard. (The  $\leq$ SHIFT LOCK $>$  key must not be depressed when you do this!) For a complete description of the use of the keyboard and arun-down on the many editing facilities available with COMAL, see CHAPTER 2 22<br>
If this message is on your screen, there is a starter, try pressing  $\leq$  CTRL<br>
pleasing blue with a white cursor and<br>
try  $\leq$  CTRL  $>$ –W for a grey background<br>
IF YOU MAKE A TYPING ERROR:<br>
the left of the CHAPTER 2<br>
If this message is on your screen, the For a starter, try pressing  $\leq$ CTRL<br>
pleasing blue with a white cursor and try  $\leq$ CTRL >-W for a grey backgron<br>
IF YOU MAKE A TYPING ERROR:<br>
the left of the cursor by IF YOU MAKE A TYPING ERROR:<br>the left of the cursor by pressing the<br>of your keyboard. (The <**SHIFT L**<br>when you do this!) For a complete cand a run-down on the many editing<br>Appendix D.<br>The simplest way to start using COM<br>fro

The simplest way to start using COMAL is to type some direct instructions from the keyboard. Try typing:

### print "hello"

When you press  $\leq$ RETURN $>$  the word hello should be printed on the next line on your display screen.

It is important to understand that the computer first processes your direct instructions when you have pressed  $\leq$ RETURN $>$  giving in effect an instruction to process the current command line.

Note that instructions may be entered in either lower case or upper case. (You toggle the display screen between upper case/graphics and lower case/upper case by pressing the  $\langle C = \rangle$  and the  $\langle SHIFT \rangle$  keys at the same time.) case, the model of this in the case of the selection of the myou do this!) For a complete description and a run-down on the many editing facility.<br>Appendix D.<br>The simplest way to start using COMAL is the selection the key

We will assume in this tutorial, unless otherwise stated, that the /ower

You can also do calculations using direct instructions. Try the following instruction, being careful NOT to press the  $\leq$ SHIFT $>$  key when typing the  $+$  sign:

### print 217+305

After pressing  $\leq$ **RETURN** $>$  you will see the computer print the number 522 on the next line.

You can also mix text and numbers in a PRINT instruction as in the following example:

print "sum  $=$ ".217 $+305$ 

After you have entered the instruction by pressing <RETURN> the computer will print:

### sum=522

Notice that if you give no other instructions, the text and the number will not be separated by any spaces when they are printed. This can be changed by using asemicolon; If asemicolon is used as a separator, then a blank space will be printed to the right of each text segment or number.

You can also arrange the placement of your text and numbers on the screen using the ZONE instruction. Type:

### zone 10

We want to repeat the same instruction used earlier. For awork-saver try this little trick: Depress the  $\leq$ SHIFT $>$  key and press the cursor up-down key (just below <RETURN>). Move the cursor up the screen until it is blinking on the line:

print "sum  $=$ ",217+305

Release the <SHIFT> key and press <RETURN> Your instruction will be executed again. But this time there will be 10 spaces between the start of the text to the first digit of the number. The ZONE instruction is used to specify the width of the printing columns when text or numbers are separated by commas. The default condition ZONE 0 is set when you start up your system.

You may want to do some experimenting with ZONE and PRINT instructions before moving on in this tutorial. This is easy to do by using the cursor keys to move up and down on the screen. Notice that you needn't be at the end of a line on the screen for the instruction to be executed. Notice also that if extraneous text is on the same line, it will be interpreted together with the instruction you want to execute, and an error message will result. You can either delete the extra text (<CTRL>-K will delete everything from the cursor position to the end of the line), or you can write your instruction on an empty line to avoid this error. You can also completely erase the screen by executing the instruction PAGE or by holding down the  $\leq$ SHIFT $>$  key while pressing the  $\leq$ CLEAR-/HOME> key.

COMAL has many other facilities for handling text and numbers. We'll be looking at these in much greater depth later on. Before we proceed to write programs, let's take a quick look at how to use the high-resolution graphics screen.

### A Quick Look at Turtle Graphics

Your Commodore 64 is almost ready to do **turtle graphics** as soon as you power up. Just press <f3> to enhance COMAL with the instructions in the turtle graphics package. When you press  $\langle f3 \rangle$  the words USE turtle will appear on the screen. Then the appearance of your screen will change. A small arrowhead will appear in the middle of the screen, and the words USE turtle will now be at the top of the screen with the cursor blinking on the next line. You are now looking at the split screen with four lines of text visible at the top. Pressing  $\leq$  f1 $>$  will bring you back to the text screen. If you depress  $\leq$  t5 $>$  you will be looking at the graphics screen. The entire screen can be used for graphics, but you will not be able to see your instructions as you type them in. Now press  $\leq$  13 again to get back 21<br>
unite programs, let's take a quick loographics screen.<br> **A Quick Look at Turtle Graphi**<br>
Your Commodore 64 is almost ready<br>
power up. Just press <f3> to enha<br>
the *turtle graphics package*. When y<br>
will appear on the s to the split screen. **A Quick Look at Turtle Graphi**<br>
Your Commodore 64 is almost ready<br>
power up. Just press <f3> to enha<br>
the *turtle graphics package*. When y<br>
will appear on the screen. Then t<br>
change. A small arrowhead will app<br>
the words

Notice that by means of the USE instruction you have extended the COMAL language with a set of extra instructions, called a package. As you will learn, many other packages are available in your COMAL cartridge. Much more about packages in Chapter 5!

If you should want to remove the COMAL extensions invoked by the instruction USE, you can type:

### discard <RETURN>

This will remove ALL packages from program memory. (You cannot remove packages selectively.) Typing new will delete your program and deactivate all packages as well.

Let's see how the turtle (also called the graphics cursor or the pen represented by the arrowhead can move around the screen and draw. We'll use direct commands now but we will write a complete program later on in this tutorial.

Turtle graphics instructions are so straigtforward that you can learn how they work just by trying them out. Try typing:

### forward $(50)$  <RETURN> right(90) <RETURN>

Type the same instructions again. You should have a square halfway finished on your screen. Use these turtle graphics commands again as needed to complete the square. The turtle should end up pointing upwards again.

Now try the following instructions (remembering to press  $\leq$ **RETURN** $>$ after each) and observe what effect they have on the turtle and the drawing:

penup back(50) pendown forward(50)

Notice that if your experimentation brings you too far in any direction, the turtle will show up at the other side of the screen.

Type home to bring the turtle back to the center again, then type clearscreen to erase the screen. You can also type home;cs on oneline to accomplish this. back(50)<br>
pendown<br>
forward(50)<br>
Notice that if your experimentation b<br>
turtle will show up at the other side<br>
Type home to bring the turtle b<br>
clearscreen to erase the screen. You<br>
accomplish this.<br>
Now try:<br>
left(90)<br>
fo

Now try:

### left(90) forward(50) setheading(45) forward(70)

What does each instruction do? Do some experimenting yourself to understand how to move the turtle and make it draw. You might want to try the following sequence:

### for side=1 to 4 do forward(50);left(90)

This example illustrates a unique feature of COMAL: A sequence of procedure calls or assignments separated by a semicolon can be executed directly from the keyboard!

To illustrate how COMAL actively assists you as you type in instructions (if you haven't already noticed this), try making intentional errors while typing in the previous command:

type: for <RETURN>

Note the computer's response.

type: for  $=$   $\leq$ RETURN $>$ 

Note the response.

type: for  $i = \langle \text{RETURN} \rangle$ 

Note response, etc.

Another aid provided by Commodore COMAL is that the error messages are removed from the screen as soon as you have corrected the error and CHAPTER 2<br>
Note response, etc.<br>
Another aid provided by Commodor<br>
are removed from the screen as soor<br>
pressed  $\leq$ **RETURN** $>$  or moved the pressed <RETURN> or moved the cursor to another line.

Note what each of the following instructions does:

### hideturtle showturtle

If you have a color display you can also experiment with

```
background(<number>)
pencolor(<number>)
```
where  $\leq$ number $>$  is a color code. See Appendix B for a list of the graphics color codes.

The table which follows shows turtle graphics instructions with a short form for each and a brief description. When you give the instruction use turtle from the keyboard or in a program, all these instructions as well as all the commands in the graphics package become available for you to CHAPTER 2<br>
Note response, etc.<br>
Another aid provided by Commodor<br>
are removed from the screen as soon<br>
pressed  $\leq$ **RETURN** $>$  or moved the<br>
Note what each of the following ins<br>
hideturtle<br>
showturtle<br>
If you have a colo use. ics instructior<br>you give the ir<br>hese instructi<br>ecome availa<br>come availa

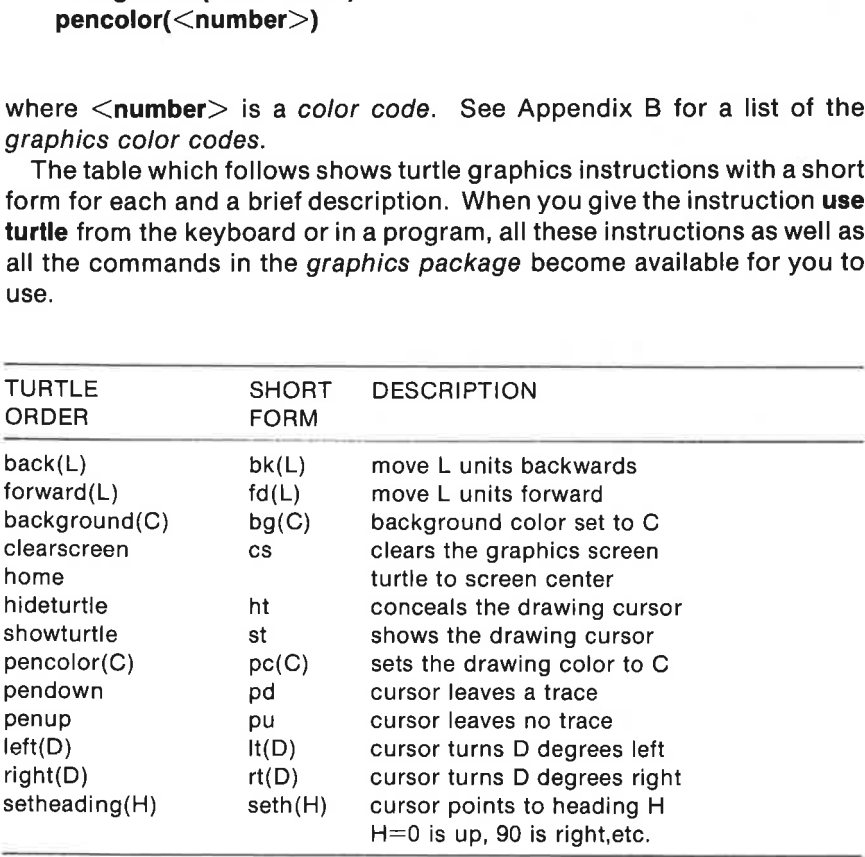

Make careful note of these instructions. We will be using them again in the program examples which follow.

## What is a program?

In order for a machine or a computer to do a job, it has to be 'told" howto do it. In contrast to a human being who can base his actions on skills and experience, the machine must be given very precise instructions. Nothing must be taken for granted. In practice this means writing down a list of orders, each of which can be interpreted by the computer, describing in detail the job to be performed.

This could be a very tedious task indeed, if we were obliged to give details on how to, say, "add two numbers together" each time it had to be done. This is of course not necessary. When the computer has been instructed on how to interpret the instruction **PRINT**  $x + y$  where x and y are any pair of numbers, it can add any two numbers at all (within certain very wide limits - see Appendix C). The same is true of other operations we expect the computer to do. A few of the most commonly used operations:

- \* adding, subtracting, multiplying and dividing numbers
- × printing numbers and text
- × drawing a line from point to point
- \* making a choice of two paths to follow
- \* repeating operations a certain number of times,
- \* selecting different tasks when certain conditions are met,

are defined in a computer language which is relatively easy for human operators to use. COMAL is special, because this language is regarded by many as a particularly clear, powerful and flexible language.

Let's try writing a COMAL program to illustrate some of these ideas.

Suppose we want to draw a square on the display screen of the computer. Even with no prior knowledge of programming, we could write down a list of the tasks to be accomplished, using everyday English:

- Get the computer ready to use the screen for graphics.
- "Describe how far to move and how much to turn to draw a side of the square.
- Repeat the above step four times to complete the square.

Being a bit more specific, we could express this by writing the following instructions. We intend to draw a square 75 "units" on a side starting at the center of the screen. We want the sides of the square to be parallel with the edges of the screen:

- "Set the turtle graphics mode.
- "Move the pen forward 75 units, and turn right 90 degrees.
- \* Move forward 75 units again, and turn right 90 degrees.
- \* Move forward 75, and turn right 90.
- $*$  Move forward 75; turn right 90.

When all this is accomplished, we should have a square on the screen with the drawing cursor back in its original position. It is usually good programming practice to leave the turtle at the end of an instruction sequence in the same state as it was when the sequence began. This idea is particularly important when you begin to write COMAL procedures. It makes things easier when you want to build a program up using "modules" or "building blocks" which must work together to do a job. CHAPTER 2<br>
3<br>
When all this is accomplished, we show<br>
the drawing cursor back in its origin<br>
gramming practice to leave the t<br>
sequence in the same *state* as it was<br>
is particularly important when you b<br>
makes things eas

Let's see how the actual COMAL program would look. Note that it may not be clear at once why certain things are done. As you progress with this tutorial you will be presented with more thorough explanations to reveal most of these mysteries!

First be sure you are using the text screen (press  $\leq$  f1 $>$  if you have been using graphics). Be sure that no other COMAL program is in memory (type new <RETURN>). You will probably want to clear the screen and move the cursor to the top left side of the screen. Press the  $\leq$  SHIFT $>$  key and the <CLR/HOME> key at the same time to do this. First be sure you are<br>using graphics). Be s<br>type **new**  $\leq$ **RETURN**><br>move the cursor to the<br>and the  $\leq$ **CLR/HOME**<br>if you have trouble ge<br>cleared, there is one<br>Depress the  $\leq$ **RUN/**<br> $\leq$ **RESTORE**> key. T<br>program. Of c

If you have trouble getting your computer into text mode with the screen cleared, there is one sure-fire way of getting things straightened out. <RESTORE> key. This action will initialize things without loosing your program.

cleared, there is one sure-fire way of getting things straightened out.<br>Depress the <**RUN/STOP**> key and hold it down while pressing the<br>
<**RESTORE**> key. This action will initialize things without loosing your<br>
program.<br> Of course you can always turn off the computer power switch, wait a few seconds, and turn it on again. You should be back in COMAL with the greeting message on the screen, ready to go, but this solution will erase your program.

When you prepare a program, the instructions you prepare are not executed right away. They are stored in memory and only executed when the program is run. You will find that line numbers are not important in COMAL except as an aid when entering and editing a program. In fact you will be able to completely ignore line numbers when your program is completed.

To make program entry easier, press <f4> to get automatic line numbering. (You get this by pressing <SHIFT> and the <f3> key.) COMAL responds with **AUTO** Press <RETURN> and automatic line numbering will be engaged.

The computer should be ready to accept instruction number 0010 Note that it is usually wisest to number instructions with intervals of 10, so that there will be room to make insertions in case you discover later on that an instruction has been left out.

To get rid of automatic line numbering or to change it, just press  $\leq$ RUN STOP> instead of entering a new line. If you then type auto or press  $\langle 14 \rangle$  again, you will be back to automatic numbering at the line you left. You can add one or two numbers to the AUTO command to change the starting line and the line number interval. If you type **auto,5**  $\leq$ **RETURN** $>$ the line number interval will be 5 (the line numbers will continue from where you were). If you type auto 100.5 then line numbering will start at CHAPTER 2<br>
To get rid of automatic line number<br> **STOP**> instead of entering a new<br>  $\lt14$ > again, you will be back to auto<br>
You can add one or two numbers to<br>
starting line and the line number interval<br>
the line number in line 100 with a line number interval of 5.

Recalling our list of plain English tasks to be performed, we can start with the COMAL instructions which must be used to prepare the screen for turtle graphics:

### 0010 use turtle

Press <RETURN> after each instruction line (although multiple instructions on the same line separated by ; are sometimes allowed, usually only one instruction per line is recommended). As you enter program lines, COMAL prints the next program line number, ready for your next instruction. Type as follows to continue with our sample program. Use the cursor keys and the  $\langle$ **INST/DEL** $>$  key as needed to correct any typing errors. Feel free to use the abbreviated instructions if you prefer.

```
0020 splitscreen 
0030 forward(75) 
0040 right(90) 
0050 forward(75) 
0060 right(90) 
0070 forward(75) 
0080 right(90) 
0090 forward(75) 
0100 right(90) 
0110 while key$=chr$(0) do null
```
After your experience with the turtle in the last section these instructions should be easy to understand except perhaps for the instruction in line number 110. We want to keep the graphics screen visible after drawing the square. When a COMAL program ends while using graphics, control returns automatically to the textscreen screen, so that you can see your instructions as you type. Line 110 makes the graphics screen remain completely visible until you press any key. When key\$ no longer equals the default value chr\$(0) the program will continue beyong line 110. When the program proceeds beyond this line, there are no more instructions, so the program will stop.

Try running the program. First press <RUN/STOP> to get out of AUTO mode. Then type in run When you press <RETURN> your program will be carried out step by step. This process is called executing a program. CHAPTER 2<br>gram will be carried out step by step<br>program.<br>You can save a little effort if you wan<br>in run

You can save a little effort if you want by pressing  $\leq$  f7 $>$  instead of typing in run

Press  $\leq$  f1 $>$  to return to the text screen. Change the program and run it again to see what happens. Try different lengths and different angles to make other figures. When you have finished experimenting, we'll go onto CHAPTER 2<br>
gram will be carried out step by step<br>
program.<br>
You can save a little effort if you wan<br>
in **run**<br>
Press  $\langle f1 \rangle$  to return to the text screegain to see what happens. Try diff<br>
make other figures. When you hav look at some additional COMAL instructions. CHAPTER 2<br>
SIMAPTER 2<br>
SIMAPTER 2<br>
SIMAPTER 2<br>
SIMAPTER 2<br>
You can save a little effort if you wan<br>
in run<br>
Press  $\langle f1 \rangle$  to return to the text screeggain to see what happens. Try diffused<br>
make other figures. When you h

Notice that pressing the  $\leq$  f3 $>$ -key activates graphics mode while disabling the default function of the key. Pressing  $\langle f3 \rangle$  again after say a program stop, does not re-initialize turtle-graphics. Press <CTRL-u>to reactivate  $\langle 13 \rangle$ .

### Repeating Instructions

After working with the sample program to draw the square - and perhaps after trying to draw pentagons and octagons - you may wish it were possible to repeat a given set of instructions which you want to use repeatedly. It is indeed possible. This programming structure is called a loop block and is one of the most important concepts in programming.

There is an easier way to draw a square. Erase program memory using  $new$  <RETURN $>$  and try the following program:

```
0010 // program: SQUARE 
0020 // by: \leyour name>0030 use turtle 
0040 splitscreen 
0050 for sides:=1 to 4 do 
0060 forward(75) 
0070 right({90) 
0080 endfor 
0090 while key$=chr$(0) do null 
0100 end // of program
```
Press  $\leq$ RUN/STOP $>$  to stop auto-numbering then write list to do a listing of your program. It should Jook like this:

0010 // program: SQUARE 0020 // by:  $\le$ your name $>$ 0030 USE turtle

0040 splitscreen 0050 FOR sides:= 1TO 4DO 0060 forward(75) 0070 right(90) 0080 ENDFOR 0090 WHILE KEYS=CHRS(0) DO NULL 0100 END // of program

As you can see, it is possible to add titles, bylines and other comments to your programs. Just precede them with a //. Such statements are not executed, but they will appear in your listings. They can also be added after COMAL instructions in a program line, as in line 100. Notice how COMAL indents lines 60-70 in the listing to make the structure of the program clearer. The FOR-ENDFOR construction (50-80) causes lines 60-70 to be repeated four times. Also keywords are capitalized in the second listing. CHAPTER 2 33<br>
0040 splitscreen<br>
0050 FOR sides: = 1 TO 4 DO<br>
0060 forward(75)<br>
0070 right(90)<br>
0080 ENDFOR<br>
0090 WHILE KEYS = CHRS(0) DO NULL<br>
0100 END // of program<br>
As you can see, it is possible to add t<br>
your programs. 0040 splitscreen<br>
0050 FOR sides: = 1 TO 4 DO<br>
0060 forward(75)<br>
0070 right(90)<br>
0070 right(90)<br>
0090 ENDFOR<br>
0090 WHILE KEYS = CHRS(0) DO NULL<br>
0100 END // of program<br>
As you can see, it is possible to add t<br>
your program CHAPTER 2<br>
2040 splittersen<br>
2040 splittersen<br>
2040 splittersen<br>
2000 splittersen<br>
2000 considers = 1 TO 4 DO<br>
2000 considers = 1 TO 4 DO<br>
2000 considers = CHRS(0) DO NULL<br>
2000 considers in the sylic appear in your listin

Now SCAN your program by pressing  $\langle f\mathbf{8}\rangle$  or issue the direct instruction scan. (This process will also check through your program for errors in structure and define any procedures in the program.)

Another LIST will show that the variabel name sides has been included after ENDFOR in the program listing.

You have seen how COMAL edits your programs to provide a clearer listing. From now on in this tutorial, we will show programs in their final, edited form. It will, however, probably be easiest for you to continue typing the programs in lower case. Let COMAL do the extra work of providing a nice listing for you!

Try running the program square . Press any key to stop the program, then press <f1> to return to the full text screen. No let us try som changes to see what happens. Can you alter the program to cause it to draw a hexagon (6 sides) or an octagon (8 sides)? When instructions are to be repeated many times, the FOR-ENDFOR construction becomes particularly useful. Can you adapt the program, so the turtle draws a figure COMAL indents lines 60-70 in the<br>program clearer. The FOR-ENDFO<br>60-70 to be repeated four times. A<br>second listing.<br>Now SCAN your program by press<br>tion scan. (This process will also ch<br>in structure and define any procedual<br> which is close to being a circle?

You may have noticed that in order to complete a polygon and end up facing in the same direction as when it started, the turtle must turn a total of 360 degrees. (Those of you who are familiar with the computer language Logo, which also uses turtle graphics, may recognize this principle as the Total Turtle Trip Theorem.) Soto drawa regular polygon with number sides, the turtle must turn 360/number degrees at each vertex.
It is of course possible to adapt this program so that it will draw a polygon with any number of sides we choose. To do this we will have to indicate the number of sides desired and the length of a side by means of INPUT statements. Erase program memory (new <RETURN>, and try entering the following program:

```
0010 // program: polygon 
0020 // by: < your name>
0030 PAGE // clear the screen 
0040 INPUT "How many sides? ": number 
0050 INPUT "Length of each? ": length 
0060 USE turtle 
0070 splitscreen 
0080 FOR sides:=1 TO number DO 
0090 forward(length)
0100 right(360/number)
0110 ENDFOR sides 
0120 WHILE KEY$=CHRS(0) DO NULL 
0130 END // of program 
0030 PAGE // clear the screen<br>0040 INPUT "How many sides? ": numi<br>0050 INPUT "Length of each? ": length<br>0060 USE turlle<br>0070 splitscreen<br>0080 FOR sides:=1 T0 number DO<br>0900 forward(length)<br>0100 right(360/number)<br>0110 ENDFO
```
Note that the program is shown here as it would be listed. You can enter the program in lower case and without indentation, if you wish. Run it to be sure it works as expected.

# COMAL Procedures

Procedures are modules or building blocks which you can create to make your programming easier. There is a line in the program polygon which lends itself to being redone as a procedure. You can make your program easier to read and easier to understand by creating a procedure. This technique becomes very important when you begin to write longer programs!

Notice that the use of *line numbers* in COMAL is quite different from their use in other line-oriented languages such as BASIC. In this respect COMAL is much more akin to Pascal. Use the RENUM instruction often to "clean up" your program. Because few COMAL instructions ever refer to aline number, you can pay much less attention to them. In general itis probably best to group your program instructions into three sections:

#### beginning

program name, date, comments, dimensioning of variables, setup of packages, etc.

# middle the main program sequence consisting mainly of procedure calls CHAPTER 2<br> **middle**<br>
the main program sequence<br>
consisting mainly of<br>
procedure calls<br> **end**<br>
collection of your procedures<br>
called by the main program

end collection of your procedures called by the main program

Take a look at your program. Consider statement number 120:

## 0120 WHILE KEYS=CHRS(0) DO NULL

used here as in the program **square** to keep the graphics screen visible until any key is pressed. It could be made into a procedure to keep it from cluttering up the main program:

```
0140 
0150 PROC wait'key 
0160 WHILE KEYS=CHRS(0) DO NULL
0170 ENDPROC wait'key 
0180
```
Notice here that we have called the procedure wait'key The apostrophe' is needed to bind the two words describing the procedure together into one continuous string of characters with no blanks. If this is not done, COMAL will only interpret the letters before the first blank as the procedure name, and an error message will result when COMAL tries to execute the procedure.

Add this procedure to your program, and replace line 120 by:

#### 0120 wait'key

Now list the procedure (a little trick: use  $\langle$  f6 $\rangle$   $\langle$  RETURN $\rangle$  to do this). Notice the following features of the COMAL listing:

- The LIST instruction *indents instructions* in the procedure, setting the procedure apart and making the program listing easier to read.
- \* The procedure must be terminated by ENDPROC. If the program has been SCANned or RUN, then COMAL includes the name of the procedure in the ENDPROC instruction, if you have not already done So.
- The *blank lines* in lines 140 and 180 are not required. They are included to cause this procedure to be separated more clearly from others when the program is listed.

The program **polygon** could be improved further by creating a procedure out of the statements which actually draw the polygon.

The polygon procedure might be typed in like this:

```
1200 proc polygon(number,length) 
1210 for sides:=1 to number 
1220 torward(length) 
1230 right(360/number) 
1240 endfor 
1250 endproc 
1260
```
When you SCAN and then LIST the procedure, it should appear as follows:

```
1200 PROC polygon(number,length) 
1210 FOR sides:=1 TO number DO<br>1220 forward(length)
         forward(length)
1230 right(360/number) 
1240 ENDFOR sides 
1250 ENDPROC polygon 
1260
```
There are a few things you should notice about the listing:

\* The procedure name is followed by two variable names (number, length), indicating that the procedure will require values for the number of sides and the length of each side. A procedure need not have any variable list after its name (like the procedure wait'key. It can have one, two or more indicated, as shown here.

Again we must call the procedure before it can be executed. The original program must be changed, so it looks like this when RENUMbered and LISTed:

0010 // program: polygon 0020 // by:  $\langle$  your name $\rangle$ 0030 PAGE 0040 USE turtle 0050 splitscreen 0060 INPUT "How many sides? ": number 0065 INPUT "Length of each? ": length 0070 0080 // MAIN PROGRAM 0090 polygon(number,length) 0100 wait'key 0110 END // of MAIN PROGRAM 0120 0130 PROC wait'key 0140 WHILE KEYS=CHRS(0) DO NULL

```
0150 ENDPROC wait'key 
0160 
0170 PROC polygon(number,length) 
0180 FOR sides:=1 TO number DO 
0190 forward(tength) 
0200 right(360/number) 
0210 ENDFOR sides 
0220 ENDPROC polygon 
0230
```
As already mentioned, you can check your program before RUNning or LISTing it by using the SCAN instruction. (Type scan <RETURN> or just press <f8>. When you do this, COMAL will check the program structure and "learn" the procedures you have defined. If you subsequently writea defined procedure name as a direct instruction, it will be executed. This allows you to check your procedures one by one. This is areal advantage when "debugging" a program!

A few more remarks are in order: We have used the general structure described earlier with adistinct beginning, middle and end ofthe program. The input data is defined in lines 60 and 65, the main program is just a few lines long (80-110), and the procedures are placed at the end of the program.

in line 90 the procedure polygonis called. The two numbers in parentheses following the procedure name are the two variables which the procedure needs to draw the polygon. They need not havethe same namesasthe variable names in the procedure, although they happen to in this case. Itis important, however, that they are in the same instruction.

A remark is also in order about the line:

#### 0190 END // of MAIN PROGRAM

This line is not necessary to stop the program. ACOMAL programwillstop when there are no more lines to executeinthe main programsequence. Itis included hereto make thestructure of the main program sequenceclearer. This is largely a question of programming style. You will have strong opinions about such matters as you gain programming experience!

# Saving Programs and Procedures

You may want to save your work now that we have begun to write programs which could be used again later. Please follow the instructions which apply to you:

#### Using a Datasette Tape Unit:

To save your program polygon on tape, proceed as follows:

Place a cassette tape in your tape unit and be sure it is rewound to the CHAPTER 2<br>
Place a cassette tape in your tape<br>
beginning. beginning.

CAUTION If your tape has a /eader with no magnetic coating on the first few inches of the tape, advance the tape for a fewseconds. Otherwiseyou CHAPTER 2<br>
Place a cassette tape in your tape<br>
beginning.<br> **CAUTION** If your tape has a leader v<br>
few inches of the tape, advance the tape<br>
run the risk of not recording the first run the risk of not recording the first part of your program.

- Type the following direct instruction on your keyboard: save "cs:polygon" <RETURN>
- The message Press record & play on Tape will appear on your screen.
- Press RECORD and PLAY on your Tape Unit. Saving ashort program like **polygon** should only take about 15 seconds.
- When your program is being saved, the screen will be blank.
- When your program has been saved, the message:

# program saved

should appear.

It is strongly recommended that you repeat this process, making a second backup copy. It will probably be most convenient to do this on the other side of your tape if you use 10 or 15 minute data cassettes. If you use longer tapes, it will probably be best to do it right after the first CHAPTER 2<br>
Place a cassette tape in your tape<br>
beginning.<br>
CAUTION If your tape has a leader v<br>
few inches of the tape, advance the ta<br>
run the risk of not recording the first<br>
\*<br>
Type the following direct instruce<br>
save " recording, to avoid the time-consuming rewind.

Most experienced programmers save their program file every 15 minutes or so while working. It's a good idea to save your program whenever you have completed morethan you would care to lose in case of apower loss or other accident. Itis wise tosave 2 working copies: the current copy andthe previous copy. With ataperecorder you mightdo this by reversing sides of your short data tape every time you save your program. That way, if something goes wrong (a power down during the save could be bad news!), you can read in the previous version to get things moving again. When your program is completed and de-bugged, then you would want tomake atleast twocopies of the final working version: anoriginal working \* Type the following direct instruct save "cs:polygon" <RETUR<br>\* The message Press record & play<br>\* Press RECORD and PLAY on you<br>ike polygon should only take ab<br>\* When your program is being save<br>\* When your program has been version and a backup.

Now *label your tape*, so you know what you have! This takes a few seconds extra time now, but it could save you a hassle later, looking for a 'missing program'.

#### Using a Disk Drive

You will need to use the storage diskette which you prepared earlier. If

you didn't do this, follow the directions for doing so in the last section of Chapter 1. Then proceed as follows:

- \* Insert the storage diskette into the disk drive.
- \* Now type the folowing command on your keyboard: save "polygon"
- $\star$ The drive activity light will go on, and the drive motor will be audible for a few seconds as a copy of your program is saved to the diskette. You are free to use whatever name you wish (up to 16 characters). Of course it is wise to choose names which are descriptive and make it easy for you to find your programs again. Also, it's a good idea to include the program file name as one of the first lines of your program in a remark statement.
- To be sure that your program file has been saved as planned, type dir (or cat) and press <RETURN> This will show you a directory (or catalogue) of what's stored on the diskette, how many blocks each program takes up (1 block  $=$  256 bytes), and how many blocks are unused (XXX blocks free.).
- An extra backup copy of all important programs should always be  $\star$ made on another diskette... just in case! And while you are developing a program, make a copy of the most recent version every 15 minutes or so to avoid loss of work in case of a power failure or other unexpected event! It is best to have two recent copies stored, just in case.
- Be careful to /abel your diskettes (do it at once!). That way you havea better chance of finding your programs again. Once you start writing lots of programs, your diskettes will multiply like mice!

It is also possible to save your procedures individually. This can be done using a form of the LIST instruction. It is described in connection with the discussion of more advanced file handling in Chapter 6.

#### REVIEW

In this chapter you have been presented with information to help you:

- $\star$ issue instructions directly from the keyboard
- ×. correct typing errors
- ×. use the cursor control keys
- use turtle graphics
- write simple programs using procedures
- $\star$ use automatic line numbering
- ŵ. use a Datassette tape unit or a disk drive for storage

You should have made a special note of the following concepts:

- \* 6510 (6502) microprocessor code
- \* high level language instructions
- direct execution vs. programmed (deferred) execution  $\mathbf{w}$
- $\star$ the total turtle trip theorem
- $\star$ printing of text and numbers on the text screen
- calling of procedures + ee ee ee OF ee OF ee OF ee OF ee OF ee OF ee OF ee OF ee OF ee OF ee OF ee OF ee OF ee OF ee OF ee OF ee OF
- $\star$ using procedures with variables
- using a simple loop block

The following COMAL instructions and keywords have been presented in this chapter:

- PRINT <text or numbers>
- $ZONE <$ spacing $>$
- forward(<steps>)
- " back(<steps>)
- " right(<degrees>)
- " left(<degrees>)
- ¥ penup
- pendown
- $\overline{\text{USE}}$   $\leq$  package $>$
- clearscreen
- ¥ home
- ¥. splitscreen
- showturtle
- \* hideturtle
- pencolor(<color>)
- ÷ background(<color>)
- $\star$ setheading(<degrees>)
- \* WHILE DO loops
- \* KEYS (checks the keyboard buffer)
- $*$  CHRS $(0)$
- ŵ. AUTO - (for automatic program numbering)
- $\star$ RUN - (to execute a program)
- END (to mark the end of a program)
- $\star$ // - (to insert remarks in your program)
- \* FOR DO ENDFOR loops
- \* INPUT " $\leq$ input prompt $\geq$ ":  $\leq$ variable list $\geq$
- $\star$ NULL - an instruction which does nothing at all!

If you have worked through this chapter, you should be prepared for the more advanced description of COMAL programming which follows inthe coming chapter. It can be helpful to keep in mind that programming can really be boiled down to three fundamental elements:

"Action blocks are groups of instructions which input data, perform calculations, draw a picture, output data or carry out some other process in the program.

- \* Loop blocks are groups of instructions which are repeated a number of times. The FOR - DO - ENDFOR sequence and the WHILE - DO construction are two of several types of loop blocks available in COMAL.
- Ŵ Branch blocks are instruction sequences which include decisions about which instructions to carry out next. You will learn more about this type of instruction in the next chapter.

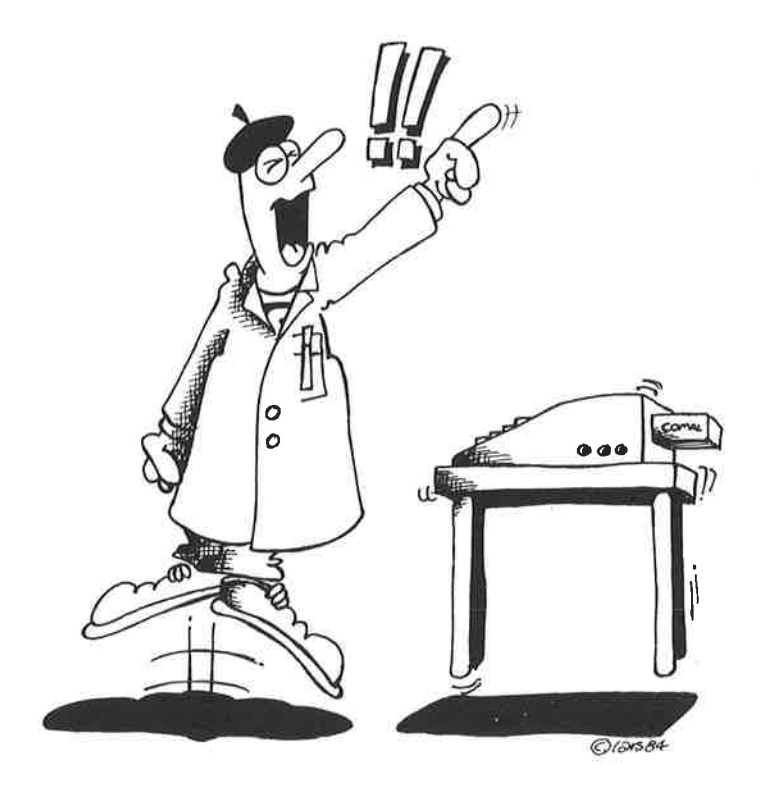

# Chapter 3

# Programming with COMAL

This chapter is intended to serve as an introduction to how to use COMAL for writing programs. COMAL concepts are introduced step by step without treating each concept in depth at this stage. Examples are provided to illustrate each new concept. We will carefully comment on selected programs to explain how they operate.

We have attemped to select the examples so that they not only treat selected COMAL topics but also illustrate your Commodore 64's many facilities. Some examples have been chosen to provide a more through treatment of earlier mentioned COMAL statements. This chapter progresses from quite easy to more advanced programming techniques. The concept of the a/gorithm is introduced late in the chapter, and we have made a special effort to illustrate the power of COMAL's structured programming aids.

It is not our intention that you should be satisfied after trying our program examples and exercises. They should be considered to be guideposts to help you find your way as you begin to use COMAL. There is a great deal to be explored. Don't be afraid to strike out on your own to experiment with your own programs. You can return to the tutorial and follow it again after satisfying your curiousity. Many other books about COMAL are becoming available. Try out programs you find there or in users' group publications. More and more articles on COMAL will appear in popular computer magazines as news of this exciting language spreads. The best possible way to become proficient at this language will be to use it to write programs which can help you in your education, professional work or for entertainment.

## Acquire Good Programming Habits

Everyone who writes programs will sooner or later develop his or her own programming 'style'. Inthe beginning, however, it can be helpful to follow a few guidelines. You may want to keep the following points in mind when you set out to solve a new programming problem:

- Type new to delete any earlier program from working memory.
- \* Then type auto or auto 100 to engage automatic line numbering.
- "Go right ahead with the main program. Express the problem to be solved as a list of 'procedures' to be carried out. it may be a good idea

to include them in a LOOP...ENDLOOP structure, if they are to be repeated again and again. Don't worry too much about making errors. COMAL's flexible editing facilities will make it easy to straighten things out later.

- When the structure of the main program sequence is clear, procede to begin writing the individual procedures. If a particular task is complex, break it down into smaller procedures. This technique is called 'top-down' design.
- LIST your program often to be sure that it looks like you expect it to. This will not always be the case! Use renum to make room for extra instructions if necessary. Don't worry about line numbers. Use renum often to clean things up.
- As your program nears completion, or you have completed a large procedure, execute a scan of your program to check for correct structure.
- After listing and scanning correct possible errors using the COMAL editing instructions. Check Appendix C for further information on how this is done. Be careful to make backup-copies of your program from time to time; this is quick and easy to do using COMAL.
- When your program appears to be error-free, try it out by typing the instruction run. Most often the program can be stopped again by simply pressing <RUN/STOP>. If this doesn't work, try pressing <RUN/STOP> and <RESTORE> (corresponding to "reset").
- When your program is completed and checked, save a copy on your diskette or tape for use later. The instruction save "<programname>" can be used if you have a disk drive, or use save "cs:<programname>" for a Datassette tape unit. (Don't forget to make a COMAL's flexible editing facili<br>things out later.<br>When the structure of the main pr<br>begin writing the individual proc<br>plex, break it down into smaller pr<br>"top-down" design.<br>"LIST your program often to be st<br>instructions i backup!) This will not always be the case!<br>This will not always be the case!<br>instructions if necessary. Don<br>**renum** often to clean things up.<br>As your program nears complet<br>procedure, execute a **scan** of y<br>structure.<br>After listing a

Please note that in the following pages all programs are shown as they will appear after a scan has been issued. During program entry you need not worry about upper/lower case (except of course in text names). Nor do you need to include extra blanks to emphasize program structure. The COMAL system will take care of this for you when you scan the program.

# A First Calculation

The first example illustrates how the computer handles numbers:

Program 1: new auto 100

0100 // compute an average  $0110$  numbers: $=7$ 0120 numberb:=15 0130 average:=(numbera+numberb)/2 0140 PRINT "The average of the numbers" 0150 PRINT numbera;"and";numberb 0160 PRINT "is";average 0170 END CHAPTER 3<br>
0100 // compute an average<br>
0110 numbera:=7<br>
0120 numberb:=15<br>
0120 numberb:=15<br>
0120 numberb:=15<br>
0130 average:=(numbera+numberb)/2<br>
0140 PRINT "The average of the numb<br>
0150 PRINT "Is";average<br>
0170 END<br>
Afte 0100 // compute an average<br>
0110 numbera:=7<br>
0120 numberh:=15<br>
0130 average:=(numbera+numberb)/2<br>
0130 average:=(numbera+numberb)/2<br>
0140 PRINT "The average of the number<br>
0150 PRINT "is";average<br>
0170 END<br>
After entering

After entering the program check it using scan and list. Correct any errors.

Type run then press the  $\langle \text{RETURN}\rangle$ -key (or just press  $\langle \text{f7}\rangle$ ).

#### Notes about Program 1:

The two // slashes in line 100 indicate, that the line is a comment line which the system will not process.

Computers "remember" numbers and other quantities by means of variables: A variable is a name which can represent a numerical value. Program 1 contains 3 variables: numbera, numberb and average.

In line 110 the variable numbera is assigned the value 7, and in line 120 the variable numberb is assigned the value 15. Thus variables are given values by means of the COMAL assignment operator  $:=$ . The symbol  $:=$ is also called a *dynamic equals sign*.

If you use an ordinary equality sign  $=$  when typing in a program, the COMAL system will replace it by the dynamic equals sign after a SCAN or RUN instruction has been executed.

A variable name must always begin with a letter and may consist of a maximum of 80 characters (i.e. letters, numbers or special characters). If a name is terminated with  $\#$ , \$ or (), it has special meaning, as will be clarified later. The symbols  $a$ ,  $a$ #,  $a$ \$ and  $a$ () are all considered to represent the same name within a given context.

In line 130 the expression (numbera+numberb)/2 (meaning add numbera and numberb, and then divide the sum by 2) is calculated. Then this value is assigned to the variable average.

NB: The instruction of the variable and the expression is important. The expression on the right hand side of the assignment operator is computed first, then the variable on the left is assigned this value.

Reversing the instruction of the variable name and the expression will cause an error message to appear when the program line is entered.

Lines 140 to 160 display the result using PRINT statements. Notice how easy it is to combine numbers and text on the screen.

In line 140 the text between the quotation marks is printed.

In line 150 the value of numbera is printed first. Then comes the text and, and finally the value of numberb. Notice the use of the semicolon (;)

between the numbers and the text. The semicolon is not printed, but it is

needed as a separation mark between the different parts of the line. In line 160 the text is followed by the value of average is printed. Note in connection with this example that:

- \* The printout starts on a new line after each PRINT statement.
- \* It is not the name of a variable but its value which is printed.

In line 170 the program is terminated by the statement END.

#### Exercises:

- 1. Modify the program, so that numbera is assigned the value 5.
- 2. Try other values for numbera and numberb.
- 3. Add a new line to the program:

#### 105 PAGE

What effect does this instruction have?

- 4. Place a semicolon (;) at the end of each of the lines 140- 160. RUN the program, and note that ; yields one space between items.
- 5. Try to write a program which computes the average of three numbers. Be sure that the printout is correct.

#### The Input Statement

In the previous example we saw a program in which the computer did a numerical calculation and printed out the result on the screen. In order to compute the average of two numbers, it was necessary to change two lines in the program when each new average was to be calculated

Now we will see how to change these lines once and for all so that the program can compute the average of any two numbers we choose without changing the program every time.

#### Program 2:

Program 2 is available on the demo diskette. You can copy it into working memory by using the instruction **load "Program 2"**, or type it in as follows:

new auto 100

0100 // computing an average 0110 INPUT "Enter the 1. number ": numbera 0120 INPUT "Enter the 2. number ": numberb 0130 average:=(numbera+numberb)/2 0140 PRINT "The average of the numbers" 0150 PRINT numbera;"and";numberb 0160 PRINT "is";average 0170 END "end!"

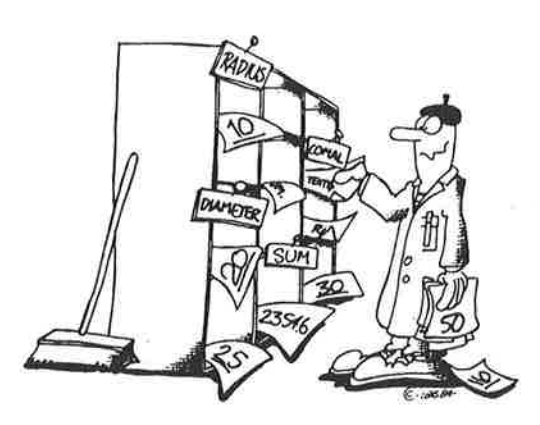

Check that the program is correct, then execute it using the command RUN.

List the program and notice how using the INPUT statement allows the program variables to be assigned a value while the program is being run.

Thus it is not only possible to print out variable values from a program, but also to read values into a program.

#### Notes:

- Program execution is stopped by an INPUT statement until the user responds. In Program 2 it is necessary to type in a number in response to each INPUT statement followed by a <RETURN>.
- The text of the INPUT statement must be terminated by a colon (:) before the variable. All other characters will result in error messages.

#### Exercises:

и.

- 1. Add a line with the instruction PAGE to the program, so the screen is cleared at the beginning of a run.
- 2. It is also possible to send the output to a printer, if available. Add the lines

135 SELECT OUTPUT "Ip:" 165 SELECT OUTPUT "ds:"

Run the program again and see what happens.

ines<br>LECT OUTPUT "lp:"<br>LECT OUTPUT "ds:"<br>ogram again and see<br>directs the output to t<br>display screen.<br>gram which comput<br>ould be read in usin<br>a program can also<br>circles. Line 135 directs the output to the printer, and line 165 brings output back to the display screen.

3. Write a program which computes the average of 3 numbers. The numbers should be read in using INPUT statements.

#### Circles

The output from a program can also be in the form of adrawing. The next program draws circles.

```
Program 3: 
new 
auto 100 
0100 // circles are drawn 
0110 PAGE 
0120 INPUT "Enter the 1. radius ": radlusa 
0130 INPUT "Enter the 2. radius ": radlusb 
0140 sumradius:=radlusa+radiusb 
0150 
0160 USE graphics 
0170 graphicscreen(1)
0180 circle(160,100,radlusa) 
0190 circle(160,100,radlusb) 
0200 circle(160,100,sumradlus) 
0210 
0220 WHILE KEY$=CHRS(0) DO NULL 
0230 END
```
Check the program to be sure it is correct, then run it.

The program consists of an input section and a calculation section which is separated from the printout section by the empty line 150. Empty lines can be useful for separating various parts of a program to make the program structure clearer.

Lines 160 and 170 are necessary to prepare the computer for doing graphics.

Lines 180-200 draw 8 circles all of which have their centers at screen coordinates (160,100), i.e. about in the middle of the screen.

The radii of the three circles are obtained in lines 120-140. If the radius exceeds 99 units, the circle will overlap the edge of the screen.

The statement in line 220 is described in Chapter 2. Its purpose is to keep the graphics screen visible until the user presses any key.

The function KEY\$ is useful for reading in characters from the keyboard while a program is running. We will treat this function again later.

#### Note:

It may turn out that the "circles" look more like egg-shaped curves than circles. This phenomenon is due to the adjustment of the screen displays height/width ratio. If an adjustment is available, you may wish to make use of it so that circles appear correctly on the screen.

#### Exercises:

- 1. Correct the program so that the third circle is drawn with a radius equal to the difference between the two radii. You should also change the name of the variable sumradius!
- Experiment with the use of other arithmetic operations in line 140.
- Move the centers of the circles.
- 2. Experiment with the use of other arithmetic operations in line 140.<br>3. Move the centers of the circles.<br>4. Add instructions so that more circles with other radii and centra are drawn.

5. The center of the circles can also be read in as an input statement. For example add the line:

135 INPUT "Center:  $X.Y =$  ": xc.vc

Correct lines 180-200 to:

180 circle(xc,yc,radiusa) 190 circle(xc,yc,radlusb) 200 circle(xc,yc,sumradius)

Run the program.

Note that it is necessary to respond with two values separated by a comma (,) in the new INPUT statement.

6. The circles can be filled with colors. Use the instruction flll(x,y) to do this, where (x,y) must be the coordinates of a point inside the closed figure which is to be colored in.

For example if **Program 3** is extended with the lines:

202 pencolor(2) 204 fill(160,100)

the innermost circle will be colored red. Try it!

7. Try to color other regions of screen by changing the coordinates in line 204.

For example change line 204 to:

204 fill(0,0)

What happens?

8. Nowtry to color other areas on the screen. Change the number in the pencolor instruction in line 202 to employ other colors. See the color code table in Appendix B.

# Procedures I

When writing extensive COMAL programs, it is particularly important to make use of procedures:

A procedure is a "subprogram" which can be called from the main program or from another procedure. It can perhaps best be illustrated by means of some examples. Program 4 is available on the demo diskette  $($ and tape $)$ , or it may be typed in:

```
Program 4: 
new 
auto 100 
0100 //filled circles and squares 
0110 start'graphics 
0120 draw'square(10,10,300,180,brown) 
0130 draw'circle(160,100,70,yellow)
0140 draw'square(100,50,50,50,purple) 
0150 draw'circle(125,75,20,orange) 
0160 
0170 WHILE KEY$=""" DO NULL
```
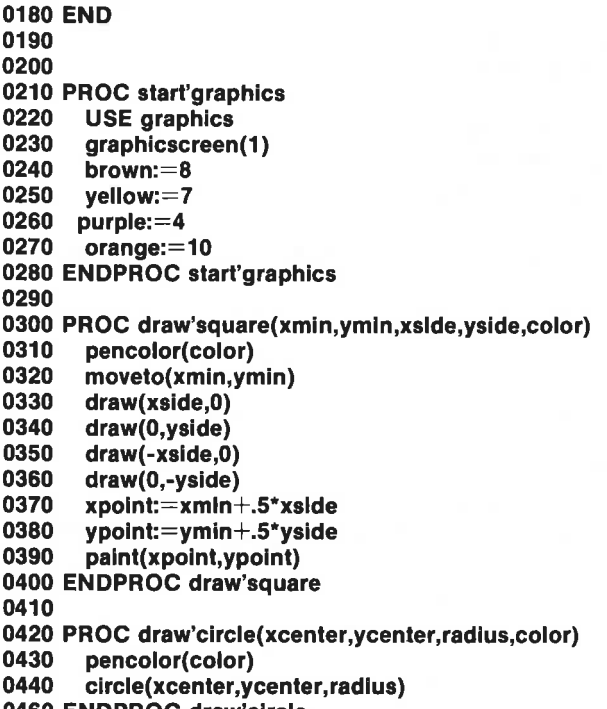

0460 ENDPROC draw'circle

Run the program; afterwards we'll take a look at how the program works.

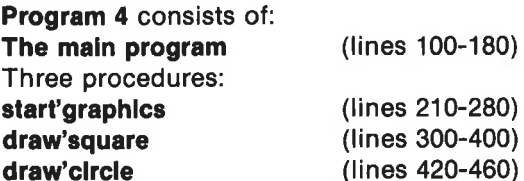

Notice that a procedure is called by its name, sometimes followed by parentheses with a list of parameters to be transferred to the procedure.

The procedure itself is built up as follows:

```
PROC <name>(<a>,<br/><br/><br/>...)
<statement 1><statement 2>.<br>Viik
\mathcal{L}_{\mathbf{a},\mathbf{b}}\frac{m}{2}ENDPROC \leqname>
```
Recall that sharp brackets  $\langle$  > around a word mean that the word and the brackets can be replaced by names or statements of the users choice: E.g.  $\leq$ name $>$  could be replaced by the name start'graphics, printout or something else describing the purpose of the procedure. The notation CHAPTER 3<br>
Fecall that sharp brackets  $\lt$  > arour<br>
brackets can be replaced by names<br>
E.g.  $\lt$ name> could be replaced by<br>
something else describing the purp<br>  $\lt$ **statement no**> stands for a valid <statement no> stands for a valid COMAL statement.

The main program consists of a comment line followed by 5 lines which all call procedures.

In line 110 the main program just calls the procedure with the name start'graphics, and the computer proceeds to execute the statement in this procedure.

When the computer has carried out the statements in the procedure, it . returns to the main program and goes on to the next line.

In line 120 the procedure with the name draw'square is called. In this case it is not only called by name but also with a pair of parentheses containing some numbers. The numbers are separated by commas (,).

There must be exactly just as many numbers in the call as there are variables in the parentheses following the procedure name.

#### draw's quare(10 ,10 ,300 ,180 ,brown) PROC draw'square(xmin,ymin,xside,yside,color)

#### Notes:

- The variable **brown** has the value 8. It received that assignment during the execution of the procedure start'graphics.
- During the execution of draw'square the procedure will use these values:

```
xmin:=10ymin:=10xside:=300 
yside:=180 
color:=brown (:=8)
```
- Now the computer can carry out the instructions in the procedure draw'square, for the values of all variables are now available.
- The procedures **draw'square** and **draw'circle** consist of a sequence of graphics instructions. Use the index to find detailed descriptions of these instructions.
- \* Next the procedure draw'square computes the midpoint of the square in lines 370 and 380.
- \* When the computer has completed execution of the procedure draw'square, it returns to the next line in the main program.
- \* In line 130 the procedure **draw'circle** is called then executed.
- In lines 140 and 150 the procedures are called again, but this time other parameter values are used.
- \* A procedure can be called many times with various parameter values if desired. This is one of the great advantages of using a procedure.

#### Exercises:

1. Try to move the circles and squares around the screen by changing the two first numbers in the procedure calls. These numbers stand, respectively, for the center of the circle and the lower left corner coordinates of the square.

For example try moving the last square and circle into the middle of the screen:

140 draw'square(135,75,50,50,purple) 150 draw'circle(160,100,20,brown)

- 2. The lengths of the sides of the squares can also be changed. Change the circles' radii.
- 3. Add other colors. See the color codes in Appendix B.
- 4. Other circles and squares can be drawn by adding new program lines to the main program containing procedure calls. Try it.
- 5. Try writing a procedure yourself which can draw a triangle and fill it up with a color. Add a program line which calls your procedure.

# COMAL and text

The next example, **Program 5**, is also composed of a main program which calls two procedures:

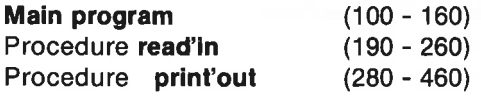

Before we enter and try out this program, we must be familiar with the concept of a string.

A string constant is a text enclosed in quotation marks. E.g. "John", "billing code" and "he has 7 seals".

So far all the variables we have worked with have been number variables. It is also possible to define variables which contain sequences of letters, special characters and digits. Such variables are called string variables.

String variables can always be recognized because they end with a dollar sign (\$). Examples of string names are:

#### name\$, city\$, country\$

When a string is to be assigned a value, a *declaration statement* must occur early in the program to assure that enough room is reserved in memory for the string. This is also refered to as dimensioning the string variable.

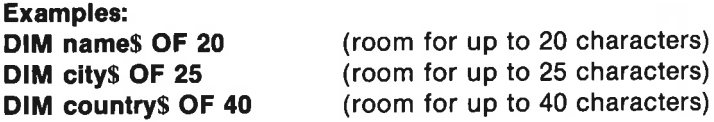

Now the string variables may be assigned text values (string contants):

name\$:="Jonathan Doe" city\$:="London" country\$:="England"

#### Notes:

- \* Text must always be enclosed between quotation marks (").
- \* The text need not be as long as the maximum space specified in the declaration statement.
- A text variable can contain both large and small letters, spaces, digits and certain special characters  $(./-2$ ?!#\$%'+-:;=). On the Commodore 64 it can also include the graphics symbols. When we refer to characters we mean any of the above.

In Program 5 we will practice the use of procedures and learn more about strings and string variables. In addition we will also try using the semigraphics characters of the computer. They can be seen on the front side of most keys. See Appendix D for more about the use of the keyboard.

Pay particular attention to the procedure print'out if you will be typing in the program instead of reading it from the demo diskette or tape:

- $\star$ Line 310: 2 spaces and  $36 < C = o$  characters.
- Line 320: 2 spaces,  $1 < C = j$ , 34 spaces and  $1 < C = l$  character.  $\star$

Line 400: 2 spaces and  $36 < C = u$  characters. (NB:  $\leq$ C= o $>$  means: hold down the Commodore key, while pressing the o-key.)

Program 5:

new auto 100

0100 // read'In and print'out of text 0110 DIM name\$ OF 25 0120 DIM from\$ OF 25 0130 DIM text\$ OF 30 0140 read'in 0150 print'out 0160 END 0170 0180 0190 PROC read'ln 0200 PAGE

 0210 PRINT "Write a message:"<br>0220 **INPUT "The letter is to "**Tr INPUT "The letter is to ": name\$ 0230 INPUT "The letter is from ": from\$ 0240 PRINT "The message can fill one line."<br>0250 INPUT "Start here": texts 0250 INPUT "Start here:": texts 0260 ENDPROC read'in 0270 0280 PROC print'out 0290 PAGE 0300 PRINT 0310 PRINT" -0320 PRINT" ! P 0330 PRINT" ! P, 0340 PRINT" | h. 0350 PRINT" ! i P 0360 PRINT" | ' and ' and ' and ' and ' and ' and ' and ' and ' and ' and ' and ' and ' and ' and ' and ' and 0370 PRINT" ! P 0380 PRINT"! P, ! 0390 PRINT" p, 0400 PRINT" ------0410 PRINT AT 4,6: "To ";name\$ 0420 PRINT AT 6,6: text\$ 0430 PRINT AT 6,6: "Best regards" 0440 PRINT AT 9.6: from \$ 0450 CURSOR 20,1 0460 ENDPROC print'out

In the main program the first statements declare the variables names, from\$ and text\$. Then the procedure read'in is called. It allows for the input of values for the text variables.

When the read-in procedure is completed, the computer returns to the main program. In the next line execution is directed to the procedure print'out, which prints out the message inside a frame.

#### Notes:

A new version of the PRINT statement is used:

PRINT AT <line>,<column>.

E.g. in line 440, where the from text is specified to begin on line 9, in column 6. This syntax makes it possible to place text or numbers anywhere on the screen.

- Line 450: CURSOR 20,1 CURSOR <line>,<column> places the cursor anywhere on the screen, but no message is printed.
- See also INPUT AT, which is used in Program 10.

#### Exercises:

- 1. Run the program a few times with different messages to get an idea of how the program operates.
- 2. Ifa printer is available, one can get a hard copy of the text screen by pressing  $\leq$ CTRL P $>$ :

When the program has finished running, and the text is ready on the screen, press  $P$  while holding down the  $\langle CTRL \rangle$ -key.

3. Try revising the program so that text variables can be read in and CHAPTER 3<br>
When the program has finished<br>
screen, press **P** while holding d<br>
3. Try revising the program so the<br>
printed at various positions on printed at various positions on the screen.

Here is a BRIEF REVIEW of the foregoing information on strings and text:

- 1. A computer can work with numbers or with words. This is done using number variables and text variables. Text variables can be recognized because they always end with §.
- 2. Variables can be given values:
	- \* by assignment statements :=
	- \* in parentheses in procedure calls
- 3. Text can be written on the screen by means of PRINT statements. (It can also be done in other ways, e.g. in the text segment of an INPUT statement, as we have seen.)
- 4. Drawings can be made on the screen using graphics instructions from the graphics packages (use graphics or use turtle), or by means of the semigraphics character set, whichis shown on the front of the keys. When the program has finished in<br>
screen, press P while holding dov<br>
Try revising the program so that<br>
printed at various positions on the<br>
Here is a BRIEF REVIEW of the foregoi<br>
1. A computer can work with num<br>
using numb
- 5. If a program is more than a few lines long, it should be composed using procedures. A procedure is a 'sub-program' which can be used many times from the main program or from other procedures. We'll be studying more on the use of procedures later in this chapter.

# Branching. Conditional Execution

The computer can also distinguish between expressions, which are true or false. Such expressions are called logical expressions. Some examples:

7=2 is a logical expression, which both we and the computer would consider false.

23<54 is a true logical expression.

Whether or not the logical expression number $>$ 10 is true or false can not be determined before we know the value number.

COMAL contains the two logical constants TRUE and FALSE, which have numerical values 1 and 0 respectively.

In the following examples we have illustrated how the computer can be made to execute various statements according to whether a logical expression is true or false.

Program 6: new auto 100 0100 // find the maximum 0110 PAGE 0120 PRINT "The maximum of two numbers:" 0130 PRINT 0140 INPUT "Write the 1st number ": a 0150 INPUT "'Write the 2nd number ": b 0160 0170 maximum:=a 0180 IF maximum<b THEN maximum:=b 0190 0200 PRINT 0210 PRINT "Maximum is ";maximum 0220 END

The new construction occurs in line 180: IF - THEN

It is an example of a branch, also called conditional execution. In this case the construction means:

"IF the variable maximum is less than the variable b, THEN maximum is set equal to b".

The computer evaluates the logical expression  $maximum < b$ .

IF it is true, the computer will execute the statement following the instruction THEN. This is often described by saying: the condition between IF and THEN must be fulfilled.

If the condition is not fulfilled, the computer simply proceeds on to the next program line.

It is often the case, however, that it is desirable to have several statements executed when the condition is fulfilled, while other statements should be executed if it isn't. This situation is handled in COMAL by using a new structure:

```
IF - THEN - ELSE - ENDIF.
```

```
IF <condition> THEN 
    <statement 1><statement 2> 
    W.
    .<br>Voqea
ELSE 
    <statement a> 
    <statement b>V.
ENDIF
```
Lines 170 - 180 in Program 6 could thus also be written as follows using this 1F-construction:

170 IF  $a$   **THEN** 172) maximum:=b 174 ELSE 176 maximum:=a 180 ENDIF Program 7: new auto 100 0100 // right or wrong 0110 DIM text\$ OF 10 0120 PAGE 0130 PRINT "Guess my number: 1, 2 or 3" 0140 INPUT "Try your luck ":answer 0150 0160 RANDOMIZE 0170 my'number:=RND(1,3) 0180 0190 IF answer=my'number THEN 0200 text\$:="CORRECT" 0210 ELSE 0220 text\$:="WRONG" 0230 ENDIF 0240 0250 PRINT 0260 PRINT "My number was ";my'number 0270 PRINT "The guess was ";answer 0280 PRINT 0290 PRINT "So the quess was ":text\$ 0300 END

#### Notes on this program:

- Lines 190-230: Note the IF THEN ELSE ENDIF structure, described earlier.
- Lines 160-170: the computer is able to generate a random number with the instructions RANDOMIZE and RND:

RANDOMIZE causes the computer to position a pointer at a "random' position in an array of random numbers. (The present COMAL version executes an automatic RANDOMIZE even if the statement RANDOMIZE is left out.)

In my'number:= $RND(1,3)$  the variable my'number is set equal to a random (RaNDom) value 1, 2 or 3.

The range of numbers can be changed. E.g. RND(-10,10) will randomly generate one of the numbers: -10,-9,-8....,0,...,8,9,10.

#### Exercises:

- 1. Experiment using other number ranges in the RND function.
- 2. Try changing the statement RANDOMIZE to RANDOMIZE 1 and run the program several times. What happens?

## The CASE Structure

If one must distinguish among many conditions at the same time, then the CASE structure is advantageous to use. It is built up as follows:

```
CASE <variable> OF 
WHEN < 1st value><statement 1a> 
    <statement 1b>sozio-
WHEN < 2nd value><statement 2a> 
    <statement 2b> 
    922
(additional WHEN-values) 
    aa.
OTHERWISE
    <statement a> 
    <statement b>.<br>Galeria
    WA 2
ENDCASE
```
If e.g.  $\le$  variable  $\ge$  equals  $\le$  2nd value  $\ge$ , then execution proceeds in the corresponding segment of instructions: <statement 2a> - <statement 2b>, etc. Then execution continues in the line after ENDCASE.

If  $\le$  variable $\ge$  does not equal any of the given WHEN values, then execution continues with the statements in the OTHERWISE segment. OTHERWISE and the statements in the corresponding segment are optional.

This structure is used in the following example, where one can choose among several different exercises in computation.

Each exercise is given in a procedure. An answer to an exercise is evaluated in the procedure result, which is therefore called from each exercise-procedure:

Main program exercise1 - result exercise2 - result exercise3 - result exercise4 - result

Program 8: new auto 100 0100 // Computation exercises 0110 PAGE 0120 PRINT "Choose an exercise:" 0130 PRINT 0140 INPUT 'Which number (1 - 4) ": number 0150 0160 CASE number OF 0170 WHEN 1 0180 exercise1 . 0190 WHEN 2 / 0200 exercise2 0210 WHEN 3 0220 exercise3 0230 WHEN 4 0240 exercise4 0250 OTHERWISE 0260 PRINT "You have chosen an incorrect number." 0270 ENDCASE 0280 0290 FND 0300 0310 0320 PROC exercise1 0330 PRINT 0340 INPUT "INT(7.3+3.2 DIV 2) = ": answer 0350 correct:=INT(7.3+3.2 DIV 2) 0360 result(correct,answer) 0370 ENDPROC exercise 0380 0390 PROC exercise2 0400 PRINT 0410 INPUT "3-30/2+12  $=$  ": answer 0420  $correct:=3-30/2+12$ 0430 result(correct.answer) 0440 ENDPROC exerclse2 0450 0460 PROC exerclse3 0470 PRINT 0480 INPUT "4.25+2.5/5\*2 = ": answer 0490 correct: = 4.25+2.5/5\*2 0500 result(correct,answer) 0510 ENDPROC exercise3 0520 0530 PROC exerclse4 0540 PRINT 0550 INPUT "34 MOD 10-2\*5 = ": answer 0560 correct: = 34 MOD 10-2\*5 0570 result(correct,answer) 0580 ENDPROC exerclse4 0590

0600 PROC result(correct,answer) 0610 PRINT 0620 PRINT "'The answer is: ";answer 0630 PRINT 'The correct answer ls: ";correct 0640 PRINT 0650 IF answer=correct THEN 0660 PRINT "Your answer is right!" 0670 ELSE 0680 PRINT "Wrong. Please try again..." 0690 PRINT "Check Appendix C: calculating with COMAL." 0700 ENDIF 0710 0720 ENDPROC result

#### Notes:

A procedure may be called from another procedure, as well as from the main program. For example result is called from the exercise procedures.

#### Exercises:

- 1. Try responding to some of the exercises in the program.
- 2. Create a new exercise 5: Write a procedure exercise5. Add the new WHEN value in the CASE structure. Remember to change the INPUT statement.
- 3. Write a program which prints out different messages. The messages should depend on the value of the variable which is entered.

#### Repetition and Loops

Repetition is one of the fundamental building blocks of programming. The computer is uniquely well-suited for repeating operations over and over again. In COMAL there are several different statements which can accomplish repetition. These statement combinations are classified as loop blocks or simply as loops.

The first example shows how the computer be made to repeat a set of instructions a certain number of times:

#### Do <these statements> 100 times.

This is accomplished with a FOR - ENDFOR loop:

```
FOR <no>:=<start> TO <end> DO 
   <statement a> 
   <statement b>222ENDFOR <no>
```

```
Statements a, b and so on are repeated (<end> -<start>+1) times,
if < \text{start} > and \leqend> are integers:
the first time \langleno\rangle equals \langlestart\ranglethe second time \langleno\rangle equals \langlestart\rangle+1
the third time \langleno\rangle equals \langlestart\rangle+2
```
the last time  $\langle$ no $\rangle$  equals  $\langle$ end $\rangle$ 

Program 9: new

auto 100

```
0100 // Investigation of RND 
0110 USE graphics 
0120 graphicscreen(0)
0130 wrap 
0140 window(0,1000,-10,10) 
0150 moveto(1000,0); drawto(0,0) 
0160 
0170 FOR no:=0 TO 1000 DO 
0180 number:=RND(-10,10) 
0190 moveto(no,0); draw(0,number) 
0200 ENDFOR no 
0210 
0220 WHILE KEYS=CHRS(0) DO NULL
0230 END
```
The program illustrates graphically how "random" numbers generated by the RND function can be distributed. Notice the loop block:

line 170-200: the FOR - ENDFOR statement. The loop is executed 1001 times.

The statement can be extended using the STEP parameter:

FOR <no>:=<start> TO <end> STEP <steps> DO

where STEP causes  $\langle$ no $\rangle$  to take on the values:  $\langle$ start $\rangle$ ,  $\langle$ start $+$ steps>, <start+2\*steps> etc.

The loop ends when  $\langle$ no $\rangle$  passes  $\langle$ end $\rangle$ .

lf the STEP parameter is left out (as we have done so far), then STEP is automatically set equal to 1.

In addition to the graphics statements which we already have become acquainted with, the program contains some new statements. Their use is explained in detail in Chapter 5 in the section on graphics.

Finally we can take a closer look at the statement in line 220. This is another example of repetition:

In the WHILE - DO statement, the computer checks the keyboard again and again, until any key is activated.

The keyword KEY\$ is a function which outputs the last character which was sent from the keyboard. If no key has been pressed, then "" (ASCII code 0) is returned. KEY\$ will thus continue to return "" until any key is pressed.

while  $\leq$  no key is pressed $>$  do  $\leq$  nothing $>$ WHILE KEYS=CHRS(0) DO NULL

But the most common use of the WHILE statement is in a loop block extending over several lines:

```
WHILE <condition> DO
   <statement a><statement b>559
ENDWHILE
```
If the <condition> between WHILE and DO is fulfilled, the computer goes ahead with statements a, b, etc. These statements are executed one after the other. If something occurs in the statements so that the condition is no longer fulfilled, then program execution jumps from the WHILE-DO line to the line just after ENDWHILE, next time the WHILE-DO line is considered.

See the word WHILE in the index to find a more detailed description of how this construction can be used.

Another often encountered (perhaps the most simpel) loop structure is the REPEAT - UNTIL construction:

```
REPEAT 
    <statement a><statement b>\mathbf{u}V.
UNTIL <condition>
```
The statement list is repeated until the  $\leq$  condition $>$  is fulfilled.

in the next example, Program 10, this type of loop determines how long the user can continue to guess the letters in a"secret" word. The example also illustrates the use of strings in COMAL.

The program structure: The main program - select'word - new'letter

Program 10: new auto 100 0100 // word guessing 0110 PAGE 0120 select'word 0130  $number=0$ 0140 0150 REPEAT 0160 number:=number+1 0170 new'letter 0180 UNTIL answer\$=remember\$ 0190 0200 PRINT AT 20,5: "Now finished" 0210 PRINT AT 21,5: number;"letters have been used." 0220 END 0230 0240 0250 PROC select'word 0260 DIM name\$ OF 20, letter\$ OF 1 0270 DIM used\$ OF 200 0280 INPUT "New word: ": name\$ 0290 length:=LEN(name\$) 0300 DIM answers OF length, remember\$ OF length 0310 answers:="---------------------"  $0330$  used $$:=$ "" 0340 PAGE 0350 PRINT "GUESS THIS";length;"LETTER WORD" 0360 PRINT AT 8.5: "Word: ";answer\$ 0370 ENDPROC select'word 0380 0390 PROC newletter 0400 INPUT AT 10,5,1: 'New fetter ": letters 0410 used\$:=used\$+letter\$ 0420 0430 position:=letter\$ IN name\$ 0440  $\blacktriangleright$  IF position $>$ 0 AND position $<=$ length THEN  $0450$  answer\$(position):  $=$  letter\$ 0460 name\$(position):="#" 0470 ENDIF 0480 0490 PRINT AT 10,17: " " 0500 PRINT AT 8,5: "word: ";answer\$ 0510 PRINT AT 12,1: used\$ 0520 ENDPROC new'letter word<br>OF 20, le<br>OF 200<br>w word: "<br>N(name\$)<br>r\$ OF len<sub>!</sub><br>-------------

Lines 150-180: the REPEAT - UNTIL loop: When the user has the answer which the computer remembers, the program continues in line 190.

#### Notes:

Line 160: the variable number occurs on both sides of the assignment

operator  $:=$ . This is legal (and often done). Remember how the assignment operator works: First the expression on the right hand side of the sign is computed. Then the variable on the left side is assigned the value computed.

- \* Line 400: INPUT AT 10,5,1 means that the INPUT statement must begin on line 10, column 5, and there must be room for 1 character in the the answer field. Try to write several answers to see how the program works. Try changing 1 to 3, and run the altered program.
- $*$  The branch construction IF ENDIF begins in line 440 and extends over several lines, ending in line 470.
- $\star$ Line 440: **AND** is an example of a *logical operator*. It requires that both conditions in the IF - THEN statement must be fulfilled.

#### Note particularly about strings:

- Line 290: The LEN function indicates how many characters are included in the word. This is how the length of the word is determined.
- Line 300: It is possible to use variables in DIM statements.
- $\star$ Line 410: Words can be 'added together' using the  $+$  character. This process is called concatenation of strings.
	- Example: " $cat$ "+"fish" vields the word " $catfish$ ".
- $\star$ Line 430: IN is a logical operator which acts on strings. Itindicates the first position of the first character in the search string.

Examples:

"ok" IN "cooking" yields the value 3. "i" IN "cooking" gives the value 5.

If the search string is not contained in the given text string, then the value will equal 0 (zero).

Examples:

"salt" IN "cooking" gives the value 0. "sing" IN "cooking" gives the value 0.

× Line 450-460: One can select particular substrings in a text by using the position of the substring in the text.

```
Example: 
LET text$:="cooking" 
text$(3) is the letter "o". 
text$(4:7) is the string "king".
```
¥ In line 460 the letter found is replaced by a character which never will occur in a word. This is done to allow the same letter to occur more than once in a word. In this case the character selected is  $\pm$ .

# **Exercises**

1. The program is quickly simplified to fill in the guessed letter at all its positions in the secret word.

Make the changes: 430 FOR position:=1 TO length DO 440 IF letter\$=name\$(position:position) THEN 475 ENDFOR position

Try your new program.

- 2. Ifyou have changed the program according to exercise 1 the variable remember\$ and linie 460 are superfluous. Can you make the program work with these corrections?
- 3. Where are you to make changes to be able to play with secret words of more than 20 letters? Try.

# Arrays. Indexed Variables

When you have to work with lots of numbers, it can become time consuming to read them all in and give them different names. Sometimes at least 100 variable names may be needed when solving one of the following problems, for example:

- \* Computing the average of 100 numbers
- \* Determining the maximum and minimum of 100 numbers
- \* Sorting 100 different numbers

Large collections of numbers can be handled in COMAL by declaring an array using a dimension statement as for example the following:

DIM x(50)

This statement reserves room for 50 numbers in the computer's memory. Each variable will have the same name x but a different number:

$$
x(1), x(2), x(3),..., x(49), x(50)
$$

Such variables are also termed indexed variables with the number of each variable called an index.

It is possible (but not common practice) to give each of the indexed variables a value using an assignment statement:

```
x(1):=23x(2):=71x(3):=-12.45x(49) := 6x(50):=0.852
```
In the next program example we will work with indexed variables which are assigned values by means of an INPUT statement.

The program draws line segments through the coordinates of anumber of points.

Program 11 consists of: a read-in section (lines 110-220) a graphics section (lines 270-300) Program 11: new auto 100 0100 // line segments 0110 DIM x(50), y(50) 0120 PAGE 0130 PRINT "A line is drawn through the points." 0140 PRINT 0150 REPEAT 0160 INPUT "Number of points: ": number 0170 UNTIL number> = 2 AND number<=50 0180 PRINT 0190 FOR no:=1 TO number DO 0200 PRINT "Enter x(",no,"),y(",no,"):": 0210 INPUT "": x(no),y(no) 0220 ENDFOR no 0230 PRINT 0240 PRINT "Press any key to draw the figure." 0250 WHILE KEYS=CHRS(0) DO NULL 0260 0270 USE graphics 0280 graphicscreen(0) 0290 moveto(x(1),y(1)) 0300 FOR no:=2 TO number DO drawto(x(no),y(no)) 0310 WHILE KEYS=CHRS(0) DO NULL 0320 END

#### Notes:

- Line 110: Room is reserved for 50 pairs of x- and y-coordinates.
- Line 160: The program inquires in an INPUT statement how many sets of coordinates to be read in. Tne INPUT statement is included in a REPEAT - UNTIL loop which also ensures that at least 2 sets of \*

coordinates are entered. (A line can't be drawn if only one set has been entered.)

- \* Lines 190-220: the coordinate pairs  $x(1), y(1)$   $x(2), y(2)$ ...  $x(number), y-$ (number) are entered in a FOR - ENDFOR loop.
- \* In line 270-300 the figure is drawn using graphics statements.

#### Exercises:

- 1. Use the program with a few points.
- 2. Add a line in the program which will place a small circle around each point. For example try circle(x(no),y(no),3).
- 3. Write a program which computes the average of an arbitrary number of values. The program should include the following sections:

Enter the number of values. Enter the values in the array of numbers. Compute the sum of the numbers. Average  $:=$  the sum/number of values.

4. Those arrays which we have handled so far have been arrays with one index. They are termed one-dimensional arrays.

In COMAL an array can have two or more dimensions. For example:

#### DIM bookcase (3,4)

The variable **bookcase** is a two dimensional array. One can imagine a bookcase with 3 shelves, each with room for 4 items:.:

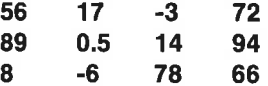

For example with the above values for the elements of the array: bookcase $(2,3)=14$  and bookcase $(3,1)=8$ 

Try changing **Program 11** so that the one-dimensional arrays  $x()$  and  $y()$ are replaced by a two-dimensional array point(,). You can begin by changing line 110 to DIM point(50,2).

Make changes in lines 290-300 yourself.

# Text Arrays

We are not restricted to the declaration of arrays of numbers. We can also declare arrays which contain strings:

#### DIM message\$(8) OF 20

Room is made of 8 message\$'s, each up to 20 characters in length:

message\$(1):="Remember the sun."

message\$(8):="Hurrah! Hurrah!"

Just as number arrays, text arrays can have two or more dimensions. The next program illustrates the use of a 2-dimensional text array. The array is declared in line 130:

#### DIM person\$(50,4) OF 30

It is to be used as an address list for up to 50 persons, with 4 items of information about each one:

person\$(no,1):="<name>" person\$(no,2):="<street>" person\$(no,3):="<town>" person\$(no,4):="<telephone number>"

In this program we will also become acquainted with yet another way to read in variable values: a DATA statement.

Information can be stored in DATA statements which can be read using READ statements.

The following statements:

#### READ number, item\$,x,points DATA 17,"doll',-346,10

replace four separate assignment statements:

```
number:=17 
item$:="doll" 
x:=-346points:=10
```
Notice here that numbers and strings can be mixed in the same DATA and READ statements.

The following program consists of

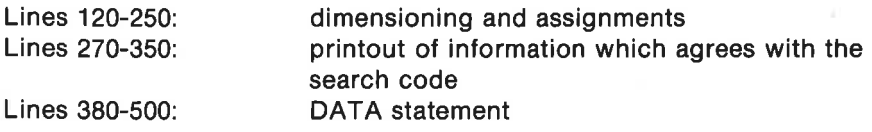

Program 12: new auto 100

0100 // address Ilst 0110 PAGE 0120 number:=50; no:=0 0130 DIM person\$(number,4) OF 30, text\$ OF 30 0140 DIM found(number) 0150 REPEAT 0160 no:+1 0170 FOR information:=1 TO 4 DO READ personS(no, information) 0180 UNTIL EOD 0190 number:=no 0200 0210 INPUT "Search for: ": textS 0220 FOR no:=1 TO number DO 0230 Informatlon:=0 0240 REPEAT  $0250$  information: $=1$ 0260 found(no):=text\$ IN person\$(no, information) 0270 UNTIL found(no)>0 OR Information=4 0280 ENDFOR no 0290 0300 PRINT 0310 PRINT "Persons whom the search key flts:" 0320 PRINT 0330 FOR no:=1 TO number DO 0340 IF found(no)>0 THEN 0350 FOR information:=1 TO 4 DO PRINT person3(no, information) 0360 PRINT 0370 ENDIF 0380 ENDFOR no 0390 END 0400 0410 DATA "Susan Hansen","Lindebakken 13" 0420 DATA "Silkeborg","06-841723" 0430 DATA "Commodore Data","Bjerrevej 67" 0440 DATA "8700 Horsens","05-641155" 0450 DATA "Jan Mogensen","Skovgade 4" 0460 DATA "1717 Copenhagen","01-456701" 0470 DATA "Knud Jensen","Sneglevej 12 D" 0480 DATA "2820 Gentofte","secret" 0490 DATA "Wesleyan University","Physics Department" 0500 DATA "Middletown CT 06457","(203) 344-7930"

#### Notes:

- The READ statements need not be placed together with the DATA statements. The first READ instruction in the program begins by reading in the first value in the first DATA statement no matter where it occurs in the program. (This can be altered. See the discussion in Chapter 4 on READ and DATA.)
- \* In line 180 the function EOD is used to terminate the reading process. The value of EOD is 0 (i.e. false), until the last data value is read in. Then COMAL sets it equal to 1 (i.e. true). When the UNTIL condition thus is fulfilled, the program continues in line 190.

#### Exercises:

1. Try out the program. Try to understand how it operates. Try respon-
ding to Search for: with just <RETURN>. Add new DATA statements.

2. Replace the values in the DATA statements with others of your own choosing. The program can of course also be used to file any informa-<br>tion you may choose. For example you might exchange the variable person\$ with a new variable item\$ which could represent items in an inventory. For example:

item\$(no,1):="warehouse" item\$(no,2):="storage area" item\$(no,3):="shelf" item\$(no,4):="item"

- 3. Add a line to the program which prints out the classification number of the person or item along with the other information.
- 4. Add further information about each person in the address list:

## DIM person\$(number,5)

```
where for example: 
    person$(no,5):="<profession>"
```
## Procedures II

In the section PROCEDURES I we became acquainted with two different ways of using procedures:

## WITHOUT passing of parameters

```
//main program 
    <statements>.<br>September
    name 
    <statements>END 
    // 
    PROC name 
    <statements> 
    ENDPROC name 
WITH passing of parameters 
    //main program
```
 $<$ statements $>$ name(4,"Christina")  $<$ statements $>$ .<br>Nati END  $\prime\prime$ PROC name(number,text\$) <statements>

```
ENDPROC name
```
If there is a transfer of parameters in parentheses, then the number and type must be in agreement:

## name (4 ,"John",from,x() ,logo\$) PROC name(number,text\$,start,no(),stringS)

The number and type of the *actual* parameters in the procedure call must correspond to the number and type of the forma/ parameters in the procedure's parentheses.

4,"John", from, x(), logo\$ are the actual parameters. number,text\$,start,no(),string\$ are the formal parameters.

If the parameters are in agreement with respect to number and type, they need not have the same name.

We have emphasized that procedures should be used when building up programs, because:

- $*$  Procedures can be used again and again in different parts of the program.
- \* The program will be clearer to read, more logical and easier to grasp if it has been broken down into procedures with well-chosen names.
- \* Procedures can be saved in a procedure library on disk or cassette tape for use later in other programs.

There are many ways to use procedures. In the following sections you will find an introduction to the extended use of procedures and functions:

- \* In what ways are they similar?
- \* In what ways are they different?
- \* How can they be used.

## Local and Global Names

 $\overline{ }$ 

In COMAL one must distinguish between *global* and *local* names. A local variable name - in contrast to a global name - is only defined and recognized in a limited segment of the program. For example:

FOR no:=2 TO number DO <statements> ENDFOR no

The variable name no is local in the FOR - ENDFOR loop. It is undefined outside this loop.

In connection with procedures one also refers to local names, only

recognized within the procedure, and global names which are recognized throughout the program. In general, parameters listed in parentheses after a procedure name are local. In addition the procedure may contain other global and local parameters.

The advantage of local names is that they do not interfere with other parts of the program and vice versa.

Enter, run and examine the next example with global and local variable names. Note the values of the quantities which are printed out.

Program 13: new auto 100 0100 // local variables 0110  $a:=1:b:=1$ 0120 PRINT a;b 0130 local'global(4) 0140 PRINT a;b 0150 END 0160 0170 PROC local'globai(a) 0180 PRINT a;b 0190 ENDPROC local'global

In the parameter transfers examined so far we have seen a number of one-way transfers from the main program to a procedure. In order to permit transfer of local parameters from the procedure, the parameters must be declared using a REF prefix. The procedure in the following example shows how this can be done.

Program 14: new auto 100 0100 PROC minmax(a,b,REF min,REF max) 0110 // minimum and maximum are found 0120 IF  $a < b$  THEN 0130 min:=a; max:=b 0140 ELSE 0170 min:=b; max:=a 0180 ENDIF 0190 ENDPROC minmax

A main program which uses this procedure might look like this:

```
0010 //main program 
0020 t:=23 
0030 s:=-410040 minmax(t-s,t+s,minimum,maximum) 
0050 PAGE 
0060 PRINT "t-s =";t-s;"and";t+s =";t+s
0070 PRINT "Minimum, maximum:";minimum;maximum
0080 END
```
### Exercises:

- 1. The names are unimportant. Exchange the variable names minimum and maximum with a and b respectively. Note that they have no effect on the results. (A change like this is easiest to make using the command CHANGE: change "minimum","a", etc.)
- 2. After a procedure has been typed in and checked using the SCAN command, it can be used as a direct instruction.

Type the following directly from the keyboard:

## scan minmax(12/7,7/12,x,y) print x;y

Try using other values, and try using other procedures as direct instructions.

3. Make the following changes and run the program:

```
100 PROC minmax(REF a,REF b)
```

```
185 a:=min;b:=max
```
and

```
40 minmax(t,s) 
70 is deleted
```
Note, that the variables t and s change their value in the procedure.

Now the procedure can no longer be used in the form minmax-(67,78) with constants in the call. But it can be used in the form  $minmax(x,y)$  if the variables x and y have been given values in advance:

```
scan 
x=1236;y=251 
this=(x+y)/x;that=(x-y)/yminmax(this,that) 
print "Minimum, maximum: ";this;that
```
Experiment with the legal as well as the illegal version.

A particularly elegant property of procedures is that they can call one another. A procedure can even call itself. Such a procedure is called a recursive procedure.

The next program shows an example of such a procedure using graphics.

```
Program 15: 
new 
auto 100 
0100 // concentric filled circles 
0110 USE graphics 
0120 graphicscreen(1) 
0130 
0140 draw'circle(160,100,100,2) 
0150 
0160 WHILE KEYS=CHRS(0) DO NULL
0170 END 
0180 
0190 PROC draw'circle(xc,yc,r,color) 
0200 pencolor(color) 
0210 circle(xc,yc,r)
0220 paint(xc,yc) 
0230 
0240 IF r>10 THEN draw'circle(xc,yc,r-10,color+1)
0250 
0260 ENDPROC draw'circle
```
In line 240 the procedure draw'circle calls itself until r gets too small.

## **Functions**

COMAL!'s built-in standard functions can be used in computations. We have already used standard functions like PI, RND, INT, LEN. See Chapter 4 for information on other standard functions.

Just as it is possible to define procedures using the construction:

### PROC - ENDPROC

you can define your own functions in COMAL using the structure:

## FUNC - ENDFUNC

Procedures and functions have many properties and uses in common. The next program shows how functions can be defined and used to find the roots of analytical functions. The program also employs some standard functions.

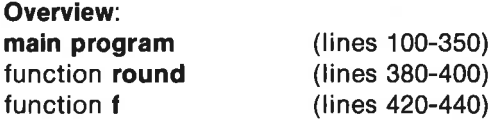

where the functions are built up using the following structure:

```
FUNC <name>(<number>)
   <statement a><statement h>RETURN <computed'expression> 
ENDFLINC <name>name
```
An understanding of the theory behind the method to be used requires some knowledge of mathematics. However this is not essential in order to use the program or to understand the statements which compose it.

Within the discipline of "informatics" the word *algorithm* is sometimes used to describe a formula or a means of computation. It is an important part of good programming practice to provide a complete description of the algorithm on which a program is based. The description can be given in greater or lesser detail depending upon who will use the program. A minimum requirement is of course that the programmer must be able to understand it later on, if the program must be corrected or revised.

There are in fact many tragic examples of substantial waste of resources, both in government and in private industry, due to poor documentation of programs.

#### Program description:

- 1. The program searches for roots using the midpoint method.
- 2. The program is designed to find a solution to the equation  $f(x)=0$ , where f is a function which is continuous in the region of interest.
- 3. The user must be able to provide an initial guess of two numbers aand b with the property that f(a) and f(b) have opposite signs. If this condition is not fulfilled, the program will request other numbers.
- 4. The midpoint between a and b is found, and the value of the function in this point is determined.
- 5. If the value of the function is sufficiently close to zero, then the program will conclude that the midpoint is a root. This approximation to the root will be printed, and the program will stop.
- 6. Otherwise the program will continue comparing the signs of values of the function:

If the value of the function in the midpoint has the same sign as the value of the function in a, then the root which is sought is assumed to lie between the midpoint and b. Therefore the midpoint is set equal to the new a value as the search proceeds.

If on the other hand the value of the function in a and the value of the function in the midpoint have opposite signs, then there must be a root between a and the midpoint. The midpoint therefore becomes the new b endpoint.

- 7. The program then returns to step 4.
- In this fashion the interval around the root is narrowed down until the root has been found within the required uncertainty, or the program is interrupted by pressing <STOP>.

```
Program 16:
```

```
new 
auto 100 
0100 // solving the equation f(x)=00110 PAGE 
0120 error: = 1e-04
0130 REPEAT 
0140 INPUT "End point values A,B: ": a,b 
0150 UNTIL SGN(f(a))=-SGN(f(b)) 
0160 
0170 LOOP 
0180 sign'a:=SGN(f(a))0190 sign'b:=SGN(f(b)) 
0200 xmid:= (a+b)/20210 ymid:=f(xmld) 
0220 IF ABS(ymld)<error THEN
0230 PRINT 
0240 PRINT "A solution to the equation =";round(xmid)
0250 STOP 
0260 ELSE 
0270 PRINT "."; 
0280 IF SGN(ymid)=slgn'a THEN 
0290 a:=xmid
0300 ELSE 
0310 b:=xmid 
0320 ENDIF 
0330 ENDIF 
0340 ENDLOOP 
0350 END 
0360 
0370 
0380 FUNC round(number) 
0390 RETURN INT(number*10000+.5)/10000 
0400 ENDFUNC round 
0410 
0420 FUNC f(x) 
0430 RETURN 3*x*x+2*x-5 
0440 ENDFUNC f
```
The function  $f(x)$  itself is defined in the structure **FUNC**  $f(x)$ . It is defined here by means of the expression  $3*x*x+2*x-5$ . Thus the program must find solutions to the equation:

 $3*x*x + 2*x-5 = 0$ 

Experiment with other functions besides this one when trying out the program.

### Notes:

- A new COMAL loop structure: LOOP ENDLOOP (continuous repetition) is introduced.
- Clarity is enhanced by the use of descriptive names.
- The standard function  $\text{SGN}(\text{<}$ expression $\text{>})$ :  $SGN(<sub>expression</sub>) = 1$ , if  $<sub>expression</sub> is greater than 0$ </sub> SGN(<expression>)=0 , if <expression> equals 0  $SGN(<sub>expression</sub>) < (expression)$  is less than 0
- The standard function **ABS(<expression>)** returns the numerical value of the expression. E.g. ABS(-2) equals 2.
- \* The function round rounds off the expression for number to 4 decimal places.
	- E.g. round(3.141593) equals 3.1416

If 3 decimal places are required, then 10000 can be replaced by 1000 in this procedure, etc.

There should be a correspondence between the required accuracy of the calculation specified by the variable error and the rounding accuracy specified in the function round by choosing e.g. 10000. At the very least no more decimal places than those represented by the value of error should be returned.

## Exercises:

1. Run the program with various functions  $f(x)$ .

Test the program first using functions with well known roots e.g.  $2x-6.$ 

Use the program to solve equations which can not be solved by means of ordinary analytical methods:

The equation  $EXP(x)=x+7$  is an example of such a problem. It is called a "transcendental" equation. It can be solved using this program by defining the function  $f$  to be  $EXP(x)-x-7$ .

2. Functions can also be used as direct instructions when they have been SCANed. Try for example:

scan

## print round(2.71828183)

3. Create a numerical function FUNC average(a,b), which returns the average of a and b. Try it as a direct command.

4. Write a function **FUNC vowels(text**\$), which counts the number of vowels in a given string. Try using it as a direct instruction. Hint: take a look at Program 17 for inspiration.

## String Functions

Functions can be used for other purposes than just calculating matematical expressions (a job which they of course do very well).

The functions which we have just worked with are numerical functions. COMAL can also handle string functions. A string function is a function which outputs a string instead of a number. Just as the case of string variables, the name of string functions must end with the character \$.

KEYS is an example of a built in standard string function which is already available in COMAL. Others include STR\$(327) which changes the numerical constant 327 to the string constant "327".

The following program illustrates how you can create your own string functions. It consistes of a brief main program and the function **separates**.

This string function is designed to separate a string into vowels and consonants.

```
Program 17: 
new 
auto 100 
0100 PRINT separate S("COMAL string functions")
0110 END 
0120 
0130 
0140 FUNC separate$(a$) 
0150 // consonants or vowels 
0160 long:=LEN(a$) 
0170 FOR I:=1 TO long DO 
0180 IF aS(i) IN "aelouAEIOU" THEN 
0190 a\s:=a\s(1)+a\s(1:i-1)+a\s(i+1:long)
0200 ENDIF 
0210 ENDFOR I 
0220 RETURN a$ 
0230 ENDFUNC separate$
```
Try this example: If  $a$ \$:="testing" and i:=2; then line 190 will act as follows:

 $as = "e" + "t" + "string"$ 

#### Notes:

- The vowels are placed in reverse order.
- COMAL can interpret an expression such as a\$(7:6). This is used in line 190 when  $i$ =long. (But note that  $a\$ (8:6) is undefined.) \*
- \*  $aS(i+1)$ ; means: from the  $(i+1)'$ th letter to end of word
- \* a\$(:i-1) means: from beginning to the (i-1)'th letter

#### Exercises:

- 1. Try out the program to see that it works as it should. Choose other strings to test the program. You might want to experiment with special cases like "a", "iiiiiiieeeee", "gwrtp" and the empty string.
- 2. Create a string function which reverses the order of the letters in an arbitrary string. Try it out!
- 3. After having been SCANed a string function can be used as a direct command just as a numerical function. For example:

scan

## print separate\$("sodapop and icecream")

4. Create a string function FUNC fillup\$(number,letter\$) which prints number of the same letter\$. Try it out as a direct command: print fillup\$(30,"\*").

## Closed Procedures

If you want to be completely certain that any name conflicts between variable names in procedures and the main program will be avoided, then you can CLOSE your procedures or functions. When you do so, you make all variable names in the procedure or function local. Only those values which are given in parentheses after the name of the procedure are allowed in or out.

This is accomplished by using the instruction CLOSED. For example:

## PROC name(number,textS) CLOSED

It can be very useful to be able to close a procedure. This is particularly true when you want to save a very general procedure in a procedure library and use it in many different situations. It can be difficult to remember the names of all the variables which were used. By closing the procedure you can get around this problem.

The next program illustrates a general procedure which can be used to sort any series of numbers. The numbers will be sorted so that they are ordered by increasing value. For example 4, 3, 7,-1 are sorted to -1, 3, 4, 7.

The sorting method is called the bubble sort.

There are many algorithms available for sorting. For example on the demonstration diskette and on the tape you will find the program quick- .sort. It is a fast and efficient sorting program.

The bubble sort used in **Program 18** in not the most efficient method, but it is interesting and easy to understand:

Consider the numbers in pairs starting at the beginning of the sequence. If a larger number precedes a smaller one, then they will be swapped. Now the next pair (the second and third) is considered. These two numbers are swapped, if the largest number comes first and so on down the sequence. The procedure is repeated until no more swaps occur. Here is a brief illustration of the process:

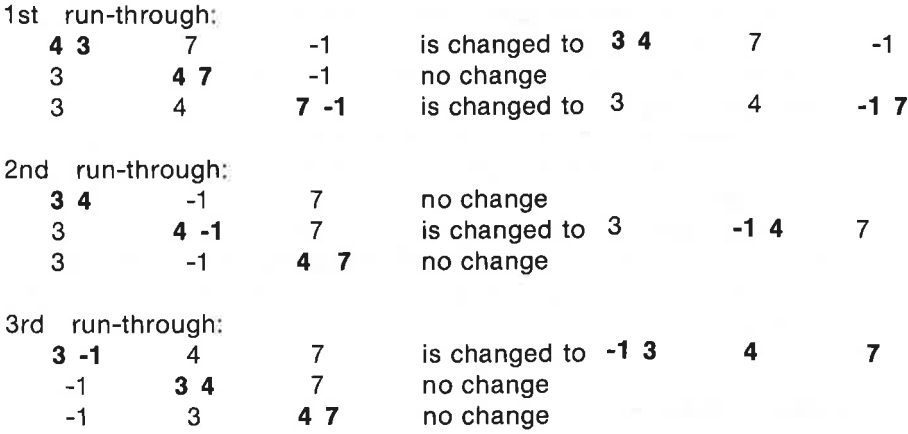

On the next run-through there will be no more exchanges.

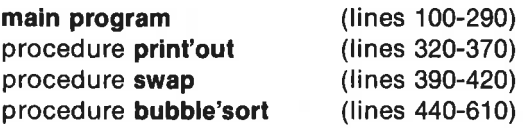

All the procedures are closed.

Program 18:

new auto 100 0100 DATA 2,4,78,45,23,-2,56,45, 199,43 0110 DATA 3,0,100,34,-19,34,67,88,4, 10 0120 0130 // data read-in 0140 DIM position(100) 0150  $no# := 0$ 0160 REPEAT 0170  $no#:+1$ 0180 READ position(no#) 0190 UNTIL EOD 0200 0210 PAGE 0220 PRINT "Unsorted number:" 0230 print'out(no#,position()) 0240 PRINT 0250 PRINT 0260 bubble'sort(no#.position())

0270 PRINT "Sorted number :" 0280 print'out(no#,position()) 0290 END 0300 0310 0320 PROC print'out(total,number()) CLOSED 0330 // total number In sequence number() Is printed out 0340 ZONE 8 0350 FOR  $not:=1$  TO total DO PRINT number(no#), 0360 ZONE 0 0370 ENDPROC print'out 0380 0390 PROC swap(REF a,REF b) CLOSED 0400 // a and b are swapped 0410 remember:=a; a:=b; b:=remember 0420 ENDPROC swap 0430 0440 PROC bubble'sort(total,REF number()) CLOSED 0450 // number() Is sorted In Increasing numerical order 0460 IMPORT swap 0470 0480 REPEAT 0490 no'swap:=TRUE 0500 FOR no#:=1 TO total-1 DO 0510 IF number(no#)>number(no#+1) THEN 0520 no'swap:=FALSE 0530 swap(number(no $#$ ),number(no $#+1$ )) 0540 ENDIF 0550 ENDFOR no# 0560 UNTIL no'swap 0570 ENDPROC bubble'sort

In line 460 of **bubble'sort** the statement **IMPORT** is used. It can be used to make variables or procedures accessible in an otherwise closed procedure. In this case the procedure name swap is made available in the procedure bubble'sort.

In the main program in line 340 the instruction ZONE 8 is used to space the printout in columns. Printout of a row of numbers separated by a comma (,) in PRINT-statements will be done in columns 8 spaces wide.

### Note:

The DATA statements are placed near the beginning of the main program. They are easy to find when changing to new values.

#### Exercises:

- 1. Try out the program with the values provided. Then try with yourown values. You should also try the program with special cases like DATA 2 or DATA 3,3,3,3,3,3.
- 2. This exercise deals with external procedures: lf a disk drive is available, procedures can be saved on diskette individually. Later on

they can be brought in to be used in other programs when needed. After use they are removed from a program.

Such procedures are termed external when they are available outside program memory, as on a diskette.

There are two conditions which external procedures must fulfill:

a. They must be CLOSED

b. They must not contain IMPORT statements.

First save the program as backup. Now remove all other program lines from program 18 except for the procedure print'out and save print'out on diskette as a prg file under the file name ext.print'out:

### save "ext.print'out"

The prefix ext. has been added to distinguish this type of file from other information in the disk directory.

Then delete the procedure print'out from program 18, and add a line with a declaration which indicates that the program will use an external procedure:

300 PROC print'out(no,position()) EXTERNAL "ext.print'out" Now run the program, and note that the external procedure is fetched from the diskette twice during program execution.

The use of external procedures saves room in memory. On the other hand the disk operations take time, so the method should only be used for larger programs or for programs in which the delay time is not important.

3. Write a program which sorts words in alphabetical order.

Only a few corrections of Program 18 are necessary to accomplish this task:

First change the following lines:

140 DIM t\$(100) OF 20

#### 510 IF  $ts(no++)$ >t $s(no++)$  THEN

Next use the CHANGE instruction:

### CHANGE "position","t\$"

## CHANGE "number","tS"

Supply all the variables in the procedure swap with \$ signs, and change the contents of the DATA statements to words or other text.

COMAL can still interpret the logical expression in line 510, because a 'word' consists of asequence of characters each of which has an ASCII value. See Appendix A for a list of ASCII codes.

The computer handles the letters in each word one after the other when two words are compared. Ifthe first letters of both words are the same, then the next pair is compared, and so on. This allows an evaluation of which word is 'largest'. For example the word "apple" is 'less than' "banana", because a comes before b in the alphabet, and banana is less than baseball, because n comes before s.

Be careful when comparing words containing both upper and lower case letters. Try some experiments!

## File Handling

We have seen how it is possible to save a copy of a program on diskette or on a cassette tape using the command SAVE. A copy of the saved program can be fetched into the working memory later using the instruction LOAD.

There are also other means of saving programs and program segments. See Chapter 4 under the heading LIST - ENTER - MERGE for more information about this. In Chapter 6 you will find a summary of these file operations.

The next program illustrates one of the many ways in which data can be saved. By 'data' we mean lists of numbers or text or perhaps a mixture of numbers and text. Data can be stored in a file. A more complete treat- .ment of the use of files in COMAL including numerous examples is found in Chapter 6.

The introductory program which we will consider here consists of:

The main program the procedures file' numbers(<fileno>,<filename\$>,number(),total) fetch'numbers(< fileno>,<filename\$>,REF number())

The two procedures take care of the jobs of saving numerical data on disk or cassette and retrieving the data again.

The main program is simply a test program which saves some numbers in a file, fetches them again and prints them on the screen.

These procedures operate by opening a data stream to or from a region on the diskette. The data stream is characterized by the number  $\le$  fileno $\ge$ , and the region on the diskette is characterized by its <filename\$>. It is thereafter possible to write' to the data stream, if it has been opened in the WRITE mode, or one can 'read' from the data stream, if it has been opened in the READ mode. A data stream remains'open' until it is 'closed'.

PROGRAMMING

Saving data:

OPEN FILE <fileno>,<filename\$>,WRITE

PRINT FILE <fileno>: number

CLOSE FILE <fileno>

Fetching data:

OPEN FILE <fileno>,<filename\$>,READ

INPUT FILE <fileno>: number

CLOSE FILE <fileno>

Program 19:

new auto 100

0100 PROC file'numbers(fileno,filename\$,number(),total) 0110 OPEN FILE fileno,filename\$,WRITE 0120 FOR i:=1 TO total DO 0130 PRINT FILE fileno: number(i) 0140 ENDFOR i 0150 CLOSE FILE flleno 0160 ENDPROC file'numbers 0170 0180 PROC fetch'numbers(fileno,filename\$,REF number()) 0190 OPEN FILE fileno,filename\$,READ  $0200$   $k=0$ 0210 REPEAT  $0220$   $1:+1$ 0230 INPUT FILE flleno: number(i) 0240 PRINT number(i); 0250 UNTIL EOF(flleno) 0260 CLOSE FILE flleno 0270 ENDPROC fetch'numbers 0280 0290 0300 // numbers are saved and read In from a file 0310 DIM number(100) 0320 PAGE 0330 PRINT "Enter numbers, each followed by <RETURN>." 0340 PRINT "Terminate by entering 99999:" 0350 no:=0 0360 REPEAT 0370 no:+1 0380 INPUT "": number(no); 0390 UNTIL number(no)=99999 0400:no:-1 // the last number is not saved 0410 PAGE

```
0420 FOR I:=1 TO no DO PRINT number(i); 
0430 PRINT 
0440 PRINT "PRESS ANY KEY TO WRITE TO THE FILE" 
0450 WHILE KEYS=CHRS(0) DO NULL
0460 
0470 file'numbers(2,"@0:numberdata",number( ), no) 
0480 
0490 PAGE 
0500 PRINT "PRESS ANY KEY TO FETCH DATA AGAIN" 
0510 WHILE KEYS=CHRS(0) DO NULL 
0520 PAGE 
0530 
0540 tetch'numbers(3," @0:numberdata",number()) 
0550 
0560 END
```
#### Notes:

- \* Note that you are free to place procedures first in the program
- \* if the data are to be saved to a cassette tape, the file name must be supplemented with the cs: unit indicator:

#### "cs:numberdata"

 $\star$ Data must be fetched using the same file name as the one under which they were saved. The stream number need not be the same.

The advantage of saving data in files is that the data need not be associated with a particular program as with DATA statements. The same data can be used by many different programs.

Notice especially about file'numbers: In the procedure call it is essential to specify the (total) number of data elements which are to be saved.

But note regarding the procedure fetch'numbers that the computer will simply stop reading in numbers from the file when no data are left. To register this condition the function EOF(<fileno>) is very useful. It takes on the value TRUE when the file contains no more data, thereby fulfilling the UNTIL condition.

Data can be saved in ASCll-code format by means of the PRINT FILE instruction. The INPUT FILE instruction must then be used to enter the data. This combination can be used both with a disk drive and with a Datassette unit. If you are using a disk drive it will usually be best to use the WRITE FILE and the READ FILE instructions instead, because data can be saved more quickly and more compactly in binary form than in ASCII form.

### Exercises:

- 1. Try out the program with arbitrary numbers. Change the file names and stream numbers. Check for legal stream numbers.
- 2. Use the program to create a set of data. Use these numbers instead of the numbers in the DATA statements in Program 18. You will have to

delete lines 100-200 and replace them by lines which read in the numbers from one of the data files which we have just worked with.

3. Write a program which saves strings in a file. Read the information from the DATA statments in **Program 12** into this file. Then use this file instead of the DATA statements in Program 12.

## Error Handling

It is important that programs are constructed so that they do not'crash', if the user does something unexpected.

One of the most common causes of undesired program interruption is the entry of LETTERS in an INPUT statement in which a NUMBER is expected.

In COMAL there is an error handling structure which can take this problem and many others into account. Note that the use of this structure is treated more completely in the reference section, Chapter 4. Here we will concentrate on the one type of error mentioned above.

The structure is:

#### TRAP

(statements in which errors are expected)

#### HANDLER

(statements to be executed in case of an error)

#### ENDTRAP

If an error occurs in the statements between TRAP and HANDLER, the computer will jump to the statements between HANDLER and ENDTRAP. At the same time an ERR code will be generated. The ERR code can be used to determine which of the statements in the HANDLER-section should be executed.

In the next program example an error handling structure has been placed in the LOOP - ENDLOOP loop which we used earlier. This loop assures that the INPUT-statement will be executed again if input errors are detected.

Note the following about the various COMAL loop-structures:

- In the WHILE ENDWHILE structure the condition is placed right after WHILE at the beginning of the loop.
- In the REPEAT UNTIL loop the condition is placed at the end, right after UNTIL.
- \* In the LOOP ENDLOOP structure a condition can be placed anywhere inside the loop using the EXIT WHEN command. When the

condition is fulfilled, execution passes to the first statement after ENDLOOP.

The LOOP - FNDLOOP structure:

LOOP

EXIT WHEN <condition> (or just EXIT with no condition)

ENDLOOP

The program consists of a general read-in procedure with error handling and a brief main program used to check out the procedure.

Program 20: new auto 100 0100 PROC number'input(line,pos,dpos,text\$,REF number) 0110 // number-safe input 0120 // only <STOP> interrupts program 0130 0140 LOOP 0150 0160 TRAP 0170 0180 PRINT AT line,pos: SPC\$(LEN(text\$)+dpos);" \*" 0190 INPUT AT line,pos,dpos: textS: number 0200 0210 EXIT // if the input is OK 0220 0230 HANDLER 0240 0250 CASE ERR OF 0260 WHEN 2 0270 PRINT AT 24,1: 'The number was too big." 0280 WHEN 206 0290 PRINT AT 24,1: "A number is expected." 0300 OTHERWISE 0310 PRINT AT 24,1: "What happened?" 0320 ENDCASE 0330 FOR pause:=1 TO 1000 DO NULL 0340 PRINT AT 24,1: SPC\$(25) 0350 0360 ENDTRAP 0370 0380 ENDLOOP 0390 0400 ENDPROC number'input 0410 0420

0430 // test of input errors 0440 PAGE 0450 REPEAT 0460 number'input(10,3,10,'Type in a number: ",number) 0470 PRINT AT 12.3: SPC\$(15) 0480 PRINT AT 12,3: number 0490 UNTIL FALSE 0500 END

#### Notes:

- The statement EXIT instructions the computer to jump out of the LOOP structure if the input is ok.
- $\hat{\mathbf{z}}$ The string function SPC\$(number of spaces) can be useful for clearing part of the screen.
- $\pmb{\pi}$ Line 180 clears the INPUT field and places a \* two blank spaces after the end of the field.

#### Exercises:

- 1. Try out the program using both numbers and letters. Try pressing  $<$ RETURN $>$  with no input.
- 2. The LOOP structure can be replaced by a REPEAT loop. The following lines can be used:

no'error:=FALSE REPEAT no'error:=TRUE UNTIL no'error

Where should these lines be inserted?

- 3. Replace the CASE error texts the the system error message ERRTEXTS: PRINT AT 24,1: ERRTEXTS.
- Your final examination: The character \* in tine 180 is a special detail. What can happen, if this character is left out? Experiment!

After working through this tutorial chapter you should be well prepared to continue developing your skill with the COMAL programming language. Of course there is still much more to be learned, and you can run into situations which have not been covered here.

In Chapter 4 you will find a complete reference section treating all of the many commands and statements in COMAL. In Chapter 4 you will find explanations of each instruction with examples to illustrate its use.

## Chapter 4

# COMAL Overview

## Commands used before and during Program Entry

NEW - AUTO - RENUM

## NEW

is acommand which causes the program and the data in working memory to be deleted. System variables are set to their initial values, and packages and associated variables are also deleted.

## AUTO

is a command which sets up automatic line numbering during program entry. The range of legal line numbers is: 1 - 9999. During program entry each line should be terminated by pressing  $\leq$ RETURN $>$ . The system will automatically print the next line number on the screen. AUTO can be disengaged by pressing <RUN/STOP>. If AUTO is engaged again (or engaged after manual entry of part of a program), automatic line numbering will begin with the last line number in the program  $+$  10.

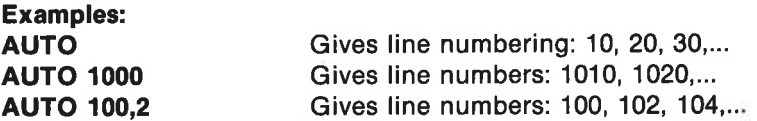

#### Notes:

Line numbering with intervals of 10 is often appropriate, for it allows the insertion of several extra lines between existing line numbers.

if a line number already exists, the number will appear in reversed characters to warn the user against unwanted overwriting of existing code.

## **RENUM**

is a command which provides the program in working memory with new line numbers. Renumbering can begin from any line in the program.

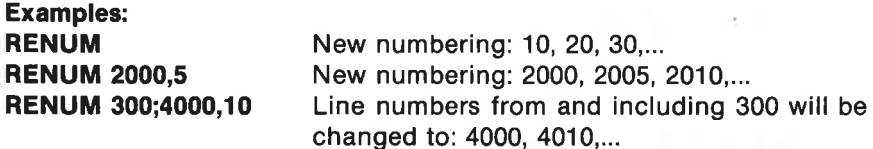

## Commands Which are Used for Program Editing

## EDIT - FIND - CHANGE - DEL - SCAN

## EDIT

is a command which causes program lines to be printed one at a time without indentation. It is particularly useful for correction of program lines which take up more than one line on the screen. If the LIST instruc-<br>tion is used, some lines may contain unwanted spaces after the end of the first line. After editing, pressing <RETURN> will cause the next program line to appear, if more than one line edit has been requested.

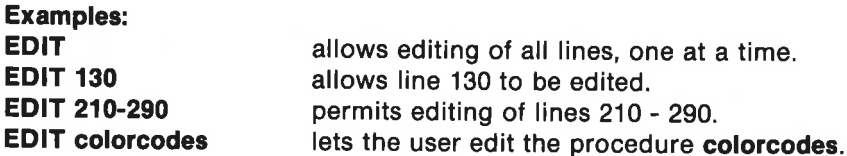

#### Note:

The EDIT command can only be used for printout to the screen or to a printer.

### FIND

is a command used during editing to find a name or text segment in a program. When the text segment has been found, the system prints out the program line with the cursor placed on the first character of the text. After possible corrections press <RETURN>, and the system will search for the next occurence of the text.

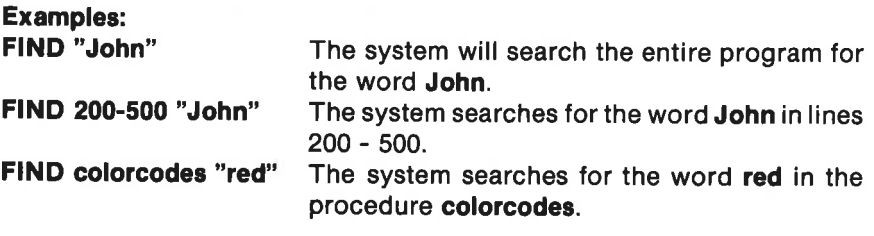

## **CHANGE**

is a command which is used to search for and replace a text segment. When the text segment to be changed has been found, the system prints out the program line with the text segment blinking like a cursor.

There are now three options:

- 1. You can make the change by pressing  $\leq$ **RETURN** $>$ .
- 2. You can edit the line without the automatic change: Press the  $\langle C = \rangle$  key. Change the line as desired. Press <RETURN>. The search will be continued.
- 3. You can order the search to continue with no changes: Press n or N. The search will continue.

Press <STOP> to interrupt the CHANGE operation.

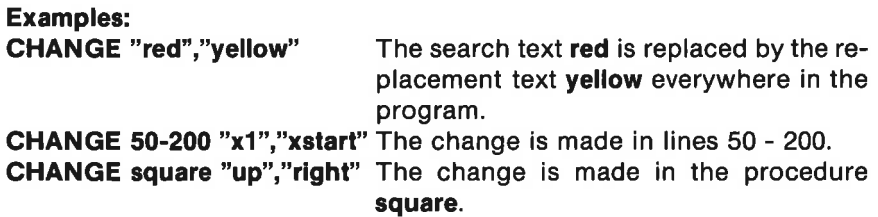

## **DEL**

is a command which is used to delete program lines.

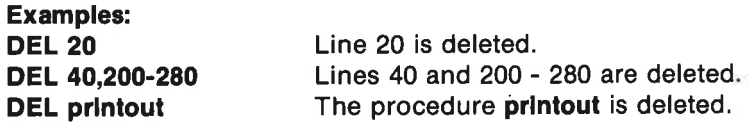

## **SCAN**

is acommand which causes the system to run through the program in the working memory. This process is also called making a prepass. The program structure is checked for possible errors, and any error in structure is reported. After a SCAN without any error messages, approved procedures and functions can be executed directly from the keyboard like commands.

### Examples:

Program as entered:

```
0100 number=0 
0110 repeat 
0120 print number 
0130 number:+2 
0140 print "You saw some even numbers." 
0150 end
```
#### **SCAN**

The system will report: at 150: "UNTIL" missing

add the line: 135 until number>20

After a new SCAN the program should appear as follows:

0100 number:=0 0110 REPEAT 0120 PRINT number 0130 number:+2 0135 UNTIL number>20 0140 PRINT "You saw some even numbers." 0150 END

## Other Commands

### **SETEXEC**

is a command which has two distinct formats: SETEXEC- and SETEXEC+.

During the initiation of the system, a SETEXEC- is executed. This causes the keyword EXEC to be omitted from the listing of procedure calls.

After a SETEXEC+ command EXEC will be printed before all procedure calls.

### Example:

Program segment as it would be listed after system start-up:

0100 PRINT "'Numbers are read In and printed out."

0110 read'in 0120 print'out 0130 END 0140 0150 PROC read'in 0160 INPUT "'Write the number: ": number 0170 ENDPROC read'in 0180 PROC print'out 0190 PRINT number 0200 ENDPROC print'out

After SETEXEC+ the lines 110 -120 are changed to:

0110 EXEC read'in 0120 EXEC print'out

## Commands Used toCheck Available Memory and Disk Storage

### SIZE - CAT - DIR

### SIZE

is a command which causes the present usage of bytes of working memory to be reported.

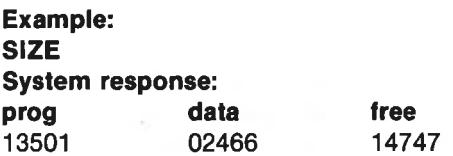

## **CAT**

is acommand which causes a catalogue of the contents of the diskette to be printed. If several disk drives are connected, then the device number can be included in the command.

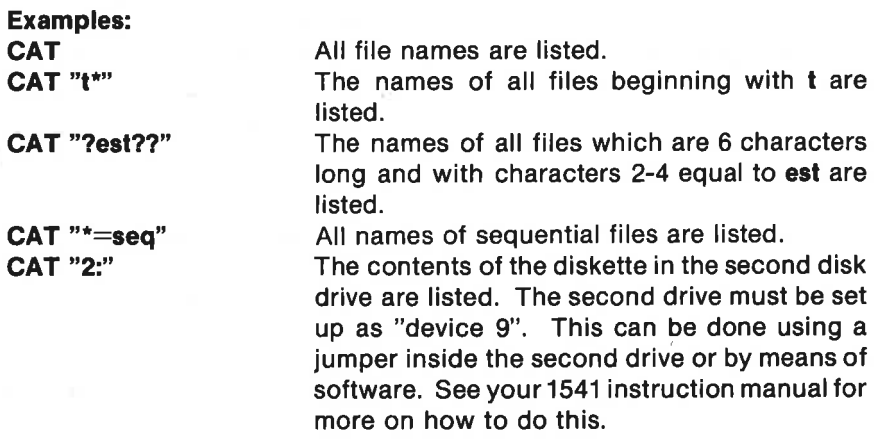

#### Note:

Pressing the space bar will stop the printout of the disk catalogue. Pressing it again will allow it to continue. <STOP> will end it.

## DIR

may be used as a command or asa statement. Like CAT this instruction causes the contents of the diskette in the drive selected to be printed out. Unlike CAT, DIR can be used as a statement in a program if desired.

## LIST - ENTER - MERGE - DISPLAY

## **LIST**

is acommand which is used to print out all or part of the program in working memory. It is also used to store all or part of a program to diskette or to the Datassette tape unit. When this is done, the program is saved as a sequential file in ASCll-format. Copies of the program which have been saved using the LIST command must be reentered using the ENTER or MERGE commands. They can NOT be entered using LOAD.

#### Examples:

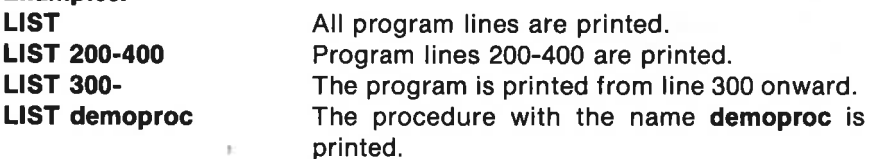

If the LIST instruction is followed by a name in quotation marks, then the listing will be done to diskette or cassette tape:

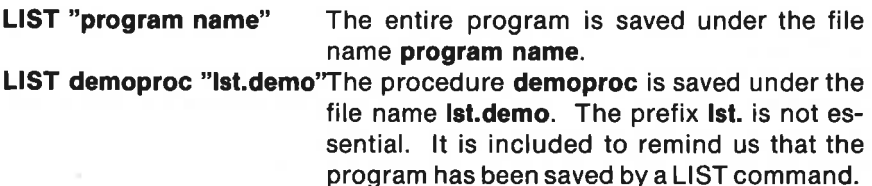

#### Notes:

The printout of the listing to the screen will proceed more slowly if the  $\langle$  CTRL $>$  key is depressed during the printout.

The printout can be stopped temporarily by pressing the space bar once. Press it again to continue the listing.

Pressing the  $\langle$ STOP $>$  key interrupts the printout.

The printout can be directed to a printer, if available, with the command list "Ip:"

If a program line extends beyond a single line on the screen, the LIST instruction will cause it to be split due to indentation. Place the cursor on the line in question and press  $\langle CTRL-A \rangle$ . The line will be pulled together again with no indentation.

## ENTER

is acommand which fetches a program which has previously been saved to diskette or cassette tape using the LIST command into working memory. Note: ENTER acts differently than MERGE. If there is already a program in working memory, ENTER will erase it.

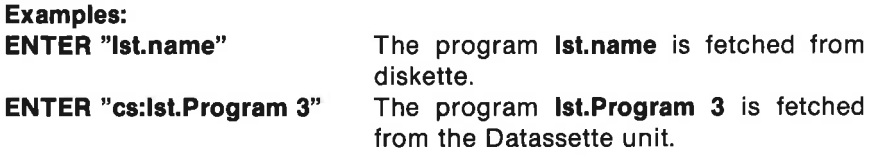

## Note:

A program which has been saved using the SAVE instruction can NOT be read in again using ENTER.

## MERGE

is acommand which is used to fetch a program segment from diskette or cassette and copy it into working memory. The program segment must have been stored using the LIST command.

## Examples:

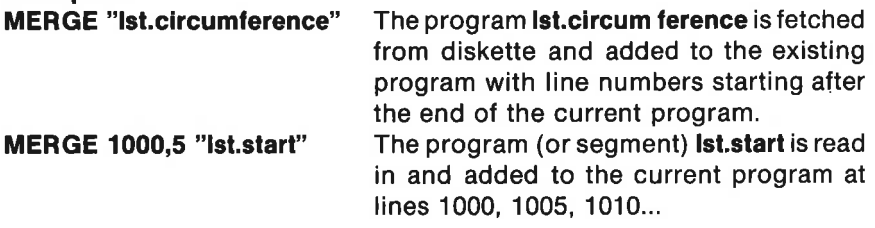

Be careful not to unintentionally overwrite existing program lines.

## DISPLAY

is acommand which lists a program or a program segment with NO LINE NUMBERS in the listing.

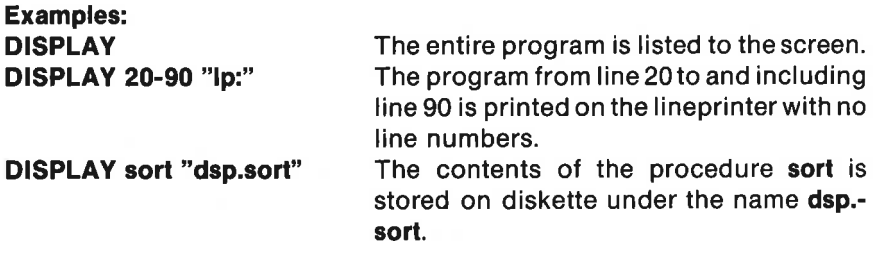

### Note:

A program which has been saved on diskette (or tape) with the DISPLAY command can not be fetched again using ENTER or MERGE. However it can be read in as an ordinary sequential ASCII file using the instruction INPUT FILE.

## SAVE - LOAD

## SAVE

is acommand which saves a copy of the program in working memory to diskette or tape in compact binary form. A SAVEd program can be fetched later using one of the following: LOAD, RUN or CHAIN.

## Examples: SAVE "program name" The program in working memory is saved to disk under the file name program name. SAVE "cs:racetrack" The program is saved to cassette tape under the file name racetrack.

#### Note:

Any program packages which are associated with the COMAL program by means of the LINK instruction are saved together with the COMAL program as one file. When the program is later entered into working memory, e.g. using LOAD, both the COMAL program and the machine language package are read in together.

## LOAD

is a command which transfers a copy of a program from diskette or cassette tape into working memory. The program must have been saved earlier by means of the SAVE command. The LOAD command deletes any previously existing program and all variables from working memory.

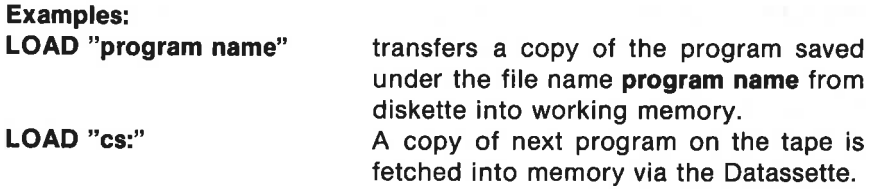

## RUN - CHAIN - CON

## RUN

is acommand which causes the program in working memory to be executed. All variables are zeroed and the computer begins by examining the program structure for possible errors. A program can also be fetched from diskette or tape and started automatically using the RUN command.

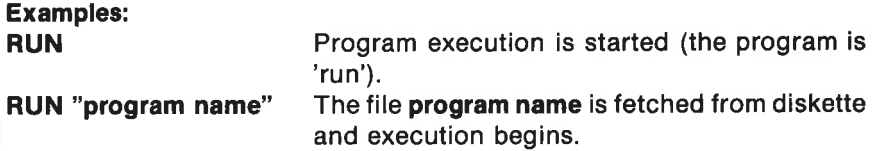

#### **CHAIN**

can be used as a statement or as a command. It fetches a copy of a program from diskette or from cassette tape and starts it running. Any existing program in working memory will be deleted first.

Used as acommand CHAIN "<file name>" works like RUN "<file name>".

CHAIN is particularly useful when used as a statement in a program. It allows the user to break down a large program into smaller independent units.

#### Examples:

CHAIN "cs:name" The program name is fetched from cassette tape and started.

```
Program example: 
INPUT "Choose a program number: ":no 
CASE no OF 
WHEN 1 
 CHAIN "program 1" 
WHEN 2 
 CHAIN "program 2" 
OTHERWISE
 CHAIN "program 3" 
ENDCASE
```
#### **CON**

is a command which causes program execution to continue in an interrupted program. The program may have been interrupted by anerror, by activation of the STOP key or bya STOP statement in the program. While the program is stopped, changing the contents of existing variables is permitted. However new variable names may not be added, and the program may not be changed. No line may be altered, and no new lines may be added to the program while it is interrupted. If this is done, execution cannot be continued using the CON command.

## STATUS - STATUS\$

STATUS is a command which causes the system to report on the status of the disk operating system and zero the error flag. STATUS\$ is a string function which contains the status report. STATUS performs the same Operation as PRINT STATUS\$.

#### Example:

Right after the disk system is turned on **STATUS** will cause the system to answer 73,cbm dos v2.6 1541,00,00 depending on disk drive used.

#### VERIFY

is acommand which can be used to check that the program on the diskette or cassette tape (saved using the SAVE command) is identical to the program which is currently in the working memory of the computer.

Warning: Take care not to change the program in working memory before using VERIFY (spell correctly!).

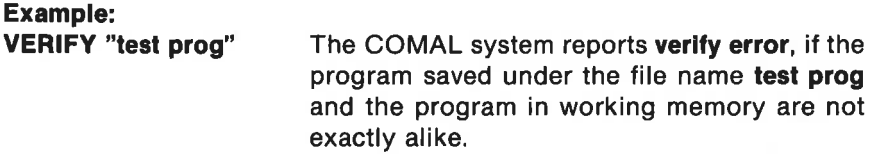

## COPY - DELETE - RENAME - PASS

#### **COPY**

can be used as a command or a statement for copying diskette files.

#### Examples:

COPY "old'flie","new'file" The system makes a copy of the program old'file and saves it on the same disk drive under the name new' tlle.

COPY "0:program 3","1:program 3"The system copies program 3 from disk drive 0: and saves it with the same name on disk drive 1:

### **DELETE**

may be used as a command or a statement to delete files on a diskette.

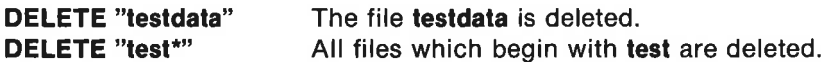

#### **RENAME**

is used as a command or a statement to change the name of a file.

#### Example:

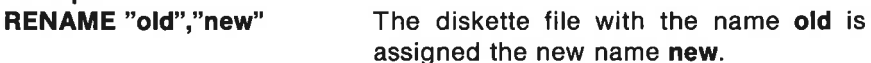

### PASS

can be used as a command or a statement to send instructions to the disk operating system.

#### Examples:

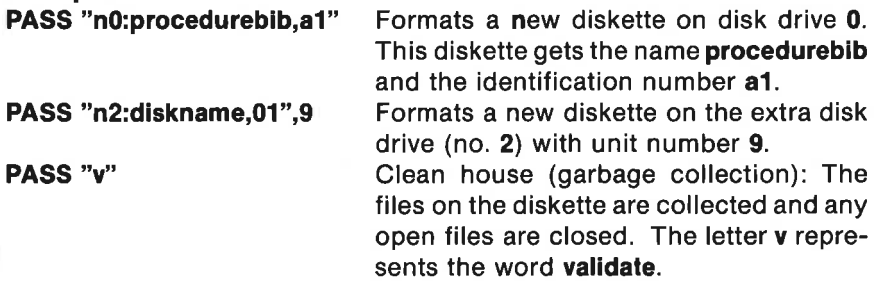

#### Note:

There are additional instructions which can be transferred to the disk operating system using PASS. But there are more suitable COMAL-instructions for accomplishing the same functions.

## SELECT INPUT - SELECT OUTPUT

## SELECT INPUT

may be used as a command or astatement. It causes subsequent read-in, which normally would occur from the keyboard, to come from the specified sequential ASCII file. This read-in can be terminated by pressing the  $\langle$ STOP $\rangle$  key, by an END-OF-FILE or by errors in the program. At this point input will again be from the keyboard.

INPUT statements, KEY\$ and inkey\$ also receive their input from the SELECT INPUT file. The COMAL system interprets this input as if it came from the keyboard and echoes it in the usual manner to the screen.

If SELECT INPUT is used as a command it can be used to redefine the meanings of the function keys.

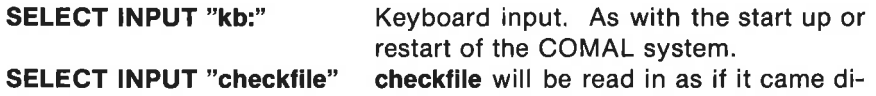

rectly from the keyboard.

## SELECT OUTPUT/SELECT

can be used as acommand or asa statement. It is used to select the unitto which subsequent output will be sent. If one simply writes SELECT, the system will automatically add OUTPUT in the program listing after the program has been scanned or run.

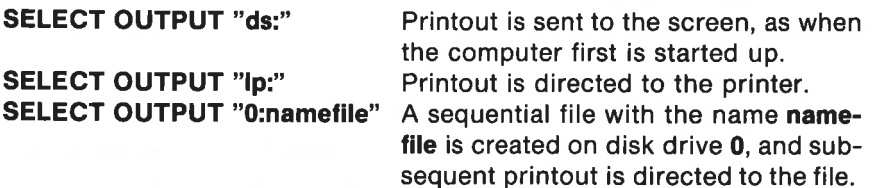

#### Notes:

SELECT OUTPUT can be abbreviated to SELECT. The system automatically adds OUTPUT after a scan or a run.

Printout will automatically return to the screen after the LIST command has been executed.

Even if printout is directed away from the screen, e.g. to a printer, text provided in INPUT statements will still be directed to the screen.

## Commands for System Start Up

BASIC - SYS to COMAL

## BASIC

The BASIC command directs the computer to initiate the Basic operating system.

The computer can be directed back to the COMAL system with the instruction:

## SYS 50000

Both instructions cause all information in working memory to be deleted.

## Commands and Statements concerning the Use of Machine Code Program Packages

(See also Chapter 8 on COMAL and programs in machine code.):

## USE - LINK - DISCARD

## **USE**

may be used as a command or a statement to append a named machine code program package to the COMAL program in working memory. The name of the package is hereby made known to the COMAL interpreter.

The instruction is used for example to make the built-in packages in the COMAL cartridge accessible in a program. See more about how to use packages in Chapter 5.

## Example:

USE graphics The package graphics is activated.

## LINK

is a command which fetches a file with a machine code package from diskette and transfers a copy into working memory. The name of the package can then be made known to the program by means of the USE instruction.

## Example:

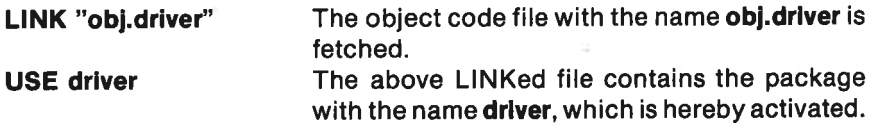

### Note:

A machine code program which is associated with a COMAL program by means of the command LINK is saved together with the COMAL program as one file using the SAVE command. A later LOAD will automatically fetch both the COMAL program and the machine code program.

## **DISCARD**

is a command which removes all machine code program packages from working memory.

The COMAL program is not lost, but the interpreters name table is only intact again after a RUN or a SCAN has been performed.

## Statements used during Read-In and Printout

## INPUT - INPUT AT - KEYS

## INPUT

is a statement which reads data into a program during execution. After an INPUT statement the system stops execution and waits for a user response. The cursor flashes at the beginning of the input field. Ail responses must be terminated by a  $\leq$ RETURN $>$ .

### Examples:

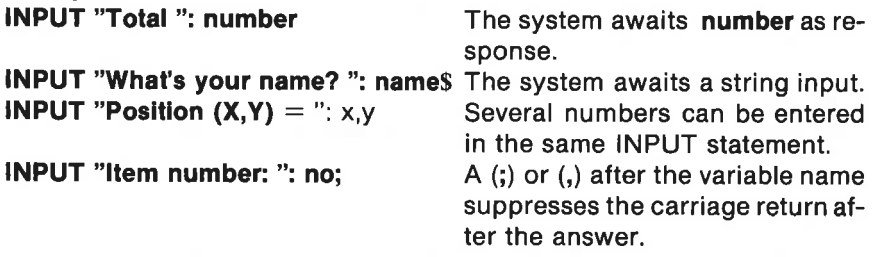

### INPUT AT

acts like INPUT with the added possibility of placing the input field anywhere on the 25 lines and 40 columns of the screen.

#### Examples:

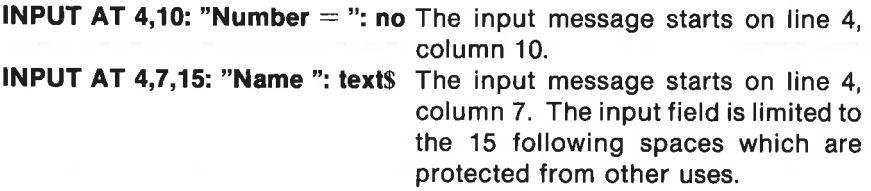

#### Special case:

A 0 given as line or column number means current value.

## Example: INPUT AT 0,0,10: "Town ':town\$ The input message starts at the present line and column, but the response field is limited to 10 characters.

See also INPUT FILE and SELECT INPUT.

## **KEYS**

is a function which reads the keyboard input buffer to determine the last character activated. If no character has been sent, then the function returns the value chr\$(0) or ""0"". Program execution does not wait in contrast to the INPUT statement and the function inkey\$ (in the system package).

Examples of use: WHILE KEY\$=CHR\$(0) DO NULL The program 'hangs' in the same line until the user presses any key.

DIM answer\$ OF 1 PRINT "Answer yes/no" REPEAT  $answers:=KEYS$ UNTIL answer\$ IN "yYnN"

The system waits for keys y, Y, n or N to be pressed.

## PRINT - PRINT AT - PRINT USING - TAB - ZONE

## PRINT

may be used as acommand or a statement. It is used to print data on the ) screen or send it to other output devices. If the PRINT line contains several items, they can be separated by a semicolon (;). This will cause a single space to be printed between each item. If a comma (,) is used, the the number of spaces between the beginning of each item is determined by the ZONE instruction. During program coding PRINT can be abbreviated to ;.

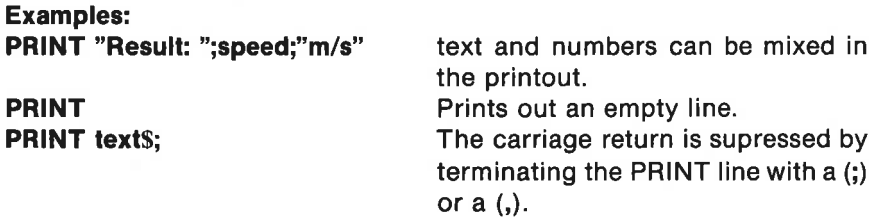

## PRINT AT

can be used as a command or as astatement. It makes it possible to print numbers or text at any character position on the screen. Line numbers may range from 1 - 25, and column numbers from 1 - 40.

## Example:

**PRINT AT 3.12: "Name is"; names** The printout begins in the 3. line, column 12.

Special case: A 0 as line or position number means present or current.

#### Example:

PRINT AT 0.30: "COMAL" Print on the present line, column 30.

## PRINT USING

can be used as a command or astatement. Itis used for printing numbers in a well defined format.

## Examples:

**PRINT USING "Price**  $\# \# \# \# \#$ **": price** The amount is written in the format determined by the  $#$ signs and the decimal point. In this example there is room for 3 digits before the decimal point and 2 digits after it.

The various PRINT options can be combined:

PRINT AT 10,15: USING "Speed  $=$   $\#$  $\#$  $\#$  $\#$ ": speed

### Note:

If the number is too big to fit in the specified format, the printout will consist of a row of stars: \*\*\*\*\*

## **TAR**

is a system function which is used in connection with the PRINT instruction. TAB is an abbreviation for TABulation.

## Example: PRINT "Itemnumber: ",TAB(25),no After the text Itemnumber: has

been printed, the system will move the cursor to column 25 where no will be printed.

See also PRINT FILE and SELECT OUTPUT.

## **ZONE**

is a statement and a function which is used in connection with the comma (,). It is used to define the interval between columns in PRINT printouts. When COMAL is initiated and after the use of the command NEW, ZONE is equal to 0.

#### Examples:

After start-up:

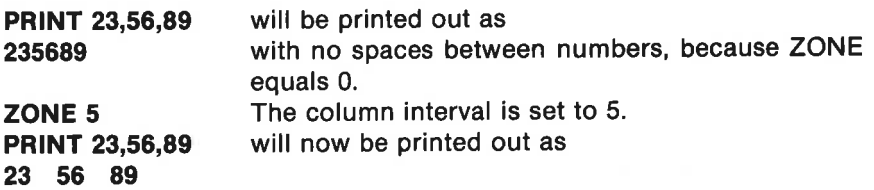

The first number will begin in column 1, the next in column 6, the next in 11, etc.

spacing:=ZONE

ZONE can be used as a function for example to assign a value to the variable spacing which is given the current ZONE value.

## PAGE - CURSOR

### PAGE

can be used as a command or a statement. It is used to clear the screen. If a printer has been selected as the output device, a form feed instruction will be sent to the printer.

## **CURSOR**

can be used as acommand or astatement. It can be used to position the cursor on the screen. The character position 1,1 is in the upper left-hand corner, and 25,40 is in the lower right-hand corner.
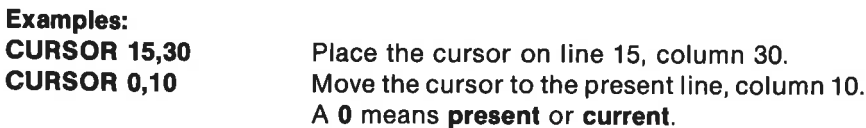

Note that the specification of the screen position using CURSOR, INPUT AT and PRINT AT use the line and column method in contrast to high resolution graphics. In graphics the position is specified using a conventional (X,Y) coordinate system.

# READ - DATA - RESTORE - Label: - EOD

# **READ**

is a statement which is used to read values from a DATA statement. Ifthe READ statement contains several variable names, then these are separated by commas (,).

#### Example:

### READ name\$,street\$,no,postno,town\$

# **DATA**

is a statement which contains the values which the variable names in a READ statement are assigned. DATA statements are not executed. For this reason they can be placed anywhere in a program. However DATA statements are local within a closed procedure or a closed function.

#### Examples:

The DATA statement can contain both text and numbers. Text must be enclosed within quotation marks ":

#### DATA "John Smith","Easton","Pennsylvania"

DATA 230, Se6, %11100110 DATA statement can contain both decimal numbers, hexadecimal numbers and binary numbers.

# **RESTORE**

can be used as a command or as a statement. It sets the DATA pointer to point at the first DATA statement in a program or to the first statement right after a label.

#### label:

is a freely chosen name which is used to specify an entry point at some

line in the program. The label is not executed like an instruction. It canbe used in connection with RESTORE (and GOTO). See the summary example after the definition of EOD.

# EOD

is a boolean (logical) system function which is used during a READ from DATA statements. EOD means End Of Data. As long as DATA-values remain in the list, EOD is FALSE. When the last DATA-value has been read, then EOD is set to TRUE.

#### Summary example:

DATA "screws",112,"nalls",50 toys: DATA "cars",220,"dolls",35 DATA "bails",76,"jump ropes",24 DIM name\$ of 20 RESTORE toys WHILE NOT EOD READ name\$,total PRINT "There are ";total;name\$;"left." ENDWHILE

#### Notes:

It is usually convenient to place DATA statements near the beginning or the end of the program, so they are easy to find and revise.

A label toys: has been placed just before the DATA statements containing the list of toys.

RESTORE toys assures that READ begins in the following line.

Read-in and printout of the toy inventory continues until EOD is set equal to TRUE. This happens when there is no DATA left in the list.

# Instructions for Communication with Files

#### MOUNT - CREATE

#### MOUNT

can be used as a command or as a statement. It sets up a diskette which has just been placed in the disk drive, getting the diskette ready for reading and writing operations. Cassette tapes do not require this, and diskettes will usually operate properly without being MOUNTed. To be onthe safe side it is wise to MOUNT diskettes each time they are put into the drive.

# Examples:

**MOUNT** disk drive 0 is initialized. (the same as function key 2) MOUNT "1:" disk drive 1 is initialized.

#### **CREATE**

can be used as acommand or as astatement. It creates a random file on diskette. A file can also be created using the OPEN instruction, but communication with the file can be carried out about 10 times faster, when the file has been CREATEd first.

#### Example:

CREATE "textfile",300,42 A file by the name of textfile with 300 records, each 42 characters (bytes) long.

#### OPEN FILE/OPEN - READ - WRITE - APPEND - RANDOM

#### OPEN FILE/OPEN

can be used as a command or as astatement. It is used to open access to a file on a peripheral device, e.g. diskette, cassette, printer etc. Several sequential files can be open at the same time with different stream numbers. The term stream number refers to that fact that a data channel is opened to or from the file. It the word FILE is omitted during program coding, the system will automatically add it to the listing after a SCAN or RUN. There are many ways to open files. See Chapter 6 for further information. In the following only a few examples of the use of READ, WRITE, APPEND and RANDOM will be given.

#### Examples:

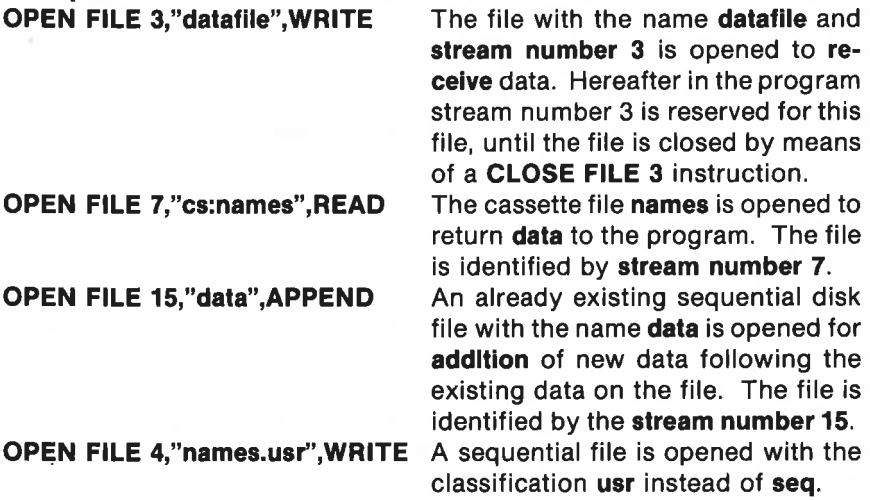

#### OPEN FILE 5,"text",RANDOM 42 \_ The file text is opened. RANDOM

indicates that it is a random access file. Each record will have room for 42 characters (i.e. bytes) on the diskette. 42 bytes will be taken upon the diskette even though the individual records do not use all this room. Access to the records is speeded however, because each record has the same length. The position of each record can be determined when the record number is known. OPEN FILE 4,"ip:", WRITE A data stream is opened to the printer

# PRINT FILE - INPUT FILE

# PRINT FILE

can be used as acommand or asastatement. It is used for sending datain ASCll-format to a file on diskette, cassette tape or other peripheral. The file must have been previously opened by means of the OPEN instruction. The file is identified by its stream number.

When PRINT FILE is used to send data to a file, the individual data elements are separated by a carriage return  $\langle CR \rangle$ , i.e. ASCII-code 13.

A file which has been written to using PRINT FILE can be read using the instruction INPUT FILE.

#### Examples:

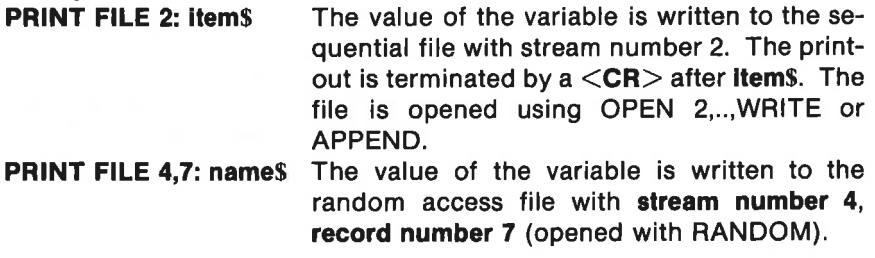

#### INPUT FILE

is acommand or a statement used to read data from a file which has been opened with OPEN no,name\$,READ or RANDOM. The file must contain data in ASCII format, written with the PRINT FILE instruction.

#### Examples:

INPUT FILE 2: item\$ The value of the variable is read in from the

sequential file with stream number 2. The file must have been opened as a READ type.

INPUT FILE 4,7: name\$ The value of the variable is read in from file 4, record 7. The file must have been opened as a RANDOM type.

### WRITE FILE - READ FILE

# WRITE FILE

is a command or a statement which transfers data to a file in compact binary form. The file is sequential, if it is opened as a WRITE or APPEND type; and it is random access, if it has been opened using RANDOM. WRITE FILE is preferable where possible instead of PRINT FILE, because the binary form takes up less space, and access is faster. It is not possible to use WRITE FILE to store data on a cassette tape unit.

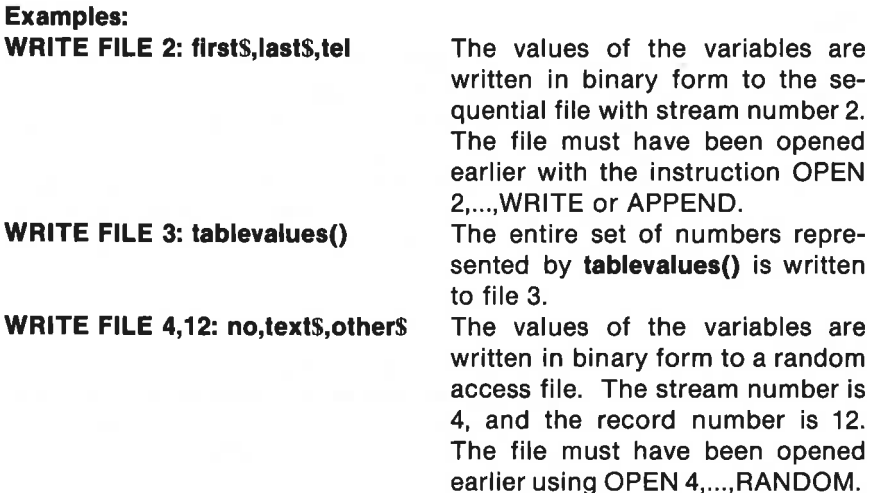

# READ FILE

is a command or a statement which is used to read data from a file which has previously been opened using the instruction OPEN no, name \$, READ or RANDOM. The file must contain data in binary form, written with the instruction WRITE FILE.

# Examples:

READ FILE 2: first\$,last\$,tel The data values are read in fromthe sequential file with stream number 2. The file must have been opened

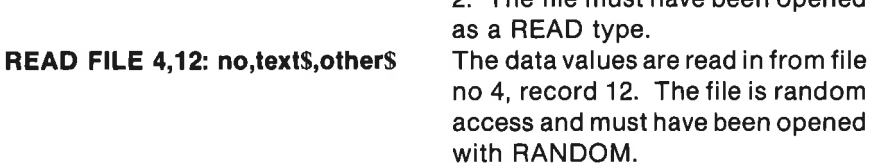

# CLOSE FILE/CLOSE

can be used as a command or as a statement. It closes files which have been opened with the OPEN instruction. Serious errors can arise if one attempts to copy or rearrange open files. If the word FILE is omitted when - this instruction is used as a statement, it will be added automatically by the system after a SCAN or RUN.

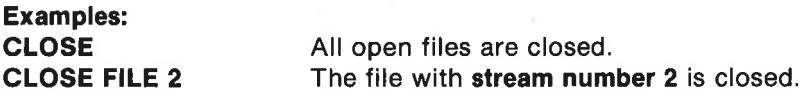

#### EOF

is a logical system function which is used during read-in from a file. EOF means END of FILE. EOF is always used including a stream number: EOF(<stream number>). As long as data elements are remaining in the file, EOF equals FALSE  $(=0)$ . When last element has been read, EOF equals TRUE  $(=1)$ .

```
Example: 
no:=0 
WHILE NOT EOF(2) DO 
  no:+1 
  READ FILE(2):digIt(no) 
ENDWHILE
```
Data is read from a file with stream number 2. The read-in terminates, when no elements are left in the file.

#### UNIT - UNITS

#### UNIT

can be used as a command or as a Statement. It is used to specify which unit is to be used for file operations when the file name does not contain this information. When COMAL is started, disk drive number 0 is automatically selected as the unit. See Chapter 7 on Peripheral Equipment for further information.

The following units may be selected:

- cs: cassette
- 0: disk drive no O (default)
- 1: disk drive no 1
- 2: extra disk drive (usual choice)

Note that if a second disk drive is connected via the IEEE serial bus, it should be set up to act as 'device 9'. It will then repond to COMAL instructions when referenced as unit 2.

# Example:

UNIT "cs:" Cassette is the default unit.

#### **UNITS**

is a system function which returns the name of the unit to be used, if no other specification is given in the file name.

# Example:

**PRINT UNITS** the system responds e.g. with 0:

# Programming Structures

**Conditionals** Loop Statements Error Handling Procedures and Functions

# **Conditionals**

#### IF - THEN - ELIF - ELSE - ENDIF

are statements which are used in IF-THEN structures. An IF-THEN statement can be formulated in many different ways. The fundamental principle is, however, quite clear: If a  $\leq$ **logical expression** $>$  is true, then the associated statements will be executed. Another way of expressing the same thing is to say that if a given  $\le$  condition  $>$  is fulfilled, then the associated statements will be executed.

#### Example 1:

#### $IF <$ logical expression $>$  THEN  $<$ statement $>$

is a single line version: If the  $\leq$ logical expression $\geq$  is true, then the

 $\leq$ s ate nent $>$  after THEN is executed. Otherwise the program just continues in the next line.

```
IF answer$="yes" THEN print'data
```

```
Example 2: 
    IF <logical expression> THEN 
      <statement> 
      <statement> 
        ...
        ...
    ENDIF 
Multiline version: 
If the expression is true, the statements between THEN and ENDIF are 
executed. Otherwise execution jumps to the line after ENDIF 
IF number>=0 THEN 
 square'root:=SQR(number) 
  PRINT "The square root of";number;"Is";square'root 
ENDIF 
Example 3: 
    IF <logical expression> THEN 
      <statements> 
    ELSE 
        .<br>Voqealar
      <statements>in a
    ENDIF
```
If the expression is true, then the statements between THEN and ELSE are executed. Otherwise the statements between ELSE and ENDIF are executed.

```
IF answer$ IN "aeiou" THEN 
  PRINT answer$;"is a vowel." 
  PRINT "Want to try agaln?" 
ELSE 
  PRINT answers;"is not a vowel."
  PRINT "The letters: aeiou are vowels," 
  PRINT "all other letters are usually consonants." 
ENDIF
```

```
Example 4: 
   IF <conditlont> THEN 
       <statement> 
       W.
   ELIF <condition2> THEN 
      <statement> 
       a.
      <statement> 
    ENDIF
```
ELIF is short for ELSE IF. If  $\leq$  condition 1  $>$  is fulfilled then the statements between THEN and the first ELIF, are carried out. Then program executing continues after ENDIF. If  $\le$  condition  $\ge$  is not fulfilled, then  $\le$  conditlon2> i checked. If true, then the statements down to the next ELIF are executed. Next, control passes to the line after ENDIF. Otherwise <con $ditlon3$  is checked, etc.

```
IF number=0 THEN 
      add'data 
    ELIF number=1 THEN 
      delete'data 
    ELIF number=2 THEN 
      print'data 
    ENDIF 
Example 5: 
    IF <condition1> THEN 
     <statement> 
      \cdotsELIF <condition2> THEN 
     <statement> 
     a.
   ELSE 
     <statement> 
     ENDIF
```
If no condition is fulfilled, then the statements between ELSE and ENDIF are executed

```
IF aS="mall" AND b$="box" THEN 
    PRINT "Yes Indeed!" 
    PRINT "The word should be ;a$+b$ 
ELIF as="box" AND bs="main" THEN
   PRINT "Try reversing the words." 
ELSE 
    PRINT "The words don't agree." 
    PRINT "Look at the drawing again," 
   PRINT "and try again!" 
ENDIF
```
#### CASE - OF - WHEN - OTHERWISE - ENDCASE

are statements which are used in the CASE-structure to direct program execution in a situation where a number of choices are available.

```
Example: 
    CASE <expression> OF 
    WHEN < 1st value><statement> 
        \simWHEN <2nd value>
      <statement> 
    WHEN < 3rd value><statement> 
        \overline{a}OTHERWISE (can be left out)<br>
<statement>
    ENDCASE 
Example 1: 
    CASE answer OF 
    WHEN 1 
        PRINT "Hm.." 
    WHEN 2 
        draw'IIne 
    WHEN 3,4 
        draw'polygon 
    OTHERWISE
        draw'cirkel
```
Depending on the value of answer, one of the procedures will be executed. If the answer is 1,2,3 or 4, then the statements under the corresponding WHEN are executed. Otherwise the statements following OTHERWISE are carried out. The structure always ends with ENDCASE.

#### Example 2:

ENDCASE

CASE works with string constants as well: CASE country\$ OF WHEN "Denmark" PRINT "Yes. Correct!" WHEN "Scandinavia","Sweden","Norway" PRINT "Close. More specific, please." WHEN "Europe" PRINT "Go North." **OTHERWISE** PRINT "Far out.." ENDCASE

# Loop Statements

# REPEAT - UNTIL

are statements which are used in the REPEAT-structure. The statements within the REPEAT-UNTIL loop are repeated until the logical (boolean) expression in the UNTIL statement is true.

Example 1: REPEAT <statement> UNTIL <logical expression> is a single line version:  $\leq$ statement $>$  is executed until  $\leq$ logical expression $>$  is true.

#### REPEAT read'file UNTIL text\$="Susan" OR EOF(no)

The procedure read'file will be carried out until the logical expression is true. Either the variables text\$ is equal to "Susan" or EOF(no) is true (which will occur if there is no more text in the file being read).

Example 2: REPEAT <statement> UNTIL <logical expresslon>

Multi-line version:

The statements between REPEAT and UNTIL run until the logical expression is true.

REPEAT INPUT "New number ": a UNTIL a<0

The INPUT statement will be carried out until the rumber read in is negative.

Note that the statements in the REPEAT structure are always carried out at least once, because the logical expression is at the end of the loop.

# WHILE - DO - ENDWHILE

are statements which are used in the **WHILE-structure**.

The statements within the WHILE-ENDWHILE loop are repeated as long as the logical expression in the WHILE statement is true.

#### Example 1:

WHILE  $\leq$ logical expression $>$  DO  $\leq$ statement $>$ is a single line version: As long as <logical expression> is true <statement> is executed.

#### WHILE name\$<>"Peter" DO get'name

The call for the procedure get'name is repeated, as long as name\$ is different from "Peter".

#### Example 2: WHILE <expression> DO <statement>

#### ENDWHILE

As long as  $\leq$  expression $>$  is true, the statement between DO and ENDWHILE continue to be executed.

```
h:=1WHILE KEYS=""0"" DO
 b:=2*b 
 PRINT 1/b 
ENDWHILE
```
As long as no key is pressed, new numbers in the series will continue to be printed out. ""0"" equals CHR\$(0).

Notice that the keyword ENDWHILE must not be used inthe single line version.

# FOR - TO - STEP - DO - ENDFOR

are statements which are used in the FOR - ENDFOR structure. The statements within the FOR loop are repeated a predetermined number of times, then program execution continues with the line after ENDFOR. The loop variable  $\leq$  counter $>$  is local.

#### Example 1:

FOR <counter>:=<start>TO <end>DO <statement> is a single line version: The loop is repeated <end>-<start>+1 times with <counter>equal to <start>, <start>+1,..., until <end> is passed.

FOR n:=0 TO 30 DO PRINT a(n);

```
INPUT "Name: ":name$(no) 
  INPUT "text: ':text$(no) 
ENDFOR no
```
The FOR loop is repeated 10 times with the variable no equal to 1, 2,..., 10

```
Example 3: 
Version with STEP parameter: 
   FOR angle:=0 TO 6.3 STEP 0.1 DO 
    PRINT COS(angle);SIN(angle) 
    PRINT COS(angle)i2+SIN(angle)!2 
   ENDFOR angle
```
As indicated by the STEP parameter, angle will take on the values 0, 0.1,..., 6.3

```
FOR \pm:=max TO min STEP -1 DO
 moveto(0,0) 
 draw to (x(l+1), y(l+1))ENDFOR I#
```
The integer variable  $H$  increases the speed. The STEP parameter can also be negative.

#### Note:

The keyword ENDFOR is not used in the single line version. The single line version can also be used as a command.

# LOOP - EXIT - EXIT WHEN - ENDLOOP

are statements which are used in the **LOOP-ENDLOOP structure**. The statements in the LOOP-ENDLOOP segment are repeated until an EXIT or EXIT WHEN statement is executed. Next program execution is continued in the line after LOOP-ENDLOOP structure.

```
Example:
```

```
LOOP 
 <statement> 
 \cdotsEXIT WHEN <logical expression>
 <statement> 
ENDLOOP
```

```
LOOP 
 INPUT "Text ": text$ 
 EXIT WHEN text$="end" 
 WRITE FILE 3: text$
 do'test 
ENDLOOP
```
Text is read in, written to file 3 and examined in the procedure do'test, until the text "end" is read in.

# Error Handling

### TRAP - HANDLER - ENDTRAP

are statements which are used to control program execution after errors are encountered. If errors occur in the statements between TRAP and HANDLER (called the TRAP part), then the statements between HANDLER and ENDTRAP (the HANDLER part) are executed. Otherwise the program continues with the line after ENDTRAP. Inthis way one can avoid having the program stop e.g. due to a user data-entry error.

```
Example:
```
TRAP INPUT "No. ": no **HANDLER** check'error ENDTRAP

If errors occur during read-in, the system will jump down to the HANDLER part and carry out the procedure check'error.

# | ERR - ERRFILE - ERRTEXT\$

are system functions which are used in connection with the HANDLER part of the TRAP structure to identify errors. See Appendix F on error numbers and error messages.

ERR contains the error number.

ERRFILE contains the number of a file, if one was in use when a read or write error occurs.

**ERRTEXTS** contains the text with the error message.

Example 1:

TRAP INPUT "Exponent ":exponent PRINT 10texponent

HANDLER PRINT ERRTEXTS CASE ERR OF WHEN<sub>2</sub> PRINT "Exponent too large" WHEN 206 PRINT "Exponent is a number" **OTHERWISE** PRINT "Please try again!" ENDCASE ENDTRAP

Example 2:

```
TRAP 
  INPUT "Filename: ":nameS 
  OPEN FILE 2,name$,READ 
  OPEN FILE 3,"saveflle", WRITE 
  transfer(name$,"saveflle") 
HANDLER 
  CLOSE 
  IF ERRFILE=2 THEN 
    PRINT "Error in read-In" 
  ELIF ERRFILE=3 THEN 
    PRINT "Error during print-out" 
  ELSE 
    PRINT "Not an input/output error" 
  ENDIF 
  PRINT ERR;ERRTEXTS 
ENDTRAP
```
#### REPORT

is acommand and statement which is used in connection with the TRAPstructure. REPORT can be used in several ways to reveal an error and to direct subsequent error handling. REPORT can be used with or without an argument:

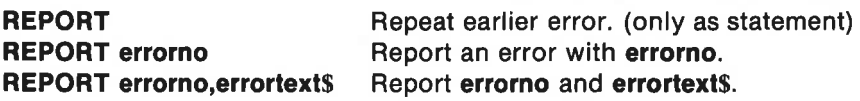

The instruction has various effects according to where it occurs in the structure.

REPORT outside the TRAP-ENDTRAP structure:

The error is reported to the system, which will then react to the error.

REPORT In TRAP part of the structure:

Program execution is directed to the HANDLER part, where the user program handles the error.

REPORT in HANDLER part of the structure:

Program execution is directed to an external HANDLER structure, if

found. Otherwise the error is reported to the system with an error message on the screen.

```
Example: 
   TRAP 
     INPUT "Name: ":name$ 
     INPUT "Age: ":age 
   HANDLER 
     IF ERR=2 OR ERR=206 THEN 
       aae:=0ELSE 
       REPORT 
     ENDIF 
   ENDTRAP
```
REPORT can sort out errors: If the response to Age is not anumber, or the number is too large, then age is set equal to 0. Otherwise the error is reported to the system.

#### $GOTO - <$ Label: $>$

#### GOTO

is a statement which causes program execution to continue at a predetermined place. This place is given by a <Label>, i.e. aname followed by acolon (:). It is not possible to jump out of a procedure or into a closed program structure using GOTO.

#### Example:

FOR no:=1 TO 10 DO READ FILE 2: number IF number<1e-37 THEN GOTO too'small PRINT 1/number ENDFOR no too'small: PRINT "Divisor too small."

#### <Label:>

is a name which is used to identify a program line. The program line is not executed. Execution continues in the line following <Label:>. Labels are used in connection with GOTO and RESTORE.

#### Examples:

See GOTO example.

DATA 2,4,5,2,1 twodiglt: DATA 12,34,18,54,22 **RESTORE twodialt** WHILE NOT EOD READ number(no), ENDWHILE

Read-in of numbers from the DATA statements starts with the number 12 due to the statement RESTORE twodigit.

#### **Procedures**

#### PROC - ENDPROC

are statements which are used to form the PROC-ENDPROC structure. PROC-ENDPROC surround a number of statements which together form a procedure. A procedure is a program module, recognized by a name stated in the procedure heading: PROC <name>. The procedure is carried out only if it is called from somewhere else in the program using the same name that appears in the PROC heading.

COMAL programs should be created using procedures. In their simplest form, they can be used to break a larger program down into smaller, easy to handle units. More advanced uses with parameter transfer and use of the options REF, CLOSED, IMPORT and EXTERNAL make procedures a programming tool of substantial value.

```
Example 1: 
   // MAIN PROGRAM
```

```
<statement> 
oyan.
<name1><statement> 
\cdots<name2><statement> 
<name1><statement> 
...
END // MAIN PROGRAM 
PROC <name1<statement> 
.<br>Kabu
```
ENDPROC <name1>

```
PROC <name2>
<statement> 
COL
ENDPROC <name2
```
The statements of the procedure are enclosed in **PROC**  $\leq$ name $\geq$  and **ENDPROC**  $\leq$ **name** $\geq$ . The procedure can be called "by name" from various places in the main program.

#### // MAIN PROGRAM start'up read'In

The main program consists of program lines, each of which calls a procedure.

```
PROC start'up 
  USE system 
  textcolors(0,2,1) 
  DIM number(10) 
  PAGE 
ENDPROC start'up
```

```
PROC read'In 
  FOR no:=1 TO 10 DO 
   PRINT "Read in age (",no,") ", 
   INPUT "": number(no) 
  ENDFOR no 
ENDPROC read'in
```

```
Example 2:
```
<statement>

```
print'out(member,age,names) 
<statement> 
22
```

```
PROC print'out(no,years,textS) 
 PRINT 
 PRINT "Membership number: ",no 
 PRINT "Age : ",years
 PRINT "Name : ",text$
ENDPROC print'out
```
#### Notes on example 2:

In the main program the procedure print'out is called. Those values which are contained in the actual parameters member, age and names, are transferred to the formal parameters no, years and text\$, which occur in the procedure heading.

The variable names of the formal parameters are local within the procedure print'out.

This form for value transfer is one-way: Values can be passed into the procedure but not from it.

#### Notes on procedures:

When a procedure has been RUN or SCANned, it can be used as acommand.

A procedure can call another procedure, or it can even call itself.

A procedure can be placed within another procedure and thereby be made local for just this procedure. (Similarly, a function and a label will be local within a procedure/function.)

The command **SETEXEC**+ will cause every procedure call in the listing to begin with the word EXEC (for "execute"). See SETEXEC.

### REF - CLOSED - IMPORT

#### **REF**

is a parameter type which is used in a procedure call. A REF preceding a parameter in the procedure heading indicates that the name will only be synonomous with the corresponding name in the procedure call. It is called by reference. No room is reserved in the computer's working memory for a new name and value. The value receives only a new, temporary name. Both names refer to the same value. In this way room is saved in storage, execution speed is increased, and parameter values can be passed both ways: into and out of the procedure.

#### Example:

```
<statement> 
read'In(class,nameS()) 
<statement> 
PROC read'In(REF no,REF a$()) 
  INPUT "'Which class: ": no 
  PRINT "Write student names." 
  k:=0REPEAT 
    i:+1 
    INPUT "Name: ":a$(1) 
  UNTIL aS(1) = ""
ENDPROC read'In
```
While the procedure read'in is carried out, the names class and no will refer to the same value because of the REF in front of no. The same is true for the names names and as. Both refer to the string values in a onedimensional array.

# **CLOSED**

is an instruction which is used to declare all variable names in a procedure as local. Thus the procedure is 'closed off' from the rest of the program except for transfer of parameter values in the parentheses of the procedure heading. In this way mixing and name conflicts between procedure names and variable names in the rest of the program can be avoided. For example a name can be used locally in the procedure without disturbing the value of a variable with the same name outside the procedure.

#### Example:

```
a:=10 
DIM b(a) 
FOR no:=1 TO a DO INPUT "Next number: ": b(no) 
minmax(a,b(),min,max) 
PRINT min;max 
PROC minmax(n,a(),REF b,REF c) CLOSED 
 b:=a(1);c:=a(1)FOR |#=2 TO n DO
   IF a(1+) < b THEN b:=a(1+)IF a(i+) > c THEN c:=a(i+)ENDFOR I#
ENDPROC minmax
```
The procedure minmax is CLOSED so that it can be used without worrying about the names of the variables in the procedure.

#### IMPORT

is a statement which is used in closed procedures to bring in variables, procedures and functions from outside the procedure. In this way they can be made accessible for use in an otherwise closed procedure.

#### Example:

é

```
<statement>
```

```
print'out(points())
<statement>
```

```
PROC print'out(number()) CLOSED 
 IMPORT total, t(), sort 
 DIM prod(total) 
 FOR no#:=1 TO total DO
   prod(no#):=number(no#)*t(no#)
   PRINT no#;proc(no#)
 ENDFOR no#
 sort(number(), total) 
 sort(t(),total) 
 FOR no#:=1 TO total DO
   PRINT no#;number(no#)*t(no#)
```
#### ENDFOR **ENDPROC print'out**

Even though the procedure print'out is closed, the variable total, the table t() and the procedure sort are made accessible by means of the IMPORT statement.

#### EXTERNAL - MAIN

#### **EXTERNAL**

is a keyword which is used to indicate that a given procedure is an external procedure which must be fetched from the diskette when it is to be used in the program. When creating a procedure for use as an EXTERNAL procedure, it must be closed using the CLOSED instruction and saved using the command SAVE. The SAVEd procedure can be fetched from the diskette later for use in another program, provided it is declared to be EXTERNAL in this program. In this way it is possible to build up a library of procedures. The procedures can then be fetched into the working memory as need for use in programs.

#### Example:

PROC test(a,b\$,REF check) CLOSED IF  $a=0$  AND b\$ IN "abed" THEN check:=TRUE ENDPROC test

The procedure test is CLOSED and SAVEd on diskette with the command SAVE test "ext.test".

It can be used later in another program.

// Program start  $<$ statement $>$ test(no,textS,error) <statement> PROC test(no,text\$,REF error) EXTERNAL "ext.test" // Program end

This program will fetch the procedure test from diskette, use it and "forget" it again.

The line with the EXTERNAL declaration can be placed anywhere in the program.

#### MAIN

is a command which is used to bring the system back to the main program, if it should stop during the execution of an EXTERNAL procedure. If execution is stopped in an external procedure, LIST and other editing instructions will work only on the external procedure, until MAIN removes it and brings back the main program.

#### Functions

#### FUNC - ENDFUNC - RETURN

are statements which are used in the FUNC-ENDFUNC structure. This structure consists of a number of statements which together compose a user-defined function. Functions must be introduced with FUNC  $\leq$  name  $>$  and terminated by **ENDFUNC**  $\leq$  name  $>$ . The value which the function returns must be given in a RETURN-statement.

Functions can be real functions, integer functions or string functions. A function is computed only if it is called somewhere in the program by the same name which is indicated in the function heading (FUNC  $<$ name $>$ ).

Functions can be associated with the same properties which were available for procedures: REF, CLOSED, IMPORT and (<parameter list>). See aiso under these keywords in Chapter 4. In addition you will find that functions are used in Chapter 3 and in Appendices C and E.

In particular, all functions (after structure check caused by SCAN or RUN) can be called as direct commands.

#### Example 1: // Main program // real function <statements> PRINT average(a,b) <statements> FUNC average(x,y) RETURN (x+y)/2 ENDFUNC average Example 2: // Main program // integer function <statements> first#:=vowels#("COMAL") second#:=vowels#("and functions") <statements>

```
FUNC vowels#(text$) CLOSED
 number+:=0FOR i#:=1 TO LEN(textS) DO
   IF text$(i#:i#) IN "aeiouAEIOU" THEN number#:+1
 ENDFOR i#
 RETURN number#
ENDFUNC vowels
```
#### Example 3:

```
// Main program 
// string functlon 
 <statements> 
PRINT mystical$("secret") 
 <statements>
```

```
FUNC mystical$(a$) 
  double:= 2*LEN(a$) 
  DIM b$ OF 1, c$ OF double
  c$:=a$
  FOR i:=1 TO double STEP 2 DO 
    b$:= CHR$(RND(65,93)) 
   cs:=cs(:i)+b`s+cs(i+1:)ENDFOR i 
  RETURN c$ 
ENDFUNC mystical$
```

```
Example 4:
```

```
PRINT grab$(0,"Once upon a time")
```

```
FUNC grabS(first,a$) 
 length:=LEN(a$) 
 IF length>1 THEN 
    IF first THEN 
     RETURN a8(2:) 
    ELSE 
     RETURN aS(:length-1) 
    ENDIF 
 ELSE
    RETURN "" 
 ENDIF 
ENDFUNC grabs
```
If first $\le$  >0 then the function grab\$ returns the word in variable a\$ except for the first letter, which is grabbed. If first $=0$ , then the last letter is grabbed.

#### ABS - INT - SGN - SQR - Pl

# ABS

is a function which calculates the absolute value of an expression. It is sometimes called the numerical value. If the numerical value of the expression is negative, the sign is changed to positive. A positive value remains unchanged.

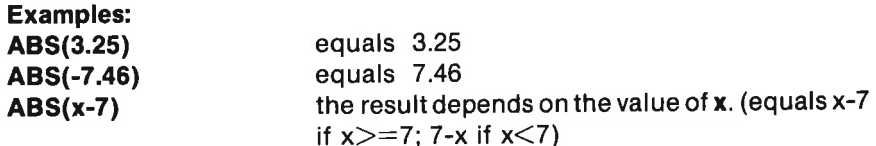

#### INT

is a function which calculates the integer part of the value of an expression, i.e. the largest integer (whole number) which is less than or equal to the value of the given expression.

#### Examples:

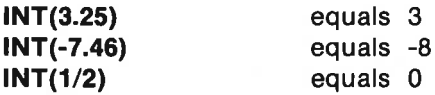

#### **SGN**

is a function which assumes the value  $+1$ , 0 or  $-1$ , when the value of a given expression is positive, zero or negative respectively.

# Examples:

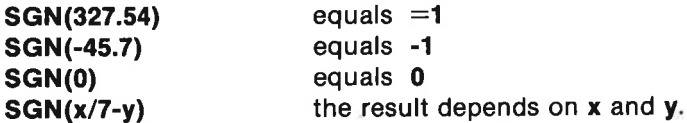

#### **SQR**

is a function which returns the square root. The argument must be non negative (i.e. positive or zero).

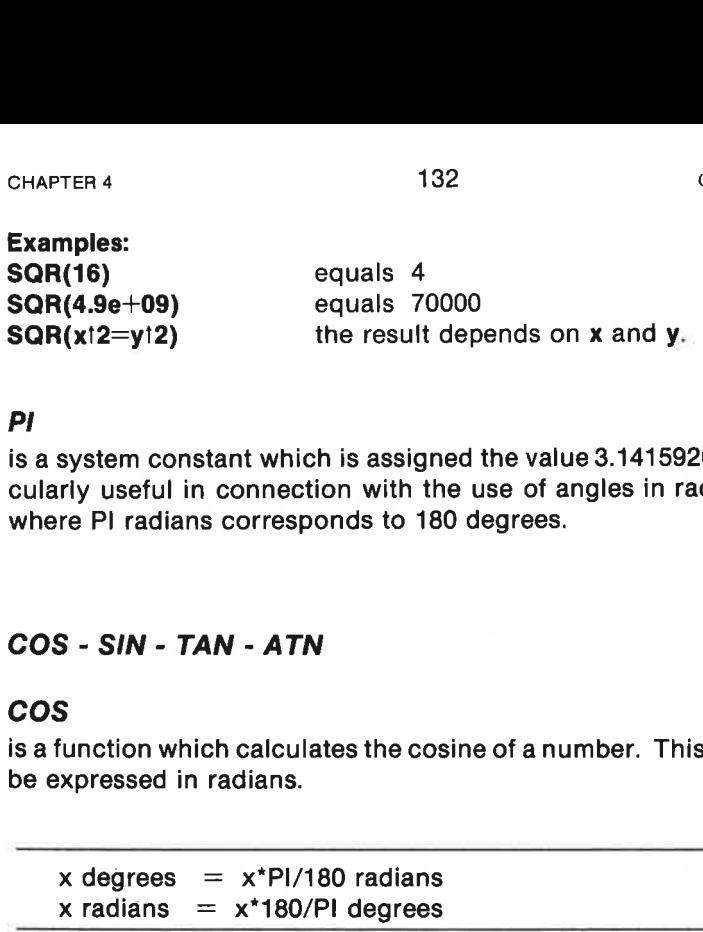

#### PI

is a system constant which is assigned the value 3.14159266. PI is particularly useful in connection with the use of angles in radian measure, where PI radians corresponds to 180 degrees.

# COS - SIN - TAN - ATN

# cos

is a function which calculates the cosine of anumber. This number must be expressed in radians.

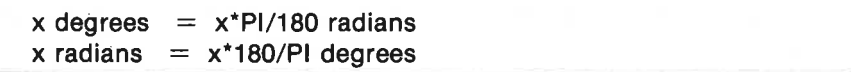

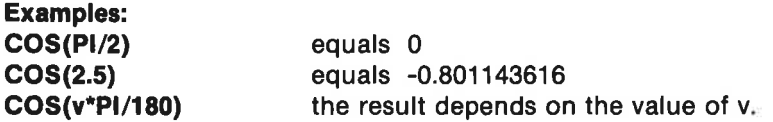

#### SIN

is a function which calculates the sine of a number. This number must be expressed in radians. See under COS.

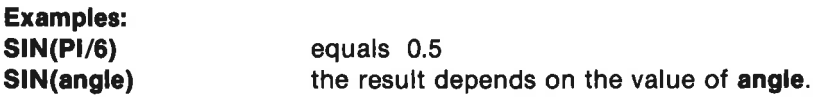

#### **TAN**

is a function which calculates the tangent of anumber. This number must be expressed in radians. See under COS.

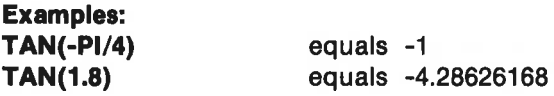

#### ATN

is a function which calculates the arc-tangent (inverse tangent) of a number. The result is a number, expressed in radians.

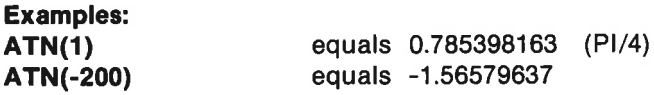

#### LOG - EXP

# LOG

is a function which calculates the natural logarithm of a positive number. LOG represents logarithms to the base e, where e is equal to 2.71828183. LOG is the inverse function of EXP.

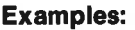

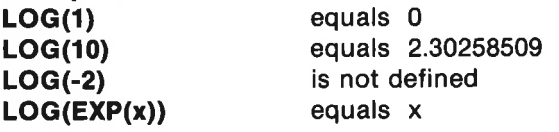

# EXP

represents the exponential function.  $EXP(x) = e$  raised to the x'th power, where e is the base of the natural logarithms. EXP is the inverse function to LOG.

 $e = 2.71828183$  to good approximation.

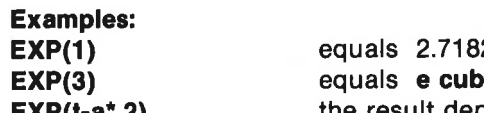

 $28183 (= e)$  $\text{ed} = 20.0855369$ EXP(t-a\*.2) the result depends on t and a.  $EXP(LOG(x))$  equals x

#### CHRS - STRS - SPCS

#### **CHRS**

is a string function which equals the character which corresponds to the ASCII code of the argument. The opposite operation is performed with the function ORD.

See Appendix A for Commodore ASCII codes.

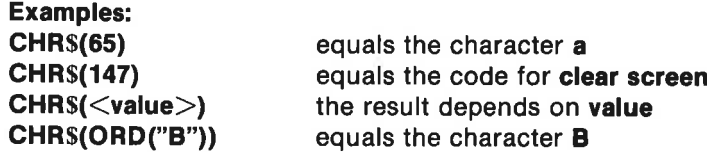

#### **STRS**

is a string function which converts a numerical expression to a string. The reverse operation is performed by the function VAL.

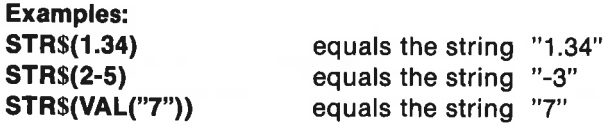

#### **SPCS**

is a string function which returns the specified number of spaces ("blanks"),

Examples: PRINT "1", SPC\$(10), "2" 10 spaces are printed between 1 and 2. text $s := "a$  + SPC $s(8)$  +  $"ik"$  texts is set equal to "a jk" blanks\$:=SPC\$(LEN(name\$)) blanks\$ is a string with the same number of spaces as there are letters in name\$.

#### ORD - VAL - LEN

# ORD

is a function. The value of ORD is the ASCII value of det first charcter in the string argument. The "reverse" operation can be carried out by the function CHR\$.

See Appendix A for Commodore ASCII codes.

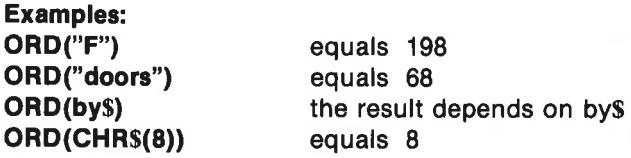

#### VAL

is a function which transforms a legal string argument to its corre-

sponding numerical value. To be legal the string must be composed of the digits  $0,...9$ , the signs  $+= -$ , decimal point . or e used to specify exponential notation. The reverse operation is carried out with the function STRS.

Hexadecimal and binary notation is permitted.

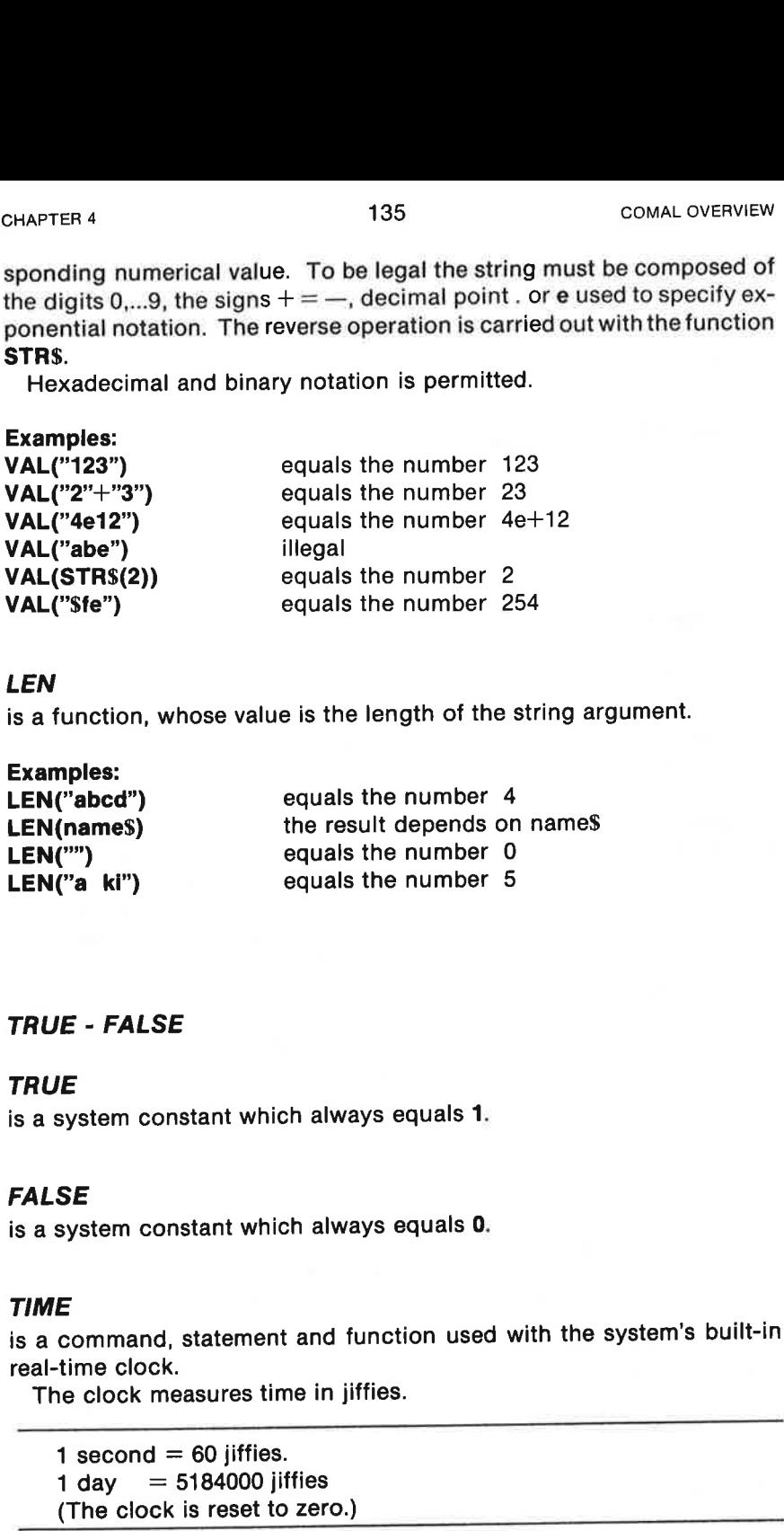

### LEN

is a function, whose value is the length of the string argument.

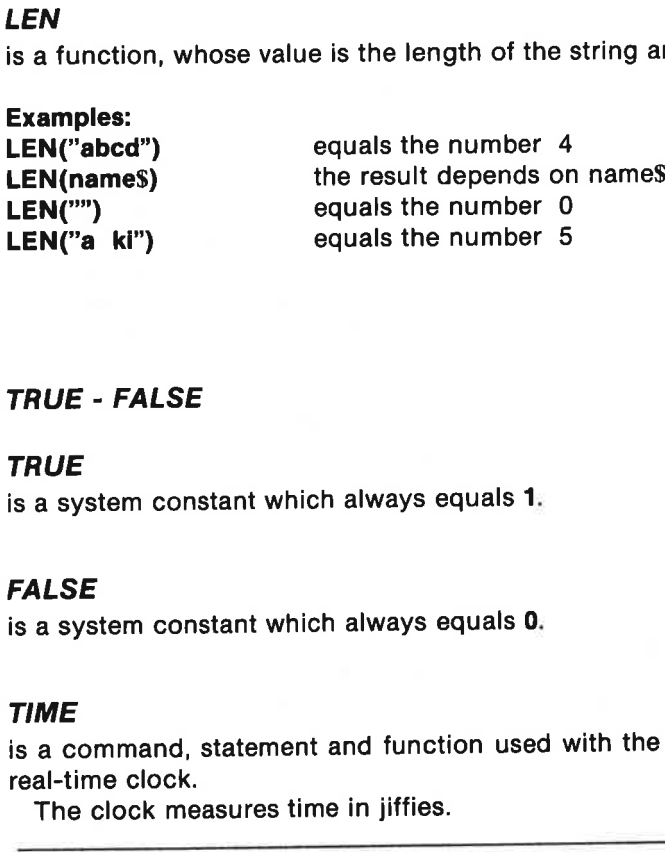

# TRUE - FALSE

#### TRUE

is a system constant which always equals 1.

# FALSE

is a system constant which always equals 0.

#### TIME

is a command, statement and function used with the system's built-in real-time clock.

The clock measures time in jiffies.

1 second  $= 60$  jiffies.

- 1 day  $= 5184000$  jiffies
- (The clock is reset to zero.)

TIME can be used to set the clock or to read the time since the previous zeroing.

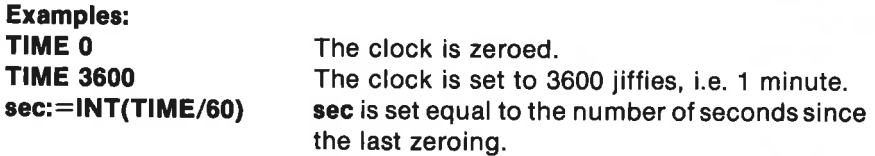

#### RANDOMIZE - RND

#### **RANDOMIZE**

is a command and statement which is used to place the random number generator at an arbitrary point in the random number series. The random numbers are created with the function RND.

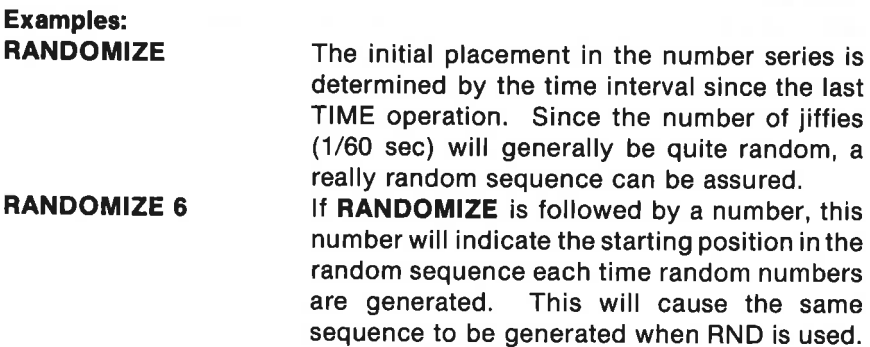

# RND

is a function which selects a random real number from a random number sequence of evenly distributed 'random' numbers.

RANDOMIZE is used to position the random number generator at an arbitrary position (based on the clock) in this series.

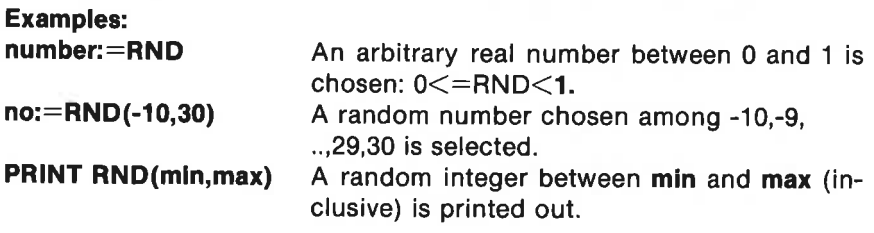

#### ESC - TRAP ESC

are keywords which control the action of the  $\langle$ STOP $>$  key.

ESC is a system function. Its value depends on whether the statement **TRAP ESC** $+$  or the statement TRAP ESC- has been executed:

If TRAP ESC+ has been executed (it is the default condition), then pressing the <STOP> key will interrupt program execution. The ESC function has no meaning.

If TRAP ESC- has been executed, then pressing <STOP> will NOT interrupt the program. ESC will have the value FALSE, until  $\langle$ STOP $>$  is pressed. Then it will remain TRUE until the value of ESC is read in the program.

Sample sequence:

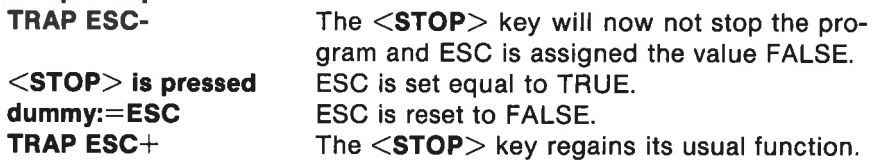

# **Operators**

See Appendix C for a more detailed treatment of operators.

#### DIV - MOD

#### **DIV**

is an operator which yields the value of the integer part of the quotient after division.  $x$  DIV y is the same as INT $(x/y)$ .

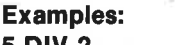

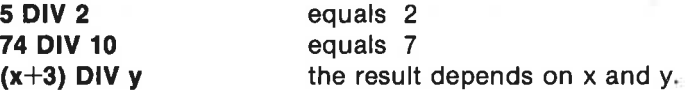

#### MOD

is an operator which computes the remainder after division.  $x \text{ MOD } y$  is the same as  $x$ -INT $(x/y)^*y$ .

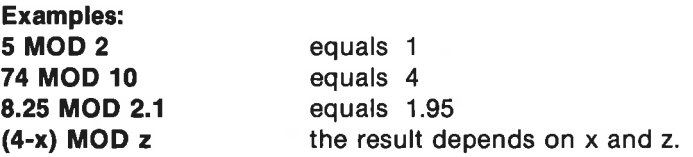

# Logical Operators

# NOT - AND - AND THEN - OR - OR ELSE vor - AND -<br>VOT - AND -<br>VOT<br>s a logical op

### NOT

is a logical operator which changes the truth value of an expression.

#### Truth table:

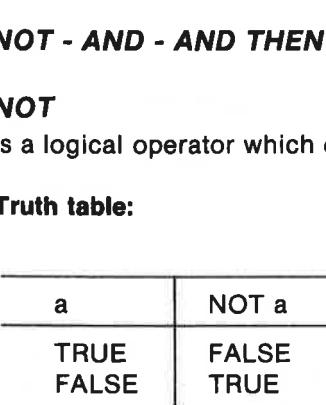

#### Examples:

WHILE NOT EOF(2) DO READ FILE 2: number PRINT number; ENDWHILE

The loop continues until there is no more data in the file with stream number 2.

#### IF NOT ok THEN read'status(ok)

The procedure read'status is executed until the variable ok becomes TRUE  $(<>0$ ).

#### **AND**

is a logical operator which determines the truth value of a combined expression, a AND b. The combined expression is only TRUE, if both a and b are true. FINITY Halliston,<br>The loop continues un<br>number 2.<br>IF NOT ok THEN<br>The procedure read'st<br>TRUE (<>0).<br>AND<br>is a logical operator wexpression, a AND b.<br>and b are true.<br>Truth table: The loop continues un<br>
number 2.<br>
IF NOT ok THEN<br>
The procedure read'st<br>
TRUE (<>0).<br>
AND<br>
is a logical operator w<br>
expression, a AND b.<br>
and b are true.<br>
Truth table:<br>
<br>
a b

#### Truth table:

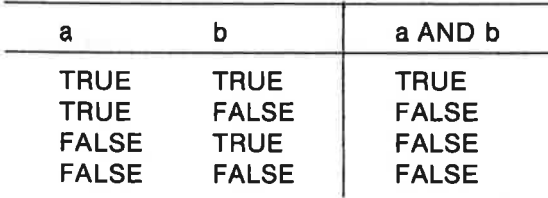

Examples:

7=2 AND 3=3 gives the value FALSE

# WHILE expression1 AND expression2 DO make'drawing

If both expresslon1 and expression2 are TRUE, then the procedure make'drawing is executed. Otherwise it is not.

#### AND THEN

is a logical operator which is an extension of the operator AND: a AND THEN b. The same rules apply to AND THEN as for AND; but if the first expression ais false, the expression b is not computed, for itis certain that the entire expression will be FALSE.

#### . Example:

 $as:="test":!=1$ length:=LEN(a\$) WHILE  $i$ <=length AND THEN as( $i$ )< $>$ "." DO  $i$ :+1

For i:=5 an error will occur in the logical expression  $a\$ (i) <  $>$ ".", if this case is not eliminated by the first condition.

#### OR

is a logical operator which determines the truth value of a combined expression, a OR b. The combined expression is true, if just one of the expressions a or **b** is TRUE. Example:<br>
as:="test";l:=1<br>
ength:=LEN(as)<br>
WHILE I<=length AND<br>
For i:=5 an error will<br>
case is not eliminated l<br>
<br>
DR<br>
s a logical operator wh<br>
pression, **a OR b**. The operator wh<br>
pressions **a** or **b** is TRL<br>
Fruth tabl **as:**="**test**";l:=1<br> **ength:=LEN(aS)**<br> **WHILE i**<=**length AND**<br>
For i:=5 an error will<br>
case is not eliminated l<br>
<br> **DR**<br>
s a logical operator wh<br>
pression, **a OR b**. The expressions **a** or **b** is TRL<br> **Fruth table:**<br>  $\frac$ 

#### Truth table:

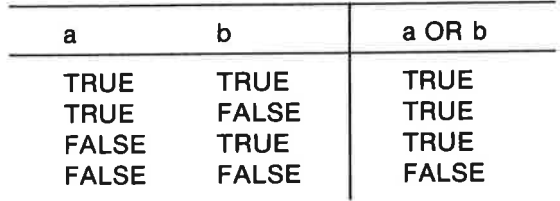

#### Examples:

 $7=2$  OR  $3=3$  gives the value TRUE.

```
REPEAT 
 <statement>
```
UNTIL no>4 OR anss IN "yY"

The statements in the REPEAT-loop are repeated until no >4 or ans\$ is a y oraY.

# OR ELSE

is a logical operator which is an extension of the operator OR: a OR ELSE b. The same rules apply for OR ELSE as for OR; but if the first expressiona is true, then the expression **b** is not calculated, since the combined expression must be TRUE.

#### Example:

# IF  $a#=0$  OR ELSE b/ $a#$ >100 THEN new'problem

If  $a#$  equals 0, then the first logical expression is true. In this case an evaluation of the last expression (involving an illegal division) is superfluous.

# IN

is a Operator which returns the position of a search string in a given text: string IN text.

The value is the number in the text of the first character in the search String. If the search string is not found, then the value 0 is returned.

IN can therefore be used for example to determine if a response is contained in a string containing acceptable answers.

#### Examples:

 $x:=$ "gram" IN "programing"  $x$  gets the value 4. PRINT "mel" IN "Comal program"0 is printed. IF answers IN "nN" THEN STOP If answers consists of the letter n or N, the expression is TRUE, and the program stops.

#### Special example:

If the search string is empty, i.e. equal to "", then IN returns the text length  $+1$ .

 $x := m$  IN "Comal for CBM"  $x = 14$ .

# BITAND - BITOR - BITXOR

# **BITAND**

is a logical (boolean) operator which executes an AND on each bit in the binary representation of two numbers: a BITAND b.

k.

All numbers which are to be compared with the operators BITAND, BITOR or BITXOR must be integers in the interval 0-65535, i.e. binary numbers between %0000000000000000 and %1111111111111111. CHAPTER 4<br>
All numbers whi<br>
BITOR or BITXO<br>
numbers between<br>
Rules: CHAPTER 4<br>
All numbers whi<br>
BITOR or BITXO<br>
numbers between<br>
Rules:<br>
THTAND a b

#### Rules:

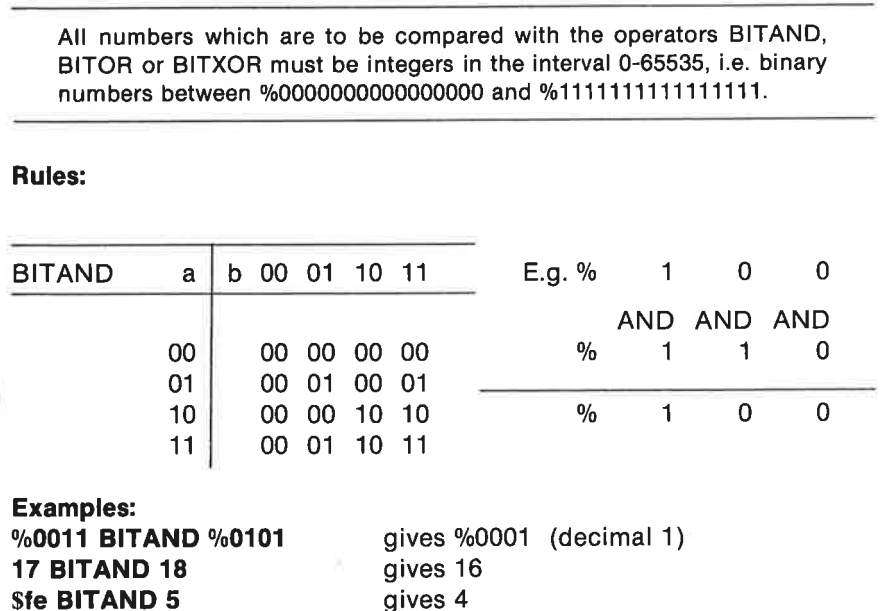

#### iF PEEK(userport) BITAND %1100 THEN register

If the contents of memory address userport has the bit pattern %00001100, then the procedure reaister will be executed. **IF PEEK(userport)**<br>If the contents o<br>%00001100, then the<br>BITOR<br>is a logical (boolear)<br>binary representating<br>Rules:

#### BITOR

is a logical (boolean) operator which executes an OR on each bit of the binary representation of two numbers: a BITOR b.

Rules:

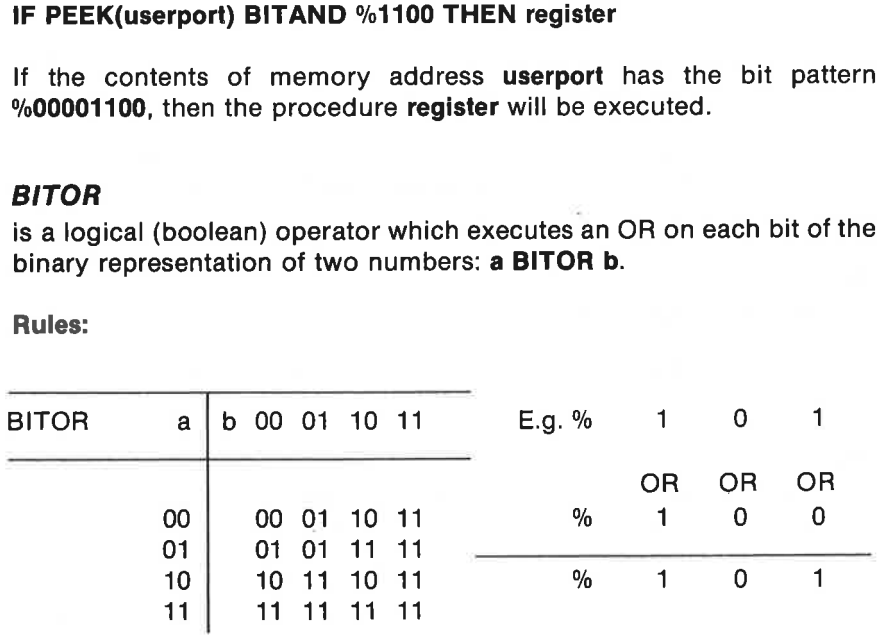

#### Examples:

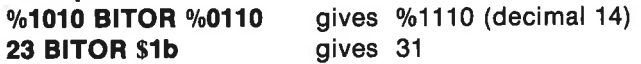

# BITXOR

is a logical (boolean) operator which executes an XOR (i.e. an "exclusive OR") on each bit in the binary representation of two numbers: a BITOR b. CHAPTER 4<br>**BITXOR**<br>is a logical (boolear<br>OR") on each bit in<br>**Rules:** 

#### Rules:

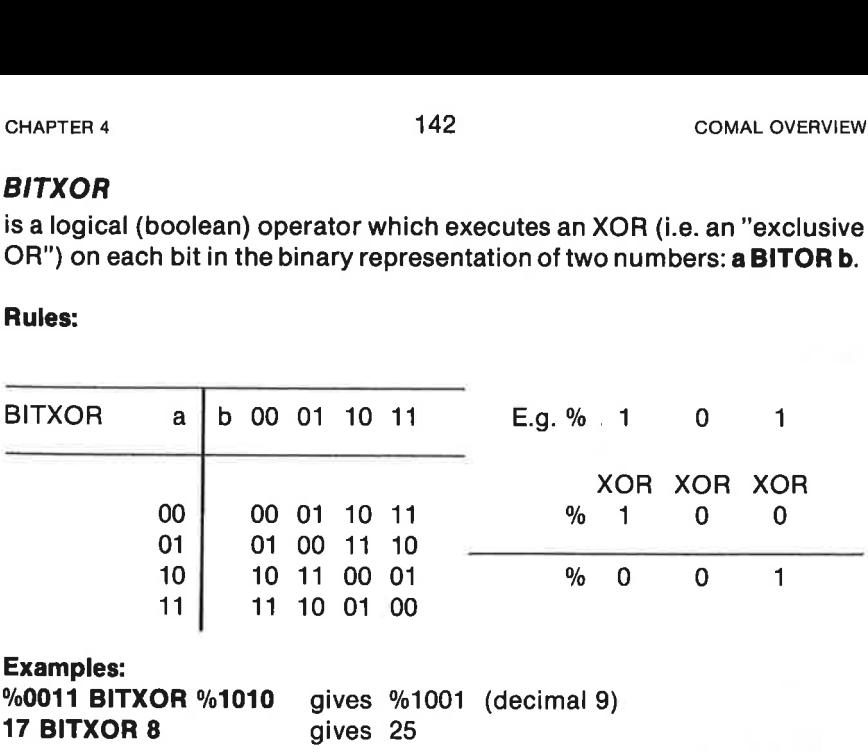

# Other Instructions

 $\prime\prime$ 

is a statement which allows the inclusion of comments in a program. The comment statement is not executed, but is used in the program to clarify its function. Comments make it easier for other programmers (or yourself) who examine the program later to understand how it works.

The comment lines take up room in the working memory but do not slow down a program's execution.

#### Examples:

// graphics window cleared

a\$:=b\$(1)+b\$(LEN(b\$)) // a\$=b\$'s first and last character

#### TRACE

is a command which is used to trace active procedure or function calls. TRACE can be used to help find the cause of an error in a program.

#### Example:

A program might be stopped in a procedure in line 740 due to an error:

TRACE . the program stopped at 0740 a\$:=character\$(1:3) within

```
0700 PROC print'out(no,character$) 
which is called at 
0030 print'out(2,"k")
```
# DIM

 $\rightarrow$ 

is a command and statement which is used to reserve room in working memory for arrays containing numbers or text.

As a statement it will usually occur in the beginning of a program to dimension global indexed variables, but it can also be used locally within a closed procedure.

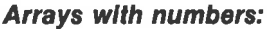

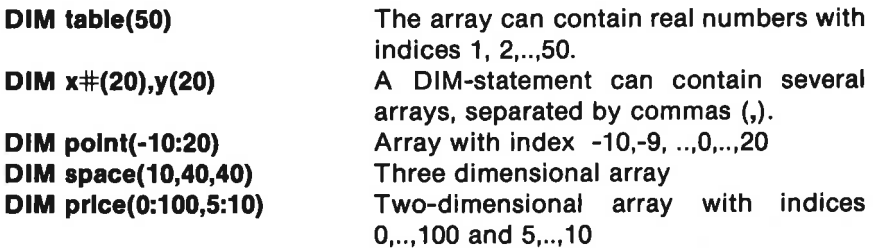

#### Note:

If the array specification in the DIM statement does not include a lower index limit, it is automatically set equal to 1.

When created by a DIM statement, all array values are set equal to 0.

#### String arrays:

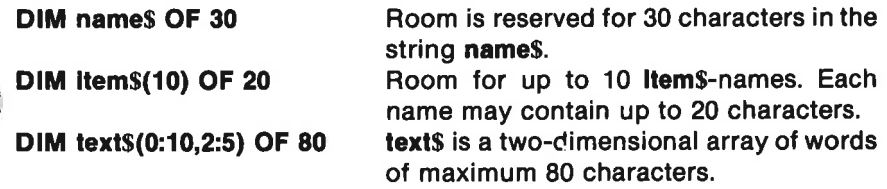

#### Note:

The first time a string is assigned a value, room is reserved in memory for 40 characters, if not previously declared by a DIM statement.

Once dimensioned a string is set equal to the empty string, "".
#### PEEK - POKE

#### PEEK

is a function which fetches the contents of a given storage address. The result is an integer between 0 and 255. A "map" with an overview of the use and availability of Commodore 64 memory addresses can be seen in Chapter 8 on Machine Language.

#### Examples:

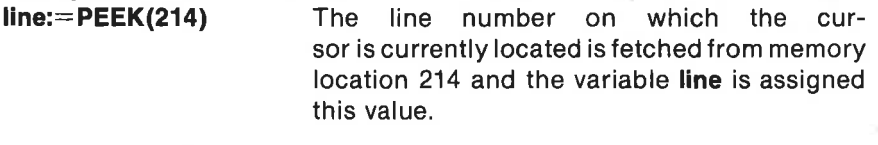

**PRINT PEEK(\$dd00)** Prints the contents of the parallel port.

#### **POKE**

is acommand and a statement which is used to place a number directly into a storage address: POKE address,number.

You must be careful when using POKE, since sending wrong numbers to random addresses can do strange things to your program. Ifthe worst comes to the worst, it may be necessary to power-down and power-up again to continue programming!

## Examples:

POKE 198,0 The counter of the keyboard buffer is zeroed. I.e. the buffer is emptied.

POKE \$dd03,%11110000 The direction register of the parallel port has the hexadecimal address \$dd03. This address will contain the binary number %11110000 which sets bit 0-3 to inputs and bits 4-7 to outputs.

#### SYS

is a command and statement which directs program execution to a machine code subroutine starting at the address specified.

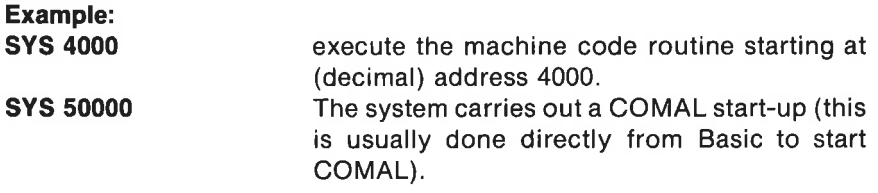

### NI II L

is acommand or statement which is used to do nothing! In fact it is quite useful when creating pauses and other situations, where it is desired that the program be delayed until some event (say pressing a key) causes execution to proceed.

#### Examples:

FOR pause:=1 TO 1000 DO NULL

#### WHILE KEYS=CHRS(0) DO NULL

#### STOP - END

#### **STOP**

is a statement which is used to stop the execution of a program.

STOP can be placed anywhere in a program, and there can be several STOP-statements in a program. After the program has been stopped, the values of any variables can be examined and/or changed. Using the command CON the program can be caused to continue at the line following the STOP statement. However no changes in program syntax may be made.

#### Examples: **STOP** The program stops with the message: STOP at xxxx STOP "printout finished" The program stops with the message: printout finished.

#### **END**

is a statement which completely terminates program execution and marks the conclusion of a program. END can be placed anywhere in a program. In contrast to STOP, the program can't be continued with the CON command.

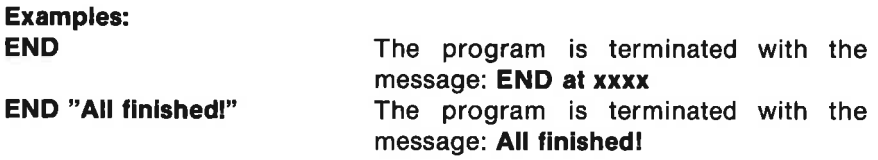

V)

# Chapter 5

# COMAL Packages

### WHat is a package?

In your COMAL cartridge there are 11 program packages with useful procedures. The packages are written in machine code for speed and compactness. They can help you to take full advantage of the many resources available in COMAL and the Commodore 64.

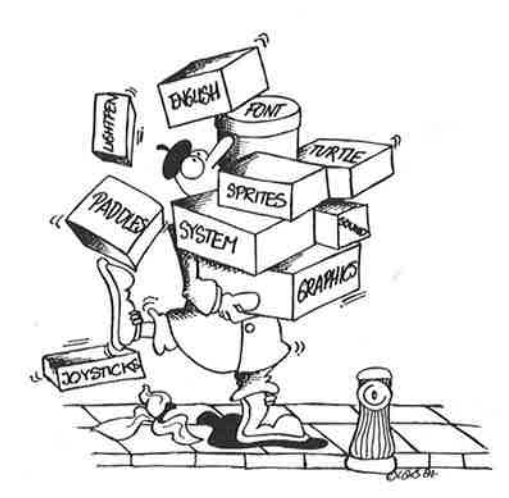

A package and its built-in procedures and functions is made accessible with the command or statement:

#### $$

where package name is one of the 11 names which follow:

**age name**<br> **name** is one of the<br> **ge** has been activate<br>
just as the ordinary<br>
can create. All pa<br>
ell as program state<br>
time.<br> **kages:**<br>
, English error r<br>
, Danish error r When a package has been activated, its procedures and functions are called by name just as the ordinary COMAL procedures and functions which the user can create. All package procedures can be used as commands as well as program statements. More than one package can be activated at a time.

#### Overview of packages:

- 1. english Figlish error messages
- 2. dansk , Danish error messages

3. graphics , procedures for X-Y graphics 4. turtle **Fig. 1.** procedures for turtle (Logo) graphics 5. sprites , procedures for handling sprites 6. sound chip procedures for controlling the SID sound chip 7. system , procedures for altering system configuration 8. font . procedures for defining new character sets 9. **paddles** , a procedure for reading the paddle inputs 10. joysticks , a procedure for reading joystick inputs 11. **lightpen** , procedures for control of a light pen

### The English Package

USE english activates this package. When activated, all COMAL error messages will be in English. When COMAL is started up, the command USE english is executed automatically. This package contains no procedures.

#### The Danish Package

USE dansk activates the package. All COMAL error messages will then be issued in Danish. The package contains no procedures.

#### Graphics with COMAL

With the Commmodore 64 you can work with two different display screens: A text screen and a graphics screen.

To work with these screens you can imagine that the computer has two internal 'maps' which show the current state of each of these graphics screens. Only one of these maps can be shown on the display screen ata time. **ackage**<br>
vates the package. A<br>
mish. The package<br> **1 COMAL**<br>
modore 64 you ca<br>
screen and a graph<br>
these screens you ca<br>
which show the curre<br>
of these maps car<br>
a stream of these maps car **Example 12**<br> **EXECUTE:**<br> **EXECUTE:**<br> **EXECUTE:**<br> **EXECUTE:**<br> **EXECUTE:**<br> **EXECUTE:**<br> **EXECUTE:**<br> **EXECUTE:**<br> **EXECUTE:**<br> **EXECUTE:**<br> **EXECUTE:**<br> **EXECUTE:**<br> **EXECUTE:**<br> **EXECUTE:**<br> **EXECUTE:**<br> **EXECUTE: Example 12**<br> **EXECUTE:**<br> **EXECUTE:**<br> **EXECUTE:**<br> **EXECUTE:**<br> **EXECUTE:**<br> **EXECUTE:**<br> **EXECUTE:**<br> **EXECUTE:**<br> **EXECUTE:**<br> **EXECUTE:**<br> **EXECUTE:**<br> **EXECUTE:**<br> **EXECUTE:**<br> **EXECUTE:**<br> **EXECUTE:**<br> **EXECUTE: Example 12**<br>
Vates the package. A<br>
mish. The package.<br> **COMAL**<br>
modore 64 you ca<br>
screen and a graph<br>
these screens you ca<br>
which show the curre<br>
of these maps car<br>
The strate of these maps car **ackage**<br>
pates the package. A<br>
package of<br> **COMAL**<br>
amodore 64 you ca<br>
screen and a graph<br>
hese screens you ca<br>
which show the curr<br>
ne of these maps car **ackage**<br>vates the package. A<br>nish. The package of<br>a **COMAL**<br>armodore 64 you ca screen and a graph<br>these screens you ca<br>which show the curre of these maps care<br>and these maps care Actage<br>
vates the package. A<br>
mish. The package<br>
1 **COMAL**<br>
nmodore 64 you ca<br>
screen and a graph<br>
these screens you ca<br>
which show the curre<br>
ne of these maps car

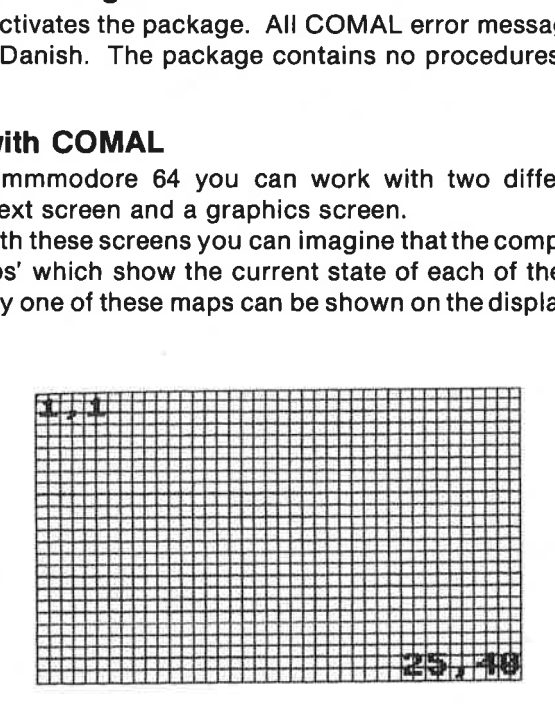

Normally you will be looking at the text screen. it consists of 25 lines, each with room for 40 characters. Position 1,1 is in the upper left-hand corner, and position 25,40 is at the lower right on your display screen. Thus the text screen has a total of  $25 \times 40 = 1000$  different character locations. In each position a letter, number or graphics character can be placed.

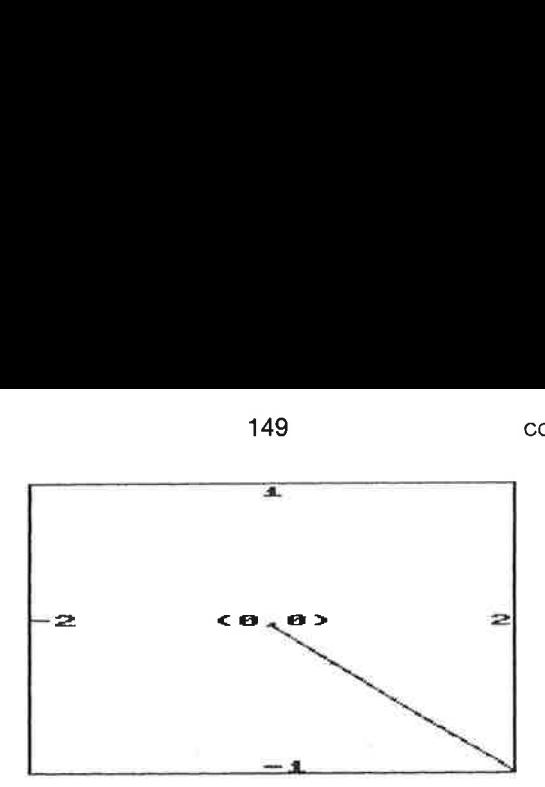

The graphics screen consists of  $320x200 = 64000$  dots: 320 horizontally and 200 vertically. The dots are identified in a coordinate system by means of a pair of numbers (X,Y). The point , (0,0) on the physical display is located in the lower left-hand corner, and the point with coordinates (319,199) is in the upper right-hand corner. Each of these dots is sometimes referred to as a pixel (picture element).

The procedures and functions which are used to draw on the graphics screen are made accessible when you use the instruction:

#### USE graphics or USE turtle.

When using the high resolution graphics screen, two further options are available:

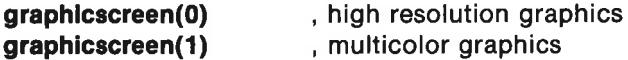

Both instructions make the graphics screen visible on the display and the text screen is hidden from view but available for later use. The difference between the two types of graphics display has to do with the number of possible color combinations which can be displayed. See the more detailed discussion of the **graphicscreen** instruction for further information about this.

Use high resolution if you want to make drawings with lots of detail using just one color besides the background color.

if the use of several colors is more important than details, then the multicolor graphics option is the one to use.

A program which draws a yellow border around the display screen might look like this:

USE graphics graphicscreen(1) pencolor(7) drawto(319,0) drawto(319,199) drawto(0,199) drawto(0,0) WHILE KEYS=CHRS(0) DO NULL The last line of the program keeps the graphics screen visible until any key is pressed. When a key is pressed, the condition  $KEY$ = CHR$(0) will$ no longer be fulfilled, and the program will end. The computer then displays the text screen, hiding the graphics screen.

After the instruction USE graphics has been executed, you can use the function keys  $\leq$  f1 $>$  and  $\leq$  f5 $>$  to choose which of the graphics screens you wish to view:

 $\leq$  f1>, displays the text screen

 $\leq$  f5 $>$ , shows the graphics screen

The function key  $\leq$  13 $>$  can still be used to issue the command USE turtle, causing a split screen to be displayed:

 $\leq$  f3> , split screen: graphics screen with 4 lines scrolling text at the top

Pressing  $\leq$ CTRL-u $>$  toggles the effect of  $\leq$ f1 $>$ ,  $\leq$ f3 $>$  and  $\leq$ f5 $>$ between text - and graphics mode.

While using COMAL graphics you are not limited to the use of coordinates in the range from (0,0) to (319,199). You can superimpose your own coordinate system onto the graphics screen by using the instruction window. All graphics instructions except for the instruction viewport and the sprite instructions will then be referred to your coordinate system.

#### Program example:

```
USE graphics
graphicscreen(1) 
window(-2,2,-1,1) 
moveto(0,0) 
drawto(2,-1) 
WHILE KEY$=CHRS(0) DO NULL
```
The instruction **window**(-2,2,-1,1) superimposes a coordinate system<br>onto the display screen. The point (-2,-1) is now at the lower left-hand<br>side of the screen, and (2,1) is at the upper right-hand corner.<br>When high reso

writing instruction plottext.

#### Example:

USE graphics graphicscreen(1) plottext(0,100,"COMAL graphics") WHILE KEYS=CHRS(0) DO NULL

In Chapter 3 there are further examples of the use of graphics procedures. In addition you will find many examples of the use of graphics on the demonstration diskette (or cassette tape) which accompanied your COMAL cartridge.

#### Graphics Overview

The packages graphics and turtle contain the following instructions:

Definition of working area: viewport - window Choice of graphics screen and color graphics state: graphicscreen Choice of screen: textscreen - fullscreen - splitscreen Clearing of graphics screen: clearscreen - clear Color choice: textcolor - textbackground - textborder pencolor - background - border (X,Y) graphics: plot drawto - moveto draw - move setxy circle - arc xcor - ycor Intelligent color fill: fill - paint Turtle graphics: showturtle - hideturtle turtlesize home setheading - heading penup - pendown left - right forward - back arcl - arcr Text on the graphics screen: textstyle - plottext Information on graphics modes: ing Storage and printing of the graphics Image: savescreen - loadscreen printscreen

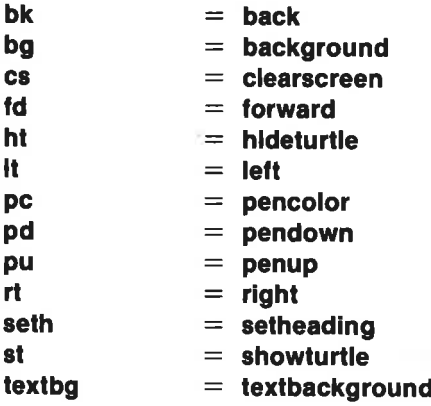

### In Depth Look at Graphics Instructions

### viewport(<vxmin>,<vxmax>,<vymin>,<vymax>)

is a procedure which limits the area of the display screen in which one can define a coordinate system and draw.

The parameters  $\langle v x min \rangle$ ,  $\langle v x max \rangle$ ,  $\langle v y min \rangle$  and  $\langle v y max \rangle$  always refer to the physical display screen itself with (0,0) in the lower, left-hand corner and (319,199) in the upper, right-hand corner. Note that this proce have been chosen using the window procedure.

#### Example:

viewport(0,159,0,99) It is not possible to draw outside the lower left quadrant of the display screen.

### window(<wxmin>,<wxmax>,<wymin>,<wymax>)

is a procedure which defines the coordinate system in the given viewport. The pixel in the lower, left-hand corner of the viewport is assigned the coordinates ( $\leq$ wxmin $>$ , $\leq$ wymin $>$ ). The pixel in the upper, right-hand corner is assigned the coordinates (<wxmax>,<wymax>). All subsequent graphics instructions (except viewport and the sprite com-<br>mands) will refer to this coordinate system until a new one is defined.

On start-up with USE graphics the viewport is the entire display screen and the coordinate system is defined by window(0,319,0,199)

On start-up with USE turtle the viewport is the entire display screen and

the coordinate system is defined by window(-160,159,-100,99). Thus the point (0,0) is in the middle of the display screen.

#### Example:

window(-1000,2000,-100,200)

#### $graphicscreen( $mode$ )$

is a procedure which makes the graphics screen appear on the display screen and makes the the text screen invisible.

The graphics screen can be made accessible in two different modes:

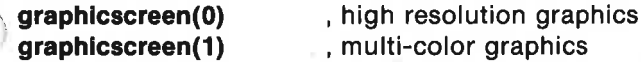

The difference between the two modes lies in the manner in which color is handled. The pixels of the display screen are not independent when using color:

In mode 0 (high-resolution graphics) the points of the display are associated in blocks of 64 pixels: (8 on each side). Within each block there may only be two different colors, one of which is the background color. If one attempts to give a pixel in the block a third color, then the entire block will get this color.

In mode 1 (multi-color graphics) resolution in the horizontal direction is not as good, for the pixels are associated in pairs. This means that each block consists of 4x 8 pairs. Each of these pairs can be assigned acolor. If one of the elements of the pair is assigned a color, the other dot will automatically acquire the same color. Within each block four different colors can be displayed at the same time. One of them is the background color. If one attempts to introduce a fifth color, the fourth color will also be given the new color.

#### . textscreen

is a procedure which makes the text screen appear on the display screen. The graphics screen is not visible but still available in computer memory.

It can be necessary in a program to switch back and forth between the text screen and the graphics screen. This would be the case if the program contains INPUT statements and must also be used for drawing. This may appear to be inconvenient. On the other hand it assures that a drawing will not be disturbed by unwanted text.

#### fullscreen

is a procedure which causes the entire display screen to be filled by the graphics screen. The instruction would be used when working with turtle graphics to switch from the split screen (splitscreen) to the full graphics screen.

#### splitscreen

is a procedure which shows the graphics screen and a scrolling copy of the text screen with four lines of text and the cursor at the top of the display.

When used as a command, USE turtle does an automatic splitscreen, but not when it is used as a program statement.

#### clearscreen

is a procedure which deletes the entire graphics image no matter what the active (viewport) may be. To delete means to change all pixels to the background color.

#### clear

is a procedure which only deletes the graphics image within the drawing viewport.

#### Example:

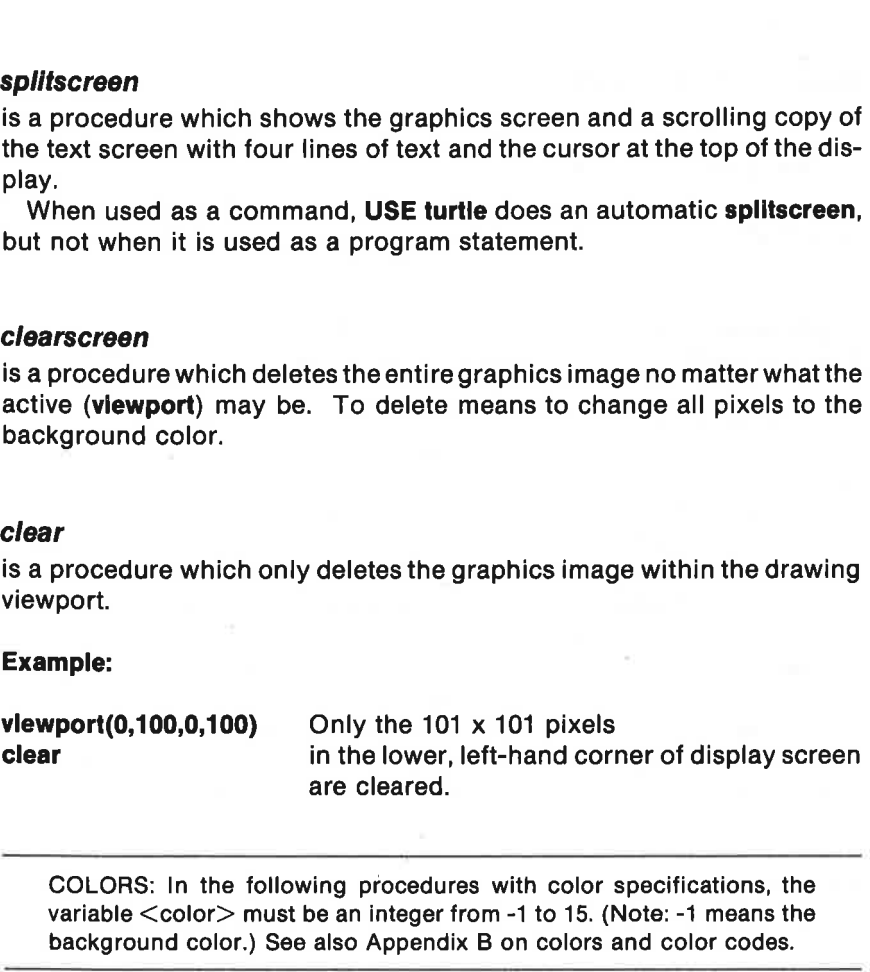

COLORS: In the following procedures with color specifications, the variable <color> must be an integer from -1 to 15. (Note: -1 means the background color.) See also Appendix B on colors and color codes.

#### texicolor(<color>)

is a procedure which defines the color of the characters on the text screen.

## Example:

textcolor(0) Black text is selected.

#### textbackground(<color>)

is a procedure which defines the background color of the text screen.

#### textborder(<color>)

is a procedure which defines the color of the text screen border.

#### pencolor(<color>)

is a procedure which defines the color of the pen.

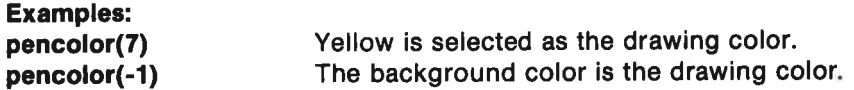

#### background(<color>)

is a procedure which defines the graphics screen background color.

#### border(<color>)

is a procedure which defines the graphics screen border color.

#### $getcolor(,)$

is a function. Its value equals the color code of the pixel at location  $($ .

If  $\left\langle \langle x \rangle, \langle y \rangle \right\rangle$  is outside the drawing area determined by the procedure viewport, then getcolor $(\langle x \rangle, \langle y \rangle)$  returns the value -1.

The function getcolor does not change the current pen position.

#### Examples: PRINT getcolor(1,2) IF getcolor(0,0)<0 THEN move'center

#### $plot(,$

is a procedure which places a dot at pen position  $(\langle x0\rangle, \langle y0\rangle)$ .

#### Example: plot(4.3,56)

#### drawto $\left\langle \langle x \rangle, \langle y \rangle \right\}$

is a procedure which draws a line from the current pen position to the point  $\langle x\rangle, \langle y\rangle$ , which becomes the new pen position.

#### Examples: drawto(100,200) drawto(-20,4000)

#### $moveto(*y*$

is a procedure which moves the pen to the point  $\langle \langle x \rangle, \langle y \rangle$ .

#### Example: moveto(200,-25)

### $draw(<dy>)$

is a procedure which draws a line from the current pen position  $(\langle x0 \rangle, \langle y0 \rangle)$  to the point with coordinates  $(\langle x0 \rangle, \langle y0 \rangle + \langle dy \rangle)$  and changes the pen position to the endpoint.

#### Examples:

draw(0,100)vertical line 101 units long draw(-1.5,0.4)

#### $move( $<)$$

is a procedure which moves the pen without drawing from its current position  $\langle x0\rangle$ ,  $\langle y0\rangle$  to the point with coordinates  $( + ),  + ),$ 

#### Examples:

move(-3,20) move(-2000,0)

#### $s$ etxy $\le$ x $>$  $\le$ v $>$ l

is a procedure which positions the pen at the point with coordinates  $(\langle x \rangle, \langle y \rangle)$ . If the pen is down, this procedure draws a line just as  $drawto(,$ ). If the pen is up, it is moved just as with  $moveto(,)$ .

#### $circle(, , 1$

is a procedure which draws a circle with the center in  $\langle x0\rangle, \langle v0\rangle$ and radius  $\langle r \rangle$ 

Whether the circle appears circular or elliptical depends upon your choice of the drawing region on the screen, the coordinate system and the adjustment of the vertical linearity of the TV or monitor screen. Ifthe coordinate system has been selected in the drawing area so that the condition

<wxmax> - <wxmin> <vymax> - <vymin>

\* =1  $\langle w \rangle - \langle w \rangle$  -  $\langle w \rangle$  -  $\langle w \rangle$   $\langle w \rangle - \langle w \rangle$  $<$ vymax $>$ ·

on window and viewport bounderies is fulfilled, then the circle should appear to be perfectly round on the screen. If not, try adjusting the vertical linearity of the TV or monitor.

#### Example 1:

When USE graphics is called, it carries out the following procedures automatically:

viewport(0,319,0,199) window(0,319,0,199)

The height/width ratio is equal to 1, and

circle(160,100,99)

will draw a round circle on the middle of the screen.

#### Example 2:

viewport(200,300,80,180) window(-1,1,-1,1) circle(0,0,1)

yields a round circle on the upper right-hand side of the screen.

#### $arc(, , , , ,$

is a procedure which draws an arc with the center at  $(,$ ) and radius of curvature  $\lt$ r $>$ . The starting angle is  $\lt$ a0 $>$  degrees and the arc will subtend  $\langle da \rangle$  degrees.

Examples: arc(100,100,50,45,90) arc(-20,25,30,15,-60)

#### xcor and ycor are functions. They equal, respectively, the current x and y coordinates of the pen.

Examples: PRINT xcor;ycor plottext(xcor,ycor,"Figure 1")

### fill( $\langle x \rangle$ , $\langle y \rangle$ ]

is a procedure which uses pencolor to fill a region of the screen with color. The region to be filled in must contain the point  $(\\<\\y>\\<\\y>$ ). It must be bordered by a line or area of a different color or by an edge of the viewport.

fill does not alter the pen position. See the summary example under the procedure paint( $\langle x \rangle, \langle y \rangle$ ).

#### Example: fi1(10,56)

### $paint(<\math>x><\math y>_{\mathbf{0}}$

is a procedure which fills in a region of the screen with the drawing color. The region which is to be filled in must contain the point  $\langle \langle x \rangle, \langle y \rangle$ , and it must be bordered by a line or area with the same color or by an edge of the drawing area.

paint does not alter the current pen position.

Examples: paint(-10,4)

pencolor(-1)

palnt(100,20) A region is 'erased'.

The collection of examples below illustrates the differences between fill and palnt:

```
USE graphics 
graphicscreen(1) 
pencolor(7) 
drawto(319,199) 
fill(10,100) // if paint(10,100), no difference
pencolor(1) 
circle(100,100,70) 
fill(100,100) // if paint(100,100), a difference! 
WHILE KEY$=CHR$(0) DO NULL
```
#### showturtle

is a procedure which causes the turtle to be displayed on the graphics screen. The word 'turtle' is based on the use of relative graphics in the computer language Logo.

USE turtle **automatically causes the turtle to be shown.** 

#### hideturtle

is a procedure which causes the turtle on the graphics screen to become invisible.

### turtlesize(<size>)

is a procedure which defines size of the drawing arrowhead (the turtle). The parameter <size> must be a number between 0 and 10. When graphics is started up, this parameter is automatically set equal to 10.

#### home

is a procedure which places the turtle at coordinates (0,0) pointed upwards on the screen.

#### setheading/ $<$ heading $>$ )

is a procedure which sets the direction in which the turtle points. If the turtle is visible, it will turn to face this direction.

 $\langle$ heading $\rangle$  is given in degrees: 0 corresponds to upwards. 90 is towards the right side of the screen. -90 is towards the left.

USE turtle automatically sets the heading to 0.

#### heading

is a function which returns the value of the current heading. The heading is given in degrees with 0 towards the top of the screen, and 90 degrees towards the right.

#### penup

is a procedure which lifts the pen.

#### pendown

is a procedure which lowers the pen. It causes the turtle to draw as it moves.

When graphics is started up, the system automatically executes a pendown.

### $left(<sub>angle</sub>)$

is a procedure which turns the turtle  $\leq$  angle  $>$  degrees to the left in relation to the current heading.

### $right(<sub>angle</sub>)$

is a procedure which turns the turtle  $\leq$  angle $>$  degrees to the right in rela-<br>tion to the current heading.

### forward(<distance>)

is a procedure which moves the turtle <distance> units forward with the current heading. If the pen is down, a line is drawn.

### back(<distance>)

is a procedure which moves the turtle  $\leq$  distance $>$  units backwards in re-<br>lation to the current heading. The turtle "backs up." If the pen is down, a<br>line is drawn

#### Summary example:

Press the <f3> function key (corresponding to the USE turtle command).

Write directly on the four text lines which are visible at the top of the screen:

left(90) forward(70) right(130) forward(80) left(40) back(100) hideturtle

The turtle has now drawn a number 4.

### $arcl(<sub>r</sub>, <sub>d</sub>)$

is a procedure which draws a left-hand arc with a radius of curvature  $\langle r \rangle$  and subtending an angle of  $\langle da \rangle$  degrees. The starting point is the current turtle position, and the starting direction is the current headin

Examples: forward(20) arcl(50,30)

After having drawn a straight line, the line curves towards the left, turning 30 degrees.

#### Procedure example (try It to see what happens):

```
PROC soft'frame(xmin,ymin,width,helght) 
  IF width>20 AND height>20 THEN 
    width=wldth-20 
    helght=height-20 
    moveto(xmin+10,ymin) 
    setheading(90) 
    forward(width) 
    arcl(10,90) 
    \ forward(helght) 
    arcl(10,90) 
    forward(width) 
    arcl(10,90) 
    forward(height) 
    arcl(10,90) 
  ENDIF 
ENDPROC soft'frame
```
### $arcr(,<$ da $>$ )

is a procedure which draws a curve to the right with radius of curvature  $\langle r \rangle$  and turning angle  $\langle da \rangle$ . The starting point is the current position of the pen, and the initial heading is the current heading. raws a cui<br><**da**>. Th<br>heading i<br>sponds to

 $arcr(,<$ da $>$ ) corresponds to  $arcl(,<$ da $>$ ).

Example: arcr(3.45,50)

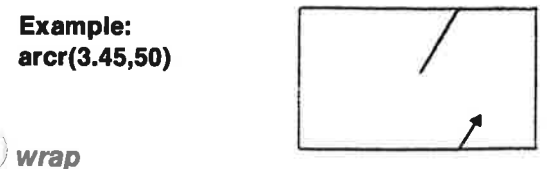

is a procedure which allows lines drawn on the graphics screen to continue beyond the edge of the screen, reappearing on the opposite side, For example, if the pen disappears at the top of the screen with x-coordinate 110 and heading 45, it will reappear at the bottom with the same x-coordinate and the same heading.

When USE turtle is engaged, the procedure wrap is carried out automatically. This however is NOT the case when USE graphics is started.

#### nowrap

is a procedure which terminates 'wraparound'. It can be restored with the procedure wrap.

#### textstyle(<width>,<height>,<heading>,<mode>)

is a procedure which is used to define how text printout will appear onthe graphics screen. The actual printing of text is performed with the procedure **plottext**.

The parameters <width>, <height>, <heading> and <mode> must all be integers.

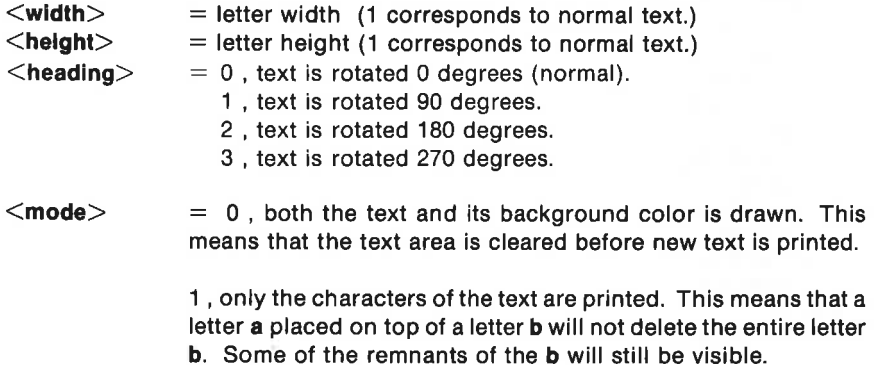

If a parameter is set equal to -1, then the current value is used.

On startup the computer automatically chooses textstyle(1,1,0,0), corresponding to normal text size (as on the text screen) written horizontally, and both text and its background color is printed.

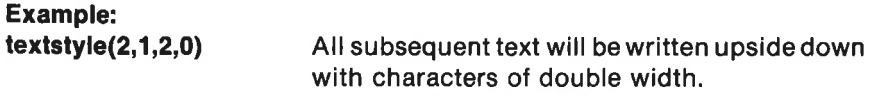

textstyle(3,2,-1,-1) Only the text size is changed.

#### $plottext($

is a procedure which prints out the given text starting at the point  $(,$ .

The size of the letters, the orientation and writing mode are specified hy the procedure textstyle.

plottext does not change the position of the pen.

#### Examples:

plottext(100,150,"COMAL") textS:="What's my name?" textstyle(1,3, 1,0) plottext(200, 10, text\$)

### $inq()$

is a function which is used to obtain information concerning the state of the various graphics variables.

The parameter  $\langle$ no $\rangle$  must be an integer between 0 and 33.

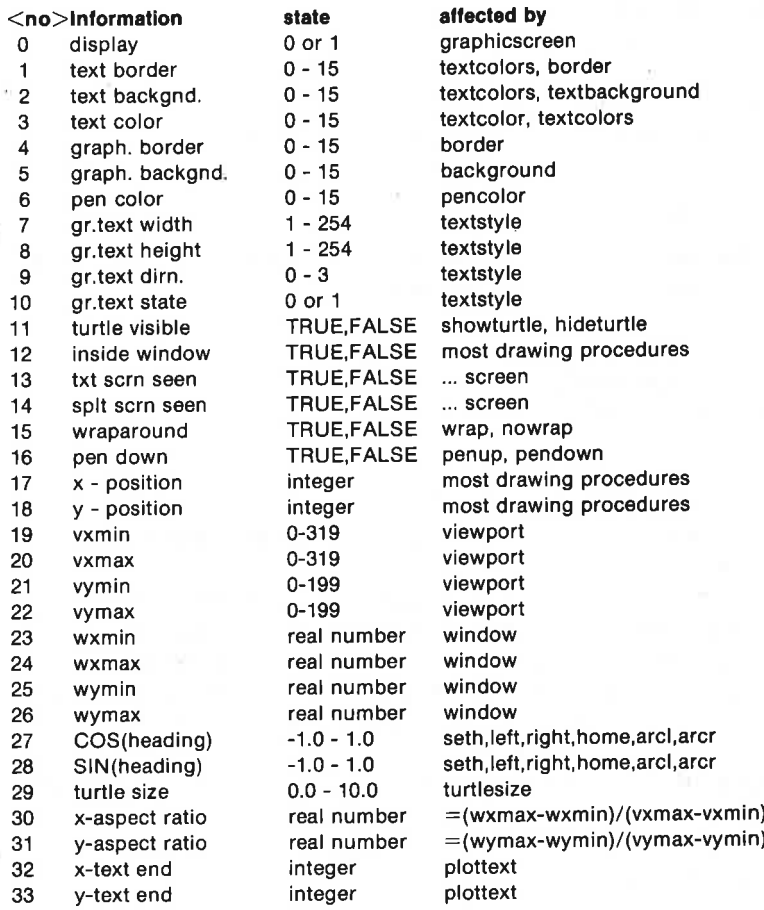

### savescreen(<filename\$>)

is a procedure which saves a copy of the current graphics screen on diskette or tape. The file is saved under the name <filename\$>.

The contents of the file are:

High resolution image (take up 36 blocks of 256 bytes): 0 background color border color 1000 bytes for colors 0 and 1 8000 bytes for the bit pattern

Examples: savescreen("gr0.drawing") saves a high res image. savescreen("gr1.circles") saves a multi-color image.

#### loadscreen(<filename\$>)

is a procedure which fetches an image which previously had been saved on diskette or on tape. See savescreen.

Examples: loadscreen("gr0.drawing") loadscreen("gr1.circles")

#### printscreen(<filename\$>,<position>)

is a procedure which saves the contents of the current viewport to the file named <filename\$>.

The parameter  $\leq$  position $>$  is an integer from 0 to 479. It specifies the horizontal placement of the image on the MPS801 printer. Six <position iunits correspond to one character from the edge of the paper.

The procedure is intended for getting a hard copy of a graphics image on the printer. But it can also be used, among other things, for saving a picture on diskette or on tape for later use.

Note that hard copy to a printer can only be done if the printer is compatible with the Commodore MPS 801.

High resolution graphics:

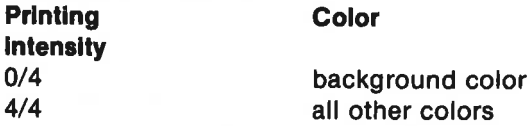

Multi-color graphics: Colors are printed according to a grey scale:

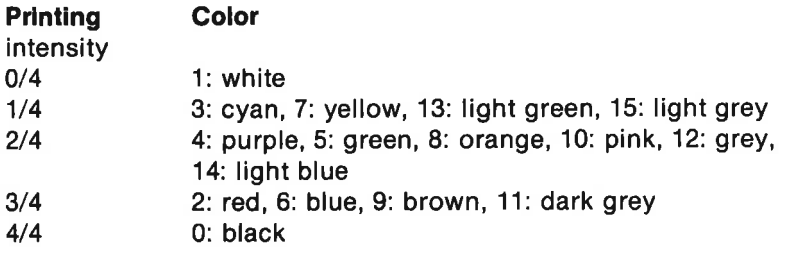

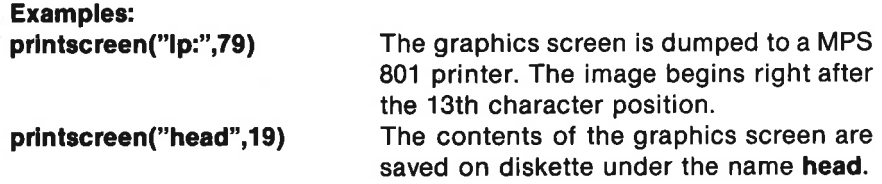

The file can not be fetched again using the procedure loadscreen, but must be entered instead as an ordinary sequential file. The following program segment fetches the saved file and prints it out on the printer:

OPEN FILE 2,"head",READ SELECT OUTPUT "Ip:" WHILE NOT EOF(2) DO PRINT GETS(2,5000), CLOSE FILE 2 SELECT OUTPUT "ds:"

### **Sprites**

With your Commodore 64 it is possible to define a small graphics image which can be moved about on the graphics screen. Such an image is called a sprite.

Up to 8 sprites can be on the screen at one time. This makes it possible to create vivid graphics images with moving figures. Each sprite can be assigned its own color and be moved around independently of the others and the rest of the program. It is also possible to allow the sprites to interact with one another. t is possible to<br>t on the graph<br>the screen at c<br>ges with movi<br>be moved arou<br>m. It is also p ne graphic<br>reen at one<br>ith moving<br>ved aroune<br>is also po

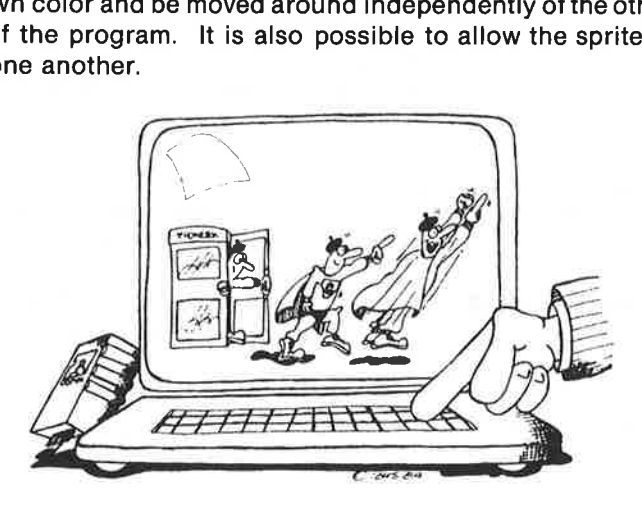

A number of procedures and functions are available for controlling sprites using the COMAL package sprites.

The package is made accessible by issuing the instruction:

#### USE sprites

You can imagine that you are working with sprites as follows:

that you are working with<br>
the control (the control)<br>
the gere are actors<br>
(spritte around<br>
an action.<br>
(using<br>
nove on and off<br>
ctors can move<br>
chind one an-<br>
an move in<br>
nd the props<br>
(grapl<br>
ne actors<br>
mands.<br>
always cr You have a stage (the display screen) with a backdrop. (the graphics background) On the screen there are actors (sprites) which can move around (using **movesprite**) while performing an action. (using **animate)** The actors can move on and off the stage. The actors can move in front of and bchind one another, and they can move in front of and behind the props (graphics drawings) You can direct the actors using sprite commands.

A sprite shape is always created in a raster of 24 horizontal dots and 21 vertical dots, a total of 504 dots. A shape is defined by assigning acolorto each dot. A high res shape has two colors, the background color and one more color. Because each dot corresponds to a bit in the computer memory you assign a foreground color to a dot by placing a1 in the corresponding memory bit. All other dots are assigned the background color by a corresponding 0.

Let's begin by making a sprite and moving it around the screen. This brief program shows how it can be done (it is called Sprite 1 on the demo diskette/tape):

0100 DATA %00000000,%00000000,°~.00000000 0110 DATA %00000000,%00000000,%00000000 0120 DATA %00000000,%00000000,%00000000 0130 DATA %00001110,%00001110,%00000000 0140 DATA %00001111,%00011110,%00000000 0150 DATA %00000111,%00111100,%00000000 0160 DATA %00000011,%00110000,%00000000 0170 DATA %00000001,%11100000,%00000000 0180 DATA %0000001 1,%11100000,%00000000 0190 DATA %00000111,%11110000,%00000000 0200 DATA %00000011,%11100000,%00000000 0210 DATA %00110001,%11000000,%00000000 0220 DATA %00111111,%11100000,%.00000000 0230 DATA %00001111,%11110000,%00000000 0235 DATA %00000111,%11110000,%00000000 0240 DATA %00000111,%11100000,%00000000 0250 DATA %00000111,%011100000,%00000000 0260 DATA %00011111,%11111000,%00000000 0270 DATA %00111110,%01111100,%00000000 0280 DATA %00000000,%00000000,%00000000 0300 DATA %00000000,%00000000,%00000000 0310 0320 USE graphics 0330 graphicscreen(0) 0340 USE sprites 0350 DIM drawing\$ OF 64 0360 FOR i:=1 TO 63 DO 0370 READ byte 0380 drawing\$:+CHR\$(byte) 0390 ENDFOR | 0400 color:=1 0410 drawingno:=1 0420 spriteno:=1 0430 define(drawingno,drawing\$+""0"") 0440 Identify(spriteno,drawingno) 0450 spritecolor(spriteno,color) 0460 spritepos(spriteno,50, 100) 0470 showsprite(spriteno) 0480 0490 WHILE KEY\$=CHRS(0) DO NULL 0500 0510 movesprite(spriteno,250, 150,200,0) 0520<br>0530 WHILE KEY\$=CHR\$(0) DO NULL

The DATA statements in lines 100-300 contain the definition of the figure.<br>These numbers (which can be written directly in binary in COMAL<br>simply by prefixing binary numbers with the % sign) are read in the<br>FOR-ENDFOR loop

cluded to specify that the drawing is a representation in high resolution graphics (as opposed to multi-color graphics).<br>In line 440 sprite 1 is identified to correspond to drawing no 1. In line

450 the color of the sprite with number 1 is specified (color: $=1$ , i.e. white).<br>In line 460 sprite no 1 is placed on the screen so that the upper left hand<br>corner of the figure is at  $(x,y)$  coordinates (50,100). Line 470

When you have had enough of the rabbit, press any key.<br>Line 510 causes the sprite to move over to the point with coordinates (250,150). The move is made in 200 steps. We will get back to the last 0 in the **movesprite** proc

When you again press any key, the program ends.<br>That was your first program using sprites. Now try giving the rabbit another color. Try moving it around to other points on the screen.

### The Sprite is enlarged

Try adding the program line:

### 465 spritesize(spriteno, TRUE, TRUE)

Run the program again. The sprite has become twice as high and twice as wide!

### More Sprites

Add the program lines 472 identify (2,drawingno) 474 spritecolor(2,0) 476 spritepos(2,80,100) 478 showsprite(2)

Try out the program. Can you make the new sprite move? See if you can make the two sprites start at either side of the screen. Make them move towards one another so that they exchange places.

sprite with the lowest spriteno will always have first priority, so that the sprite with the lowest number will appear to pass in front of the other.

### Two Sprites collide

The last number in the **movesprite** call determines how the sprite will move in relation to the other sprites and other graphics drawings on the screen. In the examples we have seen so far, it has been equal to 0.

If the number is changed to 1 in line 510, the sprite will be instructed to detect a collision with the other sprite. Both sprites will stop. Try it!

### Saving a Drawing on Diskette

You can save a sprite shape using the instruction

```
saveshape(<drawingno>,<filename$>)
```
Drawings can be saved either on diskette or on cassette tape. (Notice: Use cs: in the file name to save on tape.) The drawing can be fetched for use in another program with the instruction

```
loadshape(<drawingno>,<filename$>)
```
This can obviate the need for including all the DATA statements in programs using the same sprite image.

The following program (Sprite 2) defines the drawing of the rabbit and saves this drawing on diskette under the name sp0.rabbit. If you run this program, you will e.g. be able to replace lines 100-310, 360-400 and 430 in other programs using the drawing with a single line:

### 430 loadshape(drawingno,"sp0.rabbit')

First the drawing must be saved using:

0100 to 0300: DATA statements with sprite image content (See previous program.)

```
0310 
0320 USE sprites 
0330 DIM drawing$ OF 64 
0340 FOR i:=1 TO 63 DO 
0350 READ byte 
0360 drawing$:+CHR$(byte)
0370 ENDFOR i 
0380 drawingno:=1
0390 define(drawingno,drawingS+""'0"") 
0400 saveshape(drawingno,"sp0.rabbit")
```
### Sprites Used with Other Graphics

The following program **Sprite 3** shows how a sprite can be prepared to detect a collision with a graphics drawing and wait for the collision to

happen. After the collision, the sprite can continue in a different direction.

0100 to 0300: DATA statements with sprite image content (See previous program.)

```
0310 
0320 USE graphics
0330 graphicscreen(0) 
0340 USE sprites 
0350 color:=1 
0360 DIM drawings OF 64 
0370 FOR i:=1 TO 63 DO 
0380 READ byte 
0390 drawing$:+CHR3(byte) 
0400 ENDFOR i 
0410 drawingno:=1
0420 spriteno:=2 
0430 define(drawingno,drawing$+""0"") 
0440 identify(spriteno,drawingno) 
0450 spritecolor(spriteno,color) 
0460 spritepos(spriteno,50, 100) 
0470 showsprite(spriteno) 
0480 
0490 WHILE KEYS=CHRS(0) DO NULL
0500 
0510 make'box 
0520 movesprite(spriteno,250,150,200,4) 
0530 WHILE NOT datacolllsion(spriteno, TRUE) DO NULL 
0540 priority(spriteno, TRUE) 
0550 movesprite(spriteno, 130,180,50,0) 
0560 
0570 WHILE KEYS=CHRS(0) DO NULL
0580 
0590 PROC make'box 
0600 pencolor(8) 
0610 moveto(100,10); draw(50,0) 
0620 = draw(0,150); draw(-50,0); draw(0,-150) 
0630 fill(105,15)
0640 ENDPROC make'box
```
In line 520 the last number in the **movesprite** call is a 4. This causes the sprite to recognize collisions with graphics drawings. If 4 is changed to 0, the rabbit will move past the box without noticing it.

In line 530 there is a delay until a sprite-graphics collision occurs

In line 540 it is determined that the sprite will be seen behind the graphics drawing. Try changing TRUE to FALSE and re-run the program.

#### Sprite Cartoons

By switching two or more drawings quickly in succession, one can cause the rabbit to appear to perform actions while it moves.

We begin by making a few small changes in the drawing of the rabbit which we already have used. (This is easiest to do by listing the DATA statements and changing them directly.)

Next the order of the actions must be specified. This is done by means of the instruction animate(<spriteno>,<action\$>).

The completed program (Sprite 4) might appear as follows:

0100 DATA %00000000,%00000000,%00000000 0110 DATA %00000000,%00000000,%00000000 0120 DATA %00000000,%000000000,%00000000 0130 DATA %00001110,%00000000,%00000000 0140 DATA %00001111,%00011110,%00000000 0150 DATA %0000011 1,%00111111,%00000000 0160 DATA %00000011,%00110111,%00000000 0170 DATA %00000001,%11100000,%00000000 0180 DATA %00000011,%11100000,%00000000 0190 DATA %0000011 1,%11110000,%00000000 0200 DATA %0000001 1,%11100000,%00000000 0210 DATA %00000001,%11000000,%00000000 0220 DATA %00000011,°%11100000,%00000000 0230 DATA %00111111,%11110000,%00000000 0240 DATA %00111111,%11110000,%00000000 0250 DATA %00000111,%11100000,%00000000 0260 DATA %00000111,%11100000,°%00000000 0270 DATA %00011111,%11111000,%00000000 0280 DATA %00111110,%01111100,%00000000 0290 DATA %00000000,%00000000,%00000000 0300 DATA %00000000,°%00000000,%00000000 0310 0320 DATA %00000000,°%00000000,%00000000 0330 DATA %00000000,%00000000,%00000000 0340 DATA %00000000,%00000000,%00000000 0350 DATA %00001110,%00001110,%00000000 0360 DATA %00001111,%00011110,%00000000 0370 DATA %00000111,%00111100,%00000000 0380 DATA %00000011,%00110000,%00000000 0390 DATA %00000001,%11100000,%00000000 0400 DATA %00000011,%11100000,%00000000 0410 DATA %00000111,%11110000,%00000000 0420 DATA %00000011,%11100000,%00000000 0430 DATA %00110001,%11000000,%00000000 0440 DATA %00111111,%11100000,%00000000 0450 DATA %00001111,%11110000,%00000000 0460 DATA %00000111,%11110000,%00000000 0470 DATA %00000111,%11100000,%00000000 0480 DATA %00000111,%11100000,%00000000 0490 DATA %00011111,%11111000,%00000000 0500 DATA %00111110,%01111100,%00000000 0510 DATA %00000000,%00000000,%00000000 0520 DATA %00000000,%00000000,%00000000 0530 0540 USE graphics 0550 graphicscreen(1) 0560 USE sprites 0570 color:=1

```
0580 spriteno:=1
0590 DIM drawing$ OF 64, action$ OF 64 
0600 FOR drawingno:=1 TO 2 DO 
0610 drawing$:="" 
0620 FORi:=1 TO 63 DO 
0630 READ byte 
0640 drawing$:+CHR$(byte)
0650 ENDFOR i 
0660 define(drawingno,drawing$+""'0"") 
0670 ENDFOR drawingno 
0680 
0690 Identify(spriteno,1) 
0700 spritecolor(spriteno,color) 
0710 spritepos(spriteno,50, 100) 
0720 showsprite(spriteno) 
0730 actions:=""1"" + ""4"" + ""9"" + ""5""
0740 animate(spriteno, action$)
0750 movesprite(spriteno,350, 150,300,0) 
0760 
0770 WHILE KEYS=CHRS(0) DO NULL
```
We hope that this brief program example will inspire you to attempt your own complex dramatizations or games!

The order of the action is specified in line 730. Transiating this line we find the following instructions: Display drawing 1 for 4 units of time, show drawing 2 for 5 units of time. Continue to repeat this action until the sprite stops.

See the overview under animate for further information on order of action sequences.

### A Multi-Colored Sprite

So far we have only used drawings in high-resolution graphics (specified by a ""0"" in the define(<drawingno>,<drawing\$>=""0"")) procedure. The drawing is in only one color; it can readily be used either on a highresolution graphics screen (graphicscreen(0)) or on a multi-color screen (graphicscreen(1)).

A sprite drawing can de created using several colors, but it is a little more complicated to create unless you can use the program "Spriteeditor" on the demo diskette or tape which accompanied your COMAL cartridge. See additional information on this program in Appendix H.

When a sprite image is defined using several colors, it is important to keep in mind that the horizontal neighboring pixels are associated in pairs when using multi-color graphics. In connection with the use of sprites in multi-color graphics, the following pairs of numbers determine the color of the sprite:

- 00 Transparent
- 01 Color 2
- 10 Foreground color 1
- 11. Color 3

Thus a sprite can be composed of 4 different colors, one of which is "transparent". The foreground color is determined by the spritecolor procedure. Colors 2 and 3 are determined by the spriteback procedure.

Just as with drawings in high-res graphics, it is a good idea to start by making a plan on graph paper. Pair the horizontal pixels when choosing the four possible "colors". Then prepare the drawing in the form of DATA statements as before. But now you must be more careful when assigning the correct number

combinations to the pixel pairs.

Here is a program (Sprite 5) which uses sprites with several colors:

0010 DATA %00000000,%00000000,%00000000 0020 DATA %00001010,%00000000,%00000000 0030 DATA %00001010,%00000000,%00000000 0040 DATA %00000101,%01010101,%01010000 0050 DATA %00000101,%01010101,%01010000 0060 DATA %00000101,%01010101,%01010000 0070 DATA %00001010,%10101010,%10100000 0080 DATA %00001010,%10101011,%11100000 0090 DATA %00001000,%00101011,%11100000 0100 DATA %00001000,%00101011,%11100000 0110 DATA %00001000,%00101011,%11100000 0120 DATA %00001000,°%00101011,%11100000 0130 DATA %00001000,°%00101001,%11100000 0140 DATA %00001010,%10101011,%11100000 0150 DATA %00001010,%10101011,%11100000 0160 DATA %00001010,%10101011,%11100000 0170 DATA %00001010,%10101011,%11100000 0180 DATA %00001010,%10101011,%11100000 0190 DATA %11141111,%11111101,%01111111 0200 DATA %11111111,%11111101,%01111111 0210 DATA %11111111,%11111101,%01111111 0220 0230 USE graphics 0240 graphicscreen(1) 0250 USE sprites 0260 DIM drawing\$ OF 64 0270 FOR i:=1 TO 63 DO 0280 READ byte 0290 drawing\$:+CHR\$(byte) 0300 ENDFOR i 0310 0320 drawingno:=1 0330 define(drawingno,drawing\$+""1"") 0340 background(0) 0350 spriteback(2,12) 0360 RANDOMIZE 0370 FOR spriteno:=0 TO 7 DO 0380 spritecolor(spriteno, RND(3,10)) 0390 spritepos(spriteno,spriteno\*40,50) 0400 Identify(spriteno,drawingno) 0410 showsprite(spriteno) 0420 spritesize(spriteno,1,1)

#### 0430 ENDFOR spriteno 0440 FOR i:=1 TO 100 DO plot({RND(0,319),RND(50,199)) 0450 WHILE KEYS=CHR\$(0) DO NULL

In line 240 multi-color graphics is selected. In line 330 the drawing is defined as a multi-color image by means of the ""1"" in the procedure call.

In line 340 the graphics screen background color is selected. In line 350 the 2nd and 3rd colors for the sprites are chosen.

In line 380 a random foreground color is chosen for each sprite. Inline 420 all sprites are set double size. In line 440 stars are placed in the sky.

### Sprite Overview

The package sprites contains 23 procedures and functions.

```
Definition of drawings and sprites: 
    define(<drawingno>,<drawing$>) 
    identify(<spriteno>,<drawingno>) 
Sprite color(s): 
    spritecolor(<spriteno>,<color>) 
    spriteback(<color2>,<color3>) 
Sprite size: 
    spritesize(<spriteno>,<xdouble>,<ydouble>) 
Sprite position and motion: 
    spritepos(<spriteno>,<x>,<y>) 
    movesprite(<spriteno>,<x>,<y>,<dur>,<mode>) 
    startsprites 
    stopsprite(<spriteno>)
    moving(<spriteno>) 
    spritex(<spriteno>) 
    spritey(<spriteno>) 
    animate(<spriteno>,<action$>) 
Visibility: 
    showsprite(<spriteno>)
    hidesprite(<spriteno>)
    priority(<spriteno>,<graphics'in'front>) 
Collision check: 
    spritecollision(<spriteno>,<yes/no>)
    datacollision(<spriteno>,<yes/no>) 
Information about sprites:b 
    Spriteing(<spriteno>,<property>) 
A sprite is transformed into a graphics drawing: 
    stampsprite(<spriteno>)
Sprite images and storage: 
    saveshape(<drawingno>,<filename$>)
```
loadshape(<drawingno>,<filename\$>) iInkshape(<drawingno>) (Use es: in file name for Datassette file.)

#### define(<drawingno>,<drawing\$>)

is a procedure which defines a new drawing. The variable  $\leq$  drawing  $\geq$  is a string with a length of 64 characters. It contains the information which specifies the sprite image. (See the examples at the beginning of this section.) The image defined is assigned the number given by the parameter <drawingno>.

There can be up to 32 images defined at one time. The parameter  $\le$  drawlngno $>$  must be an integer between 0 and 31. The same image may be used to identify several different sprites.

#### Example:

define(23,house\$) The contents of the string house\$ defines drawing number 23.

#### identify(<spriteno>,<drawingno>)

is a procedure which specifies that the sprite with the number  $\leq$ spri**teno** is to be displayed using the image with the number  $\leq$  **drawingno**  $\geq$ . There can be up to 8 different sprites on the screen at one time. The parameter  $\le$ **spriteno** $>$  must be an integer from 0 to 7. The same drawing can form the basis for several sprites.

The sprite with the lowest  $\le$ **spriteno** $>$  has the highest priority and is therefore displayed in front of others with which it overlaps on the screen.

If the graphics turtle is displayed on the screen, it always has sprite number 7.

#### Example:

identify(0,23) Sprite number 0 is displayed as image no 23.

#### spritecolor(<spriteno>,<color>)

is a procedure which assigns the sprite with the number  $\leq$  spriteno $\geq$  the color specified. The parameter  $\le$ **spriteno** $>$  is an integer from 0 to 7, and  $\le$ color $>$  is an integer from 0 to 15. In high-resolution graphics the sprite will have this color. In multi-color graphics it is color1.

#### Example:

spritecolor(0,8) Sprite number 0 is given color number 8.

#### spriteback(<color2>,<color3>)

is a procedure which specifies the colors in multi-color graphics. A multi-color sprite can have up to four colors:

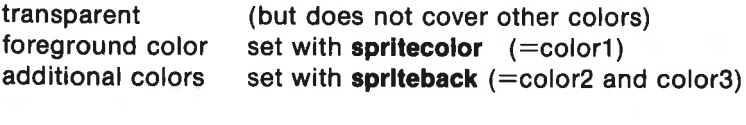

#### Example:

spriteback(2,7) additional colors are red and yellow.

#### Special rules for Multi-colored Sprites:

In a multi-color drawing pixels are associated in horizontal pairs. Each color (background-, foreground- and additional) is indicated by bit patterns as follows:

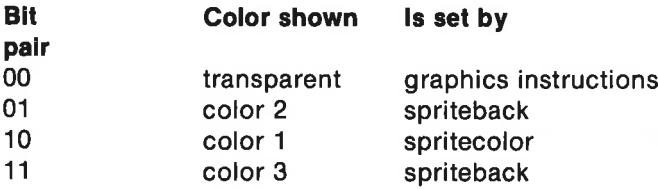

If graphics has priority over sprites (e.g. priority( $\le$ spriteno $\ge$ ,TRUE)). then color2 with bit pattern 01 will also be the background color.

The parameter color2 gives no report about collision with another sprite (spritecollision) or with graphics drawings (datacollision).

### spritesize(<spriteno>,<xdouble>,<ydouble>)

is a procedure which determines whether the sprite numbered  $\leq$ spriteno> will be displayed in double size format. Normally asprite occupies 24 pixels in the x-direction and 21 pixels in the y-direction. If  $\lt$ **xdouble** $>$ is set equal to a number not equal to  $0$  (=**TRUE**), then the sprite will be shown in double width. Similarly for  $\leq$ ydouble $\geq$ .

Examples: spriteslze(5,0,1) Sprite 5 double height spritesize(2, TRUE, TRUE) Sprite 2 double size

### spritepos(<spriteno>,<x>,<y>)

is a procedure which places the upper left-hand corner of the sprite at the point with screen coordinates (x,y).

Sprite positions are always specified in the screen coordinate system

independent of any other coordinate system which may have been defined by the graphics instruction window. Sprite coordinates are in fact specified in the coordinate system (-32768..32767, -32768..32767). Only the points (0..319,0..199) are visible on the screen.

### Example: spritepos(0,25,50) Sprite 0 is placed at screen position (25,50).

### movesprite(<spriteno>,<x>,<y>,<dur>,<mode>)

is a procedure which moves the sprite numbered  $\leq$  spriteno $>$  from the current position to the point  $(x,y)$ . The motion is performed in  $\langle \text{dur} \rangle$ small steps. Each step takes 1/50 of a second on computers using the European PAL standard. On computers using the American NTSC standard, each step takes 1/60 of a second. The time in each case corresponds to the time it takes to update the screen image.

The parameter  $\langle \text{dur} \rangle$  expresses how many time intervals (screen updates) the movement will take. The fewer the number of steps, the faster the motion.

The parameter  $\langle \text{dur} \rangle$  determines the speed of the sprite as follows:

- 1. If  $\leq$  dur $>$  is held constant, then the speed will always be proportional to the distance between the two endpoints of the motion.
- 2. The speed will be independent of the distance between the endpoints  $if <$ **dur** $> e.a.$  is defined by:

```
FUNC dur(spriteno,x,y) 
  speed:=10 
 dx:=x-spritex(spriteno) 
 dy:=y-spritey(spriteno) 
 dist:=SQR(dx*dx+dy*dy)
  RETURN dist*speed 
ENDFUNC dur
```
lf this function is used to determine the parameter dur, the speed will always be constant. In this case about 1 screen time unit.

3. The speed can made independent of the x-distance (similarly for the y-distance), so that the sprite will appear to move with constant speed in one dimension.

This can be assured if  $\langle \text{dur} \rangle$  is determined by the following function.

```
FUNC dur(spriteno,x) 
  speed:=10 
  dist:= ABS(x-spritex(spriteno)) 
  RETURN dist*speed 
ENDFUNC dur
```
If in particular dur equals 0, the sprite will be moved immediately (next screen update) to the position  $\langle \langle x \rangle, \langle y \rangle$  regardless of the value of  $\leq$  mode $>$ . The sprite will not move again, but it can be caused to perform an action by using the procedure animate.

The parameter  $\leq$ mode $>$  affects the moment when the movement begins, and determines whether or not collision with other sprites and graphics drawings will be taken into account. The parameter  $\leq$  mode $\geq$  is an integer from 0 to 7:

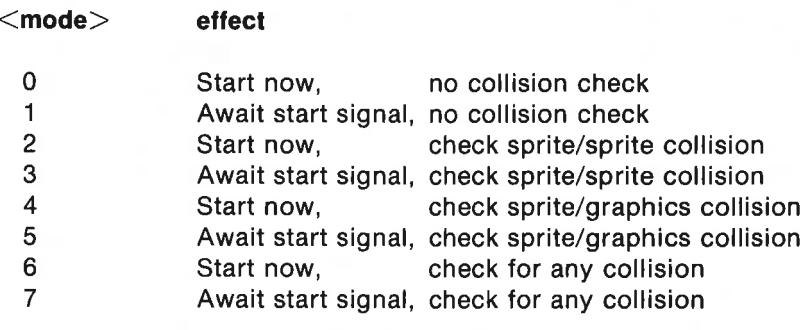

#### Note:

The procedure movesprite starts the motion. The COMAL system does not wait for the motion to stop but continues with the next line in the program. This makes it possible to start other sprites in motion, print messages, etc. Many things can be going on at the sametime. If you do not want program execution to continue while the motion is carried out, you can add a 'wait' line. For example:

#### WHILE moving(<spriteno>) DO NULL

or

#### WHILE NOT datacollision(<spriteno>,TRUE) DO NULL

Examples:

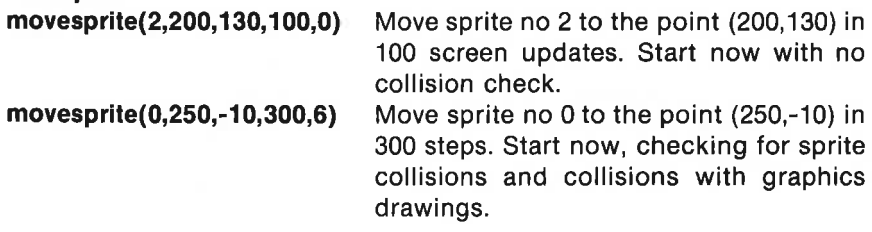

#### **startsprites**

is a procedure which initiates the motion of those sprites which are waiting for the start signal. See the movesprite procedure.

### stopsprite(<spriteno>)

is a procedure which stops the motion of the sprite with the number specified.

### moving(<spriteno>)

is a function which takes on the value TRUE  $(=1)$  if the sprite specified moves. Otherwise the value of function is FALSE  $(=0)$ .

### Example:

### IF NOT moving(2) THEN movesprite(2,0,190,50,0)

If sprite 2 isn't moving, then it should be moved at once to screen coor- ' dinates (0,190).

### spritex(<spriteno>) and spritey(<spriteno>)

are functions which have the current x- and y-positions respectively as values.

### Examples: x' difference:=x-spritex(4) y'difference:=y-spritey(4)

### IF spritey(3)>200 THEN movesprite(3,spritex(3),20,200,0)

If sprite no 3 collides with the upper edge of the screen, then it 'falls' to the lower edge.

### animate(<spriteno>,<action\$>)

is a procedure which causes the sprite specified to automatically perform a given action. The action desired must be defined in the string  $\leq$ action\$>.

The number of characters in the order of action specification must be an even number (maximum 64). Thus a maximum of 32 actions can be requested in each  $\leq$  actions $\geq$  string.

Possible actions:  $CHRS(*drawing*) + CHRS(*time*)$  the drawing with the number indicated should be displayed for the time specified.

Note that  $0 \leq x \leq d$ rawingno $> x \leq 31$  and  $0 \leq x \leq d$  time $> x \leq 255$  units of time (screen updates). See the procedure **movesprite** for more about timing.
If  $\leq$  time  $\geq$  is equal to 0, the sprite will enter a wait state which can only be interrupted by the instruction startsprites or by a "g"-action.

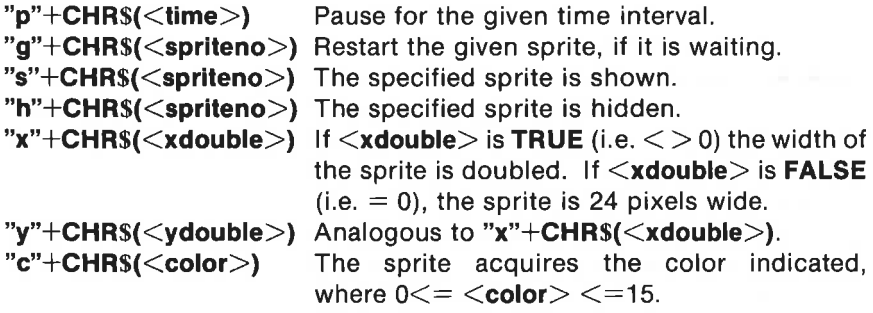

The action must be started by the procedure **movesprite**. The actions specified by the string are carried out from left to right unless the sprite is in a wait state. When the last action has been completed, the sequence is repeated until the sprite is no longer in motion: either the movesprite motion is finished, or an animate  $(\le$  spriteno $>$ ,"") instruction is executed.

Just as with the movesprite procedure the COMAL system does not wait for the action sequence to be completed but procedes directly to the next line in the program.

Note that CHR\$(<value>) has the same meaning as ""<value>"", so

 $actions := "s" + CHRS(1) + "p" + CHRS(10) + "h" + CHRS(1) + "p" + CHRS(10)$ is identical to

action\$:="s"1"p"10"h"1"p"10""

Examples:

animate(1,"s"°1"p'10"h"1"p"10"") movesprite(1,100,100,0,0) WHILE KEYS=CHR\$(0) DO NULL animate(1,"")

Sprite no 1 moves at once to the screen position (100,100) and flashes for 10 time units, until any key is pressed.

anlmate(3,""1""4""2""4""3""4"") movesprite(3,300,180,500,0)

While sprite no 3 moves to screen position (300,180), it is first shown for 4 units of time as drawing no 1. Next it is displayed for 4 time units as drawing no 2, followed by drawing no 3. The sequence is then repeated again. Animation!

### showsprite(<spriteno>)

is a procedure which makes the specified sprite visible (if it is on the screen).

### hidesprite(<spriteno>)

is a procedure which conceals the sprite.

### priority(<spriteno>,<graphics'in'front>)

is a procedure which determines the priority of the specified sprite in relation to the graphics drawings on the screen. If  $\leq$ **graphics'in'front** > has the value TRUE  $(=1)$ , the graphics will be displayed in front of the sprite when they overlap. If the value is **FALSE**  $(=0)$ , the sprite will appear in front of the graphics. When USE sprites is first used, the value is automatically set to FALSE.

#### Example:

JA

priority(6,1) Sprite no 6 will be displayed behind graphics.

### spritecollision(<spriteno>,<yes'no >)

is a function which is used to specify when the given sprite collides with another sprite, or determine if it collided with one earlier.

If <yes'no>=TRUE, then spritecollision is FALSE, until a collision occurs.

If <yes'no>=FALSE, then spritecollision is TRUE, if a collision has already occured.

Collisions occur when colors different from the background color overlap. See in particular the remark under the spriteback procedure concerning multi-color graphics.

### Examples: WHILE NOT spritecollision(2, TRUE) DO NULL

Do nothing before sprite no 2 collides with another sprite.

### IF spritecollision(4,0) THEN spritecolor(4,2)

If sprite no 4 has previously collided with another sprite, then it should be colored red.

### datacollision(<spriteno>,<yes'no>)

is a function which is used to determine when the specified sprite collides with graphics drawings, or if it has previously collided with graphics drawings.

If  $\leq$ ves'no $>=$ TRUE, then datacollision is FALSE until the collision occurs.

If  $\leq$ **ves'no** $\geq$ =FALSE, then **datacollision** will be TRUE if a previous collision has occurred.

Acollision takes place when colors different from the background color overlap. (See spritecollision.)

### spriteing(<spriteno>,<property>)

is a function which is used to obtain information concerning the sprite specified. The value of the parameter  $\langle$ **property** $\rangle$  determines which characteristic is to indicated.

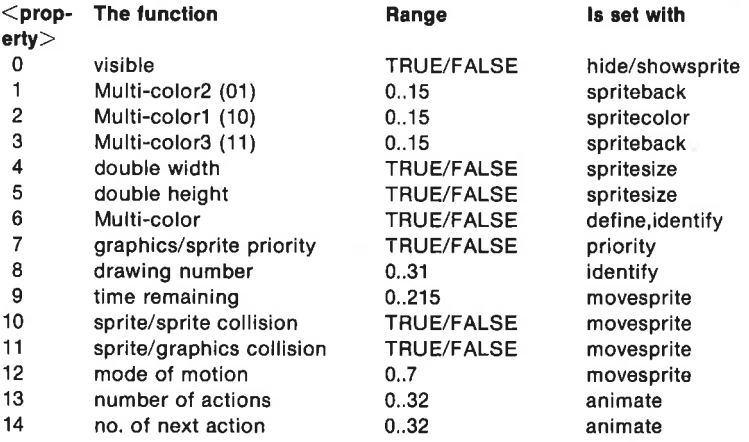

Note that TRUE and FALSE have the numerical values 1 and 0.

#### Example: FOR no:=1 TO 14 DO PRINT spriteinq(no)

#### stampsprite(<spriteno>)

ig a procedure which is used to change the sprite into a graphics image. The sprite is "stamped" onto the graphics screen image.

Normally a sprite is not part of a graphics illustration and will therefore not be printed out with the rest of the graphics when the procedures printscreen and savescreen are used. The procedure stampsprite makes a copy ofthe sprite part of the graphics screen image. This procedure can be employed e.g. if you wish to incorporate the graphics turtle as part ofa drawing which is to be saved or printed.

#### Example: FOR spriteno:=7 TO 0 STEP -1 DO stampsprite(spriteno)

Copies of all visible sprites are made on the graphics screen.

### saveshape(<drawingno>,<file name\$>)

is a procedure which saves a copy of the sprite image on diskette or tape (remember cs: in the file name) under the name <filename\$>. The drawing itself must be represented by a string 64 characters in length.

### Example: define(2,drawing\$) saveshape(2,"sp0.flower")

The figure contained in the string drawing§, is saved under the name "sp0.flower". The 0 is included in the name to indicate that the drawing is intended for use in high-resolution graphics.

### loadshape(<drawingno>,<filename\$>)

is a procedure which fetches a copy of the file named <filename\$>from diskette or cassette tape. The file must have been saved previously using the procedure saveshape. The file <filename\$> must contain a string with the definition of a sprite image. This drawing will be given the number <drawingno>.

#### Example:

loadshape(1,"sp0.flower") The file sp0.flower contains a string with an image which will be recognized as number 1 in the program.

#### linkshape(<drawingno>)

is a procedure which associates a copy of the drawing indicated with the COMAL program. When the program is saved using the instruction SAVE, the drawing will be saved with it. It can be read in later together with the program with the instruction LOAD.

If desired, the drawing can be disassociated from the COMAL program by using the instruction DISCARD.

The drawing must have been fetched earlier using the procedure loadshape. This drawing is assigned the number <drawingno>.

# Example:

linkshape(7) The drawing with the number 7 is associated with the COMAL program in working memory.

### Sound and Music

Those of you who are familiar with the sound capabilities of the Commodore 64 will be pleased to know that your COMAL cartridge offers you full and easy access to the Commodore 6581 **sound synthesizer (SID) chip**. This chi dition you have considerable friest will sound. You can control<br>pdulation and filtering. This sectroduction to a very exciting subjects the study of music synthesis us<br>sing the COMAL instruction<br>in the study of music synth

Using the COMAL instruction

### USE sound,

you make a number of additional procedures and functions available. Use these procedures and COMAL programming to create your own "orchestra".

Individual notes are denoted by strings. For example, "middle C" on the<br>musical scale is denoted by the string variable "c4".<br>The other notes in this octave are denoted: "c4","c4#","d4","d4#", etc.<br>Notes in the following be played and the standard musical symbols for note duration: nese procedures and<br>
setra".<br>
vidual notes are deno<br>
al scale is denoted b<br>
other notes in this oc<br>
in the following octa<br>
on for the preceding<br>
are denoted "f4#" fo<br>
ough this tutorial is r<br>
cts which may be hel<br>
nodore 6 estra".<br>vidual notes are deno<br>al scale is denoted b<br>other notes in this occ<br>in the following octa<br>on for the preceding<br>are denoted "f4#" fc<br>ough this tutorial is is<br>to which may be hel<br>nodore 64. You will f<br>illowing figure nese procedures and<br>
stra".<br>
vidual notes are deno<br>
al scale is denoted b<br>
other notes in this oc<br>
in the following octa<br>
on for the preceding<br>
are denoted "f4#" fo<br>
ough this tutorial is r<br>
ough this tutorial is r<br>
ough t preceding octave and preceding octave and "f4#" for "f-stutorial is not in<br>may be helpful \ You will have 1<br>you will have 1<br>ne standard must have the standard must have the standard must have the standard must have the st lpful when<br>have to ide<br>s the order<br>d musical<br>and the set of the set of the set of the set of the set of the set of the set of the set of the set of the set of the set of the set of the set of the set of the set of the set

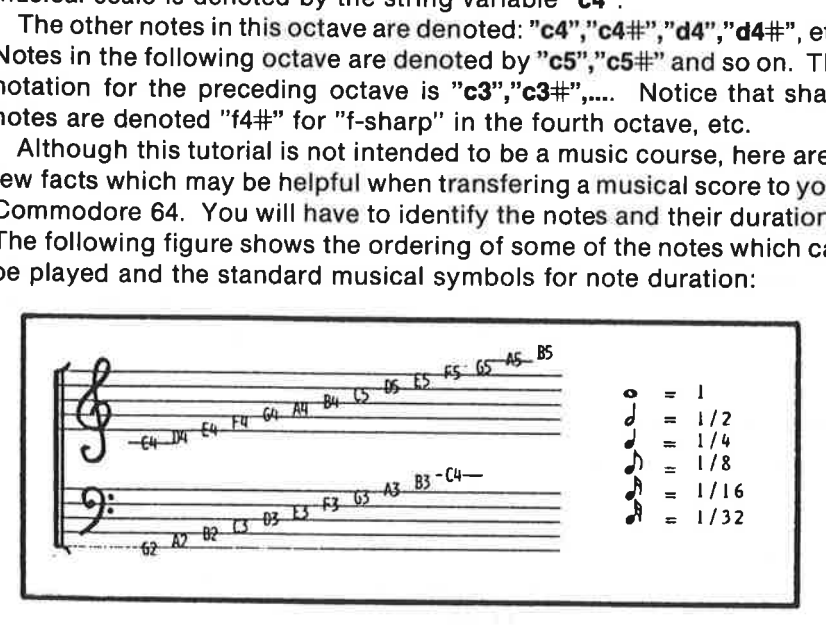

The full range of notes starts with "c0" and extends up to and includes "a7#" on computers with European PAL standard, and "b7" on computer with the American NTSC standard.

In this section we will comment briefly on six programs, which you will find on the demonstration diskette or tape. You will find complete print-

outs of these programs in Appendix H. They are titled as follows and have the contents indicated below:

**Music Demo:** You will probably want to start by running this program to get an idea of the capabilities of your COMAL sound package. After examining the programs of lessons 1-5, you can return to study this program to see how all three voices can be used together.

Music 1: This program illustrates how individual notes are played.

Music 2: Up to three musical voices are available. It is possible to use up to three notes at the same time in your programs, giving your compositions a rich and realistic dimension.

Music 3: Here you can hear a demonstration or make your own composition using just one voice. Again, listing the program will be helpful to help you learn how to write your own music programs.

Music 4: This demonstration program allows you to change a number of parameters which affect the sound of each voice: volume, soundtype and the adsr (attack-decay-sustain-release) waveform envelope.

Music 5: Here is a complete composition illustrating synchronized music with several voices.

After trying out the **Music Demo**, you will probably want to LOAD, RUN and LIST each of the five "Music" programs. Notice that the instruction USE sound must appear in a program, before the sound control instructions will be active. In the listing for Music 1 pay particular attention to lines 150-320:

```
0150 INPUT AT 8,1: "voice: ": voice 
0160 INPUT AT 9,1: "note-code: ":code$ 
0170 play(voice,code$) 
0190 
0200 PROC play(voice,code$) 
0210 IF codes < >"z" THEN
0220 note(voice,code$) 
0230 gate(voice,1) // attack & decay 
0240 ENDIF 
0250 delay(16) // sustain
0260 gate(voice,0) // release 
0270 ENDPROC play 
0280 
0290 PROC delay(sec'32) 
0300 TIME 0 
0310 WHILE TIME<1.875*sec'32 DO NULL 
0320 ENDPROC delay
```
The first thing that happens are the INPUT statements. The voice number  $(1, 2 \text{ or } 3)$  and the note code  $(c0, c0$ #.... or a7#) are to be entered here. In line 170 the sound procedure play is called with these two variables as inputs.

If the note code variable code\$ is a "z", no new note will be played. Use "z" when you want a pause to occur in your music. It must be followed by a duration code, just like a note. If codes is a legal note code, then the note will be played.

This is accomplished as follows. The procedure note (voice.code\$) sets up the voice and the note, getting it ready to be played. The procedure gate(voice,1) initiates the playing of the note; the attack and decay portions of the adsr envelope are executed at once. The procedure delay (which must be provided by the user) determines the length of time the note is sustained. Finally, the instruction gate(voice,0) terminates the sustain phase and the note procedes to decay, as specified by the adsr procedure. More on adsr later!

The user supplied delay procedure can be any routine which can use up a well-defined time interval. In this program we have done this by means of a WHILE...DO loop which does nothing (NULL). The procedure call delay(16) in line 250 causes a delay of  $16/32 = 1/2$  second.

To make two notes play simultaneously, instructions like the following must be added:

225 note(2,"c5") 235 gate(2,1) 265 gate(2,0)

Try LOADing, RUNning and LISTing Music 2. You will find the procedures play and delay used again. In addition you will find the following instructions:

```
0130 FOR voice:=1 TO 3 DO 
0140 soundtype(volce,3) 
0150 ENDFOR voice 
0160 
0170 INPUT AT 7,1: "note-code: ": code$ 
0180 
0190 FOR voice:=1 TO 3 DO 
0200 PRINT AT 10.1: "voice ":voice
0210 play(voice,code$)
0220 play(volce,"z")
0230 ENDFOR voice
```
Lines 130-150 are used to set up the **soundtype** of each of the three voices. This is a sound package instruction with two input variables. The first variable is the voice number (1,2 or 3), and the second one is the soundtype (0,1,2,3 or 4). These numbers specify soundtypes as follows:

```
soundtype 0: silence 
soundtype 1: triangular wave
soundtype 2: sawtooth wave 
soundtype 3: square wave
soundtype 4: white noise
```
It will require some experience before you become skillful at selecting the best soundtype to achieve the effects you want. Lines 130-150 in this example set all three voices to the square wave soundtype.

Line 170 inputs a note code. Lines 190-230 allow the note to be played using all three voices, so that you can experience the differences among them. Notice that the procedure play(voice, codes) is used just as it was used earlier.

Notice also that we have used "z" as an input to play to achieve a pause between the playing of each note. Try removing line 220 and listen to what happens when the program is run.

Now LOAD and RUN the program Music 3. LIST it, and pay particular attention to lines 330-500:

0330 PROC play'melody // Row, Row, Row Your Boat 0340 0350 melody: 0360 DATA "c4",8,"2",2,"C4",8,"2",2,"C4",8,"d4",4 0370 DATA "e4",8,"2",8,"e4",8,"d4",4,"e4",8 0380 DATA "f4",4,"g4",16,"2",8,"C5",4 0390 DATA "c5",4,"c5",4,"g4",4,"g4",4 0400 DATA "g4",4,"e4",4,"e4",4,"e4",4 0410 DATA "c4",4,"c4",4,"c4",4,"2",8,"g4",8 0420 DATA "f4",4,"e4",8,"d4",4,"c4",8 0430 0440 RESTORE melody 0450 WHILE NOT EOD DO 0460 READ code\$,sek'32 0470 play(voice,code\$) 0480 ENDWHILE 0490 0500 ENDPROC play'melody using all three voices, so that you can<br>them. Notice that the procedure pla<br>used earlier.<br>Notice also that we have used "z"<br>between the playing of each note.<br>what happens when the program is<br>Now LOAD and RUN the program<br>at nappens when the program is rived to the program is rived to the program in the program in the to the 330-500:<br>
30 PROC play'melody // Row, Row<br>
40<br>
50 melody:<br>
60 DATA "c4",8,"z",2,"c4",8,"z",2",2<br>
770 DATA "e4",8,"z",8," 00 DATA "g4",4,"e4<br>
110 DATA "c4",4,"c4<br>
120 DATA "f4",4,"e4<br>
130<br>
140 RESTORE melody<br>
150 WHILE NOT EOD<br>
160 READ code\$,sel<br>
170 play(voice,code<br>
180 ENDPROC play'm<br>
2000 ENDPROC play'm<br>
2000 ENDPROC play'm 80 DATA "14", 4, " $g$ 4", 1<br>
90 DATA "c5", 4, "c5", 4, "c5", 4<br>
10 DATA "c4", 4, "e4", 4, "c4", 4<br>
10 DATA "c4", 4, "e4", 4<br>
30<br>
30 MHILE NOT EOD DO<br>
60 READ code\$, sek 3:<br>
70 play (voice, code\$)<br>
80 ENDWHILE<br>
90<br>
00 ENDPR v LOAD and RUN the program N<br>
ion to lines 330-500:<br>
30 PROC play'melody // Row, Row<br>
40<br>
50 melody:<br>
DATA "c4",8,"z",2,"c4",8,"z",2",<br>
70 DATA "e4",8,"z",8,"e4",8,"d4",<br>
80 DATA "t6",4,"c5",8,"e4",4,"g4",4,"g4<br>
90 DATA "c  $\frac{1}{\sqrt{1-\frac{1}{\sqrt{1-\frac{1$ ttention to lines 330-500:<br>
0330 PROC play'melody // Row, Re<br>
0340<br>
0350 melody:<br>
0360 DATA "c4",8,"z",2,"c4",8,"z"<br>
0370 DATA "e4",8,"z",8,"e4",8,"d<br>
0380 DATA "f4",4,"g4",16,"z",8,"c<br>
0390 DATA "c5",4,"c5",4,"g4",4,"<br>
0 dy:<br>
ATA "c4",8,"z",2,"c4",8,"z",2,"c4"<br>
ATA "e4",8,"z",8,"e4",8,"d4",4,"e<br>
ATA "t4",4,"g4",16,"z",8,"c5",4<br>
ATA "c5",4,"c5",4,"g4",4,"g4",4<br>
ATA "c4",4,"c4",4,"c4",4,"c4",4,"z",8,"g<br>
ATA "t4",4,"e4",8,"d4",4,"c4",8<br>
TORE 17A "c4",8,"z",2,"c4",8,"z",2,"c4"<br>
17A "c4",8,"z",2,"c4",8,"z",2,"c4"<br>
17A "e4",8,"z",8,"e4",8,"d4",4,"e<br>
17A "c5",4,"c5",4,"g4",4,"g4",4,"g4",4<br>
17A "c5",4,"c5",4,"g4",4,"e4",4,"g4",4<br>
17A "c4",4,"c4",4,"c4",4,"c4",8,"g<br> dy:<br>
(TA "c4",8,"z",2,"c4",8,"z",2,"c4"<br>
(TA "e4",8,"z",8,"e4",8,"d4",4,"e<br>
(TA "f4",4,"g4",16,"z",8,"c5",4<br>
(TA "c5",4,"c5",4,"g4",4,"g4",4<br>
(TA "g4",4,"e4",4,"e4",4,"e4",4,"e4",4<br>
(TA "c4",4,"c4",4,"c4",4,"z",8,"g<br>
(TA " CHAPTER 5<br>
soundtype 0: silence<br>
soundtype 1: strangular wave<br>
soundtype 2: stavboth wave<br>
soundtype 2: stavboth wave<br>
soundtype 2: stavboth wave<br>
soundtype 4: while moles<br>
the soundtype 4: while moles<br>
the soundtype 4: w 0360 DATA "c4",8,"z",2,"c4",8,"z"<br>
0370 DATA "c4",8,"z",2,"c4",8,"z"<br>
0370 DATA "e4",8,"z",8,"e4",8,"d4<br>
0380 DATA "f4",4,"g4",16,"z",8,"c<br>
0390 DATA "f4",4,"g4",16,"z",8,"c<br>
0400 DATA "g4",4,"e4",4,"e4",4,"e4",4,"<br>
0410 D

This procedure plays a simple tune (Row, Row, Row your Boat):

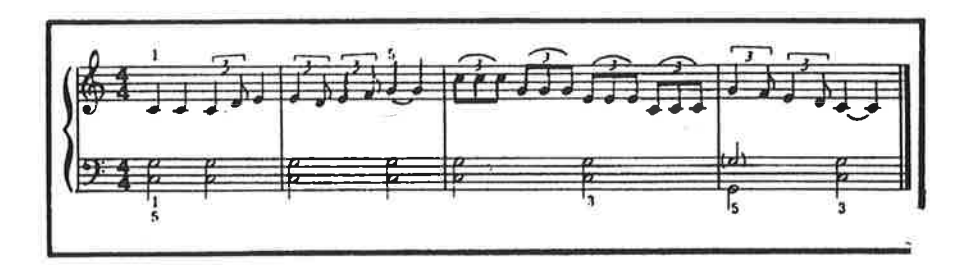

The procedure starts by zeroing the DATA pointer (RESTORE melody), so the DATA statements are read from the beginning each time the melody is played. The lines of DATA contain pairs of information (note codes and their durations). Lets take a quick look at the data to see how it relates to the simple piece of music in this illustration.

Look at the music. The first note is "middle C" with the note code c4. It is a quarter note. If we decide to give a whole note a duration of 32, then the quarter note must be given a duration of 8. The first two data elements are "c4",8. Notice that the first element is a string variable, while the second element is an integer. After the first note we want a brief pause, so the notes don't all run together. We enter "z",2 to accomplish this. The next two notes are also middle C, so they are entered in the same way. The vertical line in the musical score indicates a brief pause, so we have entered a "z",8 for this purpose. Notice that it is not always necessary to enter a pause between notes. You must experiment until you understand how to achieve the effect you want.

There are many ways of handling the music data. You could enter tines of music as long strings of data and design a procedure to 'pick out" the note codes and delays one at a time. You might choose to make the duration codes integer variables to save memory when composing a lengthy piece. If sections of the music are repeated, then it will be a distinct advantage for you to design each unique section of the music as an independent procedure. A "master procedure" can then be written to play the piece, executing each section in turn.

The actual playing of the notes is accomplished in lines 450-480. Data is entered a pair at a time (note code and duration). The note is played by play(voice,code\$). And this process continues until there is no more data (EOD is TRUE).

Turn now to Music 4. This program will help you to experiment with a few more instructions from the sound package. The following lines are of particular interest:

```
0180 INPUT AT 11,1: "VOICE (1/2/3)? ": voice 
0190 INPUT AT 13,1: "VOLUME (0-15)? ": vol 
0200 INPUT AT 15,1: "SOUNDTYPE (1/2/3/4)? ": type 
0210 soundtype(voice,type) 
0220 volume(vol) 
0420 INPUT AT 21,1: "A,D,S,R? ": a,d,s,r 
0430 adsr(voice,a,d,s,r) 
0440 
0450 play'melody
```
Lines 180-200 input the voice number, music volume and the soundtype for the voice selected. The package procedure volume(vol) can be used to regulate the volume from silence (0) to the maximum value (15).

In line 430 the user can select the waveform parameters. These determine the shape of the sound intensity pattern which forms the note. The actual sound consists of waves as specified by the **soundtype** procedure. The adsr procedure allows the user to control the shape of the "envelope" governing how the note rises in intensity (attack), decays, is sustained at a certain level then dies away (release). Notice that the duration of the sustain phase of the note is regulated by means of the user procedure delay. The shape of the envelope is specificed by the following numbers, each of which can be chosen freely in the range from 0-15:

Attack specifies the rate at which the waveform envelope rises. This rate should be high (i.e. the attack parameter small) to achieve a 'piano", "banio" or "harpsicord" sound. The sound of plucked stringed instruments is characterised by a very audible attack phase when the note is struck.

Decay determines how fast the note dies down to the sustain level. Varying this number will vary the type of stringed instrument, you want to emulate.

Sustain defines the intensity level at which the note will be played for the delay period specified by the user's delay procedure.

Release regulates how fast the note "dies away" at the end of the sustain period.

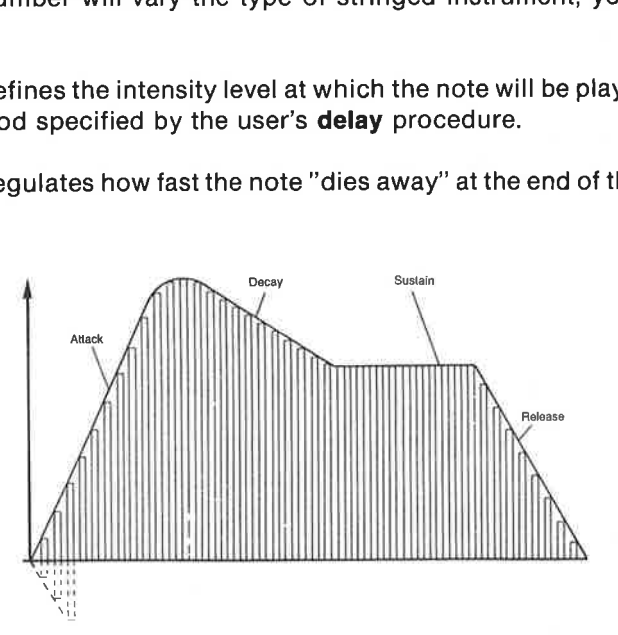

The last program, Music 5, illustrates how several voices can be played at once using the procedure playscore. In this example only one voice is used (voice 1). We will see later how this can be changed by adding a few more lines.

The notes should first be read in and transformed to frequency values by means of the function frequency. All these numbers are then stored in a table of integers tone#() along with the associated duration data: an ads'pause for the attack-decay-sustain phase and an r'pause for the release phase (including the delay between notes). The numbers are brought into the voice 1 register by means of the procedure setscore. Then the playing is initiated by the procedure **playscore**.

While the melody is played, the following COMAL program prints out some numbers. This is done here simply to illustrate that while the SID chip is at work playing music, the processor can proceed with other tasks. When the background music is finished, the function waltscore takes on the value TRUE  $(=1)$ . Thus the printing of numbers in the WHILE-ENDWHILE loop will stop when the music stops.

```
0090 no:=0 
0100 WHILE NOT EOD DO 
0110 no:+1 
0120 READ code$,tim 
0130 tone#(no):=frequency(code$)
0140 ads'pause#(no):=tkm*20150 r'pause+(no):=tim*20160 ENDWHILE 
0170 
0180 tone#(nr+1):=00190 setscore(1,tone#(),ads' pause#(), r' pause#())
0200 playscore(1,0,0) 
0210 
0220 number:=0 
0230 WHILE NOT waitscore(1,0,0) DO 
0240 number:+1 
0250 PRINT number; 
0260 ENDWHILE
```
Add the lines:

```
192 setscore(2,tone#(),ads' pause#(), r' pause())
194 setscore(3,tone#(),ads' pause#(), r' pause#()
```
and change lines 200 and 230 to:

```
0200 playscore(1,1,1) 
0230 waitscore(1,1,1)
```
The three voices will play the melody simultaneously (synchronized). The program ends, when all three voices have finished.

Can you write a "round" with a delay between the different voices?

Notice that when the package is first brought into play with the instruction USE sound, the following default values are selected:

```
adsr(1,0,4,12,10) 
              adsr(2,10,8,10,9) 
              adsr(3,0,9,0,9) 
              FOR volce:=1 TO 3 DO 
                  pulse(voice,2048) 
                  setfrequency(voice,0) 
              ENDFOR volce 
              volume(15) 
              soundtype(1,1) // plano 
              soundtype(2,2) // violin 
CHAPTER 5<br>
Notice that when the package is firs<br>
tion USE sound, the following defar<br>
adsr(1,0,4,12,10)<br>
adsr(2,10,8,10,9)<br>
adsr(3,0,9,0,9)<br>
FOR volce:=1 TO 3 DO<br>
pulse(voice,2048)<br>
setfrequency(volce,0)<br>
ENDFOR volce<br>
vo
              soundtype(3,3) // cymbal
```
The intention of the five introductory music programs has been to acquaint you with how to control the sounds created by the sound package. At first you may feel that there is a great deal to learn before you can compose music. This is true. But as with many other situations, a skill worth learning does take time and effort. Be patient, experiment and be curious. As you solve each problem which arises, you will learn something new!

We conclude this section with a summary of the instructions made available when you invoke the sound package:

```
volume(<level>)
note(<voice>,<code$>) 
gate(<voice>,<start'stop>) 
soundtype(<voice>,<soundtype>) 
adsr(<voice>,<attack>,<decay>,<sustain >,<release>) 
setscore(<voice>,<frequency()>,<pause1()>,<pause2()> 
playscore(<volce1>,<voice2>,<volce3>) 
stopplay(<voice1>,<volce2>,<volce3>) 
waltscore(<voice1 >,<volce2>,<voice3>) 
frequency(<code$ >>) 
setfrequency(<voice>,<frequency'value>) 
sync(<voice'combination>,<yes'no>) 
filterfreq(<frequency'value>) 
fllter(<voice1 >,<voice2>,<voice3>,<external>) 
tiltertype(<low>,<band>,<high>,<3-interrupt>) 
pulse(<voice>,<pulse'width>) 
rlingmod(<voice'combinatlon>,<yes'no>) 
resonance(<degree>) 
env3 
osc3
```
### Sound Instructions in Depth

### $volume($

is a procedure which controls the common sound level for all three voices. The parameter  $\leq$  level  $>$  is an integer from 0 to 15.

### Example:

volume(15) maximum sound level

### note(<voice>,<code\$>)

is a procedure which is used to indicate the tone  $<$  code\$ $>$  which the voice with the number <voice> will play. The parameter <voice> can be 1, 2 or 3;  $\langle codes \rangle$  is a string with possible values: "c0", "c0#","d0",...,"a7#" on machines using the European PAL standard. On machines using the American NTSC standard tones up to "b7" can be played. The letters in each note code indicate the note, and the number  $i$ ndicates the octave. The character  $\#$  indicates half notes (sharp notes).

### Example:

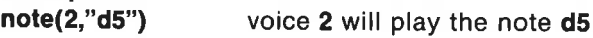

### gate(<voice>,<start'stop>)

is a procedure which either starts or stops the playing of voice number  $\le$ voice $>$ . If the parameter  $\le$ start'stop $>$  equals 1, the note starts. If  $\leq$ **start'stop** $>$  equals 0, it stops.

# Example:

gate(3,1) Voice 3 starts playing.

### soundtype(<voice>,<soundtype>)

is a procedure which is used to indicate which  $\le$  soundtype $\ge$   $\le$  voice $\ge$  is to be. The parameter  $\le$ soundtype $>$  is the periodic base signal which will be used lo creale the notes. It can be any of the following:

#### <soundtype>

- 0: silence
- : triangle waveform 0: silence<br>1: triangle way<br>2: sawtooth w<br>3: square way<br>4: white noise
- : sawtooth wave
- : Square wave
- 

### Example: soundtype(1,3) voice 1 formed with square waves

### adsr(<voice>,<attack>,<decay>,<sustain>,<release>)

is a procedure which determines the shape of the waveform envelope. See the program, Music 4. Note especially that <sustain> indicates a sound level from 0 to the maximum sound level (determined by volume), while  $\leq$  attack $>$ ,  $\leq$  decay $>$  and  $\leq$  release $>$  control the time dependence.

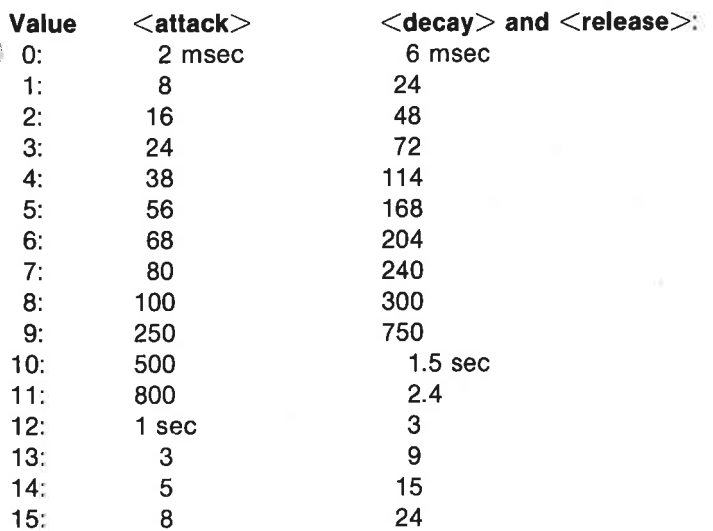

 $\leq$ sustain $>$  be equal to 0, 1,..., 15

## Example:

 $\frac{1}{2}$ 

adsr(1,13,13,8,13) voice 1 envelope is specified

### setscore(<voice>,<frequency()>,<pause1()>,<pause2()>

is a procedure which is used to store a melody in the register of the given voice. <voice> must be an integer 1, 2 or 3. <frequency()> is an array which is to contain the frequency of the individual tones, the last value being 0 to turn off the voice. The corresponding delays are stored in the arrays  $\le$  pause1() > (the ads-delays) and in  $\le$  pause2() > (the r-fase delays).

The function frequency can be used for translating notes to these frequency numbers. The playing of the tune itself is initiated by the procedure playscore and stopped by the procedure stopplay.

#### Example: setscore(2,freq(),ads'pause(),r'pause())

Frequencies with corresponding pauses are stored in the register of voice no 2.

### playscore(<voice1>,<voice2>,<voice3>)

is a procedure which is used to synchronize the start of the voices. A 1 in the variable position corresponding to  $\leq$ **voiceX** $>$ starts the voice playing:

### Example: playscore(1,1,0) voice 1 and 2 are started

### stopplay(<voice1>,<voice2>,<voice3>)

is a procedure which stops the playing of the voices indicated. If  $\leq$ voi $ceX >$  is TRUE (=1), then voice X stops playing.

Example: stopplay(0,1,1) voice 2 and 3 are stopped

### waitscore(<voice1>,<voice2>,<voice3>)

is a function which returns the value TRUE  $(=1)$  if the playing of the indicated voice combination has finished.

#### Example:

#### WHILE NOT waltscore(1,1,0) DO NULL

do nothing before voice 1 and 2 have finished playing.

### frequency(<code\$>)

is a function which returns the integer value which the SID chip must receive to play the note. It is mostly used to compute array values for the procedure setscore. The integer value lies between -32768 and 32767 inclusive. It is NOT possble to transform notes between octaves directly by dividing these numbers by 2. The parameter  $\leq$  codes $\geq$  must contain a string with a valid note code (i.e. one of the codes "cU", etc.).

Example:

**frequency("c4")** the note "c4" is transformed to a number

### setfrequency(<voice>,<frequency'value>)

is a procedure which is used to define the frequency of each  $\leq$  voice $\geq$ .

The number  $\leq$  frequency'value $>$  must be in the range 0 - 65535. These numbers do not correspond directly to the SID chip frequency codes.

### Example: setfrequency(2,2000)

### sync(<voice'combination>,<yes'no>)

is a procedure which takes care of synchronization with respect to the  $\leq$ voice'combination $>$  indicated if  $\leq$ ves'no $>$  equals 1. Otherwise the voice combination is not synchronized.

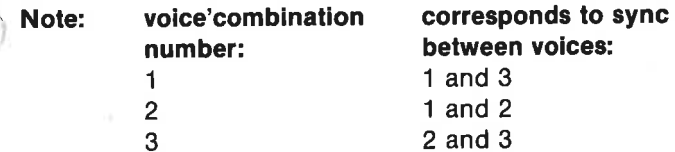

#### Example:

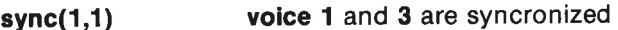

### filterfreq(<frequency'value>)

is a procedure which is used to determine the cutoff frequency for the filter. The parameter <frequency'value> must be in the range 0 to 2047 inclusive, corresponding to frequencies between about 30 and 12000 Hz.

### Example:

filterfreq(729) Middle C

### filter(<voice1>,<voice2>,<voice3>,<external>)

is a procedure which is used to select which voices are to be filtered, i.e. damped. A 1 in a  $\leq$ voice $X$  position means that voice X is to be filtered.

### Example:

filter(0,1,1,1) voice 1 should NOT be filtered

### filtertype(<low>,<br/><br/>sd>,<high>,<3'interrupt>)

is a procedure which is used to select the filter type.

If <low> equals 1, then a 'low-pass' filter is used, damping tones in the treble range. All frequencies above the filter frequency (set by filterfreq) are damped 12 dB per octave.

If  $\leq$ high $>$  equals 1, then the low frequencies are damped by 12 dB per octave.

lf <3'interrupt> equals 1, then voice 3 will not be audible. It can be used to code information about synchronization and ringmodulation.

Several filters can be selected at the same time.

### Example:

filtertype(1,0,1,0) creates a "notch filter" which has the opposite effect of a "band-pass filter": damping occurs around the filter frequency.

### pulse(<voice>,<pulse'width>)

is a procedure which is used to indicate the ratio between the time during<br>which a square wave is high and the time during which it is low (the<br>"duty-cycle"). The more this ratio deviates from 1:1, the more "nasal" and<br>"s

# Example:

pulse(1,2048) The ratio high/low equals 1.

### ringmod(<voice'combination>,<yes'no>)

is a procedure which is used to determine whether ring modulation is to<br>be in effect. The parameter  $\leq$ **voice'combination** $>$  selects which voices<br>are affected (see **sync**). If  $\leq$ **yes'no** $>$  is TRUE (=1) modulation w

When ring modulation is in effect, then two new voices with frequencies equal to the sum and the difference between the original voices are gene-<br>rated.

### resonance(<degree>)

is a procedure which is used to indicate to what degree certain frequencies will be emphasized. The greater the value of the parameter degree, the greater the emphasis on the frequencies selected by the procedure setfrequency will be. This will give the sound a synthetic quality. The parameter  $\textless$  degree $\textless$  must be an integer from 0 to 15.

#### env3

is a function with no parameters. It returns the amplitude of the intensity envelope for voice number 3. The values of the function lies in the interval  $0 - 255$ .

Displaying the intensity envelope: USE sound USE graphics graphicscreen(0) volume(10) soundtype(3,1) note(3,"a4") adsr(3,13,13,8,13) gate(3,0) WHILE env3<>0 DO NULL TIME 0 gate(3,1) WHILE TIME<60\*10 DO drawto(TIME/5,env3/256\* 199) ENDWHILE gate(3,0) WHILE TIME/5<320 DO drawto(TIME/5,env3/256\*199) ENDWHILE WHILE KEY\$=CHRS(0) DO NULL Displaying the intensity envelope:<br>
USE sound<br>
USE graphics<br>
graphics<br>
graphics(0)<br>
volume(10)<br>
soundtype(3,1)<br>
note(3,"a4")<br>
adsr(3,0)<br>
adsr(3,0)<br>
wHILE env3<>0 DO NULL<br>
TIME 0<br>
gate(3,1)<br>
WHILE TIME <60\*10 DO<br>
drawto(TI HAPTER 5<br>  $\frac{1}{2}$ <br>  $\frac{1}{2}$ <br>  $\$ 

#### osc3

is a function with no parameters. It returns a value from 0 to 255. The number indicates the excursion of the current sound type of voice 3. In the case of a triangle the numbers vary from 0 to 255 and back to 0 again. For the sawtooth wave, values increase from 0 to 255 then fall rapidly back to 0. The square wave pulse varies between 0 and 255. White noise yields random numbers from 0 to 255.

Note that the sound continues playing after a COMAL program stops. The sound stops only if a melody is finished, if the COMAL program produces an error message or if it communicates with the disk drive. These instructions all use the interrupt, also used by the sound chip.

### Packages for using the Control Ports

The COMAL cartridge contains 3 packages which can be used with the two input ports (game ports) on the right hand side of your Commodore 64 (on the back of the SX-64). These two inputs will be refered to as control port 1 and control port 2.

The control ports can be used to attach accessories like joysticks or paddles. Signals from these devices can be interpreted and assigned numbers by the the computer. The Commodore 64 can be used with a range of different accessories - both commercially available and those you can build yourself. (See Chapter 7 on Peripheral Equipment.)

In this section we will deal specifically with:

paddles joystick light pen

These accessories can be purchased from your Commodore dealer. Some of the COMAL packages contain procedures which make it

easier to use these accessories.

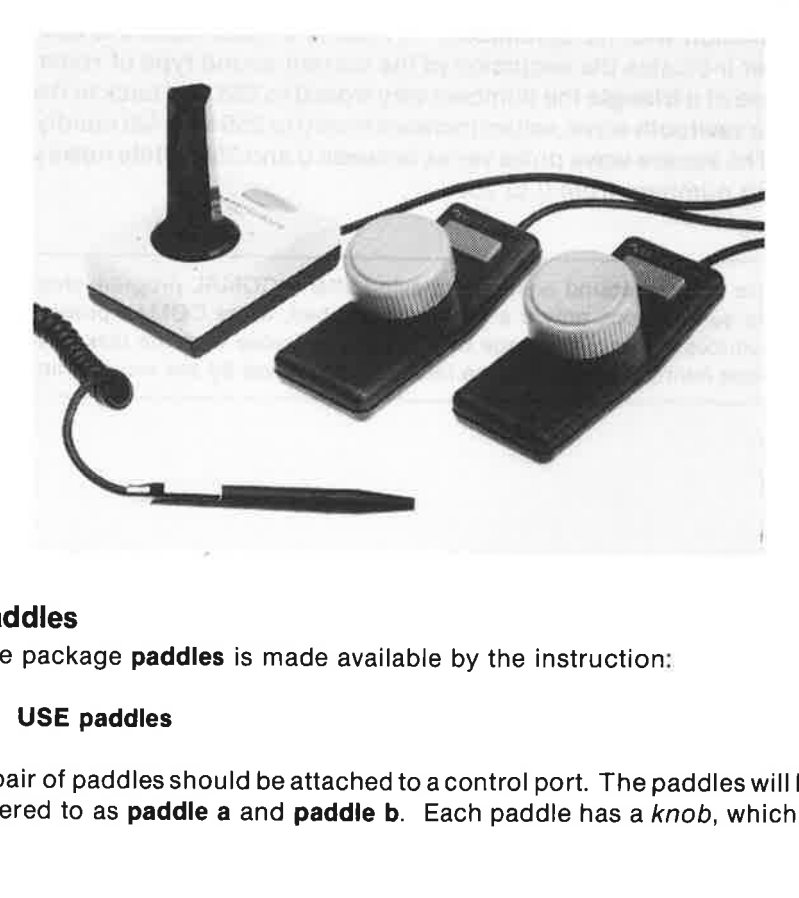

### Paddles

The package **paddles** is made available by the instruction;

### USE paddles

A pair of paddles should be attached to acontrol port. The paddles will be refered to as **paddle a** and **paddle b**. Each paddle has a knob, which is used to change the position of a variable resistor, and a push-button, which shorts a port input to ground when activated.

The package contains a single procedure:

paddle(<portno>,<a'paddle>,<b'paddle>,<a'button>,<b'button>) which transforms information from the control port to numbers.

- \* The parameter <portno> must contain the number of the control port to which the paddle pair is attached: 1 or 2.
- The variables  $\langle a' \text{paddle} \rangle$  and  $\langle b' \text{paddle} \rangle$  contain the numerical value corresponding to the knob position of paddle a and paddle b respectively:

 $0 \leq z \leq 25$  and  $0 \leq z \leq 255$  and  $0 \leq z \leq 255$ 

The variable  $\langle a'$ button $\rangle$  equals 1 if the a-pushbutton is depressed; otherwise  $\langle$  a'button $>$  equals 0. Similarly for  $\langle$  b'button $>$ .

```
Example: 
USE paddles 
paddle(2,a'paddle,b'paddle,a'button,b'button) 
PRINT a'paddle;b'paddle;a'button;b'button
```
The signal values are fetched from control port 2 and printed out in the next line.

The following program example, Paddle Game, is available on the demo diskette (tape):

```
0010 USE paddles 
0020 
0030 DIM format$ OF 40 
0040 format$:=" \### \# \### \#"
0050 
0060 PAGE 
0070 INPUT AT 2,1: "control port no >": portno
0080 
0090 DIM winner$ OF 1 
0100 winner$:="c" 
0110 PRINT AT 9,2: "Who can adjust the paddle and press " 
0120 PRINT AT 10.2: "the fire button the fastest?"
0130 PRINT AT 13,2: "Press a key to start." 
0140 RANDOMIZE 
0150 WHILE KEYS=CHRS(0) DO NULL
0160 number:=RND(0,255) 
0170 PRINT AT 15,2: 'The number is: ",number 
0180
```
0190 REPEAT 0200 paddle(portno,a'paddle,b'paddle,a'button,b'button)<br>0210 PRINT AT 5,1: " a'paddle a'button b'paddle b'button" 0220 PRINT AT 6,1: USING formats: a'paddle,a'button, b'paddle,b'button<br>0230 0240 IF number=a'paddle AND a'button THEN winner\$:="a" 0250 IF number=b'paddle AND b'button THEN winner\$:="b" 0260 UNTIL winners IN 'ab" 0270 0280 PRINT AT 17,2: winnerS+" was fastest!"

### Joysticks

The package joysticks becomes accessible when you use the instruction:

### USE joysticks

Attach a joystick to one of the control ports. A joystick is a peripheral device which can be centered or moved by the user into any of 8 different positions:

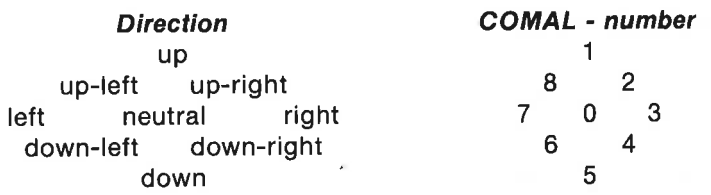

In addition there is a push-button on the joystick (the fire button) which sends a signal to the computer when pressed.

The package contains a single procedure:

### joystick(<portno>,<direction>,<br/><br/>stion>)

which translates the signals from the joystick to numerical values for use in programs.

- $*$  <portno> must contain the number of the port to which the joystick is attached: 1 or 2.
- $\leq$  direction  $>$  is a variable which equals a number in the range 0 8. These values indicate the position of the joystick. See above.
- $\le$ button $>$  is a variable with the value 1 when the fire button is pushed, ₩. otherwise  $\lt$ button $>$  equals 0.

### Example: USE joysticks joystick(2,direction,button) PRINT direction;button

The signal values are fetched form control port 2 and printed in the next line.

The program example shows how a joystick can be used to draw:

0100 PAGE<br>0110 PRINT "JOYSTICK FOR DRAWING" 0120 PRINT 0130 PRINT "The joystick determines drawing direction."

0140 PRINT "The fire button switches colors." 0150 PRINT 0160 PRINT "Press <STOP> to stop the program." 0170 PRINT "Press <f5> to see the drawing again," 0180 PRINT "and  $\langle 11 \rangle$  to get back to the text." 0190 PRINT 0200 INPUT "Jovstick in port no: (1 or 2) :": portno 0210 IF portno<1 OR portno>2 THEN portno:=2 0220 0230 USE turtle 0240 USE joysticks 0250 graphicscreen(1) 0260 background(1) 0270 pencolor(5) 0280 0290 LOOP 0300 joystick(portno,direction,button) 0310 IF direction THEN 0320 setheading((direction-1)\*45) 0330 forward(1) 0340 ENDIF 0350 IF button THEN // change color 0360 pencolor(( $\ln q(6) + 1$ ) MOD 16) 0370 ENDIF 0380 ENDLOOP

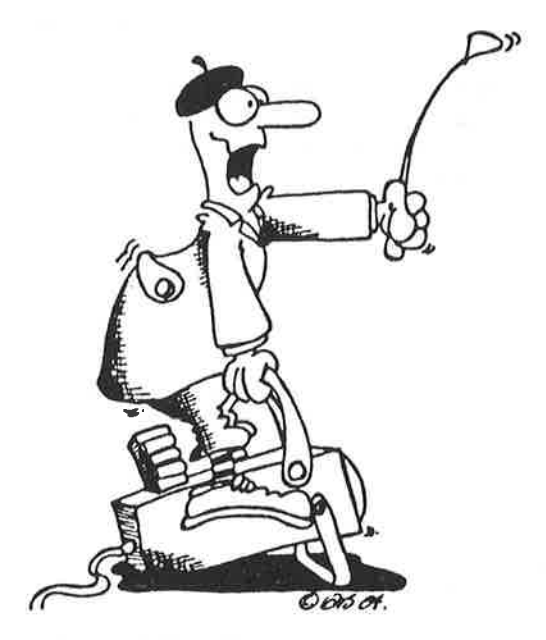

### Light Pen

in order to understand how a light pen works, you have to know something about how the picture on your TV or monitor screen is formed. The picture is created by an electron beam which scans back and forth across the face of the screen at high speed. As it scans, the intensity of the beam changes. Phosphors on the inside surface of the screen react to the electron beam by emitting light, thus creating a visible image. The picture on the screen is updated 50 or 60 times each second, so the eye doesn't notice this process. A light pen contains a photodiode in its tip. It can detect variations in the light level striking it.

When the electron beam passes the point on the screen where the light pen is positioned, it can be illuminated. If it is illuminated and a signal is sent to the computer, the instant when the signal arrives corresponds toa particular position on the screen.

The light pen should always be connected to control port 1. Next make the package lightpen accessible with the instruction:

### USE lightpen

The light pen works best when the screen border is dark and the background is light.

If the program segment listed below does not work right away, then try adjusting the contrast and brightness adjustments on your display.

Using this program you can experiment with the operation of the light pen. Type in the program and try it to find the offset:

```
0010 PAGE 
0020 USE lightpen 
0030 USE system 
0040 textcolors(0,14,6) 
0050 
0060 offset(0,0) 
0070 REPEAT readpen(x,y,ok) UNTIL ok 
0080 
0090 PRINT x;y
```
The program contains 2 procedures from the light pen package: Line 60 specifies that the light pen's measurement of the coordinates of a point should not yet be offset. Line 70 detects where on the screen the light pen is pointed.

Move the pen slowly from the dark edge in the lower left hand corner into the light area. The program will then print out the light pen's measurement of the coordinates of this point. Try a few times until the coordinates have been determined with reasonable accuracy. These coordinates are referred to as the light pen's offset from (0,0). We will term this coordinate pair (<xoff>,<yoff>). The coordinates (<xoff>, <yoff>) can vary from display to display due to delays in the electonic detection process.

In line 60 of the program the **offset** was set equal to  $(0,0)$ . Now change<br>this to the values of  $(\langle \times \text{soft} \rangle, \langle \times \text{soft} \rangle)$  which you have just found.<br>When you run the altered program and move the light pen in and out of

should extend from (0,0) to about (319,199). After this initial adjustment, we are ready to tackle some more challenging tasks.<br>The first example takes advantage of the fact that the computer auto-

matically sets some important initial parameter values whenever the in-<br>struction **USE lightpen** is invoked. This is true, for example, of the time for<br>which the pen must be held at the same spot on the screen before its p

#### The program might look Ilke this:

```
0010 PAGE 
0020 USE lightpen 
0030 USE graphics 
0040 graphicscreen(0) 
0050 border(0) 
0060 background(14) 
0070 pencolor(6) 
0080 
0090 xoff:=52; yoff:=-51 // use your own values 
0100 offset(xoff,yoff)<br>0110
0120 delay(1) 
0130 timeon(1) 
0140 
0150 REPEAT readpen(x,y,ok) UNTIL ok 
0160 moveto(x,y) 
0170 LOOP 
0180 REPEAT readpen(x,y,ok) UNTIL ok 
0190 drawto(x,y) 
0200 ENDLOOP
```
Try changing the values in lines 120 and 130. What effect does this have? Note that all lines are connected. What should be done so that the pen can be lifted and lines not connected?

If one wishes to determine the location of the pen on the text screen, the pen's coordinates must be transformed to a character position  $\langle$ line $\rangle$ ,  $\leq$ column $\geq$ ). The text screen has 25 lines each with 40 columns.

In the following example two user-defined COMAL-functions (FUNC line(y) and FUNC column $(x)$  are used to make the conversion. In order for the functions to operate properly, the light pen coordinates must have been corrected using the offset procedure described earlier, so that the lower left corner corresponds to (0,0).

The program illustrates how a light pen can be used to make selections from a menu containing characters, words or other choices. In this case the problem is to select words from the list at the end of the program and make them into a sentence with a maximum of 40 characters:

```
0010 PAGE 
0020 DIM text$(25,4) OF 10 
0030 DIM name$ OF 10, all$ OF 40
0040 ZONE 10 
0050 i := 80060 
0070 USE system 
0080 textcolors(0,14,6) 
0090 
0100 arrange'words 
0110 
0120 USE lightpen 
0130 delay(60) 
0140 timeon(60) 
0150 accuracy(10,2) 
0160 xoff:=52; yoff:= -51 // use your own values
0170 offset(xoff,yoff) 
0180 
0190 choose'words 
0200 
0210 
0220 PROC arrange'words 
0230 CURSOR 1,1 
0240 FOR i:=1 TO 5 DO
0250 FOR |=1 TO 3 DO
0260 READ textS(i,j) 
0270 PRINT textS(i,j),
0280 ENDFOR j 
0290 PRINT 
0300 ENDFOR i 
0310 text$(6,1):="end" 
0320 PRINT textS(6,1) 
0330 PRINT AT 6,1: 'Point to words with the light pen." 
0340 ENDPROC arrange'words 
0350 
0360 PROC choose'words 
0370 REPEAT 
0380 REPEAT readpen(x,y,ok) UNTIL ok 
0390 IF y<199-(I-1)*8 THEN // from line I
```

```
0400 name$:=text$(line(y)-I+1,column(x) DIV 10+1)
0410 IF names\langle "end" THEN alls:+" "+names
0420    PRINT AT 2.1: allS
0430 ENDIF 
0440 WHILE penon DO NULL 
0450 UNTIL name$="end"
0460 CURSOR 20,1 
0470 ENDPROC choose'words 
0480 
0490 FUNC line(y) 
0500 RETURN (200-y) DIV 8+1 
0510 ENDFUNC line 
0520 
0530 FUNC column(x) 
0540 RETURN x DIV 8+1 
0550 ENDFUNC column 
0560 
0570 DATA "Peter","takes","enough" 
0580 DATA "the cat","eats","from"
0590 DATA "the food","rains","always" 
0600 DATA "everything","remembers","never" 
0610 DATA "the book","forgets","soon"
```
In line 150 the procedure accuracy from the light pen package is used. The procedure  $accuracy(\langle dx \rangle, \langle dy \rangle)$  determines the resolution in the x- and y-directions.

Add some additional DATA statements yourself.

### Overview of the Light Pen Package

```
The package contains 5 procedures and a function: 
    offset(<xoff>,<yoff>) 
    penon 
    readpen(\langle x \rangle, \langle y \rangle, \langle \text{ok} \rangle)
    timeon(<time>)
    delay(<time>)accuracy(<dx>,<dy>)
```
### offset(<xoff>,<yoff>)

is a procedure which is used to offset the light pen coordinate pair so that it agrees with the corrdinates of the graphics screen. This offset can vary from display to display. Try starting with values such as:  $\langle \textbf{xolf} \rangle = 75$ and  $\langle \text{yolf} \rangle = -45$ .

Example:

offset(52,-51) Light pen coordinates are offset so (0,0) is in the lower left-nand corner.

#### penon

is a function which has the value TRUE  $(=1)$  if the pen is touching the screen. Otherwise penon equals FALSE  $(=0)$ .

### $readpen(<,y><,$

is a procedure which reads the coordinates of the screen position and delivers them in the variables  $\langle x \rangle$  and  $\langle y \rangle$ . The variable  $\langle$ ok $>$  has the value TRUE if the pen is touching the screen (just as the function penon).

#### Example:

#### : REPEAT readpen(x,y,ok) UNTIL ok PRINT x;y

Read the screen coordinates when the light pen is touching the screen. Print the coordinates on the next line.

### delay(<time>)

is a procedure which is used to specify the time for which the light pen must be held still on the screen before the light pen reading will be recorded. The light pen must be held still within the limits specified in the procedure accuracy.

The parameter  $lttime$  is given in 1/60 of a second. Starting value:  $\langle time \rangle = 10$  (i.e. 10/60 = 1/6 second)

#### timeon(<time>)

is a procedure which is used to specify the time which must pass from one screen reading until the next is possible.

 $\langle t$ ime $\rangle$  is given in 1/60 of a second. Starting value:

 $\langle t$  ime  $>=$  30 (i.e. 30/60 = 1/2 second)

### accuracy(<dx>,<dy>)

is a procedure which is used to indicate the size of the region on the screen within which the light pen must remain to be considered to be 'at rest'. The smaller these values, the more precisely the light pen must be positioned to obtain a reading.

Initial values:  $\langle dx \rangle = 4$  and  $\langle dy \rangle = 2$ 

# Example:

accuracy(10,8) The pen is considered to be at rest if it is held within a 10x8 pixel region.

### The System Package

### USE system

This package contains, among other things, procedures which can be used to specify how the screen display, keyboard and printer interfaces should operate. In addition the package contains functions which provide information about your system, the display and the keyboard:

```
textcolors(<border>,<background>,<text>) 
keywords'in'upper'case(TRUE or FALSE) 
names'in'upper'case(TRUE or FALSE) 
quote'mode(TRUE or FALSE) 
inkey$ 
settime(<time'of'day$>) 
gettimes 
getscreen(<screen$>) 
setscreen(<screen$>)
hardcopy(<unit$>) 
currow and curcol 
bell(<duration>) 
tree 
defkey(<no>,<text$>) 
showkeys 
serial(TRUE or FALSE) 
setprinter(<attributes$>) 
setrecorddelay(<duration>) 
setpage(<integer>)
```
### textcolors(<border>,<background>,<text>)

is a procedure which is used to define the color combination of the border, background and text. On start-up textcolors(14,6,14) is executed automatically on a Commodore 64. On an SX-64 textcolors(3,1,6) is the default value.

# Examples:

textcolors(0,2,1) black border, red background and subsequent white text textcolors(12,11,15) grey tones textcolors(-1,5,-1) Only the background is changed (in this case to green).

### keywords'in'upper'case(TRUE or FALSE)

is a procedure which determines whether keywords are to be written in upper case (TRUE) or lower case (FALSE). The default is TRUE.

### Example:

keywords'in'upper'case(FALSE) Keywords are displayed in a listing with small letters.

### names'in'upper'case(TRUE or FALSE)

is aprocedure which determines whether names are to be written in upper case (TRUE) or not (FALSE). The default is FALSE.

#### Example:

names'in'upper'case(TRUE) Names will be displayed with large letters.

### quote'mode(TRUE or FALSE)

is a procedure which determines whether control codes and other invisible ASCII characters in string constants are to be displayed in reverse text (TRUE) or with their ASCII values enclosed in quotes (FALSE). After start-up the default is FALSE.

### Examples:

PRINT statement after quote'mode(TRUE): PRINT " <sup>(2</sup>) Hello!" after quote'mode(FALSE): PRINT ""2"Hello!"

### inkey\$

is a function which reads in characters from the keyboard. The function inkey\$ works like KEY\$. However inkey\$ awaits a character with the cursor flashing at its current position.

Examples: answer\$:=inkey\$ PRINT inkey\$

### settime(<time'of'day\$>)

is a procedure which is used to set the clock in the computer (CIA#1 real time clock). On start-up the clock is zeroed by settime("00:00:00.0").

The format of the time'of'day\$ string is:

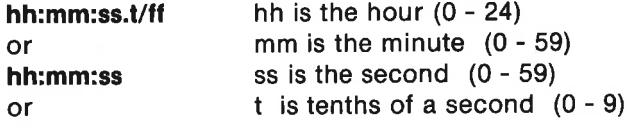

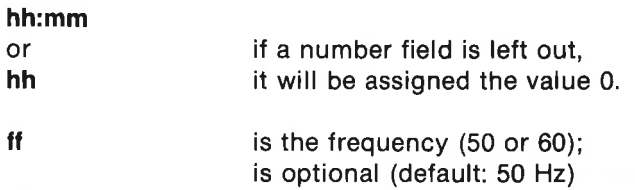

SX-64 has a switchmode power supply which is 60Hz. In this case you should remember the ff parametre.

Examples: settime("07:30:15") settime("10:20") settime("0") The clock is reset to 0.

#### gettimes\$

is a function which returns the time'of'day in the format hh:mm:ss.t

Examples: PRINT gettimes answer e.g.: 9:32:50.4

digital clock: PAGE USE system

> LOOP PRINT AT 1,30: gettimes, ENDLOOP

#### getscreen(<screen\$>)

is a procedure which takes a copy of the current text screen, and saves it as the string screen\$. The string screen\$ takes up 1505 characters. Thisis reserved by using the instruction DIM screen\$ OF 1505.

The content of the string screen\$(1:1505):

screen\$(1) border color 2 background color 3 cursor color 4 cursor: line - 1 5 cursor: column - 1 6:1505 text and color information

Text and color information consists of 500 sequences of 3 bytes each:

character 1 For every two characters

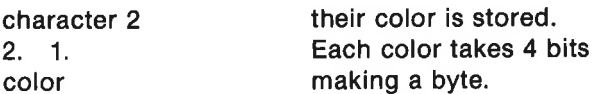

See the program examples following setscreen(<screen\$>).

### setscreen(<screen\$>)

is a procedure which creates a picture on the text screen. Picture informationen is contained in the string screen\$. The string must contain at least 1505 characters. See getscreen(<screen\$>).

#### \Program example 1:

```
DIM a$ of 1505, b$ of 1505 
USE system 
...
getscreen(as) 
\cdots\simgetscreen(b$) 
a$:=a$(1:725)+b$(726:1505) 
setscreen(a$)
```
#### Note:

At two selected times during the execution of the program, the contents of the text screens are saved in the strings a\$ and b\$ respectively. Latera string is created by combining the first 725 characters of as (i.e. color and cursor information, and the first 12 lines of the a\$ screen image) and of b\$'s last 780 characters (i.e. the b\$ screen's lower 13 lines). The combined image is finally presented on the screen.

Program example 2:

PROC help CLOSED DIM s1\$ OF 1505,s2\$ OF 1505 USE system getscreen(s1\$) // save screen Image OPEN FILE 10, 'screen'help", READ READ FILE 10:s2\$ CLOSE FILE 10 setscreen(s2\$) // shows a user help screen WHILE KEYS=CHRS(0) DO NULL setscreen(s1\$) // the old Image back again ENDPROC help

### hardcopy(<unit\$>)

is a procedure which prints out the contents of the text screen to the unit

which is given in the string units. The printout begins with a carriage return.

### Example: hardcopy("lp:") The contents of the text screen is printed on a lineprinter. The instruction has the same effect as  $\le$ CTRL-P $>$ .

#### currow and curcol

are two functions which return the current row and the current column respectively.

#### Examples:

row:=currow; column:=curcol PRINT AT 0,curcol-5: name\$

#### bell(<duration>)

is a procedure which activates COMAL's "bell". The parameter duration must be an integer in the range 1 to 255. The value 1 corresponds to a real-time duration of about 0.15 seconds. On start-up an automatic bell(3) is executed.

## Example:

**bell(10)** Sound for 1.5 sec.

#### free

is a function which returns the number of free bytes in working memory. A more complete overview of the use of working memory is obtainable using the command SIZE. But because SIZE is a command, it cannot be used from a running program.

#### Example: PRINT free

#### defkey(<no>,<text\$>)

is a procedure which is used to redefine the meaning of the function keys. The keys are numbered 1,..,8,11,..18.

The numbers 1 - 8 are normally active for indication of the usual function keys  $\langle f1 \rangle - \langle f8 \rangle$ . But during program execution, the function keys will correspond to numbers 11 - 18. The string textS may consist of a maximum of 32 characters.

The procedure showkeys will print out a list of the current definitions of the function keys.

#### Examples:

On start-up the following is performed:

defkey(6,"LIST ") Activating <f6> prints LIST on the screen.

The  $\langle f3 \rangle$  and  $\langle f4 \rangle$  can e.g. after redefinition be used to assist with the writing of procedures:

### defkey(3,"AUTO"13""13"PROC ") detkey(4,"ENDPROC"13""141"SCAN"13"")

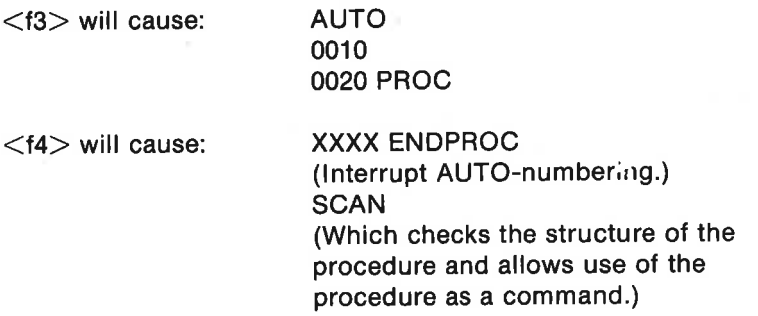

#### Program example:

USE system defkey(15,"COMAL for everyone!"13"") INPUT "What did you say? ": textS PRINT text\$

If the <f5> key is activated in response to the INPUT statement, the system will react as if the message came from the keyboard and print it out.

#### showkeys

is a procedure which controls whether communication is sent to the serial port or to the Commodore IEEE-488 module (if available).

### serial(TRUE or FALSE)

is a procedure which controls whether communication is sent to the seria port or to the Commoore IEEE-488 module (if available).

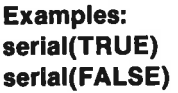

Send to the serial port. Send to the IEEE-488 module.

### setprinter(<attributes\$>)

is a procedure which is used to select the unit number and attributes of the peripheral printer. Printout to the lineprinter (Ip:) will thereafter be performed according to the rules given by the attributes. These are give in a string during procedure calls.

### Possible printer attributes:

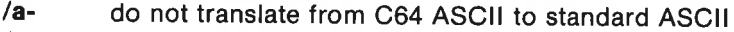

- $/$ a+ convert from C64 ASCII to standard ASCII
- /- suppress line feed after carriage return
- $/$ I $+$  execute line feed after each carriage return
- $/$ t- ignore 'time out' signal and continue printout<br> $/$ t+ interrunt with error message if time runs out
- interrupt with error message if time runs out

Secondary adresses for the Commodore MPS 801 (partly also MPS 802) printer: (See instruction manuals for other printers.)<br>/s-<br>/s-

- no secondary address used
- /s0 write data as received
- /s1 write data in previously defined format
- /s2 save format information
- /s3 number of lines per page
- /s4 allow explanatory error messages
- /s5 define a programmable character
- /s6 number of blank lines between each printed line
- /s7 print with lower case

Upon start-up in COMAL "Ip:" is defined as the unit with the attributes  $u4$ :/a-/l-/t+/s7.

The MPS 801 printer can be set to act as unit 4 or unit 5 by means of a switch on the back panel.

#### Examples:

setprinter("u5:/s0") "Ip:" means hereafter unit 5; printout with upper case.

setprinter("Ip:/a+/I-") Convert to ASCII, send no line feed.

A procedure to define the number of lines per pageon the MPS 802 printer:

PROC page'802(lines'pr'page) CLOSED OPEN FILE 1,"Ip:/s3", WRITE OPEN FILE 2,"ip:", WRITE PRINT FILE 1: CHRS(IInes'pr'page), PRINT FILE 2: CHRS(147), CLOSE ENDPROC page'802

### setrecorddelay(<duration>)

is a procedure which causes COMAL to pause during writes to arandom file. The parameter <duration> is given in milliseconds. The disk operating system needs time to write a block to the diskette before the COMAL system can send anew positioning instruction. Itis rarely necessary to use the procedure. When COMAL is initiated, an automatic setrecorddelay(50) is carried out, unless the Commodore IEEE module is connected with the COMAL cartridge. In that case a setrecorddelay(0) will be executed.

### setpage(<integer>)

is a procedure which determines to which overlay the instructions PEEK and POKE will refer. See Chapter 8 for more information on this. The utilities program showlibs on the demo diskette (or tape) uses this procedure.

### Examples:

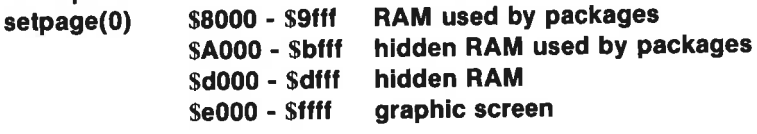
#### The Font Package

The package font contains 6 procedures which are used to define new screen characters. It is possible to change an entire character set or just an individual character.

The package is activated with the order

#### USE font

The package affects the 4 character sets numbered:

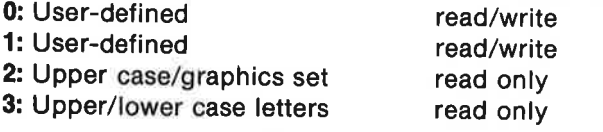

The Commodore 64 uses a double character set. Normally COMAL uses<br>character set 3. By activating  $\leq$ **SHIFT C**=> you can switch back and<br>forth between character sets 2 and 3. These two character sets are per-<br>manently av

With the font-package it is possible to add a new double character set numbered 0 and 1. This character set is stored in a protected area of the working memory of the computer.

There are now several options:

- 1. You can move a copy of the normal character set of the computer into the area reserved for the user character set and change some of the characters.
- 2. You can fetch a completly new character set from diskette or tape and<br>store it as the user-defined character set. It will go into effect at once.<br>Of course it is essential to have such a character set prepared and<br>avail

#### Remarks:

- The character set used corresponds to -screen- characters. Their<br>character code are not in accord with the standard ASCII values. See<br>Appendix A for standard screen character codes and ASCII codes.<br>The following command wi
	- characters. Issue the order with default screen and cursor colors. (The screen image starts at memory address 1024.):

for  $I=0$  to 255 poke 1024+i,i

- $\mathbf{a}$ The user-defined character set is also used by the procedure plottext from the graphics-package.
- Because a printer uses its own character set, font will have no effect \*

on PRINT and LIST orders directed to the printer. On the other hand <CTRL-D> (printscreen) will cause an exact copy of the graphics screen image to be printed out on a MPS 801 compatible printer.

#### Example of character replacement:

First we fetch a character from the standard character set to see how it is stored in an 8x8 raster pattern of pixels. The following program can be used for this purpose.

The character is fetched by means of the procedure getcharacter. The rest of the program has been added to provide a nice printout of the character in an 8x8 matrix. We let the string function bin\$ convert the individual characters in the fetched raster pattern to binary numbers. These numbers are then printed under one another to create the bit pattern of the character:

```
0010 // save "Fetch Character" 
0020 USE font 
0030 DIM raster$ OF 8 
0040 PAGE 
0050 INPUT "Character set : ": choice#
0060 INPUT "Character no. : ": character#
0070 PRINT 
0080 getcharacter(choice#,character#,raster$)
0090 FOR i:=1 TO 8 DO 
0100 PRINT TAB(12),bin$(ORD(rasterS(i))) 
0110 ENDFOR i 
0120 
0130 FUNC bin$(number) CLOSED 
0140 DIM binnumbers OF 8 
0150 binnumber$:="00000000" 
0160 bit:=10170 FOR i#+:=8 TO 1 STEP -1 DO 
0180 IF number BITAND bit THEN binnumber$(i#):="1"
0190 bit:+bit 
0200 ENDFOR i#
0210 RETURN binnumber$ 
0220 ENDFUNC bin$
```
Try out the program. Choose a character from the double standard character set: 2 or 3. Since we have not yet prepared any user-defined characters, any attempt to fetch a character from sets 0 or 1 will result in an error message. The character a has the number 1 in character set number 3.

Next we will prepare a user-defined character by simply moving acopy of the standard character set up to the user-defined area. Since no userdefined character set has yet been created, the order linkfont has this effect. Write therefore:

use font linkfont

This way a user-defined character set (0 and 1) is created for immediate use. In addition the old screen image is hidden, and a new picture is created for using the new character set. It is always possible to return to the standard character set by using the order DISCARD (which preserves any program in working memory) or NEW (which does not).

It is now possible to change the characters in the double character set 0-1. The brief program which follows reads in individual characters by means of DATA statements and makes them part of the new character set with the order putcharacter.

The DATA in the program is for a letter ø (the Greek letter 'phi'). This character can replace any character in set 0 or 1. If you wish to have this Greek letter available instead of the "pound" sign, you can assign it character number 28 in character set number 1. Then when you press the "pound" key, a ø will appear on the screen.

Try replacing some other characters. Notice that there is an immediate effect on the display screen.

0010 // save "Save Character" 0020 USE font 0030 DIM raster\$ OF 8 0040 FOR I:=1 TO 8DO 0050 READ byte 0060  $_2$  raster\$(i:i):  $=$ CHR\$(byte) 0070 ENDFOR i 0080 PAGE 0090 INPUT "Character set : ": choice# 0100 INPUT "Character no. : ": no# 0110 putcharacter(choice#,character#,rasterS) 0120 0130 DATA %00000000 0140 DATA %00000000 0150 DATA %00111110 0160 DATA %01101110 0170 DATA %01141110 0180 DATA %01110110 0190 DATA %01111100 0200 DATA %00000000

(NB: Remember to execute use font and linkfont before running this program.)

#### Replacing an entire character set

If a double character set is available on diskette, it can be fetched into working memory by using the orders:

discard (to erase earlier linkfont) use font loadfont(<filename\$>)

where <filename\$> is the name of the diskette- or tape file. Thereafter the new character set and screen image can be used.

The package font contains the procedures: linkfont loadfont(<filename\$>) savefont(<filename\$>) keepfont getcharacter(<character set>,<character>,<raster\$>) putcharacter(<character set>,<character>,<raster\$>)

#### Font Package Procedures in Depth

#### linkfont

is a procedure which is used to define a new double character set number 0 and 1. The procedure should only be used as a direct command, for a program cannot continue after a linkfont statement.

- \* Room is reserved in working memory for the new character set and for the screen image (4000 bytes for the character set and 1000 bytes for the screen image).
- \* The extra screen becomes the current screen and is cleared.
- \* Because the variable table in the working memory is overwritten by the new character set, all COMAL and package names will be undeclared.
- \* If linkfont has not been called earlier, either directly or indirectly through loadfont, then the standard character set (2-3) will be copied over as the new character set (0-1).
- \* If linkfont has been called previously, nothing happens. It is thus not possible to overwrite an existing user-defined character set with a new linkfont-command. The user-defined character set must be removed first by using the order DISCARD or NEW. Individual characters on the other hand can be replaced using the order putcharacter.
- \* The double character set is treated as a part of your COMAL program. When the program is stored using the SAVE command, the user character set is saved along with it as a single file. When the program is loaded again later using the LOAD order, the character set is also loaded and ready to go (even before the program is run!).

#### loadfont(<filenameS>)

is a procedure which reads in a character set with the name  $\leq$  filenames $>$ from diskette or cassette tape. First loadfont executes an automatic linkfont, reserving room in working memory for the fetched character set and the extra screen image.

The procedure **loadfont** replaces any existing user character set with the one which has been read in. The new character set and screen image can then be used as the current character set and screen.

#### savefont(<filename\$>)

is a procedure which copies the user-defined double character set from the working memory and saves it on diskette or tape under the name  $lt$ filename $s$  $>$ .

#### keepfont

is a procedure which is used to "freeze" a user-defined character set, so that it cannot be deleted using DISCARD or NEW. It is necessary to turn off the computer to return to the standard character set.

- \* loadfont still works. A newly read-in character set will also be "frozen".
- \* After keepfont, characters will NOT be saved together with a COMAL program by the command SAVE.

#### getcharacter(<character set>,<character>,<raster\$>)

is a procedure which fetches a raster image of the character with the screen code <character> from <character'set>. The image is fetched in the form of a string variable  $\langle$  raster  $\hat{s}$  which is 8 characters long.

Permitted values:  $<$ character sets $>$ : 0, 1, 2 or 3  $<$ characters $>$ : 0, 1,..., 255

Examples: getcharacter(3,1,raster\$) The character a is fetched from character set 3. DIM aS OF 8 USE font getcharacter(2,4,a\$) **PRINT as** The code character D's raster image is fetched and displayed.

Printout: XLFFFLX

#### putcharacter(<character set>,<character>,<raster\$>)

is a procedure which assigns the character with the screen code  $\leq$ cha-

racter> in <character set> with the raster pattern in the string  $<$ raster\$ $>$ .

Allowed values: <character'set>: 0, 1 <character> : 0, 1,..., 255

#### Examples:

putcharacter(1,5,""0""0"<FFF<"0"")

In the extra character set 1 the character o is assigned screen character number 5.

## Chapter 6 COMAL Files

#### What is a file?

As you begin to use your computer to do more and more jobs for you, it will be very convenient to be able to create files for storing information. You may wish to save business transactions, financial records, address lists, the results of calculations, measurements or other data for later use. Of course it is possible to purchase commercially produced "database" software to help you do this. Nevertheless many computer owners elect to write their own programs, so that they can tailor them precisely to their particular needs.

A file is a collection of data, organized for storage and retrieval. The storage medium can be a Datassette tape or a diskette. Because serious file handling usually requires the use of a disk drive, this chapter will concentrate mostly on file storage with a disk drive.

There are several ways in which files can be organized. Sometimes itis convenient to save a set of information one item after the other in a sequential file. Sequential files are easy to use and do not require a great deal of prior planning with respect to the number of storage units each item will require. On the other hand when sequential files are used it is necessary to read the entire file into the computer's memory. And you must re-save the entire file again each time you have finished working with it. Storing data as sequential files is useful as long as the file does not get too large.

There is a way to get around the problem of having to handle the entire file all at once. Random-access files can be created, so you only need to read in a small portion of the file when you want to change it or refer to it.

In this case you must plan ahead carefully, allotting an appropriate amount of space for each "set" of data (i.e. each record). If we know how much room each record takes up, it is possible to fetch or save a single record at a time. Thus the use of random-access files can speed up access to some types of information on a diskette (they cannot be used with a Datassette tape unit). Random-access files are appropriate to use for handling large collections of systematic data.

In this chapter we intend to cover several important uses for COMAL files:

- saving and loading programs and procedures
- an address list filing program using sequential files \*
- a random-access inventory file program \*
- moving files between diskettes \*

The demonstration programs described in this chapter are found on the demo diskette (or tape) distributed with the COMAL cartridge. In addition, complete program listings are available in Appendix H.

#### Saving Programs and Procedures

As you proceed to write more programs, you will find that they become larger. But you will also find that many of the operations to be carried out are the same: saving data, fetching data, printing tables, printing a title very natural for you to do these jobs and others which may be required again by using COMAL procedures. Later on the same procedures can be used with little or no changes. for handling large collections of sy<br>
In this chapter we intend to cove<br>
files:<br>
\* saving and loading programs a<br>
\* a random-access inventory file<br>
\* a random-access inventory file<br>
\* moving files between diskettes<br>
The de As you proceed to write<br>
larger. But you will also 1<br>
are the same: saving da<br>
screen, entering a user r<br>
very natural for you to c<br>
again by using COMAL p<br>
used with little or no ch<br>
There are a number o<br>
building of new saving and loading *programs*<br>
an address list filing programs<br>
a random-access inventory files<br>
the demonstration programs described to the demonstration programs described<br>
tion, complete programs and Proce<br>
As you proce (or tape) distributed with the program listings are availated with the program listings are availated to write more programs, you will also find that many of the saving data, fetching data, pag a user response from the  $\$ 

There are a number of COMAL disk drive operations which make the building of new programs from available procedures particularly easy and convenient to do. An overview of these operations is shown in the table which follows.

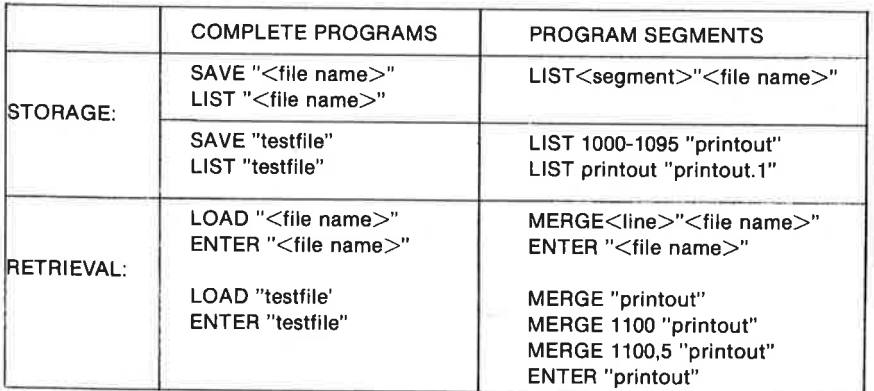

It should also be mentioned here that the DISPLAY command can be used to save entire programs, individual procedures or sequences of line numbers to diskette (or tape). The instruction DISPLAY 10-100"sample" saves program lines 10-100 with no line numbers as an ordinary sequential file. The file can (only) be retrieved using an INPUT FILE instruction or the GET\$ instruction. Other formats, analogous to the formats of the LIST command, are also permitted. The DISPLAY command can be used to create a sequential file from a COMAL program. The file might then be CHAPTER 6 22<br>
It should also be mentioned here t<br>
used to save entire programs, individend<br>
saves program lines 10-100 with no l<br>
tial file. The file can (only) be retriev<br>
or the GET\$ instruction. Other form<br>
LIST comman loaded into a text editor (e.g. EASYSCRIPT).

Let's quickly review the storage and retrieval of COMPLETE PROGRAMS on disk. Consider the lefthand column of the table.

The commands SAVE and LOAD are already familiar to you. You can use SAVE to transfer a copy of your COMAL program file currently in memory to diskette. The syntax is **SAVE** "<file name>", where the item  $\leq$  file name  $>$  is a program name (up to 16 characters) of your choice. Beginning a file name with @ has a special meaning: The file will be deleted if it exists, and the new file will be saved in its place under the same file name.

The instruction LOAD is the reverse operation of SAVE. The LOAD instruction has the format  $LOAD$  " $\leq$  file name $>$ " and causes the program file <file name> to be copied from the diskette to the COMAL program storage memory of your Commodore 64. When you LOAD a program file, the previous contents of the COMAL program area will be erased. Note that only a program file (denoted by prg in the directory) can be LOADed. A complete program can also be LISTed to a diskette where it will be stored as a sequential file. It must then be ENTERed or MERGEd to be retrieved later.

The commands RUN and CHAIN can also be used to bring program files into memory from the disk drive. See the more detailed description of these instructions in Chapter 4. In addition a closed procedure, saved using SAVE, can be fetched as an external procedure during program execution (see the descriptions of EXTERNAL and PROC in Chapter 4).

Now let's take a look at the column titled PROGRAM SEGMENTS. This information can be a real time-saver, so study it carefully!

Suppose that you have developed an ingenious procedure called quick'save for quickly storing a list of items and prices on diskette. The procedure is so general, that it could be useful in many other programs. If it is more than a few lines in length, it will not be convenient to type it in each time it is to be used. It should be LISTed to diskette by using the instruction LIST quick'save "prc.quick'save". If you do this and type dir, you will observe that the file prc.quick'save is stored as a sequential (not a program) file on the diskette. Note that it cannot be LOADed like a program file; to get it into program memory you must use either MERGE or ENTER. These instructions will be described shortly.

You are also permitted to save your procedure by referencing the line numbers for the procedure. For example you could store quick'save by writing: list 1000-1090 'pre.quick'save", if the line numbers are correct. Typing dir will verify that the procedure has been saved as a sequential file. The procedure can now be brought into another program using the 22<br>
You are also permitted to save you<br>
numbers for the procedure. For exangle in the procedure of the procedure<br>
Typing dir will verify that the procedure<br>
file. The procedure can now be brouder.<br>
MERGE or ENTER instructi MERGE or ENTER instructions.

Now comes the good part. When you want to use the procedure again, you have the following alternatives:

- Write merge "prc.quick'save". Your procedure will be copied from the disk drive and appended to the program in memory. It will appear with line numbers starting 10 beyond the last line number in the program, even though the original file was LISTed with line numbering 1000-1090 CHAPTER 6 22<br>
You are also permitted to save you<br>
numbers for the procedure. For ex.<br>
writing: list 1000-1090 "prc.quick's<br>
Typing dir will verify that the proce<br>
file. The procedure can now be bro<br>
MERGE or ENTER instruc You are also permitted to save you<br>
numbers for the procedure. For ex<br>
writing: list 1000-1090 "prc.quick's.<br>
Typing dir will verify that the proce<br>
file. The procedure can now be bro<br>
MERGE or ENTER instructions.<br>
Wow com
- You may instead choose to write merge 1100 "prc.quick'save". In this case the procedure will appear in your current program from lines 1100 and beyond with a line number interval of 10 (the default value). If you want the procedure to start at line 1100 with an interval of 5 between lines, just write merge 1100,5 "prc.quick'save".

WARNING: Be careful when merging a procedure in the middle of a program. You must be sure that there is room enough for the procedure with the line number interval selected. Otherwise the procedure will get mixed up with other instructions or erase them if line numbers coincide.

In case you have LISTed an entire program to diskette, you may want to use the instruction ENTER. If you write enter 'printout" for example, the sequential file printout will be read into the active program area. (NOTE: Any other program in memory will be deleted.)

If you have worked with other programming languages and operating systems, you will appreciate how convenient these facilities can be while developing programs.

#### Sequential Files - An Address List

In Chapter 3, program 19, we saw a simple example illustrating how to Save numbers on a sequential file. You may recall that a sequential file must be opened before data is saved or fetched. After use the file must be closed.

The formal structures for these operations are as follows:

```
Open a file, save data, close the file. 
    OPEN FILE <fileno>,<filename$>,WRITE 
    asi.
    PRINT FILE <fileno>: <data element>
    ...
    CLOSE FILE <fileno>
```

```
Open a file, fetch data, close the file. 
    OPEN FILE <fileno>,<filename$>,READ 
    as.<br>Sinte
    INPUT FILE <fileno>: <variable name> 
    CLOSE FILE <fileno>
```
We will now turn our attention to a practical problem. Suppose you want to create a program to save names, addresses and telephone numbers. The following example illustrates the kind of data we want to save and variable names which we will use:

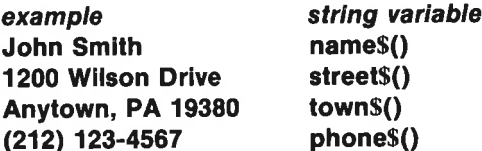

Notice that all four string variables are to be defined as arrays. We intend to design the program to handle up to 100 names with addresses and phone numbers. We will refer to the collection of information illustrated above a data record and each of the individual variables which constitute the record as a data element. In this example each data record will consist of four elements.

Note that all four string variables must be declared as one dimensional arrays. We plan to permit our program to handle up to 100 records. Consider some of the tasks which this program will have to handle:

- \* LOAD all the records in the data file into memory
- \* CREATE a data record with name, address and phone number
- \* LIST all records in the file
- SEARCH through the file to find certain records
- \* SEARCH through the file to find certa<br>\* SORT the file alphabetically by name<br>\* CHANGE a record<br>\* SAVE the file on diskette
- CHANGE a record
- DELETE a record
- 

Of course there are other operations one might want to perform on a file,<br>but we will limit this example to the above operations in the interest of<br>simplicity. When you have understood the procedures described in this<br>sect CHAPTER 6<br>
Of course there are other operations<br>
but we will limit this example to the<br>
simplicity. When you have underst<br>
section, you will be able to extend<br>
section, you will be able to extend<br>
cartridge will find this

The program starts out with a line indicating the name of the file:

#### 0010 // SAVE "@0:Addr List Demo

Notice that we have used a remark statement (//) and included **SAVE** " ahead of the file name. This little trick makes it easier for you to save modifications of your program as you develop it and revise it. Just move the cursor to this line, remove the first part of the line by typing blanks (or use <INST/DEL>). When you press <RETURN>, the new version will be saved. The @ symbol included as the first character of the file name causes the existing program file to be deleted before the new file is saved. suits your needs. Those of you what can all find this program on the name **Addr List Demo**. The program we intend to take a careful look at not been "optimized". It has bee possible to make it easy to unders about sequenti

The drive designation 0: should always be included to avoid problems after many save operations to the same diskette.

WARNING: Be careful when using this method; you could lose a program file. Be sure you have a backup copy of your program and update it from time totime. Do not make revisions using the demonstration diskette or tape. Load the program, then save later revisions to another storage disk or tape.

The next lines in the program listing take care of DIMensioning of arrays and string variables used in the program:

0020 DIM reply\$ OF 1, name\$(100) OF 40 0030 DIM street\$(100) OF 40, city\$(100) OF 40 0040 DIM phoneS(100) OF 20, flag\$ OF 40 0050 DIM searchkey\$ OF 40, string\$ OF 150 0060 number:=0 // number of records

Notice here that we have made provision for the storage of 100 data records each consisting of four elements: a name, street, town and phone number. Each of these elements may be up to 40 characters long. This choice means that the sequential file can take up to 4x40x100 or about 16 kilobytes in memory. Since a total of about 30 KB is available, and the program only takes up about 4 KB, more room is available. You can change these numbers, if you wish.

Next comes an introductory screen describing the program:

```
0070 PAGE 
0080 PRINT "This program illustrates the use of" 
0090 PRINT "SEQUENTIAL FILES. It can be used to" 
0100 PRINT "create a list of names, addresses" 
0110 PRINT "and telephone numbers." 
0120 PRINT "Each record will have the format:" 
0130 PRINT 
0140 PRINT " name"
0150 PRINT " street" 
0160 PRINT " city"
0170 PRINT " phonenumber" 
0180 PRINT 
0190 PRINT 
0200 PRINT "Press any key to continue..." 
0210 
0220 wait'for'keystroke 
0230
```
The statement PAGE clears the screen and the following lines simply print information on the screeen. Notice the procedure wait'for'keystroke. This is a procedure which you might find convenient to use in your own programs:

```
2240 PROC wait'for'keystroke
2250 PRINT 
2260 PRINT "\lt >...";
2270 REPEAT 
2280 reply$:=KEY$ 
2290 UNTIL reply$<>CHRS(0) 
2300 PRINT AT 0,2: reply$ 
2310 ENDPROC wait'for'keystroke
```
You may or may not want  $\lt\gt\ldots$  to be printed on the screen whenever the computer is awaiting an operator response. Change it or delete it as you wish. The REPEAT...UNTIL loop will be executed continuously as long as no key is depressed, since the value of the COMAL function KEY\$ remain equal to CHR\$(0). When a key is pressed, KEY\$ takes on the value of the character sent from the keyboard, and reply\$ will no longer be equal to CHR\$(0). The REPEAT...UNTIL loop will be terminated, and execution proceeds to the next line. The PRINT AT 0,2: reply\$ statement causes the character which was sent from the keyboard to appear inside the brackets in the  $\langle \rangle$ ... symbol.

Now take a look at the main program loop:

0240 LOOP 0250 show'menu

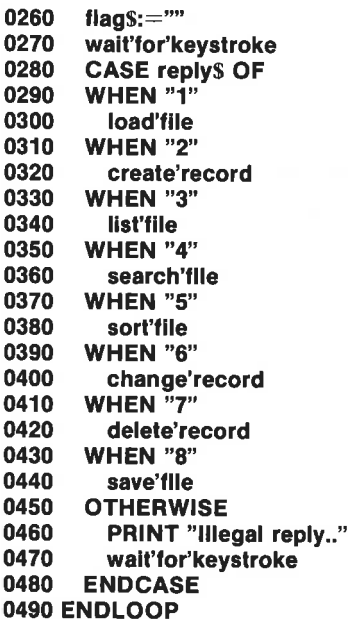

This is really the heart of the program. The first subprocedure encountered displays the program menu:

0500 0510 PROC show'menu 0520 PAGE 0530 **PRINT "-----===== MAIN MENU =====-----"** 0540 PRINT 0550 PRINT 0560 PRINT" <1>LOAD the file" 0570 PRINT " < 2> CREATE a record" PRINT " <3> LIST the file" 0580 0590 PRINT " <4> SEARCH the file" PRINT " <5> SORT alphabetically" 0600 0610 PRINT " <6> CHANGE a record" 0620 PRINT " <7> DELETE a record" 0630 PRINT" <8> SAVE revised file" 0640 PRINT 0650 PRINT 0660 PRINT "Records: ";number 0670 IF number=0 THEN flag\$:="Please load or create file..." 0680 PRINT 0690 PRINT flags 0700 ENDPROC show'menu

The procedure clears the screen, indicates the user choices available, and shows the number of records in the file. The string variable flags, which is used in the program to inform the user about various conditions, will be set equal to Please load or create file... if there are no records in memory. This message will be printed below the menu to guide the user.

Considering again the main program loop, we see that the variable flags is again set equal (in line 260) to the empty string, so it can be used later for other purposes. In the next line the procedure wait'for'keystroke is executed. When a valid user choice has been entered (a digit from 1 to 8), the program will branch as appropriate . If the choice is not a valid one, the program simply prints out the message **Illegal reply.**. and waits for you to press any key.

We will now consider each of the eight available file handling functions. The first user choice, activated by selecting 1 from the menu, is LOAD the file:

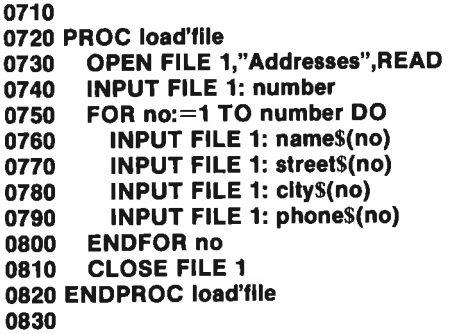

Of course this procedure can only be used after a file has been created and is available on the diskette in the disk drive. Usually this will be first choice a user makes after starting the program. Itis important to understand the procedure load'file, for it shows you how to read a sequential file from a diskette into program memory. The first thing done in this procedure is to OPEN FILE number 1 as a READ file called Addresses. Should you want to call the file some other name, you can simply alter this file name to one of your choice, here and elsewhere in the program. The easiest way to do this is by means of the CHANGE instruction (change "Addresses","your choice"). ,

We have decided to let the first element in the file be called number corresponding to the number of records in the file. This variable was the first one to be saved, and it is the first one to be read in now. Now that the number of records in the file is known, the file itself can be readin using a simple FOR...ENDFOR loop. (In Chapter 3 we used the logical function EOF(<fileno>) to announce End Of File).

Notice the use of the INPUT FILE statement to define the elements in the arrays name\$(), street\$(), town\$() and phone\$(). Finally, notice that tile 1 must be CLOSEd after the data input is completed.

The following procedure, activated by user choice 2, can be used to create new records for the file:

```
0840 PROC create'record 
0850 PAGE 
0860 PRINT "::::: CREATE A NEW RECORD :::::"
0870 PRINT 
0880 PRINT 
0890IF number=100 THEN flag$:=""No more room for datal" 0900 _—sIF flag$="" THEN 
          number:+1
0920 INPUT "Name ": name$(number)<br>0930 INPUT "Street ": street$(number)
0930 INPUT "Street ": street$(number)<br>0940 INPUT "City ": city$(number)
          0940 INPUT "City ": city$(number) 
0950 INPUT "Phone ": phone$(number) 
0960 ENDIF 
0970 ENDPROC create'record 
0980
```
The procedure begins by clearing the screen and indicating to the user what is happening. If there is no more room for data (because number  $=$ 100), then the message variable flags is set to No more room for datal, and the next lines will not be executed (the condition flags="" will not be fulfilled). If there are fewer than 100 records, then the number of records counter number will be updated (number: $+1$  in line 910), and the user can input the four data elements. Execution returns to the main program loop.

User choice 3 allows entire contents of the file to be listed:

```
0990 PROC list'file 
1000 PAGE 
1010 PRINT "::::: LISTING THE FILE :::::"
1020 PRINT 
1030 IF number=0 THEN 
1040 flag$:="No files In memory!"
1050 PRINT 
1060 ELSE 
1070 FOR no:=1 TO number DO print'record(no) 
1080 ENDIF 
1090 ENDPROC iist'file 
1100
```
The screen is cleared and a user message is displayed. If there is no file in memory (number-0), then a message is sent back to the menu display by means of flag\$. If there is a file in memory, then it is listed by the FOR...ENDFOR loop. Notice that a wait occurs as each record is displayed. Simply holding down any key will make the records scroll up the screen.

The search option is activated by user choice 4 from the main menu. When a file is available in memory, it can be searched find a name, street, town or other information:

```
1110 PROC search'tile 
1120 PAGE 
1130 PRINT "::::: FILE SEARCH :::::"
1140 PRINT 
1150 PRINT 
1160 \text{fla}g\text{s}:="I am searching..."
1170 INPUT "Search key: ": searchkey$
1180 FOR no:=1 TO number DO 
1190 string$:—name$+street$(no)+city$(no)+ phoneS(no) 
1200 IF searchkey$ IN string$ THEN print'record(no) 
1210 ENDFOR no 
1220 \text{flaqs}:=""1230 ENDPROC search'file
```
1240

After clearing the screen and informing the user, this procedure allows a search key to be entered. This can be any string of characters at all, however capitalization must be the same as in the record element which is to be searched for. The COMAL statement IF <condition>THEN <procedure> is most useful here. Each record is checked by means of the FOR...ENDFOR loop. If any record contains the search key, then the entire record will be printed by the subprocedure print'record(nr):

```
1250 PROC print'record(no)
```

```
1260 PRINT 1270 PRINT AT 0,10: "--------------- (",n0,")" 
1280 PRINT AT 0,10: name$(no) 
1290 PRINT AT 0,10: street$(no) 
1300 PRINT AT 0,10: city$(no) 
1310 PRINT AT 0,10: phone$(no)
1320 PRINT 
1330 IF flag$="1 am searching..." THEN wait'for'keystroke 
1340 ENDPROC print'record 
1350
```
Now we will examine one of the more challenging procedures in this program. The entire file can be sorted alphabetically by name. This option is activated by user choice 5 from the menu. Note that a prerequisite for proper use of this function is of course that names must be entered correctly, last name first, as the first element of each record. Of course a sort could be carried out according to any other element you may choose by simply modifying the procedure which follows as appropriate.

```
1360 PROC sort'file 
1370 PAGE 
1380 PRINT "::::: SORT BY NAME ALPHABETICALLY :::::"
1390 PRINT 
1400 PRINT 
1410 
1420 PROC swap(REF a$,REF b$) CLOSED 
1430 cs:=a\s}; as:=b\s}; bs:=c\
```
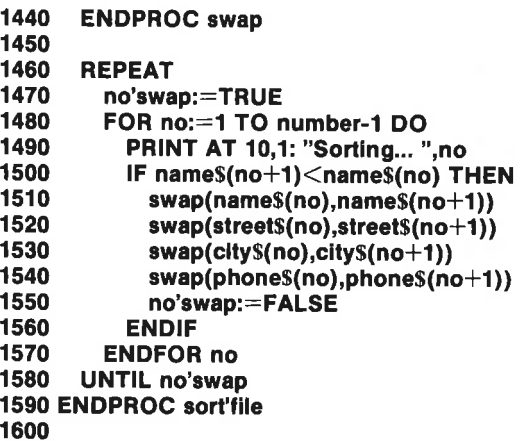

As in Chapter 3 Program 19, the sorting algorithm used here is the simple bubble sort. Compared to what we did in Chapter 3, we have placed the swap procedure inside the sort'file procedure. This is done to show an example of a local procedure inside another procedure.

The FOR...ENDFOR loop is carried out for each pair of names in the list. If the names are not in alphabetical order the names are swapped. The variable no'swap will now be equal to FALSE, if aswap has occurred. The REPEAT...UNTIL no'swap=TRUE loop is repeated until no two names are swapped on apass through the list. The bubble sort is not the most efficient sorting technique, but it is perhaps the easiest to understand. On the demo diskette you will find a quick'sort procedure which is much more efficient but harder to understand.

It will sometimes be necessary to change the contents of a record in the file. This choice is activated by selecting 6 from the menu. The procedure change'record is shown below:

```
16410 PROC change'record 
1620 PAGE 
1630 PRINT "::::: CHANGE A RECORD :::::" 
1640 PRINT 
1650 PRINT 
1660 INPUT "Which record number? ": no 
1670 IF no<=number THEN
1680 print'record(no) 
1690 INPUT AT 14,1: "Right record ? (y/n)? ": replyS 
1700 PRINT 
1710 PRINT 
1720 IF replyS IN "yY" THEN 
1730 INPUT "Name: ": name$(no)
1740 INPUT "Street : ": street$(no) 
1750 INPUT "City :": clty$(no) 
1760 INPUT "Phone : ": phone$(no)
1770 ENDIF
```

```
1780 ELSE 
1790 flag$:="There are only '+STR$(number)+" records" 
1800 ENDIF 
1810 ENDPROC change'record 
1820
```
The procedure should be easy to follow. Itinvolves simply requesting the user to indicate which item is to be changed then allowing the change to be entered. Notice again the use of the variable flag\$ to transmit an error message to the menu.

Selecting user option 7 from the menu allows a record to be deleted. A procedure which can accomplish this function is as follows:

1830 PROC delete'record

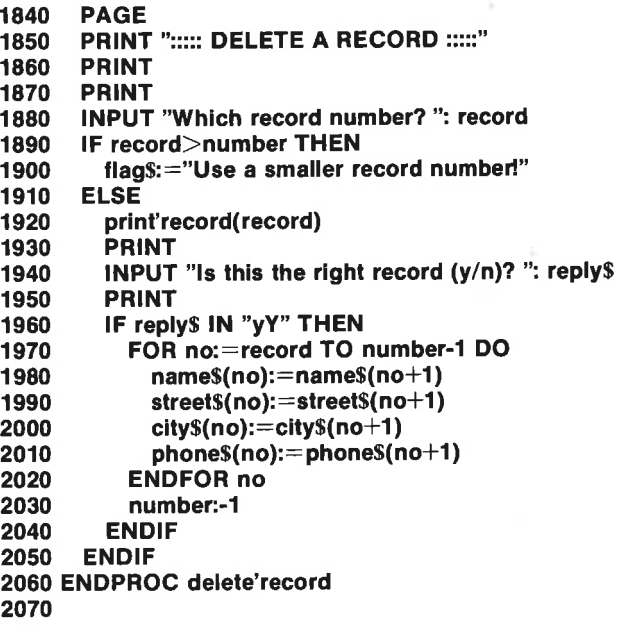

After a file has been entered, sorted or modified, it will usually be desirable to save it for later use. Choose user option 8 from the menu to activate the following procedure:

2080 PROC save'file 2090 PAGE 2100 PRINT "::::: SAVING FILE TO DISK :::::" 2110 OPEN FILE 1,"@0:Addresses", WRITE 2120 PRINT FILE 1: STRS(number) 2130 PRINT 2140 PRINT 2150 FOR no:=1 TO number DO 2160 PRINT FILE 1: nameS(no)

```
2170 PRINT FILE 1: street$(no)<br>2180 PRINT FILE 1: city$(no)
2180 PRINT FILE 1: city$(no)<br>2190 PRINT FILE 1: phone$(n
           PRINT FILE 1: phoneS(no)
2200 ENDFOR no 
2210 CLOSE FILE 1 
2220 ENDPROC save'file 
2230
```
To save the file, the file must first be opened, indicating the number of the file, 1 in this case, the file name, in this case simply **Addresses**, and the fact that the file is opened as a WRITE file. Of course you can al

The procedure **save'file** continues by first saving the number of records<br>in the file (PRINT FILE 1: STRS(number)). This information is the first<br>thing to be read in when the file is loaded again. The PRINT FILE state-<br>men

#### Random Access Files - an Inventory Program

To illustrate the use of *random* access *files* (also called *direct files*), we will describe a simple inventory program. The program **Random File Demo** can be found on the demo diskette. You may wish to try LOADing, RUN

The first few lines of the program identify it (and facilitate saving) and DiMension the string variables to be used:

```
0010 // save "@0:Random File Demo" 
0020 DIM code$ OF 30, part$ OF 30 
0030 DIM quantity$ OF 30, prices OF 30 
0040 maxquantity:=25
```
Next comes a brief description of the program, displayed as soon as the program is RUN:

```
0050 PAGE 
0060 PRINT "::: RANDOM FILE DEMONSTRATION ;;;"<br>0070 PRINT
0080 PRINT 
0090 PRINT "This program illustrates as simply as"<br>0100 PRINT "possible how you can store and retrieve"<br>0110 PRINT "information from a 'direct' or"
0120 PRINT "'random-access' file." 
0130 PRINT 
0140 PRINT "This example serves to save and retrieve"<br>0150 PRINT "information about a parts inventory"
```

```
0160 PRINT 
0170 PRINT "'The information is arranged:" 
0180 PRINT 
0190 PRINT AT 05: "code number"
0200 PRINT AT 0,5: "part name" 
0210 PRINT AT 0,5: "quantity" 
0220 PRINT AT 0,5: 'price" 
0230 PRINT 
0240 PRINT "Press any key \lt >..."
0250 wait'for'keystroke 
0260
```
After this introduction the program will proceed to the main program loop as soon as the user presses a key. We have used the same wait'for'keystroke procedure as in the previous program.

```
0270 REPEAT 
0280 show'menu 
0290 IF reply$="1" THEN create'record
0300 IF reply$="2" THEN fetch'record
0310 UNTIL reply$="3" 
0320
```
The main loop displays a menu then diverts execution to create'record or to fetch'record in response to a valid user response to the menu:

```
0330 PROC show'menu 
0340 PAGE 
0350 PRINT "::::: RANDOM FILE DEMO - MENU :::::"
0360 PRINT 
0370 PRINT 
0380 PRINT AT 0.5: \degree <1 > CREATE a record"
0390 PRINT AT 0,5: "<2> FETCH a record" 
0400 PRINT AT 0,5: "<3> terminate" 
0410 PRINT 
0420 PRINT 
0430 wait'for'keystroke
0440 ENDPROC show'menu 
0450
```
If response 1 is chosen, the program allows the user to create a record for the inventory file:

```
0460 PROC create'record 
0470 PAGE 
0480 PRINT "::::: CREATE A RECORD :::::"
0490 PRINT 
0500 PRINT 
0510 INPUT 'Which record number: ": no 
0520 PRINT 
0530 PRINT
```
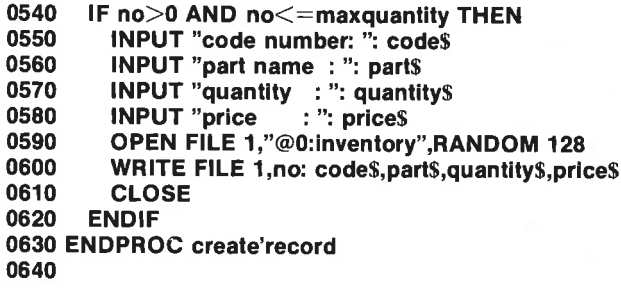

The first part of this procedure is just housekeeping. The user must enter the reference number (1 to 25) of the record to be created. If itis valid, the IF...ENDIF loop is executed. Notice how the random file is OPENed. The first characters in quotes:  $0$ : indicate that the primary disk drive, drive  $0$ , is to be used. Ifasecond drive were available and properly connected to the Commodore 64, it could be referenced as drive 2. (This has to do with Commodore compatibility with the 4000 and 8000 series computers which can have two built-in drives.) The WRITE FILE statement in line CHAPTER 6 22<br>
0540 IF no >0 AND no <= maxqu<br>
0550 INPUT "code number: ":<br>
0560 INPUT "part name : ": pic<br>
0570 INPUT "quantity : ": quantity<br>
0580 INPUT "pice : ": pice<br>
0590 OPEN FILE 1,"@0:invent<br>
0600 WRITE FILE 1,no: 600 transfers the four data elements in the record to the file inventory. IF...ENDIF loop is executed. Notice<br>first characters in quotes: 0: indicate<br>to be used. If a second drive were av<br>Commodore 64, it could be referer<br>Commodore compatibility with th<br>which can have two built-in drives.<br>600 tr

A few general remarks on randomaccess files are appropriate here. Data is stored in random files in binary form:

The instruction WRITE FILE causes the data in the record to be saved in binary form on the diskette, where numbers and text take up a certain number of bytes:

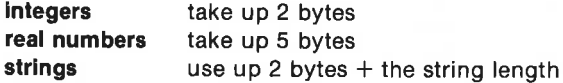

The 2 extra bytes for strings are added by the COMAL system to keep track of the string length.

- The Commodore disk drives 1541 and 2031 only allow one RANDOM file to be open at a time.
- In the catalogue of diskette contents, a random accoes file is classi fied as a relative file and denoted by rel.

When we wish to retrieve information which has been stored in the direct file inventory the following procedure, activated by user choice 2 from the menu, can be used:

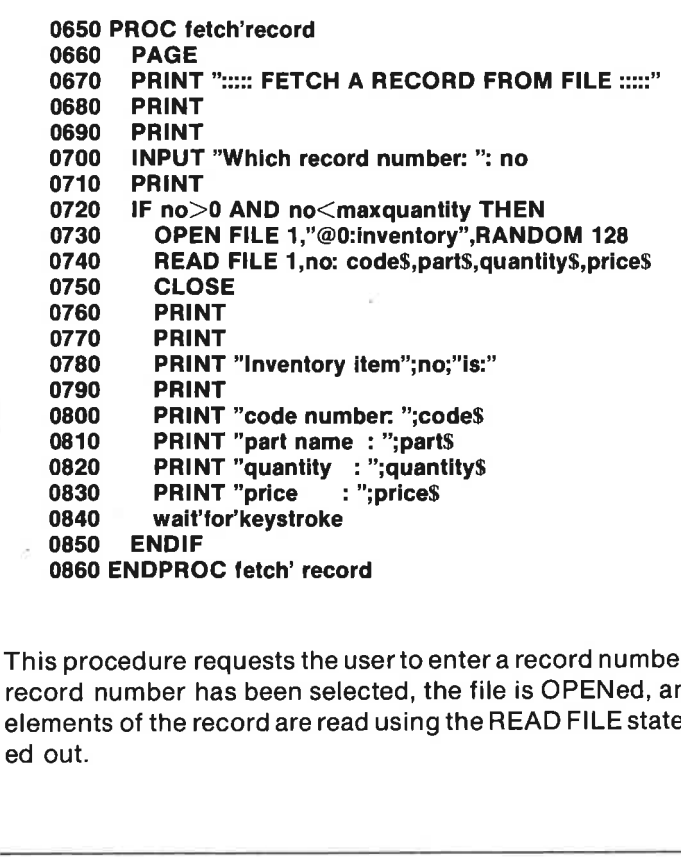

This procedure requests the user to enter a record number. Then, if a valid record number has been selected, the file is OPENed, and the four data elements of the record are read using the READ FILE statement and print ed out.

#### Suggested improvements:

- This simple program could be improved by adding a counter to keep track of the total number of records in the file. It should be READ as soon as the program is started and updated each time a new record is added or an old one deleted.
- Before the program is used for the first time the file inventory should be created in its maximum size. To do this write:

#### CREATE "inventory",25,128

This way you can be sure that there is enough room on the diskette for the complete file. Furthermore, access to the diskette will be substantially faster, because the system need not expand the file as it is used.

All the records can be zeroed with known data. This can eliminate the possibility of reading undefined records. It also allows the issuing of a warning if useful information is about to be overwritten. One possibility is as follows:

# OPEN FILE 1: "inventory",RANDOM 128 FOR  $n = 1$  TO 25 DO WRITE FILE 1:spc $$(126)$ CLOSE CHAPTER 6 24<br>
OPEN FILE 1: "inventory", RAN<br>
FOR nr:=1 TO 25 DO WRITE F<br>
CLOSE<br>
(The inventory is hereby zeroed us<br>
sure there is nothing of value in the

(The inventory is hereby zeroed using blanks. Of course you must be sure there is nothing of value in the file before doing this!)

#### Moving a Sequential File

The last program in this chapter is intended to illustrate how a sequential file can be transferred from one diskette to another. Files written in machine code are binary files, and moving them can be a problem. The program name is Move Sequential, and it is available on your demo diskette or tape.

The key to this program is the statement  $GETS(fleno)$ ,  $<$  bytes $>$ ). By using this statement everything on a diskette, including separators not read in by the INPUT FILE statement, can be read.

The program opens a user selectable sequential file, reads the entire contents into the variable number<sub>s</sub> (however max. 5000 characters), requests the user to switch diskettes and then writes the contents of numbers to a file with the same name on the new diskette:

0010 PAGE 0020 DIM name\$ OF 40 0030 INPUT "Enter file name: ":name\$ 0040 OPEN FILE 2,name\$,READ 0050 DIM number\$ OF 5000 0060 WHILE NOT EOF(2) DO 0070 number\$:+GET\$(2,1000) 0080 ENDWHILE 0090 CLOSE FILE 2 0100 PRINT number\$ 0110 PRINT "Switch diskettes and press any key..." 0120 dummy\$=KEY\$ 0130 WHILE KEY\$=CHRS(0) DO NULL 0140 OPEN FILE 3,"@0:"+name\$,WRITE 0150 PRINT FILE 3: number\$ 0160 CLOSE FILE 3

#### File Types

You have noticed that when you view the contents of the diskette using the dir instruction that different types of files are stored. At the right next to the file name you will see a three-letter abbreviation describing the file type:

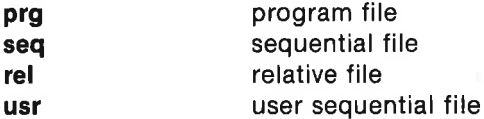

This classification limits the way in which these files can be used. For example if you try to LOAD a relative file as a program, COMAL will generate an error message. Furthermore it enables you to select files from the directory. Try

#### dir "\*prg"

You will probably find it useful as you use files more and more to indicate what the various files within a certain category are used for. You will be working with fonts, shape tables for sprite images, listed sequential files containing programs, procedures or functions, external procedures, display files, textfiles or data files.

To distinguish these files from one another, and to make it possible to show all files of a certain type using the dir instruction, it is useful to characterize each file with a file type code. You might use a three letter code ahead of or at the end of your file. For example you could indicate that a sequential file consists of a LISTed program as follows:

#### your program. Ist \_\_\_ Ist.your program

A text file from an editor program might be distinguished by using .txt at the end of the file name or placing txt. at the beginning or .txt at the end:

#### letter.txt txt.letter

Prefixes or suffixes indicating file types could be as follows:

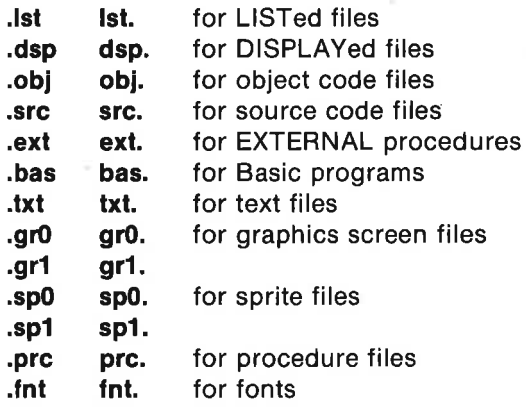

The actual choice is of course up to you, but it can ease communication among COMAL users if the same attribute notation is used. In this connection we recommend using the prefix, because this will allow you to catalogue all files of the same type using the DIR instruction.

For example, be sure you have a few text files denoted by the prefix txt., then try the following instruction:

#### dir "txt.\*"

Only files beginning with txt. will be shown.

lf the suffix convention is used, then an instruction such as:

dir "2272?.sp?"

will only list sprite files with five character file names.

#### Files and the Screen, Keyboard and Disk Drive

One of the powerful features of the COMAL language file handling system is the ability to communicate with the various input/output devices of your computer. Up to this point we have illustrated communication with the disk drive, but communication with screen, and keyboard is also possible.

In order to direct file operations to a particular device, you should use the unit specifier unit. The unit specifier should be followed by one of the following string expressions:

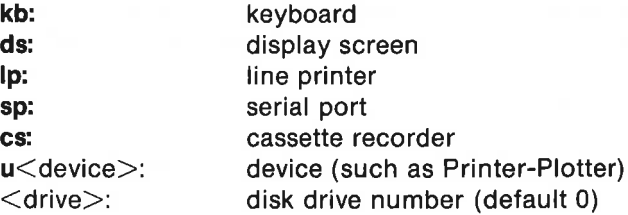

Note that  $\le$  device $>$  must be a number in the range 0-31, and  $\le$  drive $>$  is a number in the range 0-15. For example:

#### unit "ds:"

will direct COMAL to treat the display as the output device.

It is also possible to reveal the current unit assignment using the special string variable units. For example:

print units if unitS<>"Ip:" then unit "cs:"

The first instruction simply prints the current unit. The second sequence will set the default unit to the tape unit, unless the current unit is the line printer.

A special feature of the file handling system is the symbol @ which may be the first character of a file name. If it is, then the file will be overwritten if it already exists on the diskette. Note that the drive designation 0: should also be included to avoid problems with the notorious "save with replace" bug in the C-64 file system (eg. save "@0:testfile").

#### Using Your Datassette Unit

Although serious file handling really requires the use of a disk drive, . Datassette users will be pleased to find that many file operations can be done with a tape unit. Operations with sequential files will, however, be considerably slower than with a disk drive. Random access files cannot be used with a tape unit.

#### Using the 1520 Printer-Plotter

One of the many useful peripheral devices which you can attach to your Commodore 64 is the 1520 Printer-Plotter. It can be used both for listing programs and results and for drawing graphics images of high quality in up to four colors.

It is quite easy to activate your Printer-Plotter from COMAL. If the Printer-Plotter is properly attached to your serial bus (or to the extra serial bus connection at the rear of the disk drive), you can try the following demonstration. Be sure that the 1520 is turned on. Enter a brief program, then type:

#### list "U6:

Your program should be listed on the Printer-Plotter.

Other operations with the Printer-Plotter are handled in a similar fashion. Just remember to use the device specification "u6:.

You will find a demonstration program Plotter Demo on the demo diskette and listed in Appendix H. Try out this program and study the listing to see how to use your 1520 with COMAL.

#### Review

In this chapter several important topics pertaining to the use of COMAL files have been covered:

- \* file operations on programs and procedures
- using sequential files for numbers and strings
- \* using random files
- file types
- \* using files with input/output devices
- \* using the 1520 Printer-Plotter.

You should be familiar with the following concepts after working through this chapter:

file storage medium sequential file random-access (direct) file record data element bubble sort file types device specifications

The following COMAL instructions have been discussed:

SAVE - LOAD LIST - ENTER - MERGE OPEN FILE - CLOSE FILE PRINT FILE - INPUT FILE WRITE FILE - READ FILE RANDOM CREATE GET\$

In addition to the examples of the use of files shown in this chapter, you may find it helpful to study details on the formal syntax of these instructions in Chapter 4.

The following programs have been discussed in this chapter. They are also to be found on the demo diskette:

Addr List Demo Random File Demo Move Sequential Plotter Demo

The best way to learn about files is to use them to make them work for you. You can use the programs in this chapter as a starting point. Change them and extend them. You will find that mastery of the art of file handling is one of the most valuable skills that you will learn while using your Commodore 64 computer and the COMAL cartridge.

## Chapter 7

### Peripheral Devices

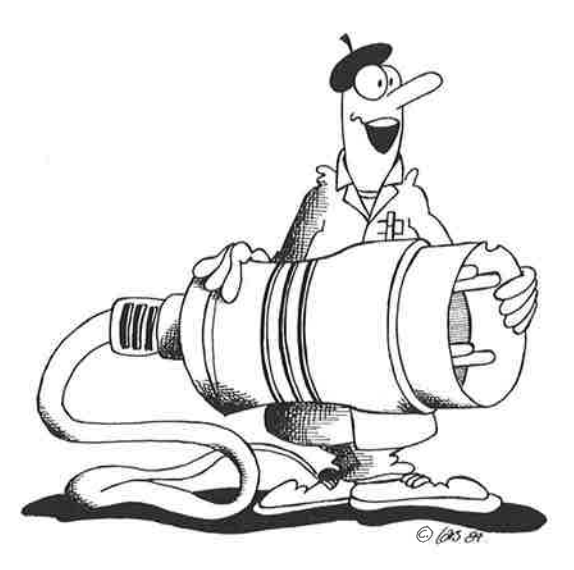

#### Introduction

Your Commodore 64 computer is provided with several different means for attaching it to other devices. Compared with other computers in its class there is a generous allocation of input/output connectors included in the base price of the computer:

- IEEE serial bus for connecting the C64 to disk drive, printers or other devices,
- Datassette tape unit interface,
- Parallel input/output port,
- Cartridge port for connecting games, applications programs or language cartridges like COMAL,
- Control ports (2) for connecting joystick, paddles, etc.

bus - for connecting th<br>tape unit interface,<br>out/output port,<br>port for connecting<br>artridges like COMAL<br>rts (2) for connecting<br>from Chapter 5 on CC<br>a of joysticks, paddles<br>are in Chapter<br>int are also familiar wi<br>files.<br>ter As you can see from Chapter 5 on COMAL Packages it is quite easy to integrate the use of joysticks, paddles or a lightpen into your programs. The use of the IEEE serial bus for communicating with disk drives or printers has been covered in Chapter 6 on COMAL Files. Those who have a Datassette unit are also familiar with its use for saving and retrieving programs and files.

in this chapter we intend to direct our attention to the use of the RS-232C interface, IEEE cartridges, and particularly to the parallel port.

#### The RS-232C Interface

RS-232C is an industry standard which defines a particular type of serial communication. Data is transmitted as a series of pulses one after the other along a single wire. Figure 7.1 illustrates the transmission pattern<br>which corresponds to the serial ASCII-code for the single letter C. This which corresponds to the serial ASCII-code for the single letter **C**. This<br>letter has the ASCII decimal code 67, corresponding to the binary number 01000011. 246<br>
2C Interface<br>
In industry standard which defines a particion.<br>
Data is transmitted as a series of pu<br>
a single wire. Figure 7.1 illustrates the transmitted as a series of pu<br>
point ASCII decimal code 67, correspondin

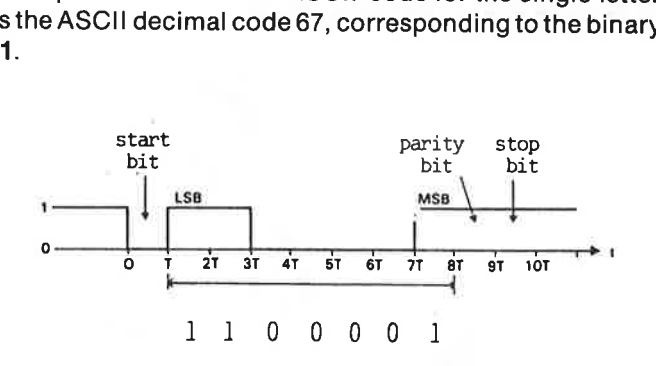

Figure 7.1: The letter C is transmitted in serial form according to the RS-232C standard. Note that only 7 bits are sent, least significant bit first!

The data is sent in asynchronous form. The time period for the trans-<br>mission of a complete character can be divided into 10 equal time inter-<br>vals. Two well-defined voltage levels determine whether the signal in a<br>given i 0. After seven samples the binary code of the character is available in the receiver's storage register.

The next bit is the *parity bit* which indicates to the receiver whether an even or odd number of 1's (or  $0$ 's) is transmitted in a given character code. For systems with *even parity* the parity bit will be high (logic

The RS-232C standard also specifies a *protocol* which is designed to facilitate communication. For example CTS (Clear To Send) and RTS (Request To Send) signals are defined. Furthermore, the voltage levels for logic 1 and

ing. The information which follows should be adequate to allow you to begin using the RS-232C interface with COMAL.

The electrical connections to an RS-232C port are standardized using the DB-25 connector:

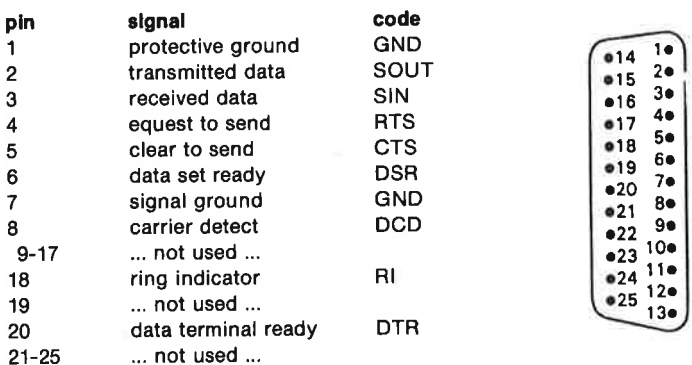

Figure 7.2: The standard pin connections for the RS-232C interface and the pin arrangement for the DB-25 connector are shown.

All available RS-232C control signals are rarely used in actual communications setups. It is often adequate to use only the two data channels SIN and SOUT. An interface of this type is sometimes called a three line interface since it consists only of an input, output and ground.

Your Commodore 64 can handle the three line interface as well as the complete RS-232C interface with all control signals. However the Commodore interface deviates from the RS-232C standard with respect to voltage levels. The Commodore 64 uses 0 volts for logic 1 and +5 volts for logic 0. The RS-232C signals are available on the Commodore user port as indicated in Figure 7.3:

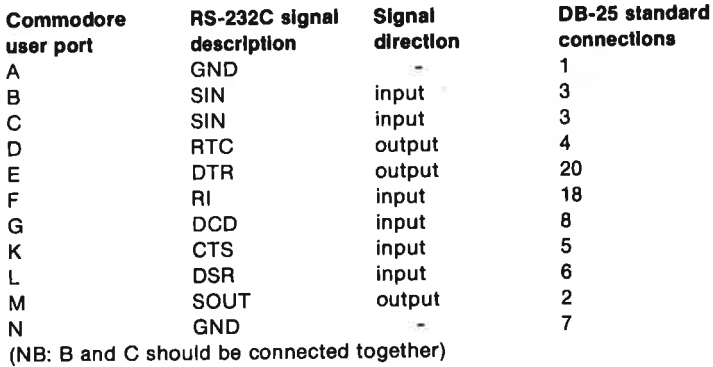

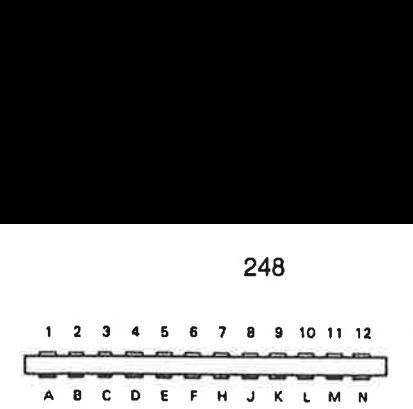

Commodore 64 user port pin connections.

Figure 7.3: The Commodore RS-232C connections are available on the user port on the rear left-hand side of the computer.

It is very important that the voltage levels of the Commodore 64 RS-232C<br>interface are adapted to the  $+\prime$ -12 volts present on other equipment. A<br>standard adapter which accomplishes this is available from your Com-<br>modore CHAPTER 7<br>
2<br>
Commodore 64 user port pin connection<br>
Figure 7.3: The Commodore RS-232C connected<br>
Interface are adapted to the  $+/-12$  standard adapter which accomplish<br>
modore dealer. Diagrams for such differature, so tha literature, so that you could build such an interface yourself. CHAPTER 7<br>
2<br>
Commodore 64 user port pin connection<br>
Figure 7.3: The Commodore RS-232C connecteft-hand side of the computer.<br>
It is very important that the voltage left-hand side of the computer.<br>
It is very important tha

WARNING: Incorrect connection of the RS-232C interface to other equipment using  $+/-12$  volts can cause permanent damage to your computer.

Using COMAL you can select a number of parameters to accommodate<br>the requirements of the communications equipment to which your Com-<br>modore is connected. The following COMAL program illustrates a way to<br>receive data using

0010 OPEN FILE 1,"sp:b1200d8s1pe",READ<br>0020 0030 REPEAT 0040  $a$ s:  $=$  GETs(1,1) 0045 PRINT a\$, 0050 UNTIL as=CHRS(255) OR KEYS< $>$ CHRS(0) 0060 0070 CLOSE FILE 1 0080 0090 END "End"

Line 10 opens a logical file numbered 1 and specifies the following information: the file opened is to be a file which READs the serial port with a baud rate of 1200 (b1200), 8 data bits  $(d8)$ , 1 stop bit  $(s1)$  and even p meters of the RS 232C interface:

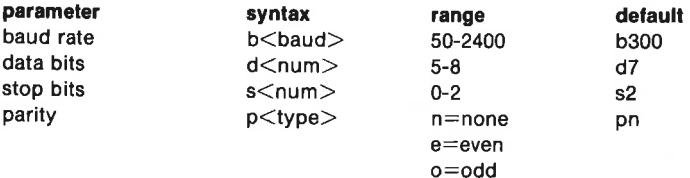

#### Examples:

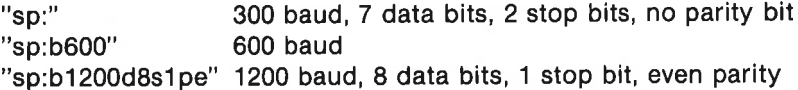

Notice that the serial channel will remain open and the program continues to execute the REPEAT-UNTIL loop in lines 30-50 until a transmitted character code corresponds to decimal 255 or any key is pressed.

Data *transmission files* are opened in the same way, using WRITE instead of READ. Notice also that an RS-232C interface file which has been OPENed must of course be CLOSEd again as soon as possible. It is not possible to use the tape recorder or the IEEE serial bus (i.e. the disk drive) while the RS-232C interface is in operation. Thus data which is received must be stored in program memory as it enters the RS-232C port and then saved to disk later.

Similary, you must prepare a data file in working memory, OPEN the RS-232C file, send the data, then CLOSE it before using the disk drive.

#### File Transfer between Computers

The RS-232C communication channel can among many things be used for file transfer between computers. It doesn't have to be two COMAL computers, but in this section we will show how two COMAL computers communicate. To achieve this it is essential that the computer with which you want to communicate also has an RS-232C input and output connection. Furthermore, because the C-64 RS-232C interface uses TTL-logic levels, you will require a converter module to change 0/5 voit signals to the RS-232C standard levels of -12/+12 volt.

#### Three-line Interface:

Commodore 64 (C64) and another microcomputer (called PC) are connected using three lines of the DB 25 connector:

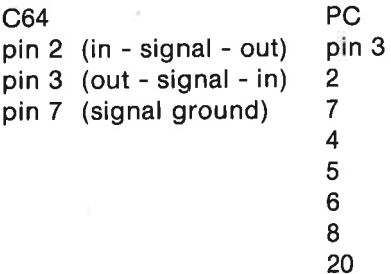

#### Transfer of COMAL Program Files

The program you want to transmit, is stored in the memory of the transmitting computer (sender). Run through the program. If you doubt, that the COMAL of the receiving computer will be able to interpret a program line, then make it a comment line by placing // at the beginning of the line after the line number. In this way you avoid causing the receiver to break the transmission because of a syntax error or losing program lines. By making every doubtful line a comment line, a complete transmission is insured. Later on you can revise the received program by means of the COMAL editing facilities. Notice in this connection that the CHANGE command will be very useful.

Before the transmission, the RS-232 transmission conditions must be specified. On most PC's this is accomplished by means of a configuration program, which sets up the RS-232 communication port. We shall assume, that this is the case. As described earlier in this chapter, these conditions are specified at the start of the transmission on your C64. Make certain that the configurations match on the two computers.

#### Programs trom C64 to PC

Store the COMAL program in the C64 memory and adjust it according to the description of the previous paragraph:

- 1/ Type on PC: new to erase any existing program in memory.
- 2/ Type on PC:enter "<name of communication port>" The PC is now waiting for data to be received from the communication port.
- 3/ Type on C64: select output "sp:b1200d7s1pe", followed by list. When the RETURN-key is pressed the transmission of data from the C64 serial port is initiated. The transmission form is chosen by the select output command to be: 1200 baud, 7 data bits, 1 stop bit and even parity.
- 4/ The program is now being transmitted from the C64 to the PC. A few syntax errors might show up. If they don't interrupt the transmission, just type in the lines after the transmission has finished. If transmission is interrupted, then make the lines in question comment lines and start transmission all over again.
- 5/ When the C64 cursor starts flashing lhe lransmission has finished, and the PC waits fora 'terminate'-signal (EOF signal). This signal may differ from computer to computer. Experiment with your set-up. We shall assume that CHR\$(26) signals End Of File.
- 6/ Type again on the C64 (just move the cursor up to the previously typed line): select output "sp:b1200d7stpe", followed by print chr\$(26). The PC cursor ought to start flashing to indicate the end of transmission.
- 7/ Finally type on the C64: select output "ds:" to return output to the display screen.
- 8/ The transmitted program can now be revised and corrected to fit the PC COMAL.

#### Programs from PC to C64

The COMAL program, which is to be transmitted, is stored in the PC memory, and if necessary some eventually a few lines are made comment lines to prevent syntax error messages.

- 1/ Type on C64: select input 'sp:b300d7s1pe". Notice the slower transmission rate (remember to adjust the PC configuration accordingly).
- 2/ Type on PC: list "<name of communication port>"
- 3/ When the PC cursor flashes the transmission has finished. Press <STOP-RESTORE> on C64 to interrupt connection to the serial port. The transmited program is now ready for revision.

#### Sequential ASCII files

It is possible to transmit any sequential ASCII file from one computer to the other. One might mention program files, text files, as well as files with numbers or other sorts of useful information. To accomplish this 4 short programs are needed: a transmitting program and a receiving program for each of the computers. The two C64 programs are always used. But the two PC programs might be adjusted to fit precisely your situation. The difference in programs is due mainly to differences in speed between a 16 bit PC and the 8 bit C64 and the rather slow disk access of your C64.

Normally the following procedure is appropriate:

- 1/ Make sure that the computers are properly connected via the RC-232C modul at the rear of the C64.
- 2/ Check that the RS-232 configurations of the two computers match. If transmission fails you might try with a lower transmission rate.
- 3/ Make sure that the sequential file to be transmitted actually is on the disk of the sender. Load the sender-program to make it ready for execution.
- 4/ Load the receiver-program into the receiver-computer and run the program, answering the question about the file name. The computer now awaits data.
- 5/ Now run the sender-program. Respond to the question about the file name.
- 6/ Data transmission now begins. Note that 1200 baud equals about 150 characters per second, i.e. about two screen lines per second. Thus a kilobyte takes about 6-7 seconds.
- 7/ Transmission is completed when the sender transmits a terminate character. You might use CHR\$(26) for the PC and CHR\$(127) for the C64 End Of Transmission. The receiving program stores the received file on disk.
C64 receiving program:

10 // save "@receive'C64" 20 DIM a\$ OF 1, b\$ OF 28000 30 PAGE 40 INPUT "Type name of stored file: ": b\$ 50 PRINT "Awaiting data..." 60 OPEN FILE 2,"sp:b600d7s1pe",READ 70 b\$:="" 80 WHILE a\$<>CHR\$(127) DO 90 a\$:=GETS(2,1)  $100$   $b$ S: $+$ AS 110 ENDWHILE 120 OPEN FILE 3,"@"+b\$,WRITE 130 FOR  $|$ #:=1 TO LEN(b\$)-1 DO PRINT FILE 3: b\$( $|$ #: $|$ #), 140 CLOSE 150 PRINT "Transmission finished"

C64 transmitting program: 10 // save "@transmit'C64" 20 DIM aS OF 20 30 PAGE 40 PRINT "A file is transmitted from disk to serial port" 50 INPUT "Type file name: ":a\$ 60 OPEN FILE 2, "sp:b1200d7stpe",WRITE 70 OPEN FILE 3,a\$,READ 80 PRINT "Transmitting data..." 90 WHILE NOT EOF(3) DO 100  $a$ S:  $=$  GETS(3.1) 110 PRINT FILE 2: as, 120 ENDWHILE 130 PRINT FILE 2: CHRS(26) // PC EOF (7) 140 CLOSE 150 PRINT "All data transmitted"

PC Recelving Program: 10 // recelve PC 20 DIM a\$ OF 20 30 // clear screen 40 INPUT "Type name of file to be stored on disk: ": a\$ 50 OPEN FILE 2,"<name of communication port>",READ 60 OPEN FILE 3,a\$,WRITE 70 WHILE NOT EOF(2) DO 80 as:=GET\$(2.1) 90 PRINT FILE 3: a3, 100 ENDWHILE 110 CLOSE 120 PRINT "All data recieved and stored"

PC Transmitting Program: 10 // transmit PC 20 DIM a\$ OF 20 30 // clear screen 40 INPUT "Type name of file to be transmitted: ": a\$ 50 OPEN FILE 2,"<name of communication port>",WRITE 60 OPEN FILE 3,a\$,READ 70 WHILE NOT EOF(3) DO 80 AS:=GETS(3.1) 90 PRINT FILE 2: as. 100 ENDWHILE 110 PRINT FILE 2: CHR\$(127) // C64 terminate 120 CLOSE

### IEEE Cartridges

130 PRINT "All data transmitted"

It is possible to purchase a variety of IEEE interface modules which attach to the Commodore 64 cartridge port. Such devices are available from your Commodore dealer (ask for the /EEE 488 cartridge) as well as from other suppliers. One of these is called the Bus Card II and is available from the company Batteries Included. These cartridges can be used with your COMAL language cartridge, for the cartridge bus is accessible in these products. The IEEE cartridge is inserted in the cartridge port, then your COMAL cartridge can then be inserted in a slot in the IEEE cartridge.

The main advantage of the extra IEEE cartridge is that you can then use your Commodore to communicate with high capacity, high speed disk drive units like the Commodore CBM 8050 and 8250 devices.

If you have access to other cartridges such as game cartridges, spreadsheets and the like, you must remove your COMAL cartridge in order to use them. In that case be careful to TURN OFF THE POWER to all units in your system before switching cartridges.

#### The Parallel Port

One of the most useful features of your Commodore 64 is the parallel input/output port, the 1/O port for short. The I/O port can be used to communicate with the outside world. You can use the port as an output for control purposes (to run a machine, switch lights on and off, automate an electric train, etc.). The port can also be used as an input to gather information (measure voltages, temperatures, and other quantities). In this section we will describe a simple application to illustrate how the port can be used.

This section is not intended to be a complete description of the I/O port. The best place to find details about the parallel port is inthe Commodore 64 Programmer's Reference Guide available from your Commodore dealer. In the following only as much information as necessary for you to understand the examples will be presented.

The physical location of the port is the edge connector at the far right side of your Commodore 64 when viewed from the rear. The location of the port slot is shown in Figure 1.1 in Chapter 1. Electrical pin connections for the parallel port are shown in Figure 7.3 earlier in the present chapter. To make an electrical hook-up to the port, you will need a 24-pin edge connector plug, available from your dealer or from most electronics supply houses. Note that the connections we will use are as follows:

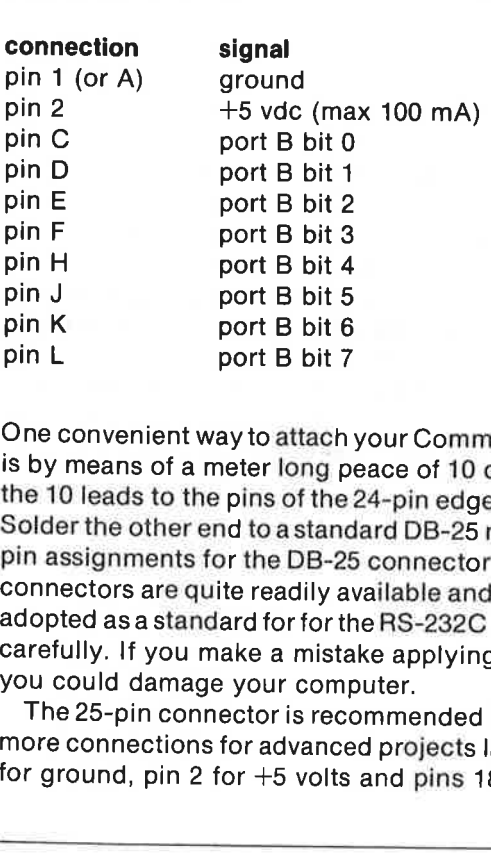

One convenient way to attach your Commodore 64 to external equipment<br>is by means of a meter long peace of 10 conductor ribbon cable. Solder<br>the 10 leads to the pins of the 24-pin edge connector as indicated above.<br>Solder t you could damage your computer. CHAPTER?<br>
This section is not intended to be a complete description of the  $1/0$  per The best place to find details about the parallel port is in the **Commodor**<br> **The best place to find details about the parallel port is** 

The 25-pin connector is recommended because you may decide to add more connections for advanced projects later on. Use pin 1 on the DB-25 for ground, pin 2 for  $+5$  volts and pins 18-25 for port B bits 0-7.

WARNING: Do not carry out these projects without some prior experience working with electrical connections. Never make connections to the computer unless all power has been turned off. Altough the projects are not difficul tronically inclined friend give you a hand, or ask your dealer for advice. To illustrate connection of an external device to the I/O port, we have chosen asimple control project. Once you have understood this example, you should be prepared to tackle more ambitious tasks.

Suppose that we have a closed loop of track, one electric train and a station. We want the computer to allow the train to run around the loop until it approaches the station. It must stop at the station, wait for a predefined period, then run around the loop again.

In order to accomplish this control process, two items of hardware are required:

- A transistor and relay must be available to switch the power to the train tracks on and off. This is easily accomplished using a few parts readily available from an electronics hobby store.
- A sensor must detect the passage of the train just before the station. This can be done using a Darlington phototransistor and a small light source beamed across the track to strike the sensitive area of the phototransistor. The collector should be connected to the port bit as described below, and the emitter should be connected to ground.

Note that in order to control the train, we will need to use two bits of the parallel port. We are free to choose. Let's use bit 0 for the light detector and bit 1 for starting and stopping the train.

Each bit of the parallel port B can serve as aninput or an output. This is indicated by storing the appropriate number in the data direction register for the port, in this case port B. The addresses for the data direction register and for port B are as follows: rol the train, we<br>to choose. Let'<br>stopping the trant<br>ort B can serve<br>ppropriate numb<br>ort B. The addr<br>as follows:<br>**decimal** 

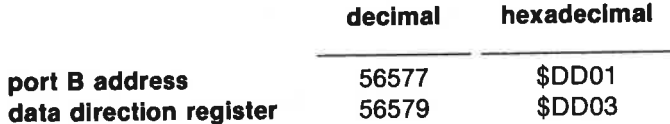

The number stored in the data direction register (often abbreviated ddr) determines whether the individual bits of port B will act as inputs or outputs. It is easiest to understand the situation using binary numbers. A 0 bit in the ddr means the corresponding bit of port B will act as an input. A 1 bit in the ddr sets the corresponding bit of port B to an output. For example, binary 00000010 (decimal 2) stored in the ddr will make port B bit 0 an input and bit 1 an output. This is just what we need to control the train.

Because COMAL will accept binary numbers directly, itis not necessary for the programmer to translate the binary number to its decimal equivalent. The programmer must simply remember to preceed binary numbers by the symbol %.

The program Train Demo is available on your COMAL demo diskette or tape. It is also listed completely in Appendix H.

Line 10 indicates the name of the file. In line 30 the screen is cleared by PAGE. Lines 40-90 print the following message on the screen:

#### ELECTRIC TRAIN DEMO

Your train should start at the station with the passage detector lust behind the last car. Start the train and then press any key to turn control over to your computer...

Notice line 100:

#### 0100 WHILE KEYS=CHRS(0) DO NULL

These instructions keep the program in a loop until any key is pressed.<br>The system variable KEY\$ will then be different from the null string CHR\$(0), and the program will continue.<br>The main program starts in line 200. The

line 220 defines the addresses of port B and its ddr, and the initial value of the variable position is set to 1. Note the convenient variable names:

```
0680 PROC define'variables 
0690    port'b:=$dd01
0700 port'b'ddr:=$dd03
0710 position:=10720 ENDPROC define'variabies 
0730
```
The apostrophes' are necessary to bind the individual words together, so that COMAL will interpret them as a single variable name, just as with procedure names. The variable **position** will be used to control a pointer on

The procedure in line 230 sets port b. This is done as follows:

0740 PROC set'port'B 0750 POKE port'b'ddr,2 0760 POKE port'b,2 0770 ENDPROC set'port'B 0780

The decimal value 2 corresponds to the binary number 00000010 and makes bit 0 an input and bit 1 an output. Bits 2-7 are not used in this case, so it doesn't matter how these bits in the ddr are set.

The train is started by the procedure start'train:

#### 0480 PROC start'train

```
0490 POKE port'b,PEEK(port'b) BITOR 2 
0500 advance'pointer 
0510 ENDPROC start'tralin 
0520
```
The POKE instruction places the number PEEK(port'b) BITOR 2 in the port B address. The BITOR operation is described in detail in Chapter 4. It assures that bit 1 is high. This signal is amplified by the transistor and activates the relay, starting the train. The procedure advance'pointer moves an arrow on the screen to the next item of the screen list, jumping back to the start of the list at the beginning of each loop.

```
0790 PROC advance'pointer 
0800 PRINT AT 10+position,2: " " 
0810 IF position<4 THEN 
0820 position:=position+1
0830 ELSE 
0840 position:=2
0850 ENDIF 
0860 PRINT AT 10+position,2: ">" 
0870 ENDPROC advance'pointer 
0880
```
The next procedure encountered is the print'list procedure. It simply makes a list of items on the computer display:

 $>$  train running traln passes light traln waiting at station Pressing any key will stop the train next time It stops at the station...

The pointer shows the state of the program. Now the program enters the main loop:

```
0270 REPEAT 
0280 check'light
0290 delay(1.5)0300 stop'train
0310 delay(10) 
0320 start'train
0330 UNTIL KEY$<>CHR3(0) 
0340 stop'train 
0350 PAGE 
0360 END "Au revoir!"
```
This loop will continue to run until any key is pressed. If KEY\$ is anything but the null string CHR\$(0), the program ends.

The procedure check'light examines the state of the bit 0 of port B. This is done as follows:

```
0530 PROC check'light 
0540 WHILE PEEK(port'b) BITAND 1 <> 1 DO NULL 
0550 advance'pointer 
0560 ENDPROC check'light 
0570
```
The precise operation of the BITAND operator is described in Chapter 4. In this case the condition PEEK(port'b) BITAND  $1 \leq$  1 will be FALSE terminating the loop when bit0 becomes high. This will happen if the light shining on the phototransistor is interrupted. With the collector attached to port B bit 0, the emitter grounded (the base is not used) and the transistor illuminated, the collector-emitter resistance is low (about 100 ohms), pulling bit 0 to low. If the transistor is not illuminated, the resistance becomes high (typically 1 Mohm), and bit 0 returns to the high state.

Before stopping the train, the program executes the procedure delay(1.5):

```
0580 PROC delay(sec) 
0590 TIME O 
0600 WHILE TIME<sec*60 DO NULL 
0610 ENDPROC delay 
0620
```
Note that the variable sec is passed to this procedure. It corresponds to the delay time in seconds. TIME resets the internal clock. The loop in line 600 continues until the number of timing units (jiffies  $= 1/60$  sec.) exceeds  $sec=60$ . Note of course that the parameter value 1.5 can be changed in a particular situation to assure that the train stops as desired at the station.

The train is stopped by the procedure **stop'train** which simply changes bit 1 to the low state. Note that a more refined way to stop (or start) the train would be to rapidly turn the bit off and on, altering the duty-cycle (the proportion of the time the bit is on) gradually from 1 to 0 (or 0 to 1) over a time interval. This will cause the train to gradually slow down (or speed up) in a more realistic fashion. If you decide to do this, replace the relay with a power transistor circuit to control current flow to the track.

#### The Control Ports

In addition to the many communications possibilities already described,<br>your Commodore 64 computer also has two *control ports* (sometimes<br>called *game ports*). The use of these ports from COMAL has already been<br>described

In addition to 2 x 5 switch inputs (JOYAO-3, JOYBO-3, BUTTON A and BUTTON B) available at the two control ports, a total of 4 different ana-

logue inputs are also available via the game ports. These inputs are POTAX, POTAY, POTBX and POTBY. (Internally the SID has just 2 ADC's and an analogue switch.) Pinouts and connectionsareas follows:

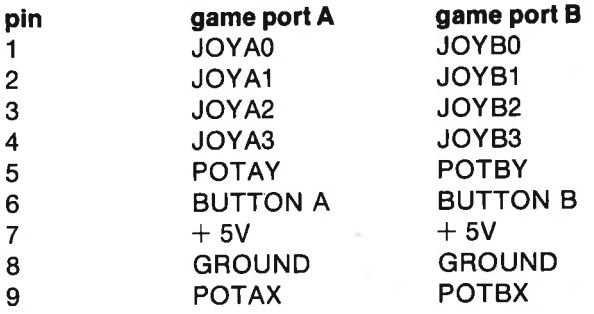

Note: Maximum load on the  $+5V$  supply is 50 mA.

Note that you will need a standard DB-9 female connector to attach experiments to the game ports.

The switch inputs can indicate to a program whether a given switch is on or off. Examples of how to use these signals are available in Chapter 5.

The analogue inputs go to A/D converters which are used to digitize the positions of potentiometers on paddles. The conversion process is based on the time constant of acapacitor tied from the POT pin to ground, charged via a potentiometer tied from the POT pin to +5 volts. The component values may be estimated from the relation:  $RC = 4.7E-4$ . In this equation R is the maximum resistance of the potentiometer and C is the capacitance. The larger the capacitor, the lower the uncertainty in the POT value. The recommended values for R and C are 470 kiloohm and 1000 pF. Note that a separate potentiometer and capacitor are required for each POT pin.

Although the POT inputs in the game ports were designed to measure the rotational position of a potentiometer, any variable resistance can be used. For example to measure temperature simply replace the potentiometer with a thermistor in the proper resistance range. Other resistive sensing devices can of course be used to allow automated recording of pressure, liquid level, illumination or other physical quantities. For example the following program illustrates how you might construct a simple digital thermometer using the game port inputs:

```
0010 // save '@0: Thermometer" 
0020 USE paddies 
0030 // capacitor: 1000 pF 
0040 // thermistor: 100 K at 20 degrees 
0050 a:=1; b:=0
0060 PAGE 
0070 PRINT 'DIGITAL THERMOMETER"
```
0080 PRINT AT 5,1: 'Thermistor and capacitor must be con-" 0090 PRINT "nected to controlport 1..."<br>0100 0110 // Main program 0120 REPEAT 0130 check'paddle(1)<br>0140 convert(average) convert(average) 0150 print'temperature 0160 UNTIL KEY\$<>CHRS(0) 0170 END // Main program 0180 0190 0200 PROC check'paddle(port)<br>0210 total:=0  $total := 0$ 0220 FOR i:=1 TO 50 DO<br>0230 paddle(port a'nadd 0230 paddle(port,a'paddle,b'paddle,a'button,b'button)<br>0240 total:=total+a'naddle 0240 total:=total+a'paddle<br>0250 ENDFOR i **ENDFOR i** 0260 average:=total/50 0270 ENDPROC check'paddle 0280 0290 PROC convert(average) 0300 temp:=a\*average+b 0310 ENDPROC convert 0320 0330 PROC print'temperature 0340 temp:=INT(temp\*10)/10<br>0350 PRINT AT 10.10; "T = **PRINT AT 10,10: "T =**  $o$ **"** 0360 PRINT AT 10,14: temp 0370 ENDPROC print'temperature 0380

The first part of the program (lines 10-100) are just introductory informa-<br>tion, a display message and definition of the constants **a** and **b**. Notice<br>that these are set equal to **1** and **0** respectively in line 50. This

from line 110 through line 170. It consists of a REPEAT-UNTIL loop<br>which will be terminated If any key is pressed. In the loop information is<br>fetched from the paddle port by the procedure **check'paddle(1)**. Then<br>this quant

Make a trial setup using a 1000 pF capacitor and a thermistor (NTC or PTC resistor) with a room temperature value of about 100 kohm. Connect your test circuit to the control port as shown in the following figure:

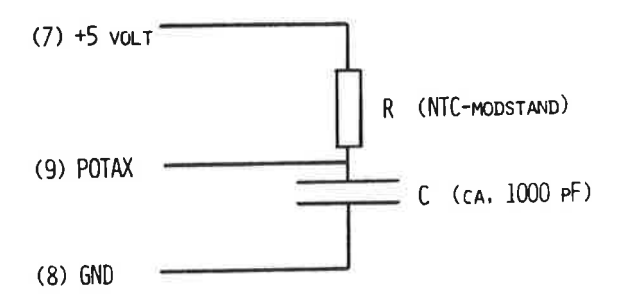

Figure 7.4: Many different sensor types can be attached to the control ports. You can make use of up to 4 analog inputs to the two control ports.

If the program is now run, the measured ADC values will be shown on the screen. Draw agraph displaying the temperature in degrees as a function of the ADC values. If the graph is approximately linear in the region of interest, you can compute the constants a and b as follows:

Read two coordinate pairs from your graph (X1,Y1) and X2,Y2). (X1 and X2 correspond to ADC values, and Y1 and Y2 correspond to temperatures.) The constant a can now be found using the formula:

 $a = (Y2 - Y1)/(X2 - X1)$ 

This is the s/ope of the line you drew on your graph. We found the following values in our test setup which used an NTC resistor: (183,25) and (215,20) - temperatures are in degrees centigrade. l.e. the program showed 183 as ADC value when the sensor temperature was 25 degrees C, and 215 when the temperature was 20 degrees. Thus a equals -0.178 in this case. To find **b** you can now used the equation:  $temp = a^*average$  $+$  b (used in the procedure convert). Inserting average  $=$  183 and temp  $= 25$  into this equation yields a value for **b** of 57.6. If you change line 50 to reflect the new values you have found for a and b, the program should print out the temperature when you run it again.

If you want to calibrate a sensor over a wider range of temperature, you can use e.g. an exponential function to achieve a better calinbration than the linear approximation we have used in the illustration above. In this case you must revise program linie 300.

#### Review

in this chapter we have considered a range of possibilities for the use of the wealth of interfacing facilities available with your Commodore 64 computer. You are encouraged to experiment with the RS-232 interface, the parallel port and the game ports to learn more about them.

You will find more information about these ports in the Commodore 64 Programmer's Reference Guide. A great deal additional information is also available from the popular literature about microcomputers.

CHAPTER 7 262 PERIPHERALS

## Chapter 8

## COMAL and Machine Language

#### . What is machine language?

The "brain" in every microcomputer is a central microprocessor. Your Commodore 64 is no exception. There are a number of different types of microprocessors available, each with its own set of instructions. The Commodore 64 uses a more advanced version of the 6502, the 6510. It uses the same instruction set as the popular 6502 but has additional builtin I/O facilities. The only language a microprocessor can interpret directly is machine language. Any higher level language must ultimately communicate with the microprocessor using its native language.

Inside your COMAL cartridge are a large number of machine code routines termed collectively the COMAL system. When the computer is turned on, the COMAL system automatically takes charge of the Commodore 64. Another important machine code program in your computer is the operating system which takes care of communication with the keyboard, screen editing and other housekeeping chores. When a COMAL program is "run", appropriate machine code routines are brought into play to achieve the actions which your COMAL statements require.

It should be made clear at the outset, that this chapter is not intended to serve as a tutorial in machine language programming. We assume here prior knowledge of 6502 machine language programming. The material presented here is substantially more difficult than the material in previous chapters. If you want to learn more about 6502 machine language, <sup>a</sup> number of excellent books are available. You might want to begin with lan Sinclair's Introducing Commodore 64 Machine Code (Granada Publishing, London, 1984). The Programmer's Reference Guide available from your Commodore dealer is also a valuable resource.

For further information on how COMAL actually works on the Commodore 64, read Jesse Knight: COMAL 2.0 PACKAGES available from COMAL Users Group U.S.A.

Machine language will probably be easier to learn if you can share the learning experience with others who have similar interests. In this connection the many Commodore 64 and Commodore COMAL users groups can provide useful opportunities of exchange of information. Here are some addresses which may be helpful:

#### In the USA:

COMAL USERS' GROUP, 5501 Groveland Terrace, Madison WI 53716

#### In Canada:

TPUG Inc., COMAL USERS' GROUP, 1912-A Avenue Rd., Ste.#1 Toronto, ONT M5M 4A1, CANADA

#### In England:

ICPUG, ATT: Brian Grainger, 73 Minehead Way, Stevenage, Herts SG1 2HZ, ENGLAND

In this chapter you will find an overview of the use of computer memory by the COMAL system. Next comes step by step instructions showing how you can incorporate your own machine code routines as a package ina COMAL program.

Machine language is much easier to work with, if you have access to a 6502 assembler program. Such a program allows you to prepare a program using symbolic machine code using mnemonic codes instead of programming directly

The use of machine code routines is an integral part of the COMAL system. When designing machine code facilities, three primary goals have been strived for:

- Machine code routines should be easy to use also for users without knowledge of machine code.
- $\star$ Access to machine code routines should be by name, thereby elimi- nating confusing details like memory addresses.
- Machine code routines should be affected by commands like NEW and RUN. In this way packages behave as if they are an integral part of the COMAL system.

There are three commands/statements in COMAL which are used in connection with the definition, use and removal of machine coded routines:

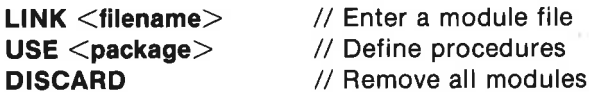

These commands (USE can also be used as a program statement) will be explained in detail. Machine code routines use the procedure and function mechanism in COMAL and allow therefore all parameter types.

#### **Modules**

The LINK command fetches a machine language module (object file) from the library which has been prepared by the assembler. This module contains information which specifies where the machine code is to be located in memory. COMAL can control up to 10 such modules at any one time. At least 2 modules, containing the following, are always defined:

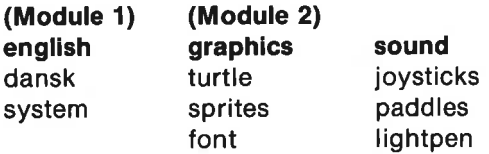

These modules need not be LINK'ed, for they are already availabie in the COMAL cartridge. Modules can be removed again using the DISCARD command. However the above mentioned standard modules can NOT be removed. Because the modules are not named, all other modules will always be deleted by DISCARD. Modules can be made permanent (be ROM'ed), whereby they can not be DISCARD'ed. Non-permanent modules are treated as if they were part of the program in working memory. A SAVE order will store all non-permanent modules with the COMAL program in the same prg file. When LOAD, RUN or CHAIN is used, they will be read in again (be LINKed).

#### **Packages**

A module can contain 0, 1 or more packages.

#### Procedures and Functions

A package can contain 0, 1 or more procedures or functions. Two main elements constitute each procedure or function:

- $*$  A procedure header, which specifies how many and what type of parameters are to be passed to the procedure.
- $\bullet$ The procedure body, i.e. the machine code which is to be executed when the procedure is called.

This drawing illustrates the hierarchical structure:

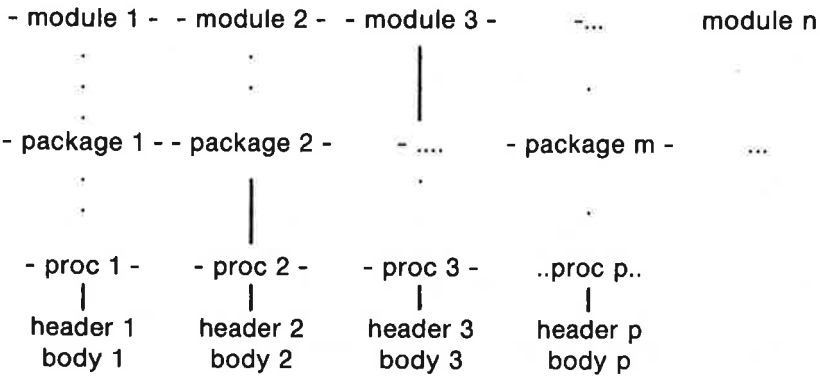

The USE statement performs the following actions: Each module, starting with the last one to be read in, is checked to see if the name following USE is to be found in the list of package names in this module. If the name is found, then the procedures and functions found in this package are defined. The locations of the procedure headers are noted.

#### **Signals**

When COMAL carries out an operation which can affect modules or packages, a signal is issued regarding the operation in question. The module or package may or may not react to the signal. There are two types of signals:

- \* A signal is sent to a package when a USE statement is encountered which activates the package. The signal is in effect a call to a routine which is local for the package. As an example of what such routines may do, the TURTLE package selects the SPLITSCREEN display, when the command USE turtle is given. The main purpose of the routine is to initialize the variables in the package.
- \* On system start or when LINK, LOAD, DISCARD, NEW, RUN, CHAIN are issued (and in certain other special situations), signals are sent to all modules. The signal causes a call to a routine in the module (and thus common to all packages in the module). The purpose of the signal call is to integrate all packages in the module into the COMAL system (after start-up, LINK, LOAD), or to return the COMAL system to its original state (after DISCARD, NEW). If a package is to use in-

terrupt (IRQ), then the module can link the interrupt routine using LINK and disconnect it again with DISCARD.

#### How is memory organized?

The following diagram illustrates the entire memory of your Commodore 64 (the first 3 columns), the memory in the COMAL cartridge (the next 4 columns), and finally the user-programmable EPROM expansion (the last 32KB-EPROM.

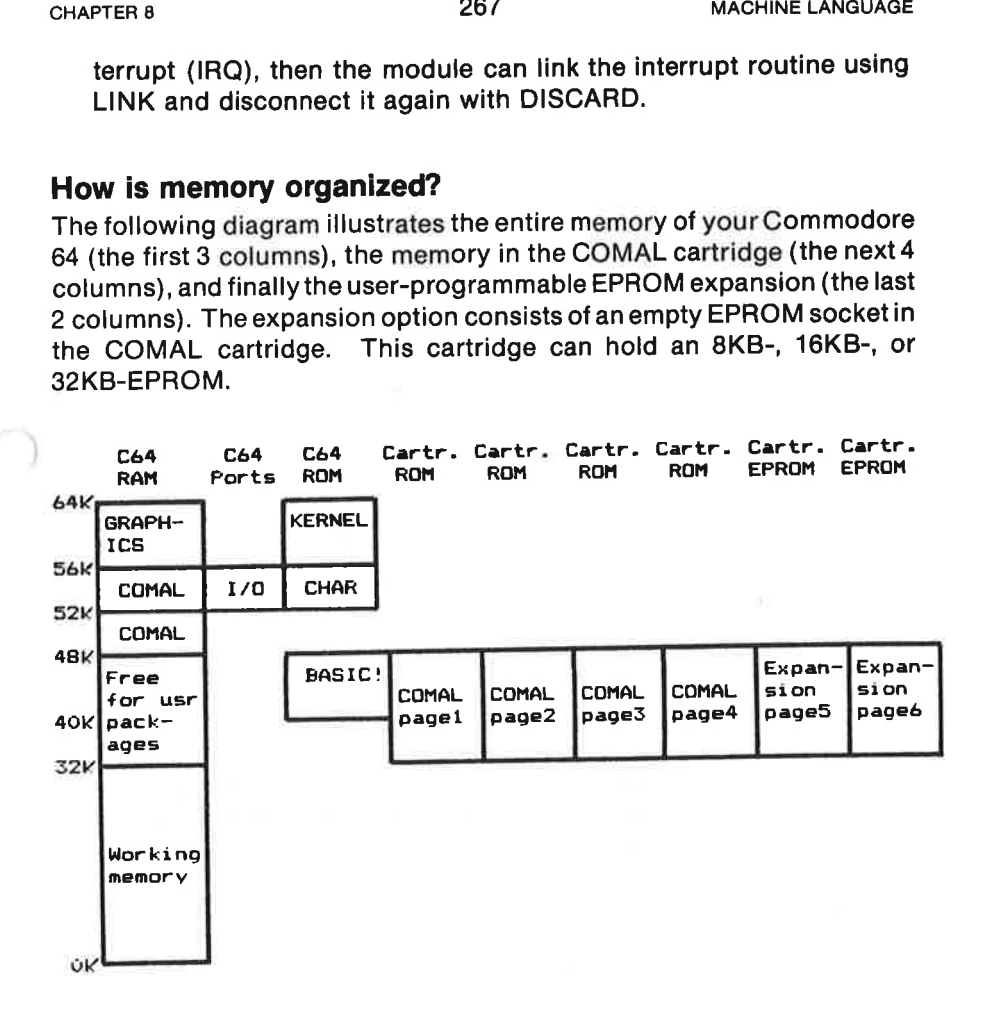

#### RAM is partitioned as follows:

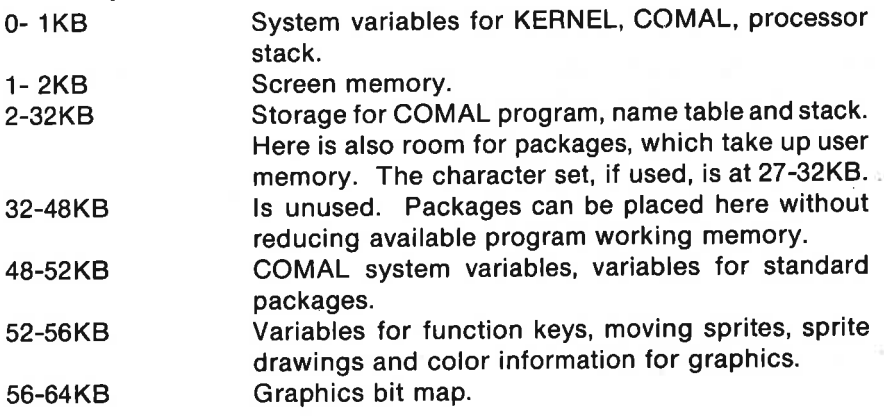

The I/O area contains the input/output ports. All communication with the surrounding world is carried out via these ports. The color memory for the text screen is also jocated here. This color memory is (unfortunately) shared with multi-color graphics.

#### The following ROM areas are located in the C-64:

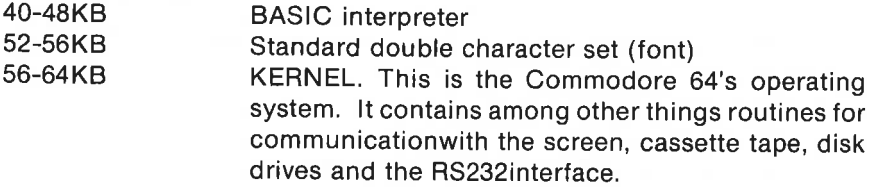

The COMAL cartridge is partitioned into four pages,each containing 16 KB. The are all located in the adressrange 32-48KB. In this way the 64KB COMAL interpreter only takes up 16KB in your Commodore 64.

The contents of the cartridge ROM's are as follows:

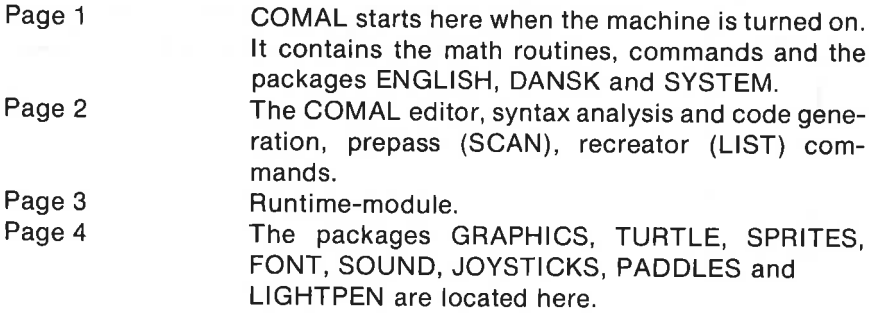

#### EPROM expansion in the cartridge is interpreted as follows, depending on EPROM type:

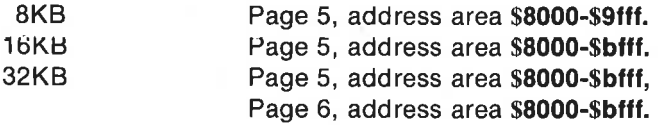

Upon start-up COMAL examines every 4 KB in pages 5 and 6 to find certain bytes which determine if package modules are present. Next, signals are sent to the modules, indicating that the machine has been turned on.

#### Memory Management

The 6510/6502-microprocessor which is used by the Commodore 64 is not designed to address more than 64 KB. When the COMAL cartridge is active, the processor can address up to 152 KB! A special trick has to be used to achieve this. The trick is to determine just what the 6510 should be able to "see" in its address space. Memory is partitioned into banks (also called pages or overlays). The different banks become active as required. The method is termed "bank-switching" or "memory management". For example there are three banks in the address space 52-56KB: RAM, I/O and character set ROM (see memory manager organization). In the region 40-48KB there are actually 8 different banks which can be used!

Banks are selected by writing a bit pattern into certain control ports. Two such control ports are available:

- R6510 Controls the C-64 memory map. Located in the Commodore, address \$0001. Can be written to or read.
- OVRLAY Control of cartridge banks. Located in the COMAL cartridge at address \$de00 in bank I/O. l.e. the port must be accessible when it is to be changed. It can only be written to.

COMAL has system routines, which manipulate these ports. By using these routines, one can specify the memory map by simply altering a single byte. The following figure specifies several interesting memory maps  $(i=1,2,...,6)$ : For example there are to<br>  $\mu$ : RAM, I/O and character section). In the region 40-48KB than be used!<br>
are selected by writing a bit<br>
control ports are available:<br>
Controls the C-<br>
Commodore, adread.<br>
(Control of cartric c

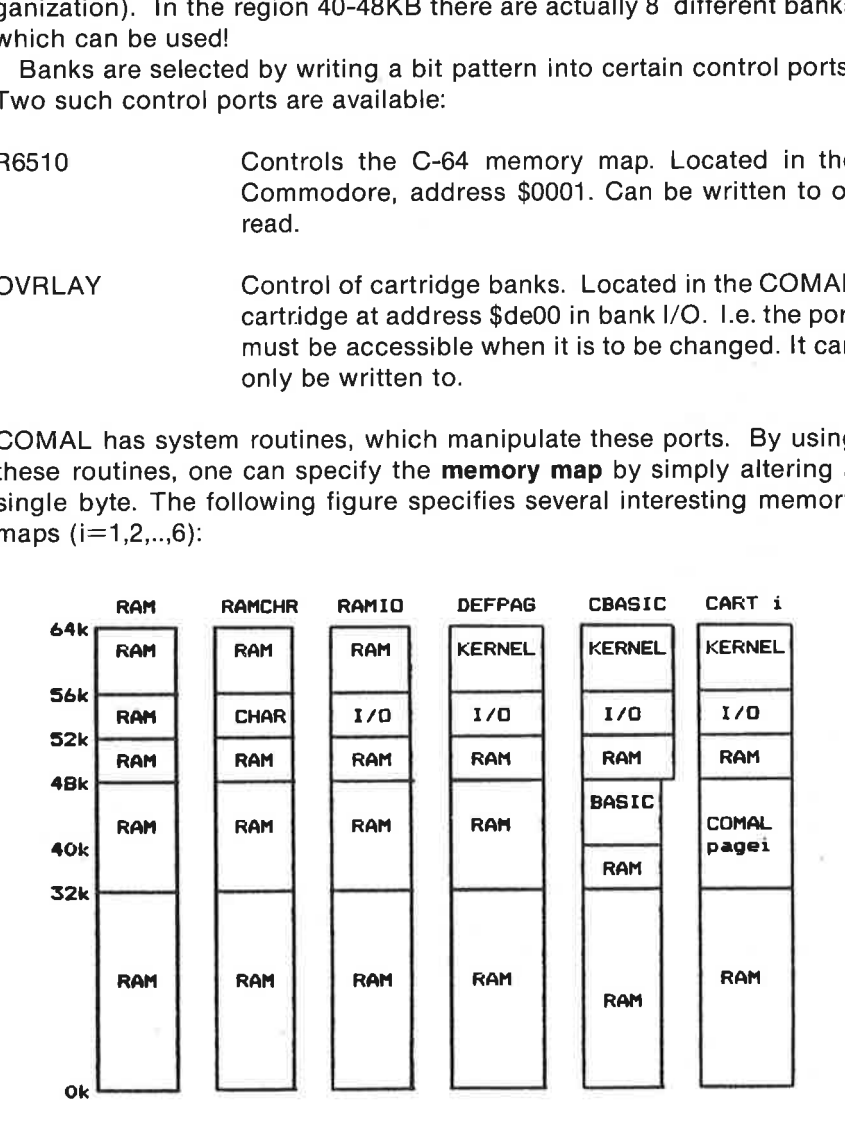

#### Creating Modules

In order for LINK, USE and DISCARD to work, the placement of code and the format for package names, procedures and procedure headers must be specified.

If a module is to be placed in RAM, then it must have the following format:

```
-lib c64symb 
   *=<start address> 
   .bvte \leqmap>-word end 
   -word <signal><package table>\leqmachine code>end .end
```
If the module is to be placed in EPROM, then is must beformatted as follows:

```
lib c64symb 
   *=3<start adress> 
   -word cold 
   -word warm 
   -byte "CBM80comal 
   .byte >3^*.byte \leqmap>+rommed
   -word end 
   -word <signal><package table>\leqmachine code>end .end
```
lib c64symb makes all KERNEL- and COMAL variables known to the module.

 $\le$ start adress $>$  is the starting adress for the module in memory.

 $\leq$  map $>$  indicates into which memory map the module is to be placed by LINK. This memory map is automatically activated by calling a procedure, function or signal handler in the module.

rommed indicates that the module cannot be DISCARD'ed.

end is the end address of the module  $+1$ .

 $\le$ signal $>$  is the signal handler for the module, located in  $\le$ machine code>.

 $\leq$  package table $>$  is a list of package names.

 $\leq$  machine code $>$  is all other code in the module.

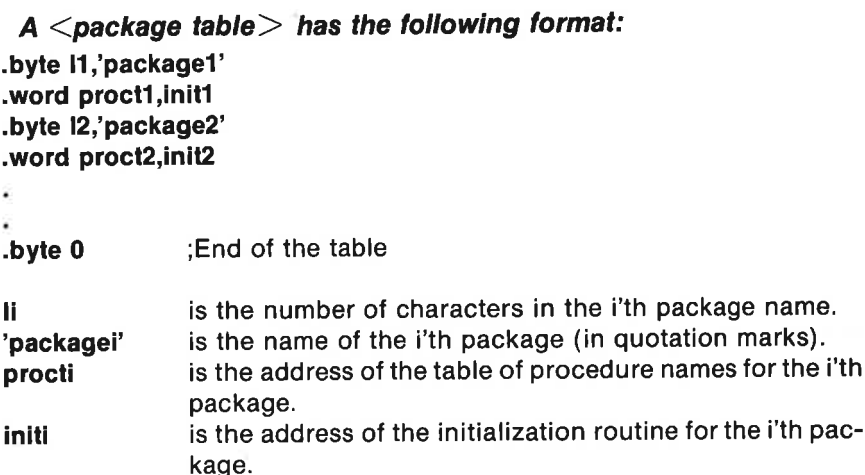

A table of procedure names must have the following format:

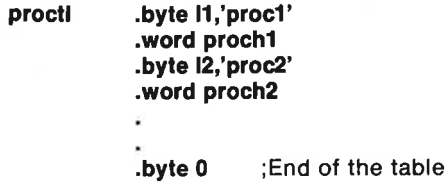

procti .byte (1,'proc1' -word proch1 -byte (2,'proc2' -word proch2 -byte 0 ;End of the table

Ij is the number of characters in the j'th procedure name. 'procj' is the name of the j'th procedure (in quotation marks). prochi is the address of the j'th procedure header.

#### A procedure header has this format:

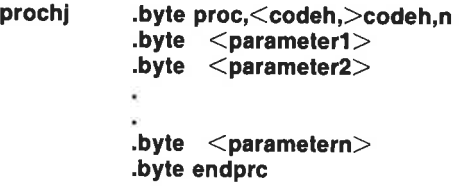

#### A function header has this format:

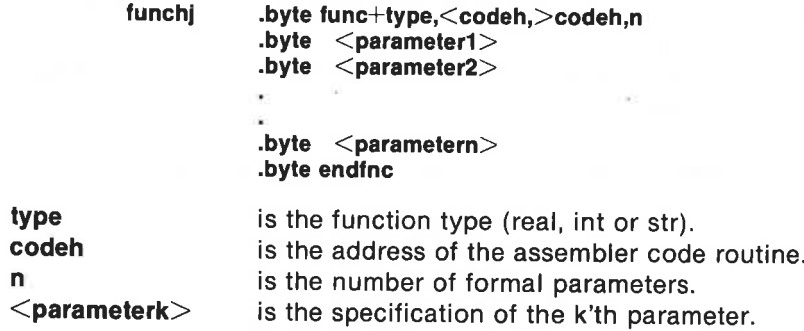

#### A parameter specification is one of the following:

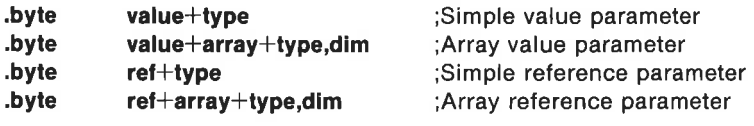

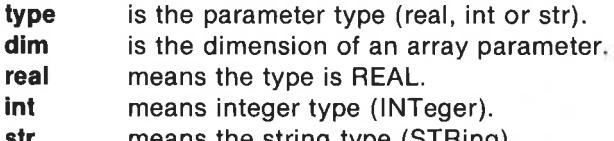

#### **str** means the string type (STRing).

#### An example of how a procedure header is coded:  $F(x) = \frac{1}{2}$  and  $F(x) = \frac{1}{2}$

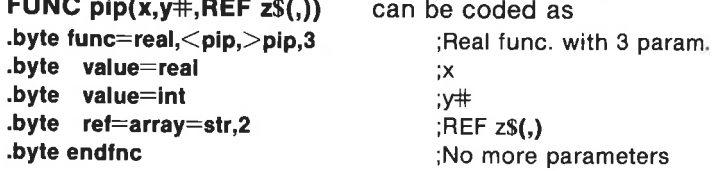

#### Parameter Passing

When the COMAL interpreter passes control to an assembler coded routine, all actual parameters (if any) are computed. At the same time parameter types are checked for agreement with the procedure header specification. The number of parameters in the procedure call must also be correct.

It is not possible to know in advance where the parameter value or the variable (when using REF) are located in storage. Therefore it is necessary to call asystem routine FNDPAR (FiND PARameter) to obtain information about the storage address of a parameter. Then the parameter can be handled.

FNDPAR: When called: .A is the number of the parameter. On return: COPY1 contains parameter address. All registers are changed.

Note: In the COMAL system the following conventions apply:integers and real numbers are stored in high/low format, while addresses are saved in low/high format. This is trueof actual parameters, also for parameters of systemroutines.

In the following the format for each parametre type is described:

#### VALUE+REAL and REF+REAL

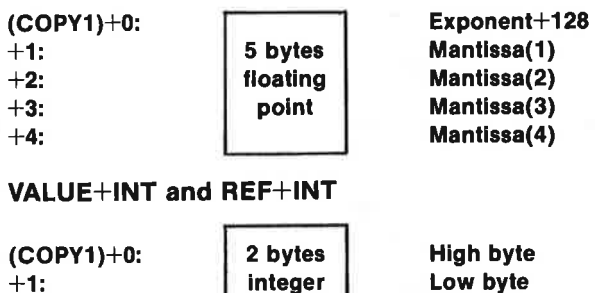

#### VALUE+STR and REF+STR

m: Maximum string length (dimensioned length). n: Actual length (If VALUE+STR, then m=n.) n<br>Lig len<br>If VAI

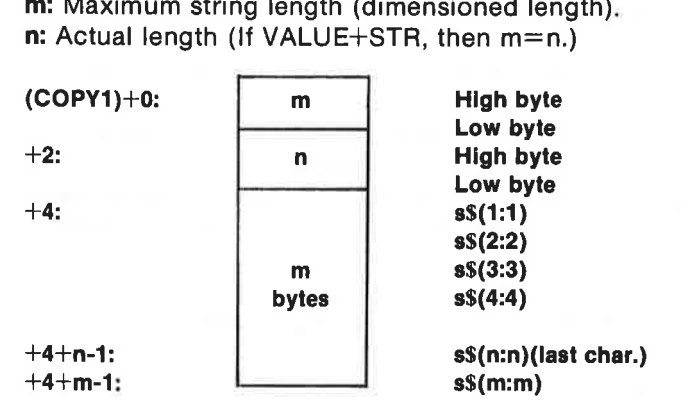

## VALUE+ARRAY+REAL, VALUE+ARRAY-+INT, VALUE+ARRAY+STR, REF+ARRAY+REAL, REF+ARRAY-+INT, REF+ARRAY+STR  $RFAL, R\ns an info\nof indices\nof first e$

Every array has an information block:

#### n : Number of indices.

addr: Address of first element in the table.

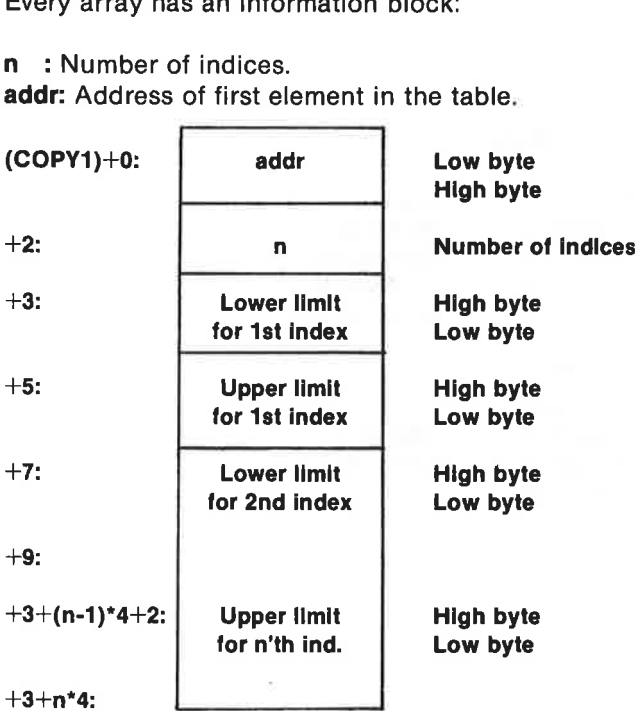

If an array A is declared as:

#### DIM a(1:3,6:8)

it is placed in memory as follows:

addr +0 :a(1,6)  $+1$  :a(1,7)  $+2$ \*l:a(1,8)  $+3$ \* $1:a(2,6)$  $+4$ \* $\mid$ :a(2,7)  $+5$ \*l:a(2,8)  $+6$ \*l:a(3,6) +7\*|:a(3,7) +8\*|:a(3,8)

where I is the size (in bytes) of each array element. Each element is organized just as a simple parameter.

#### Where can modules be placed?

Modules can be placed in RAM from \$0900-\$7fff and from \$8009-Sbfff. In addition packages can be placed in an EPROM in the cartridge from \$8000-\$bfff, however the start address must be a multiple of \$1000.

#### Where can the module variables be placed?

Variables which much survive from call to call must be placed in the module itself (for RAM-modules).

EPROM-module variables can be stored from \$c855-\$c87a.

Should more storage be required, and if the RS232 will not be used, then the RS232 buffer RSOBUF (256 bytes) can be used. If cassette tape will not be used, then the tape buffer TBUFFR (192 bytes) can be used. In addition zero-page locations \$4c, \$56 and \$fb-\$ff can be used freely.

Routines which use variables local to the individual call can use these local variables:

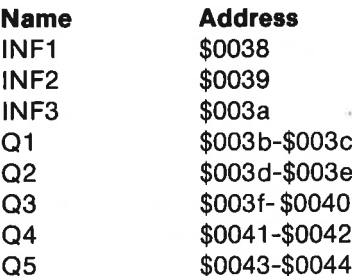

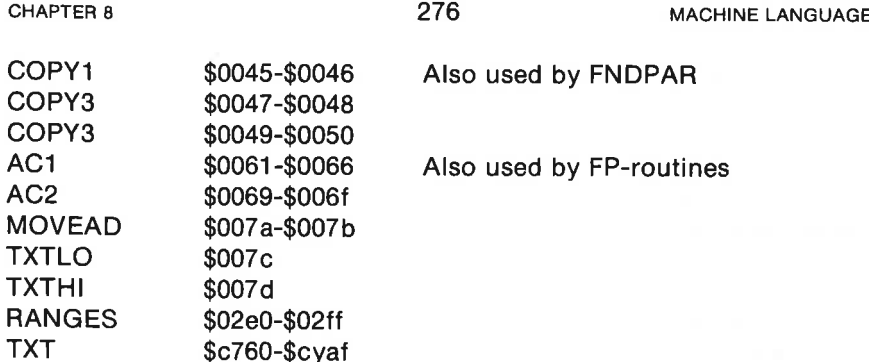

#### Signal Routines

A signal routine is a subroutine which is terminatedby an RTS instruction. It s permissible for a signalroutine to do anything which a procedure ora function may do. If a signal routine is not required, then a systemroutine named DUMMY can be used. This routine consists ofonly an RTS instruction and does nothing.

A USE-signal-routine has no parameters. Each time a USE<package> statement is encountered in a COMAL program, this routine is called. If it is not desired that the package be initialized every time, then a variable should by used toindicate that a package has previously been activaed by means of USE

A module-signal-routine has one parameter, for the .y-register will contain a value when the call is executed, indicating which type signal is to be transmitted. Theparameter can be one of the following:

#### POWER?

Is issued at start-up to all ROM'ed modules. The signal must be used to initialize the module.

#### POWER2

Is issued at start-up after POWER1 has been issued. Ordinarily this signal is ignored, but it can be used to allow a module to take complete control before COMAL starts.

#### LINK

Is issued to ajust LINK'ed package or to those packages which are read in with LOAD, RUN <filename>, or CHAIN. With this signal the module can change vectors in COMAL and the operating system.

#### **DSCRD**

Is issued to all modules before DISCARD or the NEW command. On this signal the module can change vectors back to what they were before LINK.

#### NEW

Is issued with a NEW command,

#### CLRTAB

Is issued when all names in a program are undeclared. This signal is given with the RUN and CHAIN commands and in certain other cases. When the names are undeclared, then it is not possible to call any procedure or function in any package.

#### RUN

Is issued with the RUN or CHAIN command.

#### WARM1

Is issued during "warm start", i.e. when the <STOP-RESTORE> combination is activated from the keyboard.

#### **CON**

Is issued with the CON command.

#### ERROR

Is issued after the program has stopped with an error message.

#### STOP<sub>1</sub>

Is issued after a program has stopped due to a STOP or END.

#### **BASIC**

Is issued before COMAL is exited.

in general a module-signal-routine follows this outline:

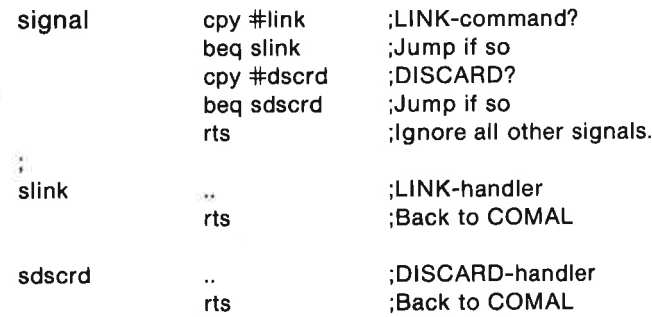

#### Error Reporting

It is good programming practice to check whether parameters to a procedure or function are legal. It they are not, then an error message should be issued. If itis desired that COMAL's own error messages be used, this can be done as follows:

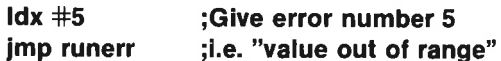

With this method one can give standard error messages numbered 0 to 255. See Appendix F for these error messages. RUNERR corresponds closely to the COMAL statement REPORT <error> and can be captured in a TRAP structure, if this is desirable.

A more general error reporting method is available. If one wants to give the following values to the system or to an error handler,

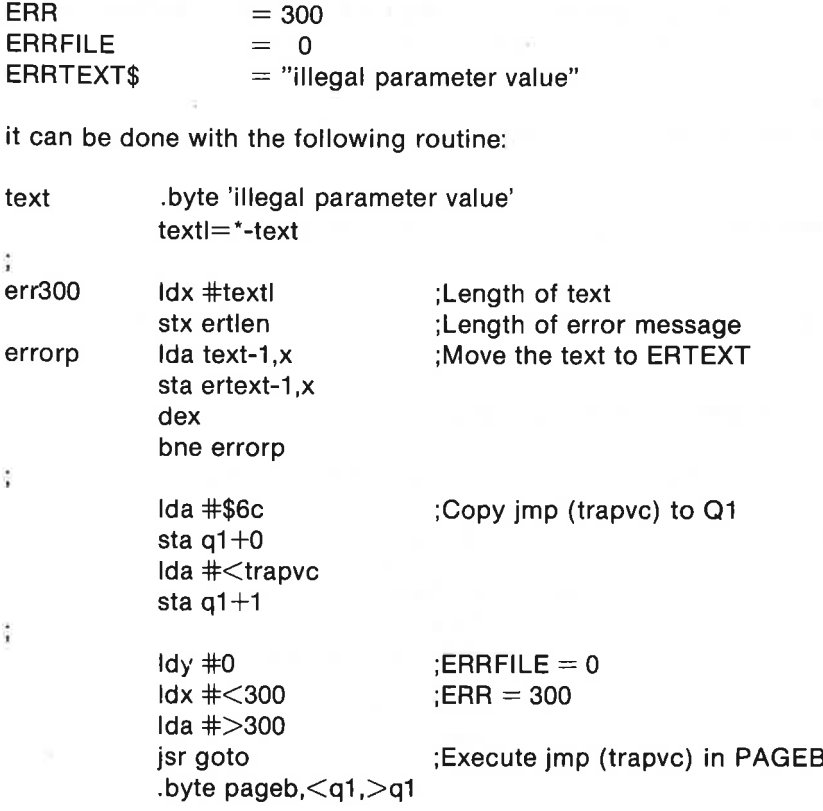

#### Package example

The following example shows how a compiete modulecontaining one package named TEST can be created.The purpose of this example is to illustrate how onecreates a procedure, a real function and a stringfunction. The package is placed from address \$8009 in RAM in the memory map DEFPAG (see the table of useful memory maps shown earlier). The package is available on the demo diskette.

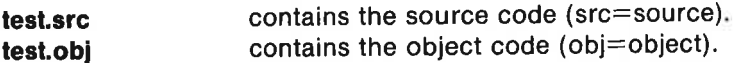

In order to get the module with the package test into the machine, type:

```
LINK "test.obj"
```
Next type in:

```
AUTO 
0010 USE test // makes hi, add and string known // 
0020 hi 0030 PRINT add(23,45) 
0040 PRINT stringS("a",10) 
0050 (Press the <STOP> key.)
```
RUN which gives this result: hello! 68 aaaaaaaaaa

end at 0040

Switch to your own diskette then type:

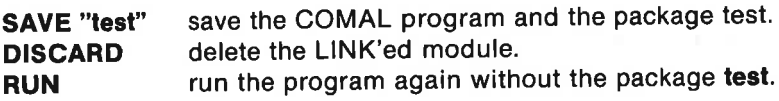

The system will respond with an error message: at 0010: test: unknown package

RUN "test" fetch and run the program with the package test.

New printout: hello! 68 aaaaaaaaaa

end at 0040

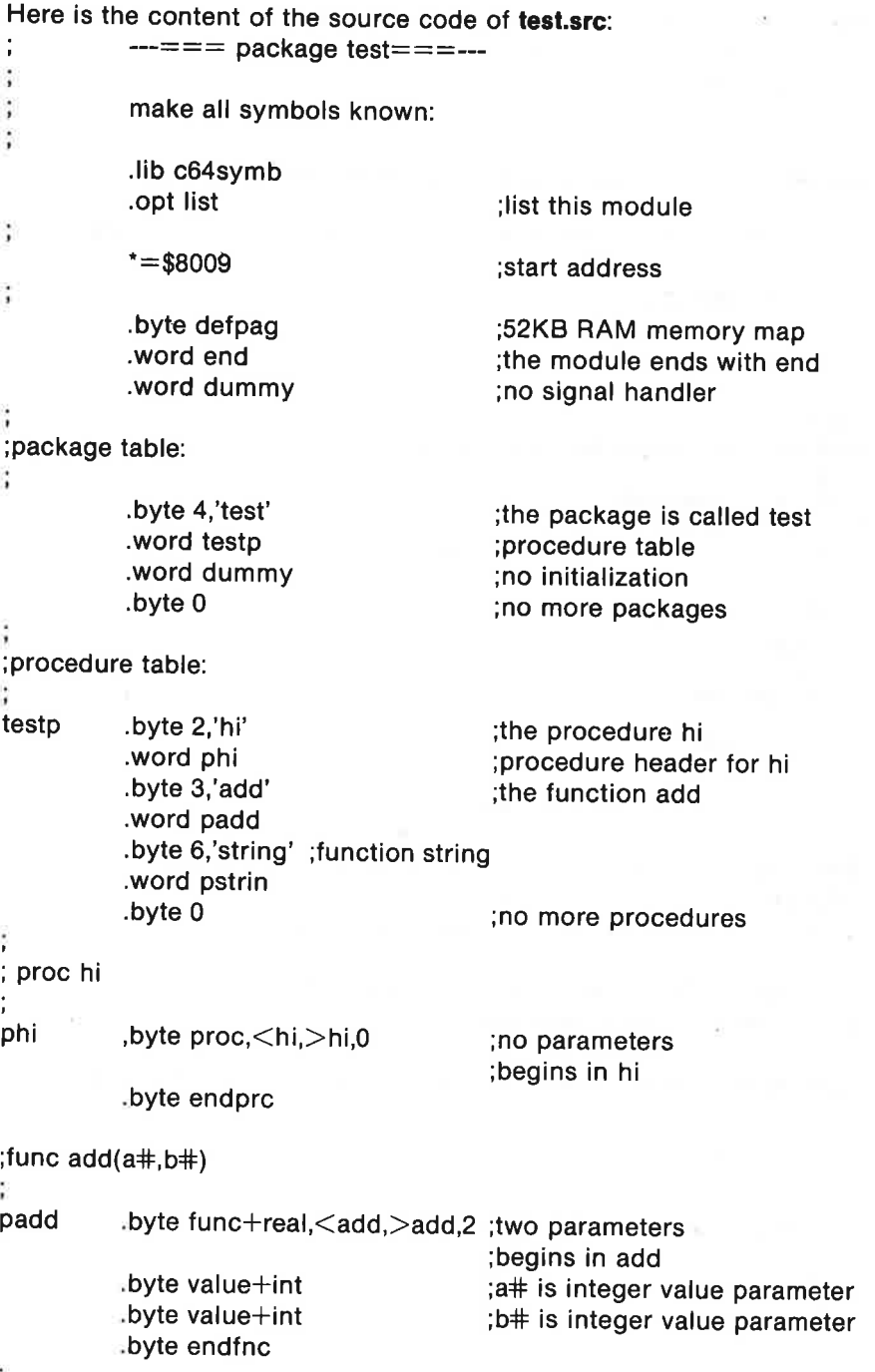

Ÿ.

```
281
CHAPTER & 
                                                        MACHINE LANGUAGE 
;func string$(character$,number#)
pstrin .byte func+str,<string,>string,2;two parameters 
                                         ;begins in string 
                                         ;character$ is string value parameter 
          .byte value+str
          .bvte value+int
                                         :number# is integer value parameter
                                         .byte endfnc 
sproc hi 
           print "hello!"
endproc hi
text .byte 'hello!',13 
                                          ;text to be printed 
text =*-text
                                          slength of text 
hi \qquad Idv \#0;begin with 1. character 
hilp Ida text.v
                                          'fetch character 
          isr cwrt
                                          : print character on screen
                                          ;next character 
          iny 
                                          finished? 
          cpy #textl 
          bne hilp 
                                          ;jump if not finished 
                                          : return to COMAL
          rts 
; func add(a#, b#);return a#+b#
;endfunc add 
                                          ;get address of 1. parameter 
add Ida +1 
                                          ; copy1 = addressjsr fndpar 
          Idx copy1 
                                          ;move address to copy2 
          Ida copy1+1 
          stx copy2 
          sta copy2+1 
          Ida #2;get address of 2. parameter 
          jsr fndpar 
;copy1 points now to b# and copy2 points now to a#;NB: integers are in high/low format 
          \mathsf{Idy} #1
          clc 
                                          ;no carry 
                                          ; low byte of a#
          Ida (copy2),y 
                                          ;plus low byte of b#adc (copyt),y
```
tax  $\qquad \qquad \therefore$  a is moved over to .x  $dev$  :  $v:=0$  $Ida$  (copy2), v shigh byte of a# adc (copy1),y ;plus high byte of b# plus carry bvs ovrflw  $\qquad \qquad \text{jump}$  is a strike overflow ĵ,  $\mathbf{x} = \mathbf{I}$  cow byte of a#+b#  $\mathbf{a} = \mathbf{high}$  byte of a#+b# ţ i convert from integer to real number; then put result on COMAL's stack. ÷, jsr pshint ;convert and push rts **in the result in the result** in the result of COMAL with the result ÷ ovrflw Idx #2 "overflow" jmp runerr 'n 'report 2 'tune string+(character\$,length+) closed if length $\#<0$  then report 1 // argument error // if len(character\$) $\le$ >1 then report 1 // argument error // dim r\$ of length# // room for result // for  $i#=1$  to length# do // generate result // ; r\$:+character\$  $endfor i#$ ; return r\$ // return result // ;endfunc string '  $\mu$ num  $=$ copy2 suse Copy2 as num string Ida #2 ;get address of 2. parameter jsr fndpar  $\log$   $\#0$  ;test sign Ida (copy1),y bmi argerr ;jump, if <0 sta num+1 ;high byte of num  $inv = 1$ Ida (copy1),y sta num slow byte of num ;generate the result directly on COMAL's evaluation stack. ;Stos points to the next free byte on the stack ithe stack is limited upwards by sfree ;test if there is room for the result

CHAPTER 8

#### MACHINE LANGUAGE

byte must  $= 1$ 

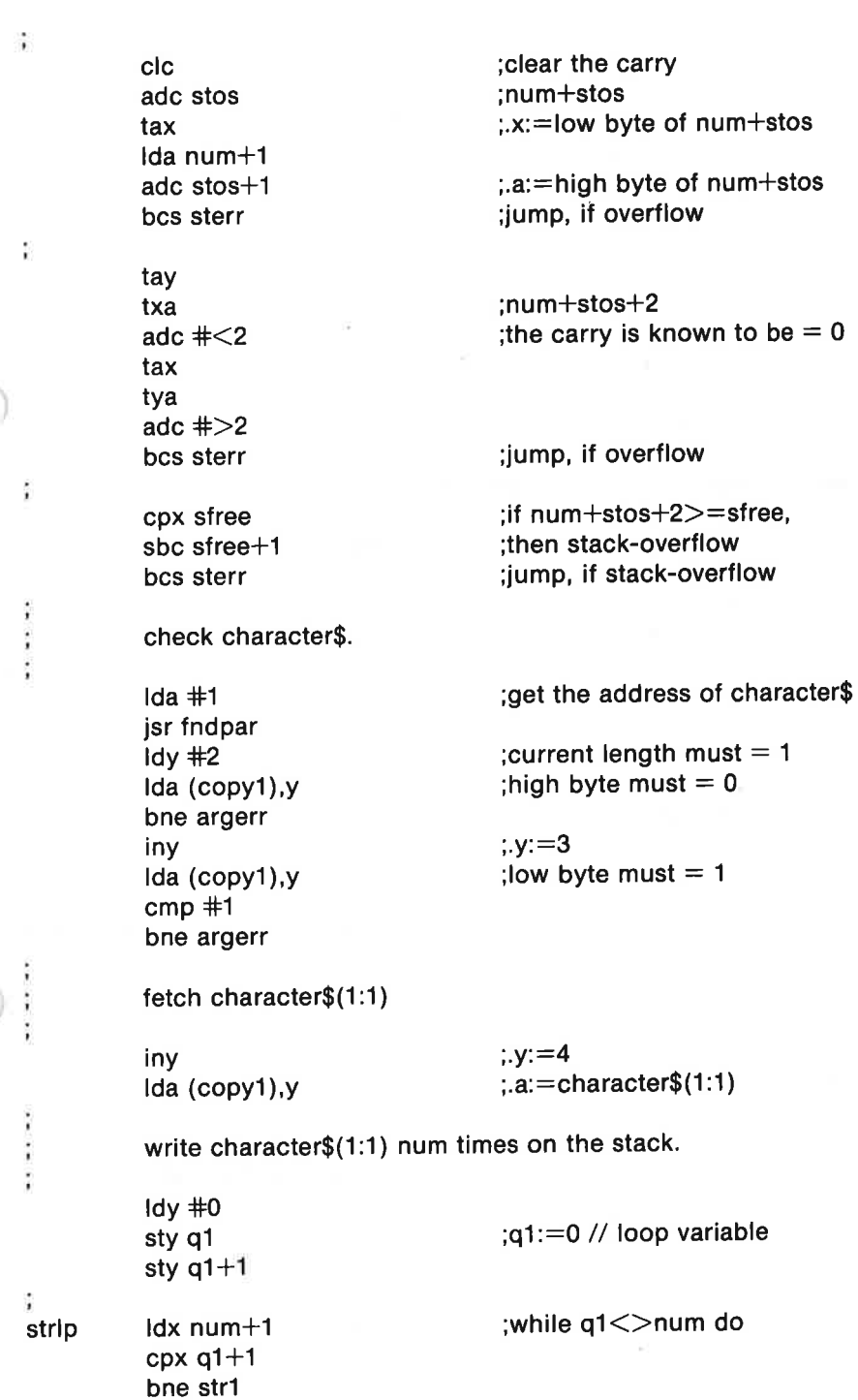

283

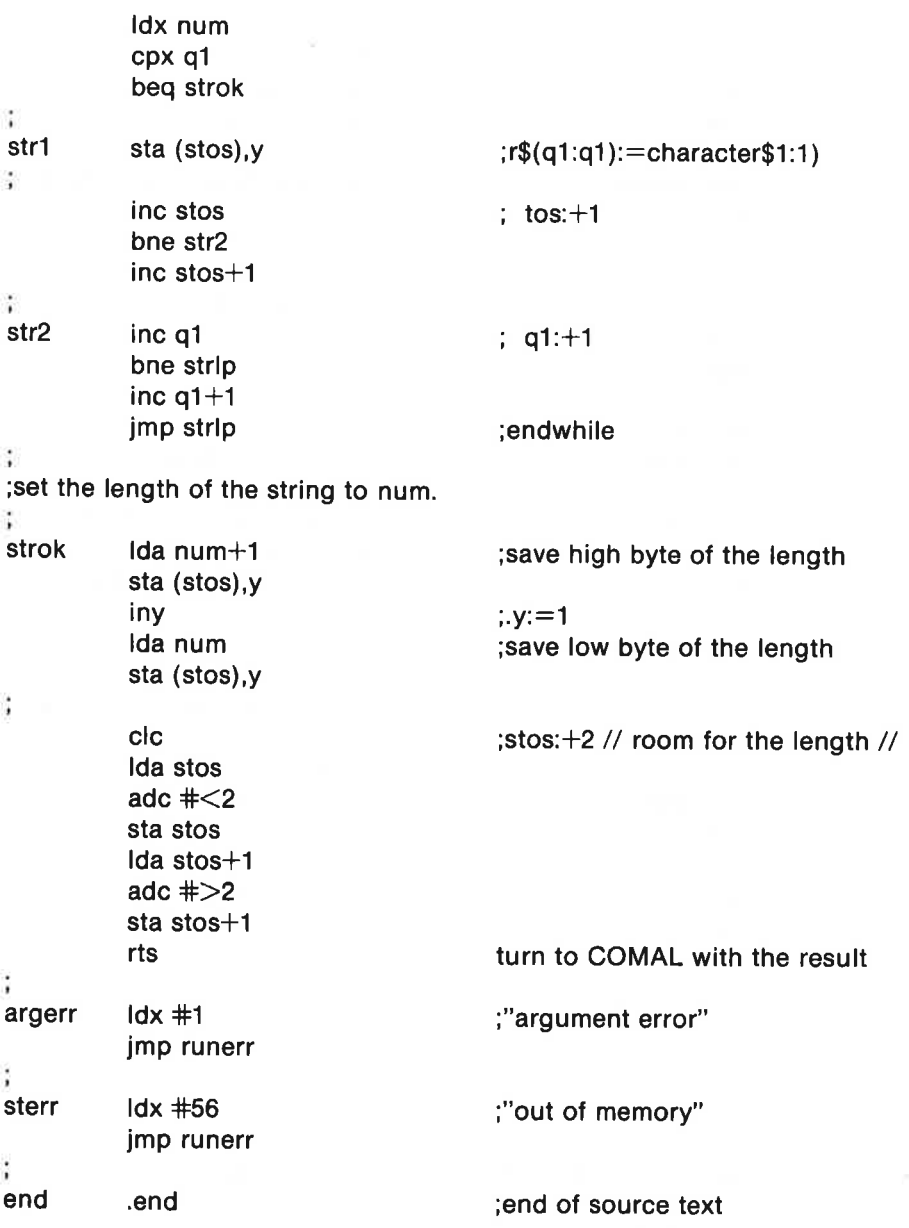

284

## Appendix A

# COMMODORE 64 Character Codes **Appendix A<br>COMMODOI<br>Codes<br>ASCII CHARACTERS**<br>CODE text graphics

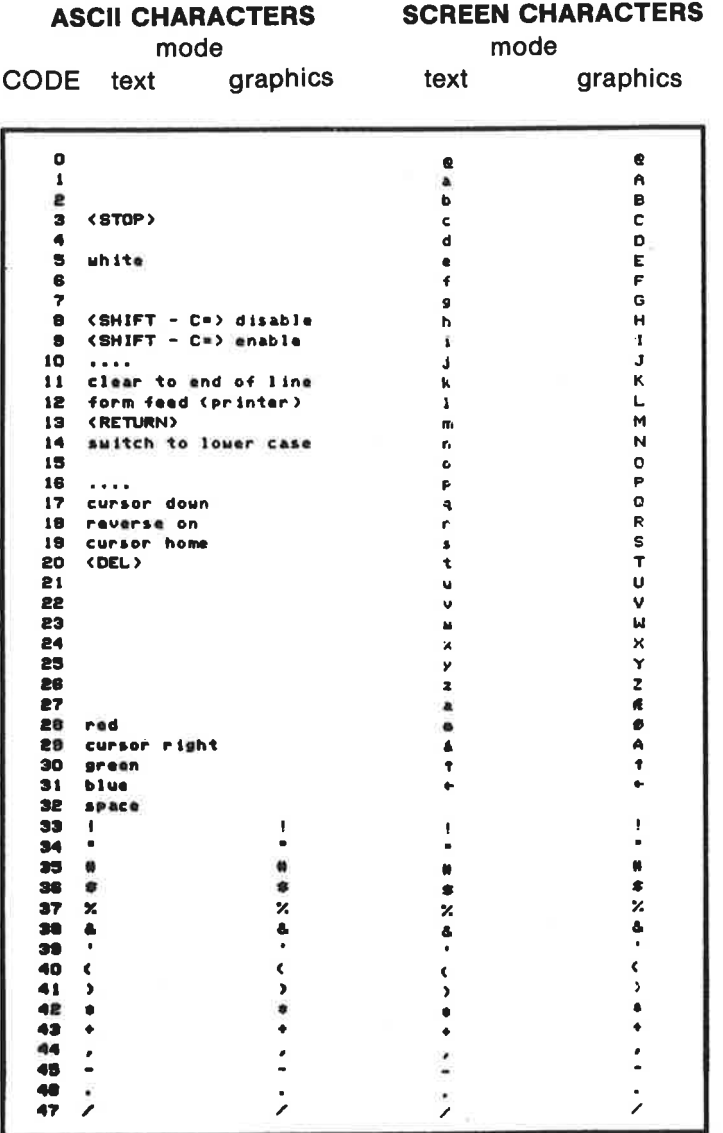

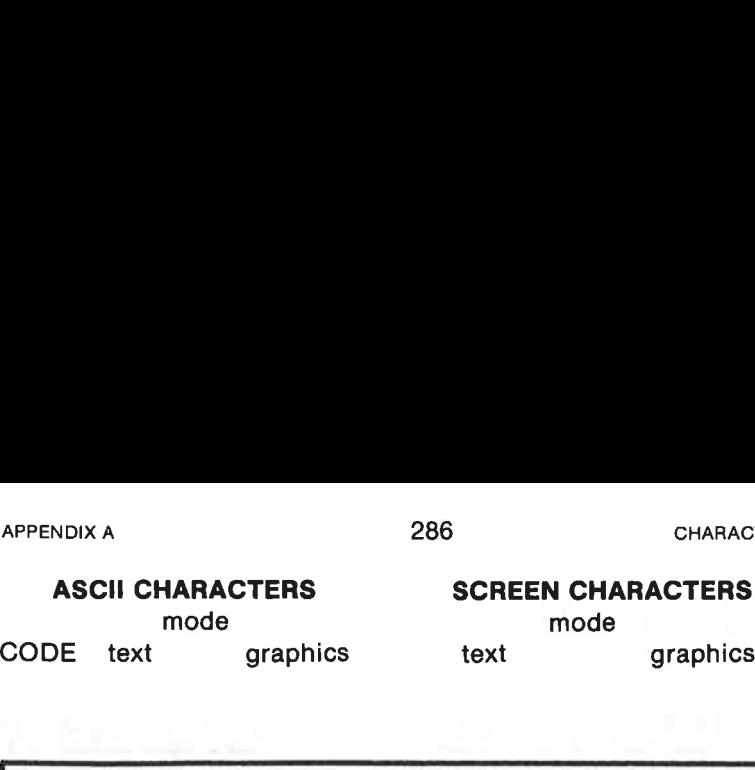

#### ASCII CHARACTERS SCREEN CHARACTERS

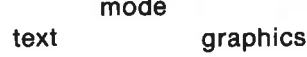

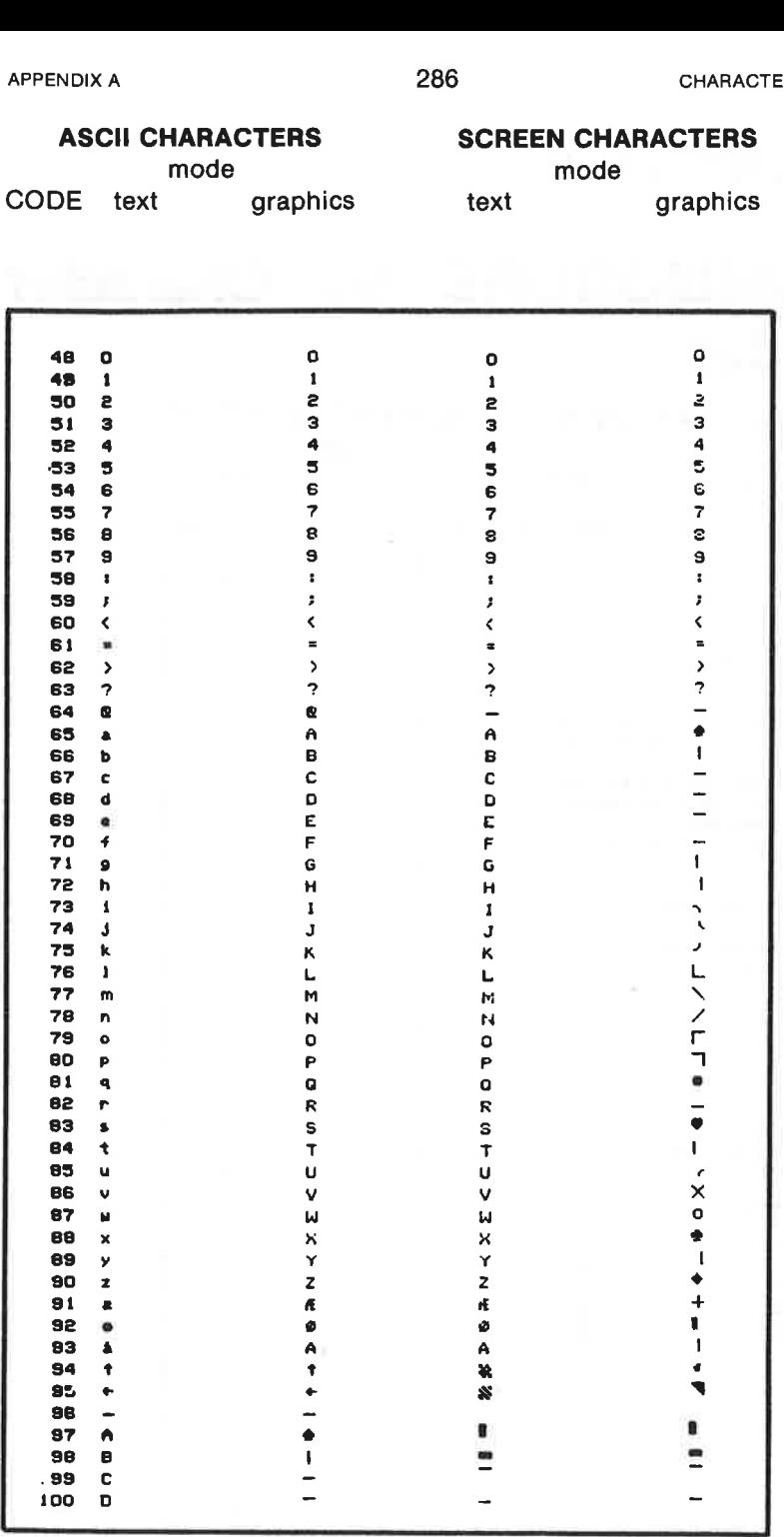

ASCII CHARACTERS mode CODE text graphics SCREEN CHARACTERS mode text graphics APPENDIX A<br> **ASCII CHARACTERS**<br>
mode<br>
CODE text graphics

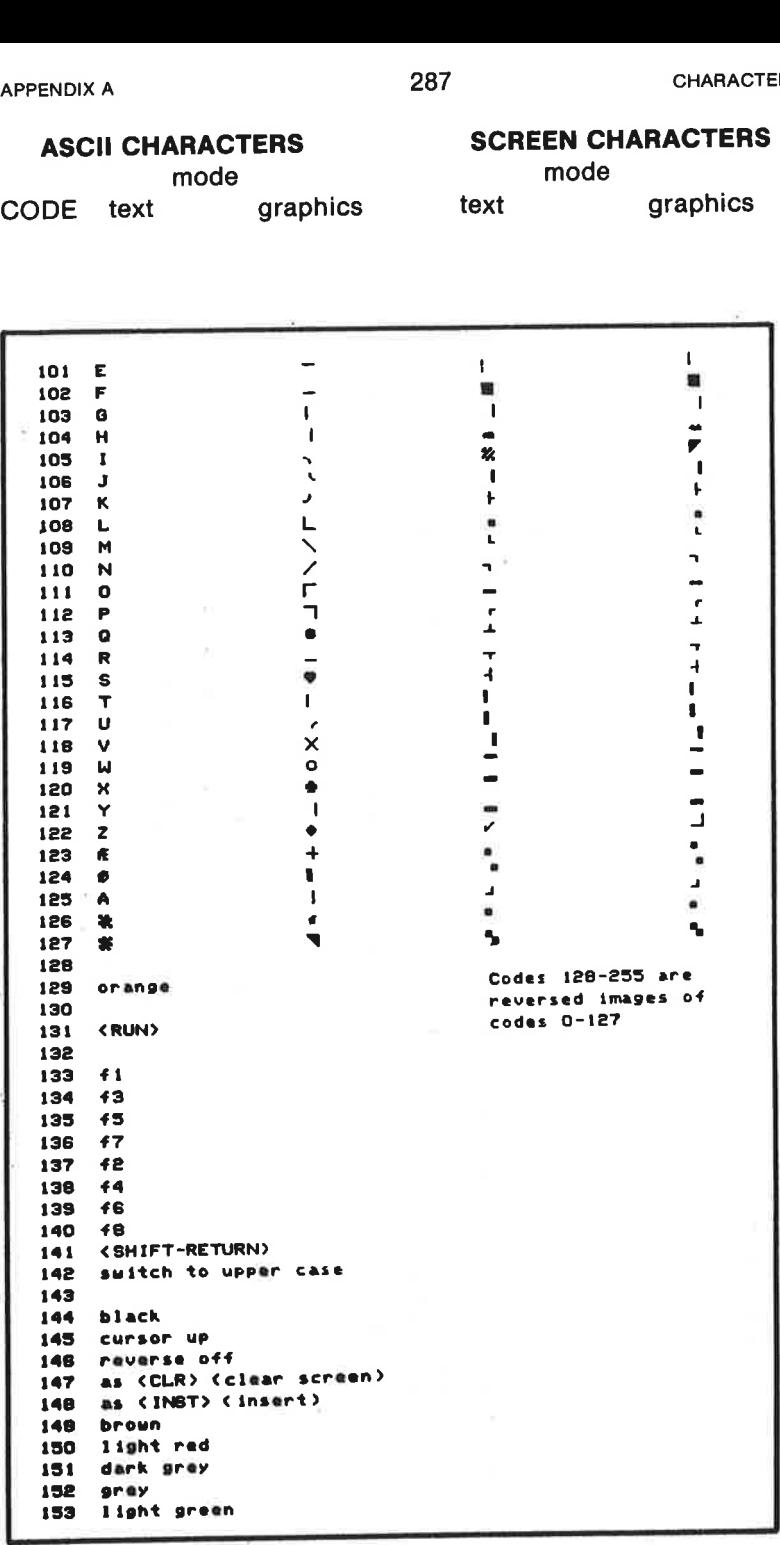
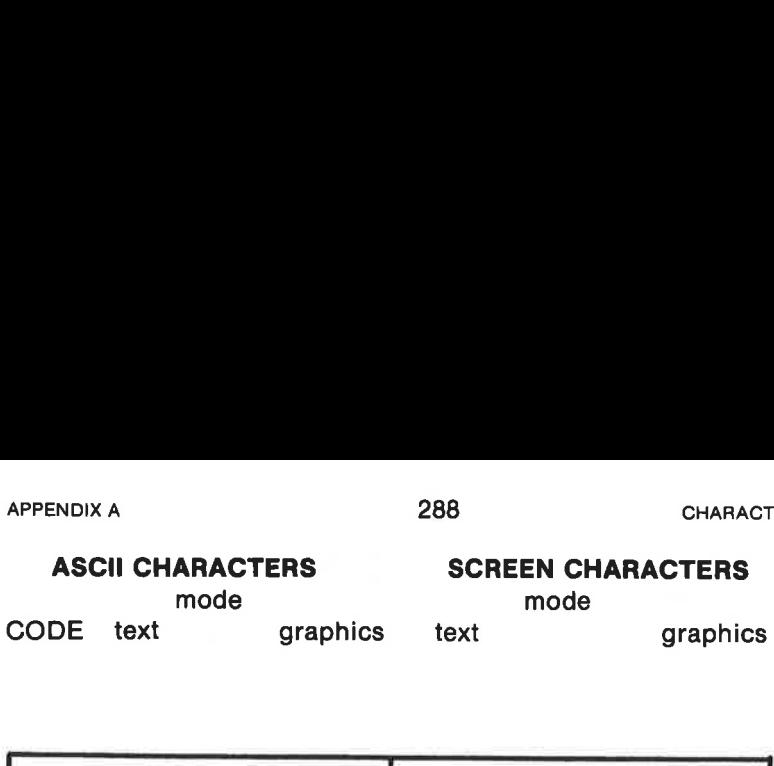

### ASCII CHARACTERS SCREEN CHARACTERS

mode

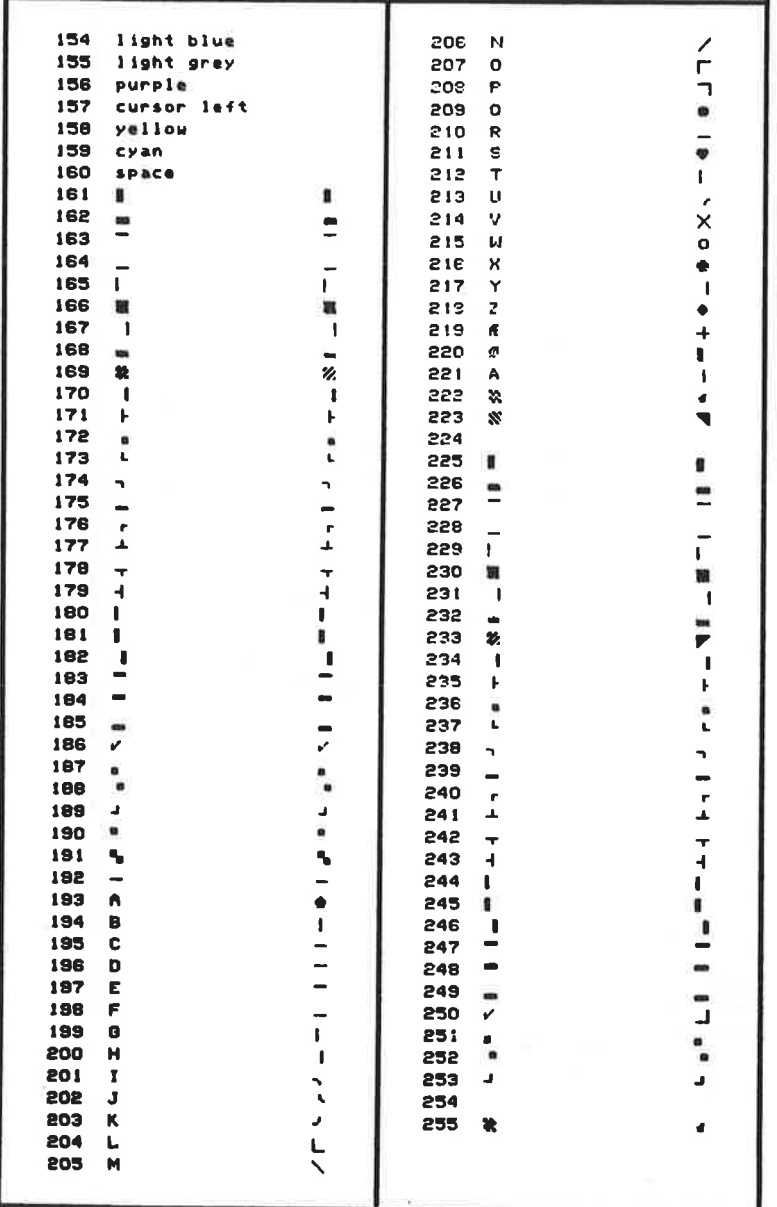

# Appendix B

# Color Codes

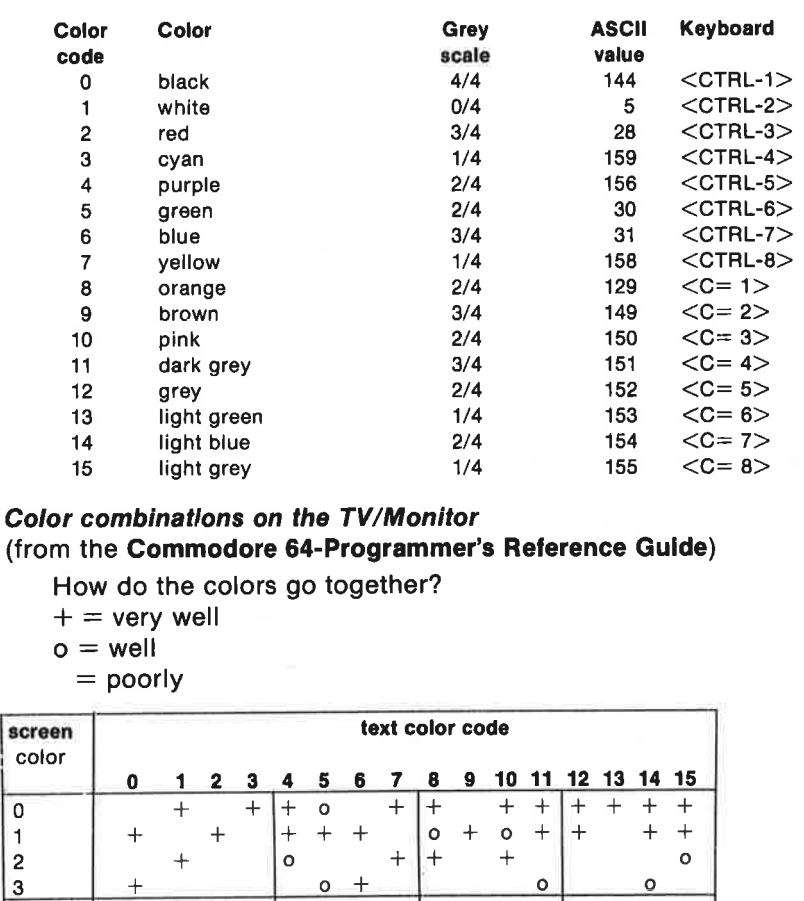

### Color combinations on the TV/Monitor (from the Commodore 64-Programmer's Reference Guide)

How do the colors go together?

- $+$  = very well
- $o =$  well
	- $=$  poorly

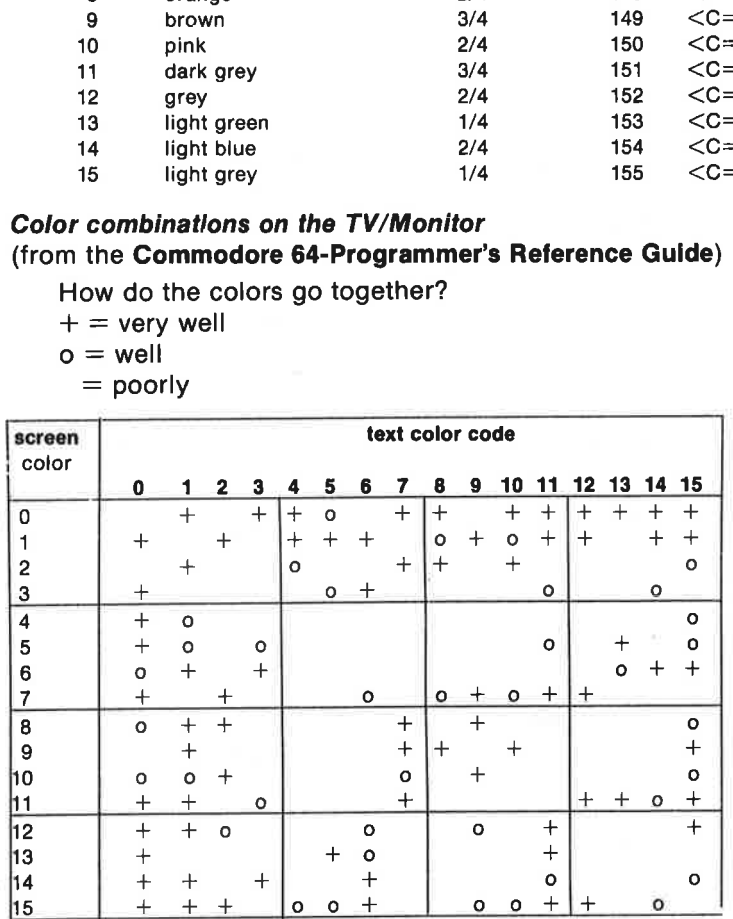

# Appendix C

# Calculations with COMAL

The COMAL operating system can handle 4 types of numerical constants and variables:

real numbers E.g. 3.232 , 4.6e-12 , Pl, a, sum  $integers$  71, -3067, nr#, item# hexadecimal numbers \$1a , \$d7 , \$ac00 , no, position binary numbers %1011 , %10011010 , byte , id

#### Number ranges:

 $2.93873588e-39 \leq$  real number  $\leq$  = 1.70141183e+38  $-32768 \le$  integer  $\le$  = 32767  $0 = $00 \le$  = hexadecimal  $\le$  = \$ffff = 65535  $0 = %0$  <752 binary number <= %11111111111111111 = 65535

#### Calculations are carried out according to the following rules:

An expression to be evaluated may contain a mix of all number types and number variables. It may contain a mix of arithmetic operators, relational operators and boolean operators. Standard COMAL functions and user defined functions can also be included:

- an expression is evaluated from left to right,
- ۰ however, various operators have different priority. The calculations are carried out according to the following priority, highest priority first:

#### PRIORITY:

- (in order of highest priority)
- 1. () parentheses

### Arithmetic operators:

- 2. 1 exponentiation 2t3 equals 8
- 3. «\* multiplication 2\*3 equals 6
- 3. / division 7/2 equals 3.5
- 3. DIV integer division 54 DIV 8 equals 6
- 3. MOD remainder after division 23 MOD 7 equals 2
- 4, + addition 2+3 equals 5
- 4. subtraction 4-3 equals 1
- 4. monadic subtraction -5+2 equals -3
- 

#### Logical operators for bitwise comparisons:

(See further explanations in the reference section, Chapter 4.):

- 5. BITAND bitwise logical 'and'
- 5. BITOR bitwise logical 'or'
- 5. BITXOR bitwise logical 'exclusive or'

#### Relational operators:

(Comparisons occur in logical expressions, which can be TRUE  $(=1)$ , if the comparison is true. Otherwise the logical expression has the value FALSE  $(=0)$ ).

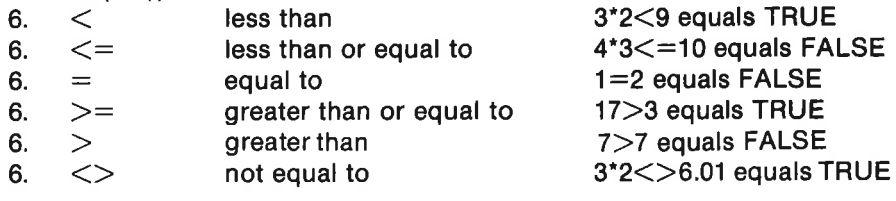

### Boolean (logical) operators:

(See further explanation of the individual words in Chapter 4.):

- 7. NOT logical negation
- 8. AND logical 'and'
- 8. AND THEN as AND
- 9. OR logical 'or'
- 9. OR ELSE as OR

#### Standard functions:

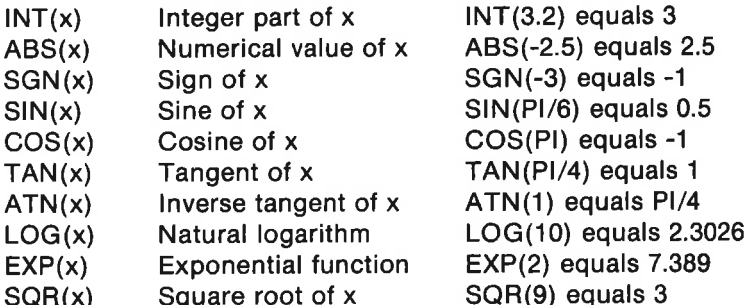

#### APPENDIX C 292

Examples of user defined functions:

FUNC asin(x) IF ABS $(X)=1$  THEN RETURN X\*PI/2 ELSE RETURN ATN(x/SQR(1-x\*x)) ENDIF ENDIF

FUNC log10(x) RETURN LOG(x)/LOG(10) ENDFUNC log10

# Appendix D

# Keyboard and the Screen Editor

The action of special keys in COMAL:

 $\left\langle \leftarrow \right\rangle$ **Underlining** 

 $<$ CTRL $>$ 

has special meaning when used with other keys. See the following.

### $<$ RUN/STOP $>$

interrupts program execution. Action is affected by the COMAL statement ESC. See Chapter 4.

### $<$ SHIFT/LOCK $>$

locks <SHIFT> in upper case mode. Release by pressing the key again.

#### $<$ SHIFT $>$

As on atypewriter. If this key is held down while another key is pressed, an upper case character is produced. Letters appear as upper case. In the semigraphics mode the symbols on the right front side of the keys are produced. <SHIFT> pressed together with other special keys has other functions as described with these keys.

### $<$  The Commodore Key:

### $\langle C = S$ HIFT $>$

Each activation toggles the screen display between lower and upper case.

#### $< number $>$$

Pressing the  $C=$  key with a number 1-8 switches to colors with color codes 8-15.

#### $\langle C=$  graphics symbol $>$

Pressing a key with graphics symbols equals the symbol shown on the front left of the key.

#### $<$ CLR/HOME $>$

moves the cursor to the upper left corner of the screen.

#### <SHIFT-CLR/HOME>

clears the screen.

#### <INST/DEL>

is the delete key. It deletes the character immediately to the left of the cursor, and the remainder of the line moves one space to fill in the gap.

#### $<$ SHIFT-INST/DEL $>$

is the insert key. It pushes the character under the cursor and the rest of the line one space to the right.

#### $<$ STOP-RESTORE $>$

If the  $\leq$ STOP $>$  and  $\leq$ RESTORE $>$  keys are pressed at the same time, the computer is 'reset'. The program in working memory is not lost.

#### $<$ RETURN $>$

Indicates that all information on the current line should be interpreted and processed.

#### $<$ CRSR $>$

There are two keys which are used to move the cursor around the screen. The arrows indicate directions. Each key has two functions. The function changes when the <SHIFT> key is depressed.

#### The Function Keys  $\left\langle \langle f1 \rangle - \langle f8 \rangle \right\rangle$ :

The function keys can be programmed by the user to perform various functions. (See further details in Chapter 5 in the section dealing with the procedure defkey in the COMAL package system.)

When COMAL is started up, these keys have the following functions:

```
ltf1> RENUM + ltRETURN
 lt f2> MOUNT + ltRETURN>
 \leq f3> USE turtle + \leqRETURN>
 <f4> AUTO
 <f5> EDIT
 <16> LIST
\leq RETURN><br>
Indicates that all information on<br>
and processed.<br>
\leq CRSR><br>
There are two keys which are use<br>
The arrows indicate directions. E<br>
changes when the \leq SHIFT> key<br>
The Function Keys (\leq f1> - \leq< 17 RUN + < RETURN> + CHR$(11) + < RETURN>
```
Note on <f7>: In addition to ordinary running of a program, this key can be used to start a program directly from the disk catalogue. RUN, RETURN would have the effect of running the program with the name which follows on the same line. However the text prg also appears after the program name when the catalogue is displayed, so the system reacts with an error message, placing the cursor just ahead of the 'error' prg.

Then ASCII-code 11 deletes the rest of the line. Now the line is correct, APPENDIX D<br>Then ASCII-code 11 deletes the reand the program can be run when and the program can be run when the last RETURN is activated.

#### $<$ f8 $>$  SCAN +  $<$ RETURN $>$

During program execution the function keys have other values: ASCII values 133 - 140.

After execution of one of the instructions USE graphics or USE turtle the function keys  $\langle f1 \rangle$ ,  $\langle f3 \rangle$  and  $\langle f5 \rangle$  have the following meaning:

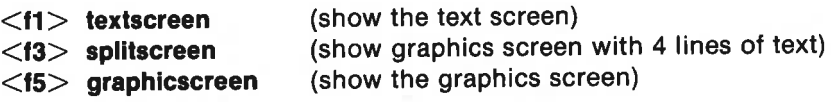

#### The Control key <CTRL>:

#### $\langle$ CTRL-number $\rangle$

<CTRL> together with a number 1 - 8 causes subsequent text to be written with the color indicated on the front of the number key. < CTRL> together with 9 or 0 toggles inverse text.

See also Appendix B on colors and Chapter 5 on the procedure quote'mode in the COMAL package system.

### During editing of COMAL programs the following CTRL-functions are useful:

#### $<$ CTRL $>$  +  $<$  letter $>$

<CTRL-A>: Is used during the correction of a program line which extends over more than one line on the screen. If the first 1 to 4 characters in the linie in which the cursor is located is a line number, then the line number will be rewritten with no gaps. <CTRL-A> can also be used as an OOPS!-key: If a correction has been made, and <RETURN> has not yet been pressed, then pressing <CTRL-A> will cause the line to be printed again in its original form.

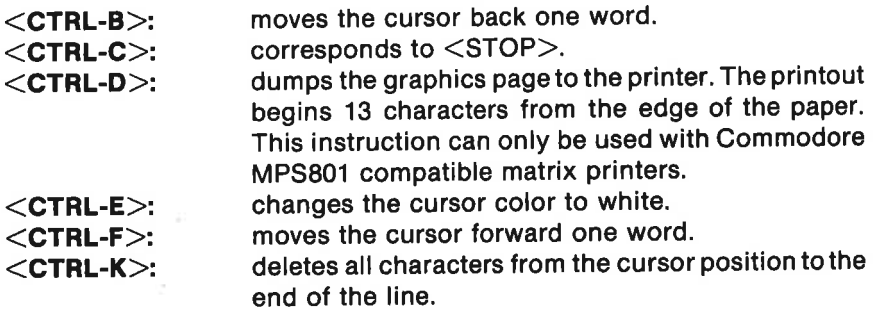

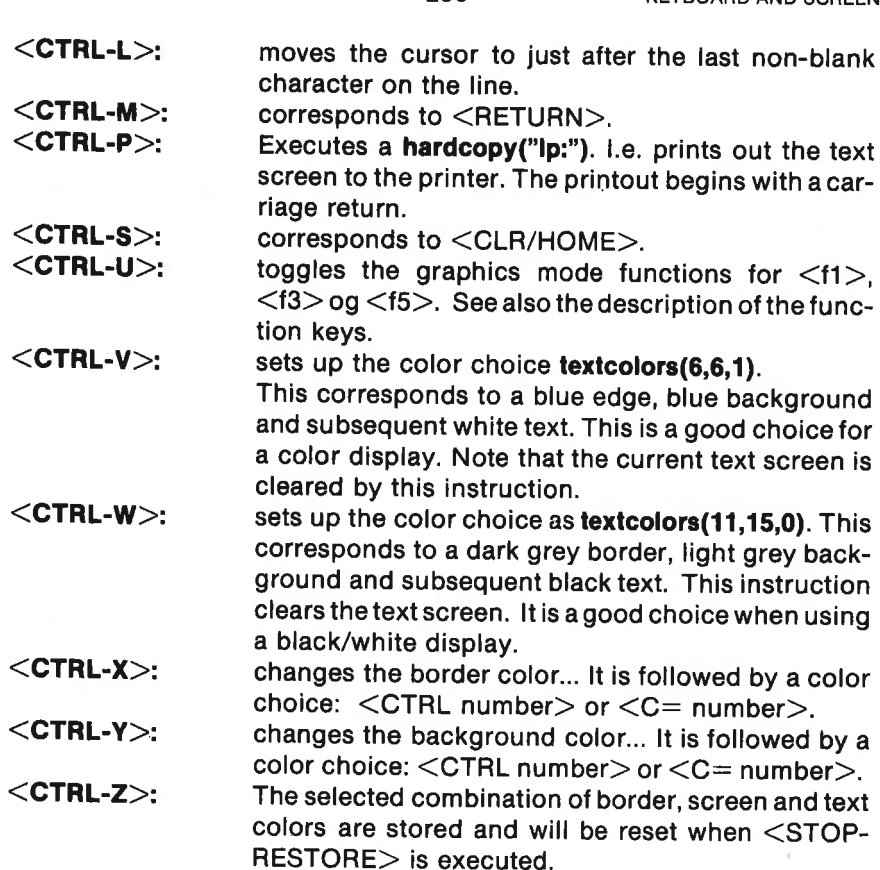

APPENDIX D

 $\begin{array}{ccccc} &\gamma &\alpha &\alpha &\delta-\gamma\\ \epsilon &\delta &\epsilon &\epsilon &\delta-\gamma\\ \sigma &\epsilon &\epsilon &\epsilon &\epsilon &\delta,\\ \omega &\epsilon &\gamma &\gamma &\delta, \end{array}$ 

# Appendix E

# Handling Text with COMAL

Text variables (also called 'strings' or 'string variables') are specified in COMAL by means of a sequence of up to 80 characters followed by a\$ sign. The first character must always be a letter, and certain special characters may not be included in the name.

Examples: name\$, text\$, from\$, long'name\$.

Before a text variable can be used, it must be declared (dimensioned). The system must be provided with information on the maximum number of characters the text variable will contain, so that room can be reserved in memory. This is done using the DIM statement:

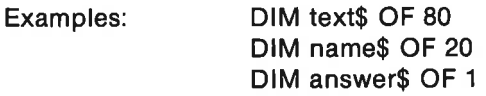

A text variable can contain any character sequence up to the dimensioned length. (Exception: the character " may not be used alone. If this character is to be included, you must use "" to indicate it. If a number is enclosed within the "", then the corresponding ASCII code will be part of the text variable assignment.)

If a text variable is not dimensioned, then the first assignment instruction will automatically execute: DIM name\$ OF 40. If a variable name is not dimensioned, and the name is used before an assignment has been made, then an error message will be generated.

#### Examples of text variable usage:

```
Make the assignments 
    slogans := "comal is ok"textS:="a flower is beautiful".
```
The text can be analyzed with the aid of standard functions and operators

length:=LEN(slogan\$)

ascil:= ORD(text\$)

text\$<slogan\$

position:="mal" IN slogan\$

slogan\$ consists of 11 characters. See a detailed description of the function LEN in Chapter 4. position is assigned the value 3,

length is assigned the value 11, for

since the text "mal" is contained in slogan<sub>s</sub>, and the first character in "mal" is the 3. character in slogans. See the more detailed description of the operator IN in Chapter 4.

ascil is assigned the Commodore ASCII value for the letter  $a (= 65)$ . See the ASCII values for all characters in Appendix A.

the logical expression will be true  $(TRUE = 1)$ , because a precedes c in the alphabef.

#### Selection of String Segments:

letter\$:=text\$(8)

or

letter\$:=text\$(8:8) first\$:=slogan\$(:5)

 $lastS:=textS(13:)$ 

#### or

last\$:=text\$(LEN(text\$)-8:)  $ts:=$ slogan $s(3:8)$ t\$:="programs"(5:7) t\$:=STR\$(1789)(2:3) t\$:= (text\$(4:9))(2:4)

text\$(3:8):="bee"

letter<sup>\$</sup> is assigned the string "r", or which is the 8. character in text\$

first\$ is assigned the string "comal", i.e. the 5 first characters in slogans. last\$ is assigned the text or "beautlful", i.e. the last

nine characters in text\$. t\$ is assigned the string 'mal is". t\$ is assigned the string ram. t\$ is assigned the string "78". tS is assigned the string "owe", which is part of a part of a string. text\$ will equal a bee is beautiful after this instruction has been executed.

### Selection of text segments from indexed string variables:

DIM name\$(3) OF 20 name\$(1):="Adam Smith" name\$(2):="Eva Smith" name\$(3):="Krystle Smith"

 $t$ \$:=name\$(2)(1:5) t\$ is assigned the string "Eva S".

DIM item\$(3,2) OF 10 item\$(1,1):="book" item\$(1,2):="magazine"  $item$(2,1):="car"$ item\$(2,2):="train"  $item$(3,1):="$ oll"  $item$(3,2):="gas"$ 

select\$:=item\$(2,1)(2:3) select\$ is assigned the string "ar".

#### Concatenation of strings:

place\$:—"Yankee"=" stadium" strings can be linked together using the character  $+$ . message\$:=slogan\$+" and easy" message\$ is assigned the string \*comal Is ok and easy". hello\$:=name\$(2)(:3)+text\$(9:)+" and "+slogan\$(10:11) hello\$ is assigned the string **"Eva is beautiful and ok"**.  $ts:=($ "we and "=slogan $s(1:5)$ )(4:8) t $s$  is assigned the string "and c".

### String functions:

The user can define string functions at will to produce string segments:

```
0010 FUNC uppers(lowers) 
0020 FOR \frac{1}{1}:=1 TO LEN(lowers) DO<br>0030 a:=ORD(lowers(i#))
0030 a:= ORD(lower$(i#))<br>0040 IF a>64 AND a<94 1
          IF a>64 AND a<94 THEN
0050 a:+128 
0060 lower$(I#):=CHRS(a)<br>0070 ENDIF
          ENDIF
0080 ENDFOR I#
0090 RETURN lowers 
0100 ENDFUNC uppers
```
Examples of the use of the function uppers: PRINT upperS("merry christmas") yields the printout: MERRY CHRISTMAS

PRINT upperS("headline:")(4:8) gives the printout: DLINE

Using COMAL it is easy to define the Basic-function mids:

0010 FUNC mid§(a\$,start,number) 0020 RETURN aS(start:start+number-1) 0030 ENDFUNC mid\$

This function can be used in lieu of mid\$, if you wish to use parts of existing Basic programs.

# Appendix F

# COMAL Error Numbers and Messages

The standard version of Commodore 64 COMAL contains error messages in two languages. When the computer is turned on with the COMAL cartridge in place, English error messages will be in effect. If desired Danish error messages can be selected by means of the order:

#### USE dansk

To get back to English, execute:

#### USE english

After issuing one of these orders, all subsequent error messages will be printed in the language you have chosen. However, error messages for the disk operating system will always be in English.

It is of course possible to incorporate error messages in other languages into a COMAL cartridge. Contact your Commodore national distribution center for further information.

The COMAL system can give error messages in the following situations:

- When typing in an instruction line
- When examining program structure (using scan)
- During a run (run-time errors)

The remainder of this Appendix includes a list of all error messages and their corresponding numerical code. Note that the list is given both in English and in Danish for those of you who may be curious about the strange language which COMAL can use:

### Dynamic Syntax Error Messages:

<language element> not expected too much on this line <language element> ikke forventet <language element> missing more language elements are expected on this line <language element> mangler

 $\leq$ language element 1 $>$  expected, not  $\leq$ language element 2 $>$  $\leq$ language element 1 $>$  forventet, ikke  $\leq$ language element 2 $>$ 

### Dynamic Structure Error Messages (Prepass):

 $\leq$ statement 1 $>$  without  $\leq$ statement 2 $>$  $\leq$ statement 1 $>$  uden  $\leq$ statement 2 $>$ 

 $<$ statement $>$  missing <statement> mangler

 $\leq$ statement 1 $>$  expected, not  $\leq$ statement 2 $>$ open- and close statements do not fit together  $\leq$ statement 1 $>$  forventet, ikke  $\leq$ statement 2 $>$ 

<statement> not allowed in control structures DIM, DATA, IMPORT, PROC and FUNC are not allowed in control structures

<statement> ikke tilladt i styrestrukturer

import allowed in closed proc/func only import kun tilladt i lukket proc/func

wrong type of  $\leq$ statement $>$ E.g. 1/ Text in WHEN-line expecting numeric expression. 2/ Variable names in FOR and ENDFOR differ forkert slags <statement>

wrong name in  $\leq$ statement $>$ ENDFOR, ENDPROC and ENDFUNC must use same name as in FOR, PROC and FUNC respectively forkert navn i <statement>

 $\leq$ name $\geq$ : name already defined The same name must not refer to different variable types inside the same scope. E.g.  $a, a$ #,  $a$ \$ <name>: navn allerede defineret

<name>: unknown label A label is missing within the current scope. E.g. A GOTO statement inside a procedure cannot refer to a label outside the procedure <name>: ukendt etikette

illegal goto You cannot jump into a structure by means of GOTO ulovlig goto

### Dynamic Run Time Error Messages:

<name>: unknown statement or procedure E.g. Call of a package procedure without previous activation of the package by: USE package name <name>: ukendt statement eller procedure.

<name>: not a procedure The name is a variable, package, function or a label, but not a procedure. <name>: ikke en procedure

<name>: unknown variable You have not assigned a value to the variable inside this scope.  $<$ name $>$ : ukendt variabel

 $\leq$ name $\geq$ : wrong type E.g. 1/ The variable is a string variable, but you try to use it as a numeric variable. 2/ Remember that RESTORE label: must be positioned immediately before a DATA line.  $<$ name $>$ : forkert type

 $\leq$ name $\geq$ : wrong function type <name>: forkert funktionstype

<name>: not an array nor a function The name might be a simple variable, a procedure ..? <name>: hverken tabel eller funktion

 $\leq$ name $\geq$ : not a simple variable The name might be an array, a procedure ..? <name>: ikke en simpel variabel

<name>: unknown array or function The name has not yet been dimensioned or defined. <name>: ukendt tabel eller funktion

 $\leq$ name $\geq$ : wrong array type E.g. You try to refer to a two-dimensional array as though it is a one-dimensional array.  $\leq$ name $\geq$ : forkert tabeltype

<name>: import error

The name in the IMPORT statement is unknown or the type is wrong. <name>: import fejl

<name>: unknown package The COMAL system does not recognize the package name in USE. Remember that packages from diskette must be LINK'ed. <name>: ukendt pakke

<name>: array redefined <name>: navn redefineret

- <name>: name already defined <name>: navn allerede defineret
- <name>: string not dimensioned <name>: tekstvariabel ikke defineret

<name>: not a package <name>: ikke en pakke

#### RUN TIME ERROR, WHICH CAN BE TRAP'PED:

- 0 report error report fej!
- 1 argument error E.g. 1/ Square root of a negative number. 2/ LOG to anon positive number argument fej!
- $\overline{2}$ overflow A number is too big. See Appendix C overloeb
- 3 division by zero division med nul
- $\overline{\mathbf{4}}$ substring error E.g. 1/ a\$:=text\$(from:to) requires  $1 \leq$ =from $\leq$ =to+1. 2/ text\$(from:to):=a\$ requires to<=LEN(text\$) deitekst-fej|
- 5 value out of range uden for vaerdiomraade

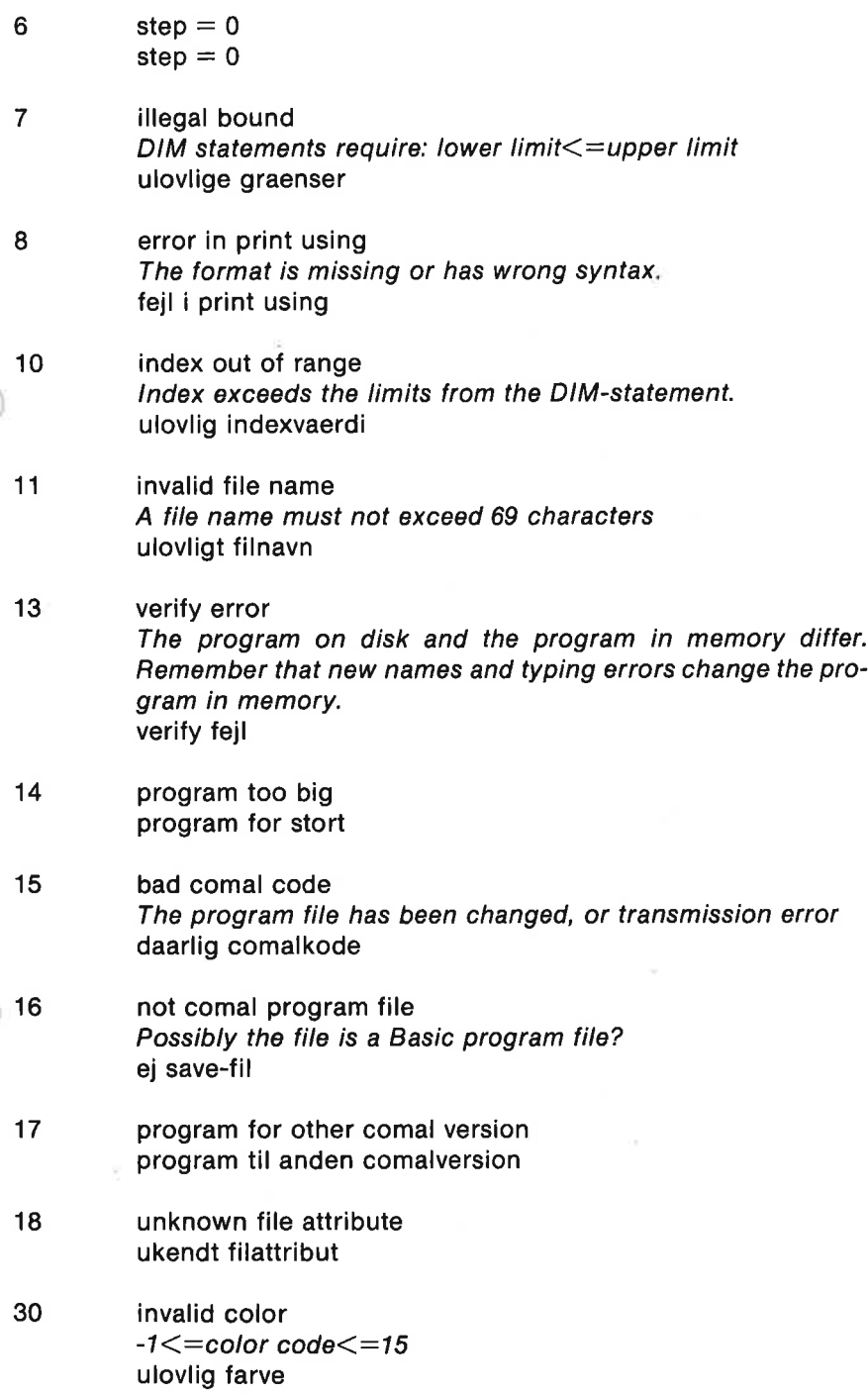

APPENDIX F

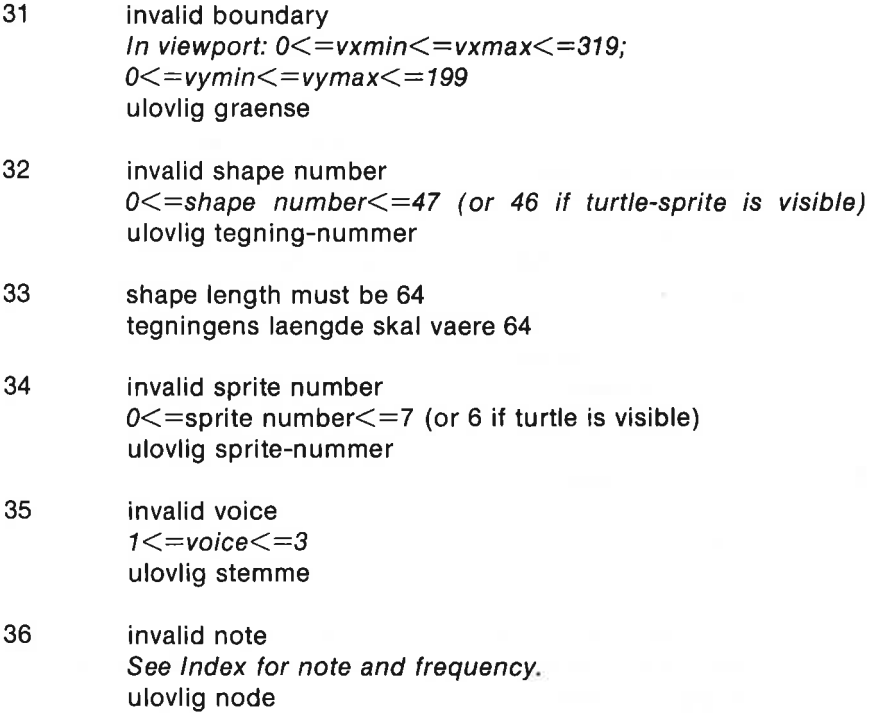

### Run Time Errors, Which cannot be TRAP'ped:

- 51 system error Serious error in COMAL system. Try the NEW command. system fejl
- 52 out of memory Memory shortage for program, names, data and function calls. All memory is released except for the program memory. E.g. too many recursive calls. for lidt hukommelse
- 53 wrong dimension in parameter The actual and the formal parameters in a procedure call must have the same dimension. forkert dimension i parameter
- 54 parameter must be an array If the formal parmeter is an array, must be also the actual parameter parameter skal vaere en tabel

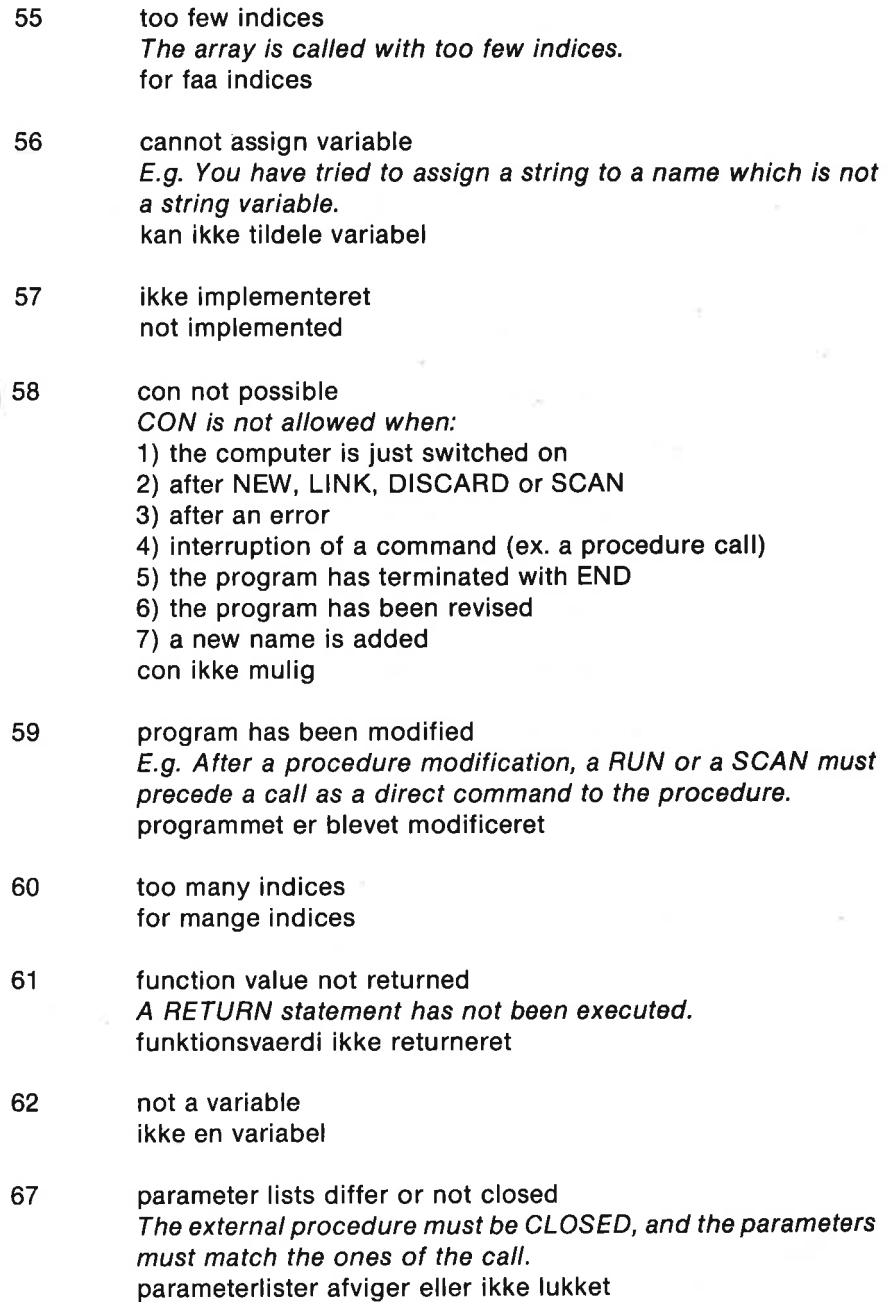

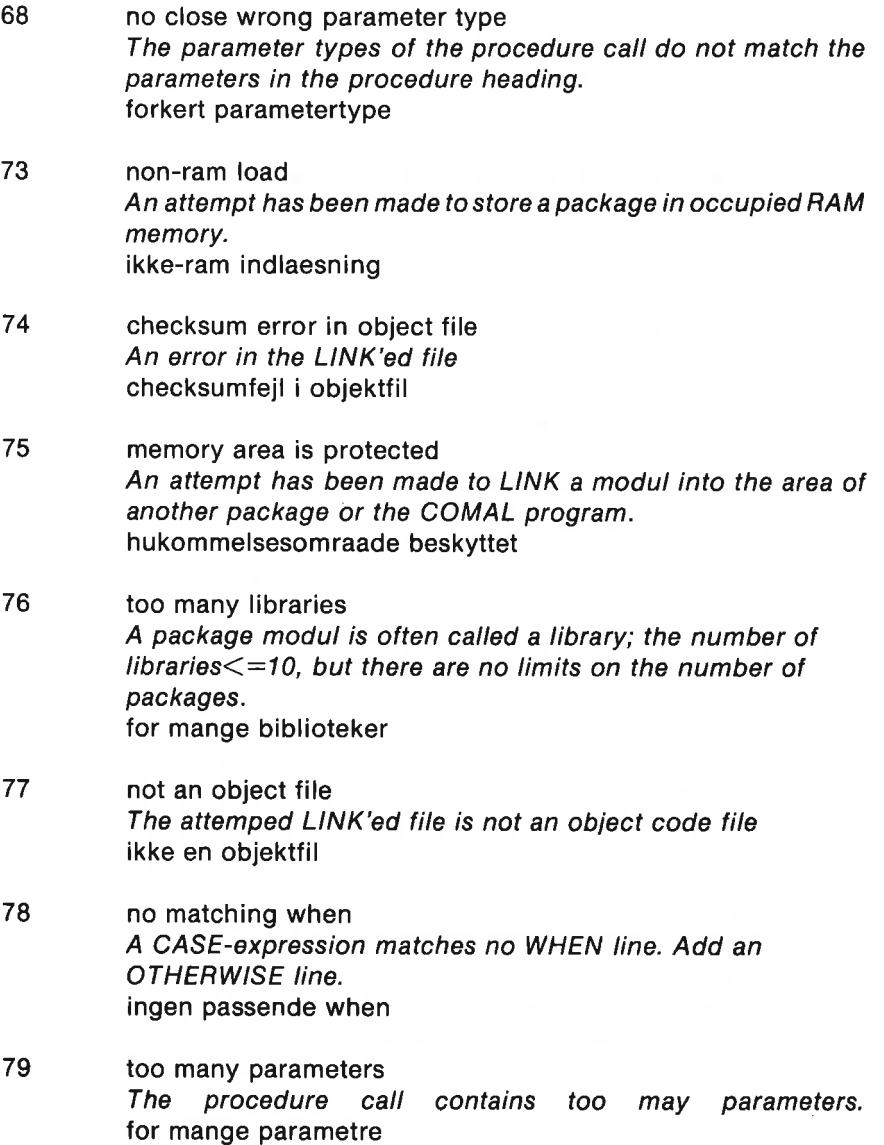

### Syntax Errors:

101 syntax error The COMAL system cannot find a more appropriate error message. syntaksfej|

. . . )

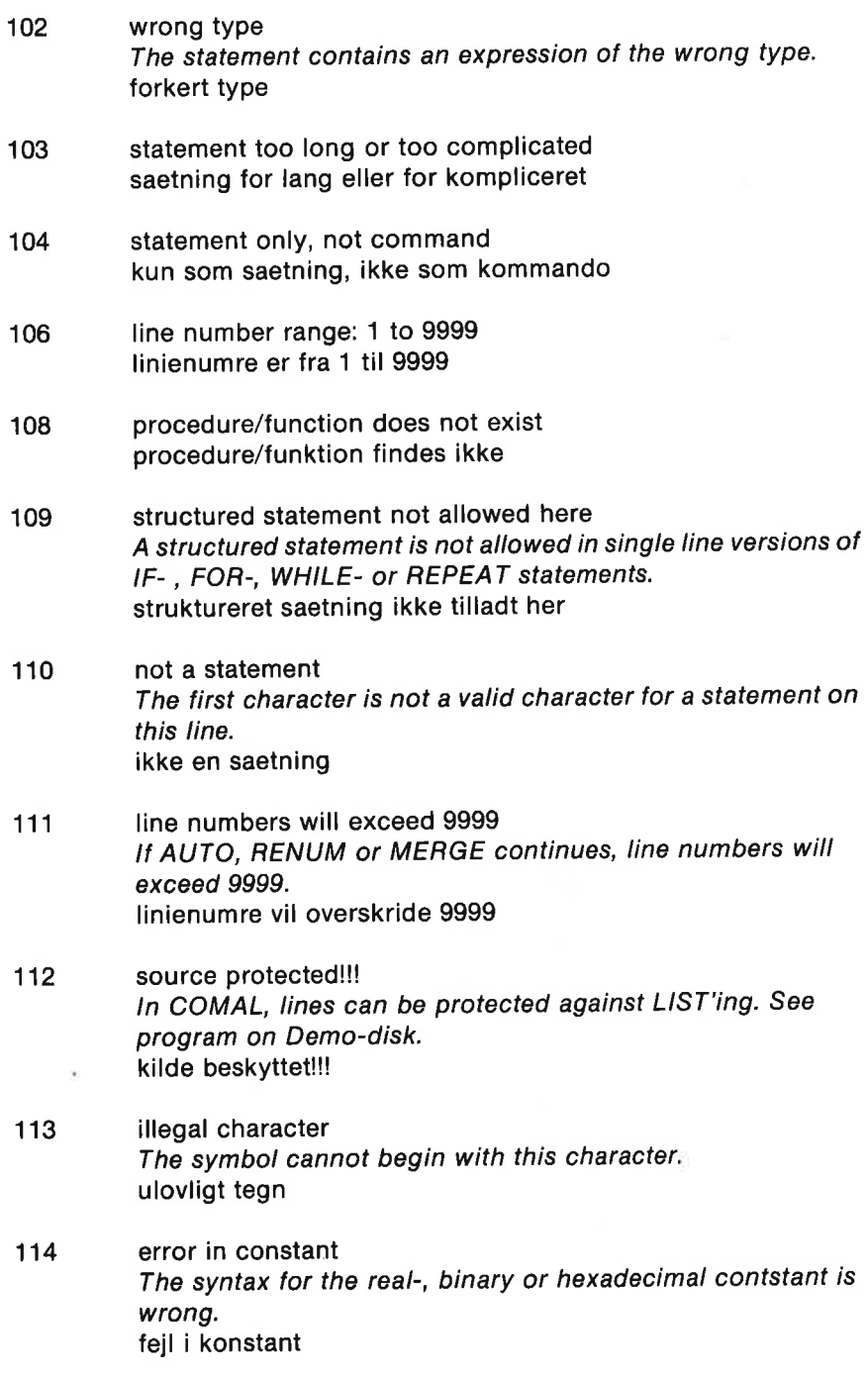

115 error in exponent The syntax of the exponent is wrong. fejl i eksponent

### Input/Output- Error Messages, Which can All be TRAP'ped:

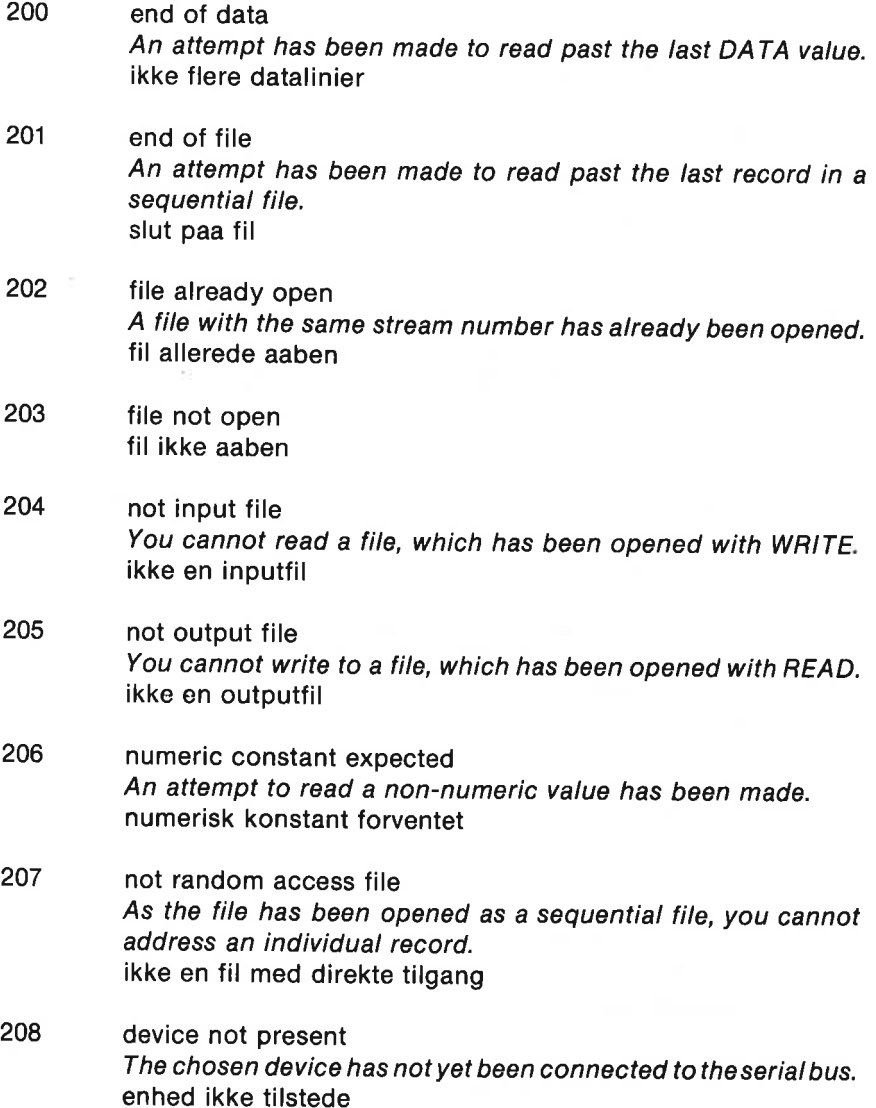

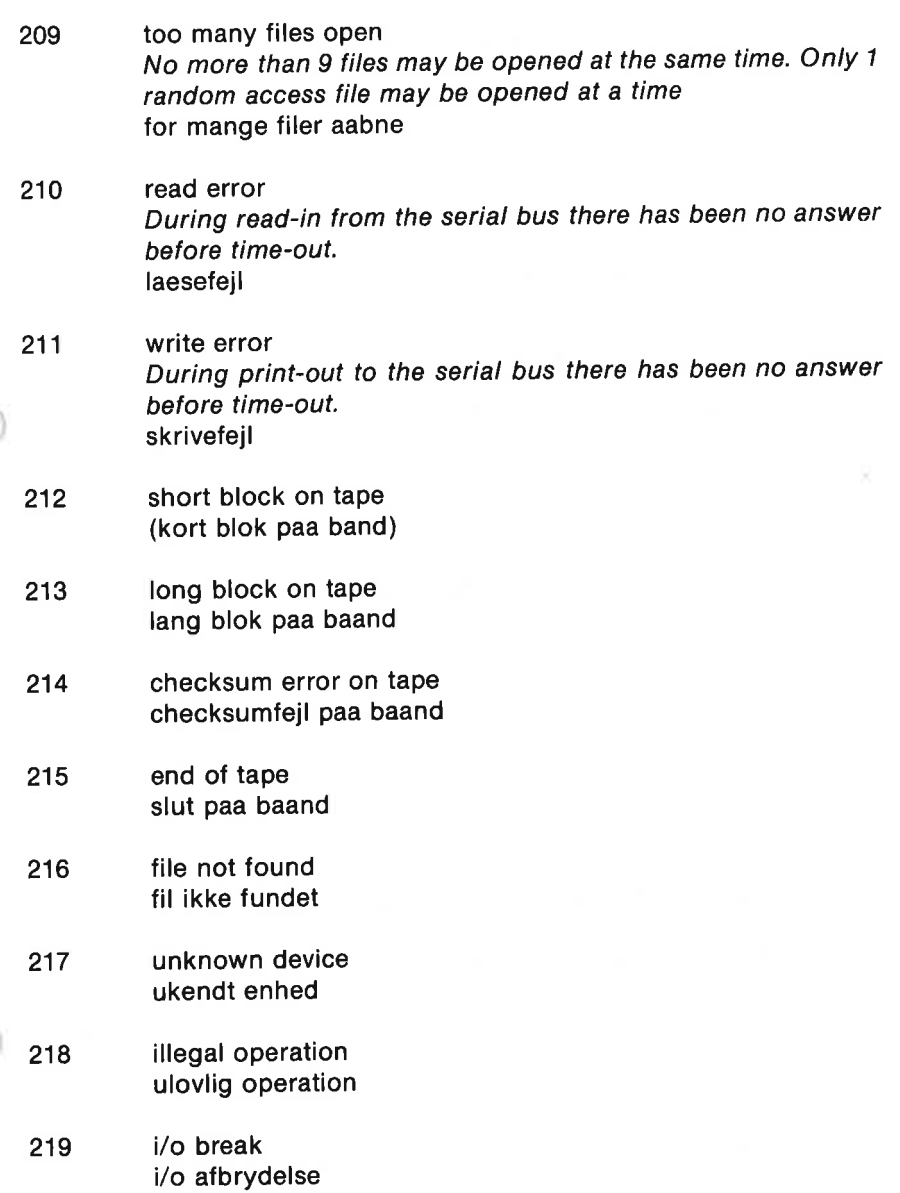

### MESSAGES FROM THE DISK OPERATING SYSTEM (ONLY IN ENGLISH):

- $222$ read error (The data block is not present.)
- 223 read error (Checksum error in the data block)

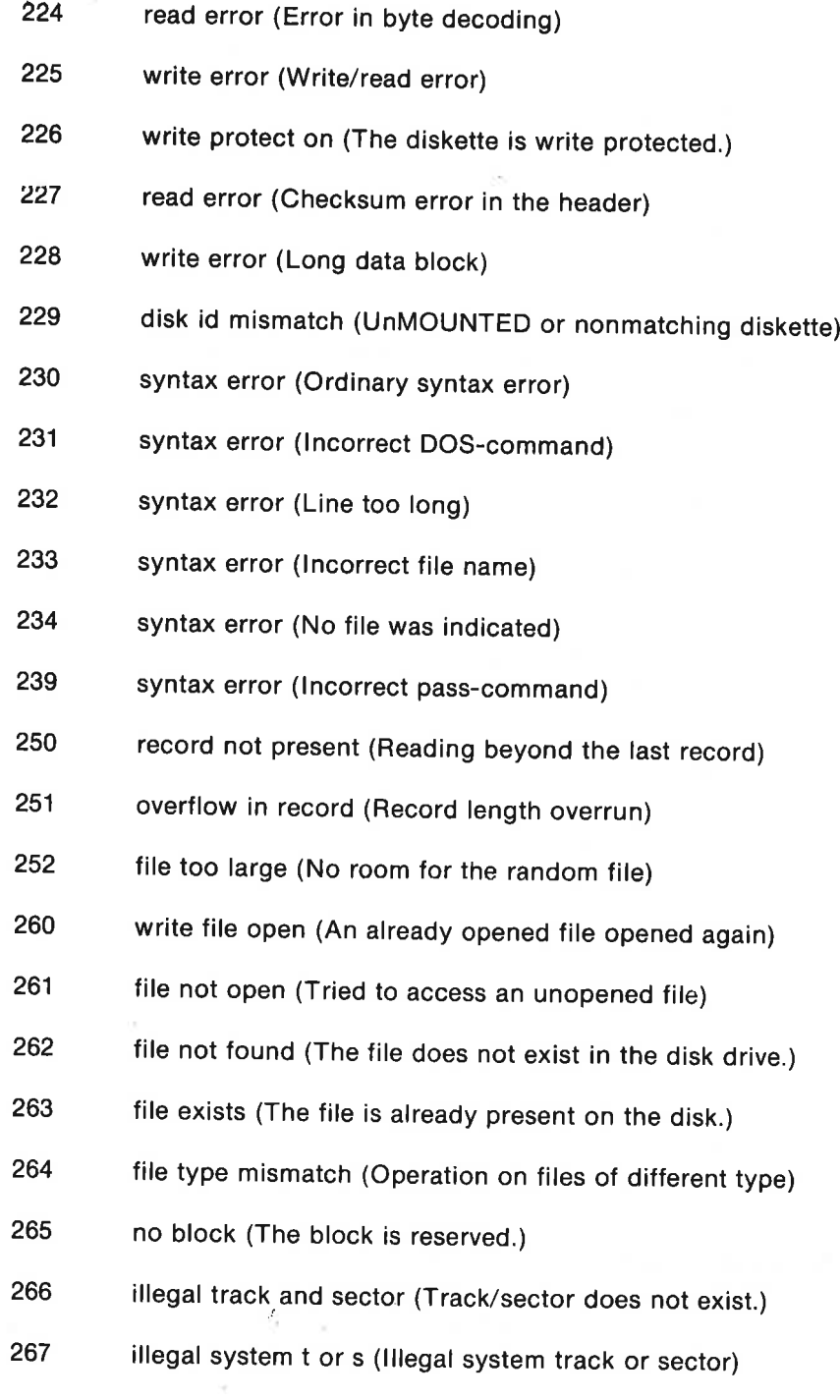

270 no channel (There is no available channel.)

- 271 dir error (Directory error)
- 272 disk full (The diskette is filled up.)
- 273 cbm dos vx.x yyyy (Diskette status)
- 274 drive not ready (No diskette)

APPENDIX F 314 ERROR MESSAGES

 $\mathcal{L}_{\text{max}}$  . The set of  $\mathcal{L}_{\text{max}}$ 

# Appendix G

# User Comments and **Corrections**

These pages are intended to be used for your comments and corrections. The authors and publishers of this manual will be pleased to learn about your comments. It will be advantageous to all users that errors are documented and corrected.

Thanks for your help!

ý.

### Appendix H

## Sample COMAL Programs

#### Music Programs

0010 // save "@Music i"

```
)0020 
DIM codes OF 3 
  0030 
USE sound 
  aa4o 
  0050 
Loop 
  0060 
  0070 
  0080 
  0090 
  0100
  0110 
  0120 
  0130 
  0140 
  0150 
  0160 
  0170 
  0180 
ENDLOOP 
  0190 
  0200 
PROC play (voice, code$) 
  0210 
  0220 
  0230 
  0240 
  0250 
  0260 
  0270 
ENDPROC play 
  0280 
  0290 
PROC pause (sec' 32) 
  0300 
  0310 
  0320 
ENDPROC pause 
  0010 <mark>// save "@Music 2"</mark><br>0020 DIM code$ OF 3
   0030 
USE sound 
  0040 
   0050 
LOOP 
  0060 
  a070 
  0080 
  0090 
  0100 
  0110 
  0120 
  0130 
  o140 
  0150 
          PAGE 
          PRINT "Choose voice (1,2 or 3)" 
          PRINT "Choose note (a2,c4,65,...)" 
          PRINT "The numbers = octave:" 
          PRINT "'c4' is middle C (4. octave - 440 Hz)"
          PRINT "' f5#' is 'f sharp' in the octave above" 
          PRINT AT 22,12 "LESSON 1: We play a single note..." 
          PRINT AT 20,1: "(Press (RUN/STOP) to end ...)" 
          PRINT 
           INPUT AT 8,1: "voic<mark>e: "! voice</mark><br>INPUT AT 9,1: "note-code! "! c<br>play(1,code$)
          INPUT AT 9,15 "note-codet "s codes 
          IF codes ()"z" THEN 
            note (voice, codes) 
             gate(voice,1) // attack and decay 
          ENDIF
          pause(16) // sustain 
          gate(voice,O) // release 
          TIME O 
          WHILE TIME (1.875¥sec'32 DO NULL 
  0020 DIM code$ OF 3
           PAGE 
           PRINT "Type in a note (a2,b5,c4,...)" 
           PRINT "The 3 voices are played in succession." 
           PRINT AT 22, 1: "LESSON 2: 3 voices are played..."
           PRINT AT 20, 1: "Press (RUN/STOP) to end..."
           PRINT 
          FOR voice:=1 TO 3 DO 
             soundtype (voice, 3) 
           ENDFOR voice
```
 ENDLOOP PROC play (voice, codes) ENDPROC play PROC pause (sec' 32) ENDPROC pause // save "@Music 3" DIM codes OF 2, answers OF 5 USE sound Loop ENDLOOP 0230 PROC play(voice.code\$) ENDPROC play PROC play'melody // Row, Row, Row Your Boat melody: INPUT AT 7,1: "note-code® "i codes FOR voice:=1 TO 3 DO PRINT AT 10,1: "voice ":voice play (voice, codes) Play (voice, "z") ENDFOR voice IF code\$ <> \'z" THEN note (voice, codes) gate(voice,1) // attach and decay ENDIF Pause(8) // sustain gate(voice,O) // release TIME 0 WHILE TIME <1. 875#sec' 32 DO NULL PAGE PRINT "Let's play some notes together" PRINT "and create a simple melody..." PRINT AT 22.1<sup>8</sup> "LESSON 3: We play a melody..." FOR voicei=1 TO 3 DO soundt ype (voice, 3) soundtype(voice, 3)<br>ENDFOR voice INPUT AT 4,12 "continue or end (c/e)? "! answers IF answers="e" THEN STOP INPUT AT 6,12 "Voice (1/2/3)? "1 voice play' melody IF  $code*() "z"$  THEN note (voice, codes) gate(voice,1) // attack and decay ENDIF Pause(tid) // sustain gate(voice, 0) // release DATA "c4",8, "2°02, "2°02, "C4",8, "C4",8, "C4" 2, "C4" 2, "C4" 2, "C4" 2, "C4" 2, "C4" 2, "C4" 2, "C4" 2, "C4 DATA "ea", 8, "z", 8, "ea", 8, 2, 2, 2, 2, 2, 9,<br>DATA "ea", 8, "z", 8, "ea", 8, "da", 4, "ea", 8<br>DATA "fa" A "da" 16, "cod" 9, "efil".

0390 «DATA "cS", 4, "c5", 4, "94", 4, "ga", 4 0390 DHTH "C3", 4, "e4", 4, "e4", 4, "e4", 4<br>0400 DATA "g4", 4, "e4", 4, "e4", 4, "e4", 4<br>0410 DATA "c4", 4, "c4", 4, "c4", 4, "z", 8, "g4", 8 0410 DHIH "C4", 4, "C4", 4, "C4", 4, "C4", B<br>0420 DATA "f4", 4, "e4", 8, "d4", 4, "c4", 8 0420 DATA "f4",4,"e4"<br>0430<br>0440 RESTORE melody<br>0450 WHILE NOT EOD DO 0460 READ codes, tid 0470 play (voice, cade®) 0480 ENDWHILE 0490 O500 ENDPROC play' melody 0510 0520 PROC pause (sec' 32) 0530 TIME O 0540 WHILE TIME (1.8754%sec' 32 DO NULL 0550 ENDPROC pause 0010 // save "@Music 4" 0020 DIM codes OF 2 0030 USE sound 0040 0050 LOOP 0060 0070 PAGE 0080 PRINT AT 22,15 "LESSON 4: Sound level, type and ADSR..." 0030 PRINT AT 1,12 "Sound level and sound type can be" e100 PRINT "selected for each voice." 0110 PRINT 0120 PRINT "Choose the parameters in SOUNDTYPE, " 0130 PRINT "and choose the ADSR values..." 0140 PRINT 0150 PRINT "Your choices will remain valid until" 0160 PRINT "the parameters are redefined." O170  $0180$  INPUT AT 11, 1: "VOICE (1/2/3)? "# voice 0190 INPUT AT 13, 1: "VOLUME (0-15)? "I vol 0200 INPUT AT 15,12 "SOUNDTYPE (1/2/3/4)? "! type 0210 soundtype (voice, type) 0220 volume (vol) 0230 PAGE 0240 PRINT "Voice:"svoices" — Sound type!" ;type 0250 PRINT "The sound level is";vol;"." 0260 PRINT 0270 PRINT " id 0280 PRINT "ADSR parameters: attack, decay," 0290 PRINT "Sustain and release are chosen..." Q300 PRINT 0310 PRINT T 22,1: "LESSON 4: S<br>
T 1,1: "Sound level<br>
selected for each volume<br>
choose the parameter<br>
and choose the ADSR<br>
Your choices will rether<br>
T 11,1: "VOLUME (0-<br>
T 13,1: "VOLUME (0-<br>
T 15,1: "SOUNDTYPE<br>
pe(voice,type)<br>
vol)<br> 0320 PRINT " \*" 0330 PRINT " eo Each parameter can" 0340 PRINT " #\* RHEE vary from 0 to 15." 0350 PRINT " \* 0360 PRINT "\* \* \* \* \* 0370 PRINT" A D S R" 0380 PRINT 0390 PRINT "A! attack time D: decay time" 0400 PRINT "S: sustain level R: release time" 0410 PRINT "-----0420 INPUT AT 21, 1: "A, D, S, R? ": a, d, s, r  $0430$  adsr(voice, a, d, s, r) 0440 0450 play' melody 0460 IME(1.875\*sec'32 DO NULL<br>
ause<br>
eMusic 4"<br>
OF 2<br>
IT 1,11 "Sound level and sound type and<br>
right" sound level and sound type can<br>
close the parameters in SOUNDTYPE,"<br>
and choose the ADBR values..."<br>
Mour choices will remain

0470 ENDL 00P 0480 0490 PROC play (voice, codes) oS00 IF code\$<)"z" THEN 0510 note (voice, code\$) 0520 gate(voice,1) // attack and decay<br>0530 ENDIF<br>0540 nause(tid) // sustain 0540 Pause(tid) // sustain O350 gate(voice,O) // release 0560 ENDPROC play 0570 0580 PROC play'melody // Row, Row, Row Your Boat<br>0590 melody:<br>0600 DATA "c4",8,"z",2,"c4",8,"z",2,"c4",8,"d4",4 0610 DATA "e4", 8,"z", 8, "e4", 8, "d4", 4, "e4", 8<br>0620 DATA "f4", 4, "g4", 16, "z", 8, "c5", 4<br>0630 DATA "c5", 4, "c5", 4, "g4", 4, "g4", 4<br>0640 DATA "g4", 4, "e4", 4, "e4", 4, "e4", 4 0650 DATA "c4",4,"c4",4,"c4",4,"z",Å,"g4",B<br>0660 DATA "f4",4,"e4",8,"d4",4,"c4",8<br>0670 0680 RESTORE melody WHILE NOT EOD DO 0700 READ codes, tid 0710 play (voice, code\$)<br>0720 FNDWHILE **ENDWHILE** O730 0740 ENDPROC play' melody 0750 0760 PROC pause (sec' 32) 0770 TIME 0 Q780 WHILE TIME (1.875%\*sec' 32 DO NULL 0790 ENDPROC pause Q010 // save "@Music 5" 0020 DIM codes OF 3 0030 DIM tone#(50), ads' pause#(50), r' pause#(50) 0040 USE sound 0050 volume (15) 0060 soundtype (1, 2) 0070 adsr(1,6,6, 8,6) 0080 0090 no:=0 0100 WHILE NOT EOD ba 0110 not+i 0120 READ code\$, tim 0120 READ code\$,tim<br>0130 tone#(no):=frequency(code\$)<br>0140 ads'pause#(no):=tim\*2<br>0150 r'pause#(no):=tim\*2 O150 r'pause#(no):=tim\*2<br>O160 ENDWHILE 0170  $0180$  tone#(no+1)  $:=0$ 0190 setscore(1, tone#(), ads' pause#(), r' pause#()) 0200 playscore(1,0,0) 0210 0220 number:=0 0230 WHILE NOT waitscore(1,0,0) DO 0240 number :+1 0250 PRINT number: 0260 ENDWHILE 0270 END 0280 0290 PROC pause (sec' 32) o3500 TIME ©

```
0310 
 0320 
ENDPROC pause 
0330 
 0340<br>0350
0360<br>0370<br>0380<br>0390<br>0400
                      WHILE TIME (1.875#sec'32 DO NULL
                DATA<br>DATA
                DATA<br>DATA
                DATA<br>DATA<br>DATA
                                 "ea", 8, "ea", a, "ca", 8, "da", 4 
                                 "e4", 8, "e4", 8, "d4", 4, "e4", 8<br>"f4", 4, "g4", 16, "oB", 4, "e4", 8
                                 "c5", 4, "c5", 4, "g4", 4, "g4", 4<br>"c4", 4, "e4", 4, "e4", 4, "c4", 4
                                 C_{\mathsf{C}}^{0} C_{\mathsf{A}}^{0}, 4, C_{\mathsf{A}}^{0}, C_{\mathsf{A}}^{0}, C_{\mathsf{A}}^{0}, C_{\mathsf{A}}^{0}, C_{\mathsf{A}}^{0}, C_{\mathsf{A}}^{0}, C_{\mathsf{A}}^{0}, C_{\mathsf{A}}^{0}, C_{\mathsf{A}}^{0}, C_{\mathsf{A}}^{0}
```
#### Sprite Editor

The program SPRITEEDITOR is on the COMAL demonstration diskette \(and tape). This program can be used to create sprite images. Adrawing which has been prepared and saved using this program can later be loaded into another program using the order:

```
loadshape (<drawingno>,<filenames>)
```
The sprite editor program starts by displaying the following:

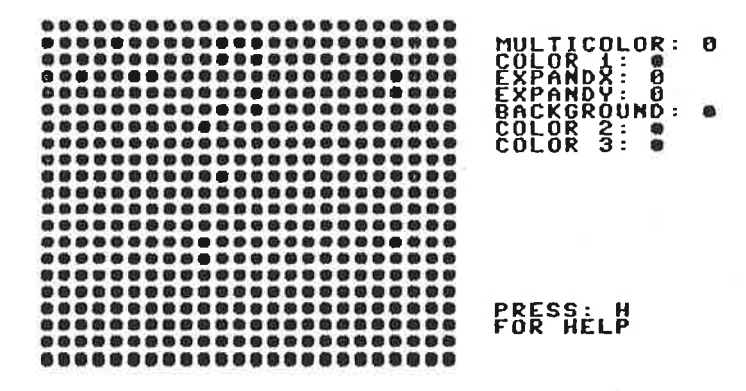

Each of the dots corresponds to a dot on the screen.

Movement of the drawing cursor from dot to dot is achieved using the cursor keys. The dots can be marked to indicate that they are to have a color different from the background color.

a menu s<br>a menu s<br>press H. Choices are available from a menu shown on the right-hand side of the screen. If HELP is required, press H. A screen with user information will then appear.

#### Adress List

 // save "@Addr List Demo" DIM reply# OF 1, name#%(100) OF 40 DIM street\$(100) OF 40, city\$(100) OF 40 DIM phone#(100) OF 20, flag® OF 40 DIM searchkey\$ OF 40, strings OF 150 numbert=0 // number of records PAGE PRINT "This program illustrates the use of" PRINT "SEQUENTIAL FILES. It can be used to" PRINT "create a list of names, addresses" PRINT "and telephone numbers. " PRINT "Each record will have the format:" PRINT PRINT " name" PRINT " street" PRINT " city" 0170 PRINT # PRINT PRINT PRINT "Press any key to continue..." wait' for' keystroke LOOP Q330 ENDLOOP city"<br>phonenumber" show' menu flagsia"" wait' for' keystroke CASE reply% OF WHEN "1" load' file WHEN "2" create' record WHEN "3" list' file WHEN "4" search' file WHEN "5" sort' file WHEN "6" change' record WHEN "7" delete' record WHEN "8" save' file **OTHERWISE** save'file<br>HERWISE<br>PRINT "Illegal reply.."<br>wait'for'kevstroke wait'for'keystroke<br>ENDCASE

```
0510 PROC show' menu 
0520 PAGE<br>0530 PRIN
       0530 PRINT "-----====s= MAIN MENU ss===---—-— 7 
o840 PRINT 
0550 PRINT 
0560 PRINT " <1) LOAD the file"<br>0570 PRINT " <2) CREATE a record"
0570 PRINT " (2) CREATE a record" 
0580 PRINT " (3) LIST the file"<br>0590 PRINT " (4) SEARCH the file"
0590 PRINT " (4) SEARCH the file"<br>0600 PRINT " (5) SORT alphabeti
0600 PRINT " <5> SORT alphabetically"<br>0610 PRINT " <6> CHANGE a record"
0610 PRINT " (6) CHANGE a record" 
0620 PRINT " <7) DELETE a record" 
0630 PRINT " (8) SAVE revised file" 
0640 PRINT 
0650 PRINT 
0660 PRINT "Records: ";number
0670 IF number=0 THEN flag$!="Please load or create a file..." 
0660 PRINT 
0650 PRINT flag® 
0700 ENDPROC show' menu 
0710 
0720 PROC load' file 
0730 OPEN FILE 1, "Addresses", READ 
0740 INPUT FILE 1: number 
0750 FOR no:=1 TO number DO 
0760 INPUT FILE 12 names (no) 
0770 INPUT FILE 1: street $ (no)
0760 INPUT FILE 1! city# (no) 
07390 INPUT FILE 1! phones (no) 
0800 ENDFOR no 
oB10 CLOSE FILE 1 
0820 ENDPROC load' file 
0830
0840 PROC create' record 
o850 PAGE 
0860 PRINT "stiss CREATE A NEW RECORD i823" 
0a70 PRINT 
0880 PRINT 
9830 IF number=100 THEN flag$!="No more room for data!" 
0900 IF flag#="" THEN 
0910 numberi+1 
0920 INPUT "Name "a names (number) 
0930     INPUT "Street ": street$(number)<br>0940    INPUT "City ": city$(number)
0940 INPUT "City "s citys (number) 
0950 INPUT "Phone "! phones (number) 
0960 ENDIF 
0970 ENDPROC create' record 
0980 
0990 PROC list' file 
1000 PAGE 
1010 PRINT "cites LISTING THE FILE secs" 
1020 PRINT 
1030 IF number=0 THEN 
1040 flag$:="No files in memory!"
1050 PRINT 
1060 ELSE 
1070 FOR not=i TO number DO print' record (no) 
1080 ENDIF 
1090 ENDPROC list' file 
1100 
1110 PROC search' file 
1120 PAGE 
1130 PRINT ": !!!! FILE SEARCH !!!!!"
1140 PRINT 
1150 PRINT 
1160 flag#i="I am searching..."
```
```
1170 INPUT "Search key! "! searchkey$ 
 1180 FOR no:=1 TO number DO<br>1190 string$:=name$(no)+=
1190 string$:=name$(no)+street$ (no)+city$ (no)+phone$ (no)<br>1200 IF searchkey$ IN string$ THEN print' record (no)<br>1210 ENDFOR no<br>1220 flag$:=""
           flaq$t=""1230 ENDPROC search' file 
1240 
1250 PROC print' record (no) 
1260 PRINT<br>1270 PRINT
1270 PRINT AT 0,108 "----------------- (",no,")"<br>1280 PRINT AT 0,10: name$ (no)<br>1290 PRINT AT 0,10: street$(no)
1290 PRINT AT 0,10: streets (no) 
1300 PRINT AT 0,10: city$(no) 
1310 PRINT AT 0,10: phones (no) 
          PRINT
1330 wait' for' keystroke 
1340 ENDPROC print' record 
1350 
1360 PROC sort' file 
1370 PAGE 
1380 PRINT "titi: SORT BY NAME ALPHABETICALLY telt:"<br>1390 PRINT
1400 PRINT 
1410 
1420 PROC swap(REF a$, REF b$) CLOSED<br>1430 c$:=a$: a$:=b$: b$:=c$
             1430 C$i=aS; ati=b$: b¢:acs 
1440 ENDPROC swap 
1450 
1460 REPEAT 
1470 no' swap?=TRUE 
1480 FOR not=1 TO number-1 DO 1490 PRINT AT 10,1: "Sorting... ",no 
                IF name$(no+1) (name$(no) THEN
1510 swap (name$ (no), name$ (no+1))<br>1520 swap (st reet$ (no), st reet$ (no+1))<br>1530 swap (city$(no), city$(no+l1)))
                   1540 swap (phones (no), phones (no+1) ) 
1550 no' swap!=FALSE 
1560 ENDIF 
1570 ENDFOR no 
1580 UNTIL no' swap 
1590 ENDPROC sort' file 
1600 
1610 PROC change' record 
1620 PAGE 
1630 PRINT "SISSE CHANGE A RECORD SESSE" 1640 PRINT
1650 PRINT 
1660INPUT "Which record number? ": no 1670 IF no (=number THEN 
1680 print' record (no) 
1690 INPUT AT 14,1: "Is this the right record ? (y/n)? "# reply$<br>1700 PRINT
1710 PRINT 
1720 IF reply$ IN "yY" THEN<br>1730 INPUT "Name" fo": name$(no)<br>1740 INPUT "Street : "t street$(no)<br>1750 INPUT "City ' ": city$(no)<br>1760 INPUT "Phone : ": phone$(no)<br>1770 ENDIF
1780 ELSE 
1790 flag#:="There are only "+STR#(number)+" records" 1800 ENDIF 
1810 ENDPROC change' record 
1820
```

```
1830 PROC delete' record 
1840 PAGE 
1850 PRINT "si25s DELETE A RECORD :ftes" 
1860 PRINT 
1870 PRINT 
1880 INPUT "Which record number? "t record 
1890 IF record) number THEN 
1900 flag$!="Use a smaller record number!" 
1910 ELSE 
1920 print' record (record) 
1930 PRINT 
1940 INPUT "Is this the right record (y/n)? "3 replys 
1950 PRINT 
1960 IF reply$ IN "yY" THEN
1970 FOR not=record TO number-1 DO 
1980 name$ (no) #=name$ (no+1) 
1990 st reet$ (no) t=st reet$ (not+1) 
2000 city$ (no) 20002010 phones (no) ¢=phones (no+1) 
2020 ENDFOR no 
2030 numberi-1 
2040 ENDIF 
2050 ENDIF 
2060 ENDPROC delete' record 
2070 
2080 PROC save' file 
2090 PAGE<br>2100 PRINT "sill: SAVING FILE TO DISK titel"
2110 OPEN FILE 1, "@Addresses", WRITE 
2120 PRINT FILE 1: STR$ (number)
2130 PRINT 
2140 PRINT 
2150 FOR no?=1 TO number DO 
2160 PRINT FILE 1: name$(no) 
2170 PRINT FILE 1: street%(no) 
2180 PRINT FILE 1& city$(no) 
2150 PRINT FILE 1: phone% (no) 
2200 ENDFOR no 
2210 CLOSE FILE t 
2220 ENDPROC save' file 
2230 
2240 PROC wait' for' keystroke 
2250 PRINT 
2260 PRINT "¢ >... "3 
2270 REPEAT 
2280 reply$:=KEY$ 
2290 UNTIL reply# () CHR# (0)
2300 PRINT AT 0,2¢ replys 
2310 ENDPROC wait' for' keystroke 
0010 // save "plotter demo" 
0020 
Q030 DIM sc$ OF 1 
0040 
0050 setup' plotter 
0060 // 
0070 // MAIN PROGRAM 
o0ao // 
0090 demo' size 
Q@100 demo'color 
0110 demo' case 
0120 demo' rotation 
0130 
0140 square (100)
```
0150 Blankline(2) o160 dotlines (15) 0170 blank' line (8) 0160 dotlines(15)<br>0170 blank'line(8)<br>0180 circle(240,240,200) 01390 Blank' line(14) 0200 spinsquares (150) 0210 0220 setup' plotter 0230 0240 END // MAIN PROGRAM 0250 0260 0270 0280 PROC demo' size 0290 0300 0310 0320 O330 0340 ENDPROC demo'size 0350 0360 PROC demo' color 0370 9380 0390 0400 0410 0420 ENDPROC demo' color 0430 0440 PROC demo' case 0450 0460 0470 0480 0490 0500 ENDPROC demo' case 0510 0520 PROC demo' rotation 9530 0540 0550 0560 0570 0380 ENDPROC demo' rotation 0590 0600 PROC dotiines(n) 0610 0620 0630 0640 0650 0660 0670 0680 0690 ENDPROC dotlines 0700 9710 PROC circle(x0, yO, radius) 0720 9730 0740 9750 0760 0770 0780 0730 9800 FOR i<sup>1=0</sup> TO 3 DO select' size(i) print' hello blank' line (1) ENDFOR i select' size(2) FOR it=0 TO 3 DO switch' color(i) print' hello ENDFOR i blank' line(1) select'case(O) // upper case print' hello select'case(1) // lower case print' hello blank' line (2) rot' char (1) print' hello rot' char (Q) print' hello zero' pen("h") FOR it=0 TO n DO plot ("m", 0, -i#20) dot' line (i) Plot ("d", 400, -i#20) ENDFOR i  $blank'$  line  $(4)$ dot" line (o) plot ("m", x0, yO) zero' pen("i") plot ("r", radius, 0) FOR v:=0 TO 360 STEP 5 DO ti=PI#v/180 xi =padius#COs (+t) y?=radius#SIN(t)  $plot(','',x,y)$  $ENDFGR$  v

SAMPLE PROGRAMS

 ENDPROC circle PROC square (side) 08so0 0aB80 ENDPROC square PROC spinsquares(s) plot ("m", 240, 240) ENDPROC spinsquares ---- ----<br>1010<br>1020 PROC draw'box(s,t) ENDPROC draw' box PROC blank' line(b1) ENDPROC blank' line PROC print' hello ENDPROC print' hello // PLOTTER PROCEDURES PROC plotter' on ENDPROC plotter' on PROC plotter' off ENDPROC plotter' off PROC switch' color (pen) 1360 ENDPROC switch'color 1360 ENDPROC switch'color<br>1370<br>1380 PROC select'size(size) ENDPROC select' size PROC select' ascii ENDPROC select' ascii PROC plot (sc\$, x, y)blank' line (4) blank'line(3)<br>plot("j",0,side) plot ("j",0, side) plot ("j", side, side) plot ("j", side, 0) plot ("3",0,0) zero' pen("i") FOR vi=0 TO 360 STEP 20 DO tr=Pl#v/180 draw' box (s, t) ENDFOR v blank' line (4) plot ("j", s\*COS(t), s\*SIN(t))<br>plot ("j", s\*SQR(2)\*COS(t+PI/ plot (" $\bar{j}$ ", s#SQR(2) #COS(t+PI/4), s#SQR(2) #SIN(t+PI/4))<br>plot (" $\bar{j}$ ", s#COS(t+PI/2), s#SIN(t+PI/2))  $p,$ s#COS(t+PI/2), s#SIN(t+PI/2)) plot ¢"j", 0,90) plotter' on FOR i:=1 TO bl DO PRINT FILE 6: ENDFOR i plotter' off plotter' on PRINT FILE 6: "HELLO!" plotter' off OPEN FILE 6, "u6i", WRITE CLOSE FILE 6 talk("2", STRS (pen) ) talk ("3", STRS (size) ). talk("0","")

 ENDPROC plot PROC zero' pen(zp\$) ENDPROC zero' pen PROC rot' char(rot) ENDPROC rot' char PROC dot' line (dash) ENDPROC dot' line PROC select' case (nr) ENDPROC select' case PROC reset' plotter ENDPROC reset' plotter PROC setup' plotter select'case(1) // lower case ENDPROC setup' plotter PROC talk (sat, texts) ENDPROC talk // save "@Train Demo" PAGE PRINT AT 2,2: "ELECTRIC TRAIN DEMO" PRINT AT 4,27 "Your train should start at the station" o060 PRINT AT 5,2! "with the passage detector just behind" PRINT AT 6,2: "the last car. Start the train and then" 0080 PRINT AT 7,2: "press any key to turn control over" PRINT AT 8,2: "to your computer..." WHILE KEY\$=CHR\$(0) DO NULL PAGE PRINT AT 2,2: "ELECTRIC TRAIN DEMO" // Port B bit O can be connected to the collector of a Darlington // Phototransistor. The emitter is connected to ground. // Bit O will be low when the fototransistor is illuminated. // Port B bit 1 should be connected to a transistor and relay // 50 that bit 1 high starts the train. // MAIN PROGRAM a210 define' variables set' port'b $talk("1".$  sc\$+" "+STR\$(x)+" "+STR\$(y)) // zp% = h/i for abs/relative talk("1", zp\$) // rot=0/1 for hor/rot 90 deg CW<br>talk("4".STR\$(rot)) // dash=0 to 15, 0 = unbroken talk ("5", STR\$ (dash) ) // nr=0/1 for upper/lower case  $talk("6" STR$(nn")$ talk(7,"") Switch'color(1) // blue rot'char(0) // horizontal Got' line(O) // unbroken select'size(1) // normal OPEN FILE 100, "u6:/s"+sa\$, WRITE PRINT FILE 100: texts CLOSE FILE 100

0240 start'train 0250 print'list 0260 0270 REPEAT 0280 check' light 0290 delay (1.5) 0300 stop'train 9310 delay (10) O320 start'train 0330 UNTIL KEY\$ () "" 0340 stop'train QO350 PAGE 0360 END "Au revoir!" 0370 O380 // ALL PROCEDURES FOLLOW BELOW 0390 0400 PROC print' list 0410 PRINT AT 12,4: "train running" 0420 PRINT AT 13,42 "train passes light" 0430 PRINT AT 14,4! "train waiting at station" 0440 PRINT AT 18,4: "Pressing any key will stop the train" 0440 PRINT AT 18,4: "Pressing any key will stop the train"<br>0450 PRINT AT 19.4: "next time it stops at the station..." @460 ENDPROC print' list 0470 0480 PROC start'train 0490 POKE port'b, PEEK(port'b) BITOR 2 o500 advance' pointer 0510 ENDPROC start' train 0520 0530 PROC check' light 0540 WHILE PEEK(port'b) BITAND 1() 1 DO NULL 0550 advance' pointer Q560 ENDPROC check' light 0570 0580 PROC delay (sec) 0590 TIME QO 0600 WHILE TIME (sec#60 DO NULL Q610 ENDPROC delay 0620 9630 PROC stop'train 0640 POKE port'b, PEEK(port'b) BITAND 253 0650 advance' pointer 0660 ENDPROC stop'train 0670 0680 PROC define' variabies 0700 port' b' ddri=sddos 0690 port' bi=éddol 0700 port'b'ddr:=\$dd03<br>0710 position:=1 0720 ENDPROC define' variables O750 0740 PROC set' port'b 0750 POKE port' b'ddr,2 0760 POKE port'b,2 0770 ENDPROC set' port'b 0780 0790 PROC advance' pointer 0800 PRINT AT 10+position,2: " " 0810 IF position(4 THEN 0820 position!=position+l 0830 ELSE 0840 positions=2 0aso ENDIF 0860 PRINT AT 10+position,2: ">" 0870 ENDPROC advance' pointer

 $\sim$  10

 $\sim$   $\sim$ 

# Index

## A

A/D converter 259 Abbreviations, turtle orders 152 ABS 79, 131 Absolute value 131° Accessories 13 Accuracy 207 Action blocks 42 Action string 179 Activate package 103 Address list demo program 226 ADSR envelope 186, 193 Algorithm 45, 77 Analogue input 259 AND 66, 138 AND THEN 139 Angle, arc 157 Angle brackets 53 Animate 171, 179 Animation 170 APPEND 110 Arc 157 Arcl 160 Arc, left hand 160 Arer 161 Arc, right hand 161 Arc sine 292 Arc tangent 133 Arithmetic operators 290 Array, three-dimensional 143 Array, two-dimensional 143 Arrays 67, 143 Arrays, one-dimensional 69 Arrays, two-dimensional 69 ASCII characters 214, 285 ASCII, convert 214 ASCII, Commodore 214 ASCII format 111 ASCII, standard 214 ASCII value 134 Assembler language 23 Assembler program 264 Assignment operator 47, 66 Asynchronous transmission 246 ATN 133 Attack 186, 193 AUTO 45,91 Automatic line numbering 91

## B

Back 160 Background 155 Backup copy 40, 41 Bank switching 269 Basic 9 Basic, transfer to 102 Bell 212 Binary numbers 290 Binary data storage 112 Binary file storage 238 Binary representation 140 Bit operations 140 Bit pattern, sprite 168 BITAND 140 BITOR 141 Bitwise comparisons 291 BITXOR 142 Blank lines 37 Blank spaces 134 Boolean operators 291 Border, color 155 Branch blocks 43 Branch 58 Branching 57 Bubble sort 81,233

## c

Calculations 290 Call by reference 126 Capital letters 18 Cartridge, installation 15 CASE 60,117,230 CASE construction 117 CASE-ENDCASE 60, 117 CAT 95 Catalogue 95 CHAIN 99 CHANGE 75, 84, 93 Character codes 285 Character positions 106 Character replacement 217 Characters 55 Character set, freeze 220 Character set, replacement 218 Characters, color 154 Character sets 216 CHR\$ 133

Christensen, Borge 10 Circle 156 Circles 49 Clear 154 Clear screen 107 Clearscreen 154 Clock 209 Clock, real time 135 CLOSE 113 CLOSE FILE 86, 113, 227 Closed procedure 81, 127, 225 CLOSED 127 CLR/HOME 18 Collision, sprite with graphics 181 Collisions, detection 169 Color, background 167 Color codes 289 Color combinations 289 Color, foreground 167 Color 1 172 Color 2 172 Color 3 172 Column interval 107 COMAL 9 COMAL cartridge 14 COMAL Handbook 11 COMAL operating environment 24 COMAL, origins 10 COMAL procedures 36 COMAL system 263 COMAL users'groups 11, 264 Comma(,) 27, 107 Commands, direct 25 Comment line 53 Comment statements 47, 142 Commodore key 18, 293 Commodore 64 9 Composition, music 188 CON 99 Concatenation, string 66, 299 Condition 58, 64, 114 Conditional execution 57, 58 Conditionals 114 Conjunction 138 Control key 295 Control of errors 121 Control ports 198,258 Coordinates, current 157 Coordinate system 152 COPY 100 Correcting errors 26 COS 132 Cosine 132 CREATE 110, 239 CRSR 294

CS: 242 CTRL 18, 293 CTRL-A 96 CTRL-P 56 CTRL-U 34 CTRL-V 18 CTRL-W 18 Curcol 212 Currow 212 Cursor keys 33 Cursor, placement 107 CURSOR 56,107 Cursor column 212 Cursor row 212 C64 to PC, file transfer 250 C64SYMB 264

## D

Danish 148 Dansk 147 DATA 70 Data direction register 255 Data element 227 Data, fetch from memory 144 Data, printout 105 Data, read from file 111, 112 Data, read from program 108 Data, read-in 104 Data record 227 Data, retrieving 85 Data, save to file 112 Data, saving 85 Data storage 223 Data stream 85 Datacollision 181 Datassette 14, 19 Datassette tape unit 39 DB-25 connector 246 DB-9 connector 259 DDR 255 Decay 186, 193 Declaration statement 54 Default values, sound 191 Define 175 Defkey 212 Degrees 132 DEL 93 Delay 186, 204, 207 Delete viewport image 154 DELETE 101 Delete, data 91 Delete graphics screen 154 Delete line 27 Delete, program 91

Delete program lines 93 Demonstration program 19 Demo programs 317 Digital thermometer 259 DIM 66,67,143 DIM statement 297 Dimension, string 54 DIR 96 Direct execution 25 Direct file 110, 223, 236 DISCARD 28,104 Disjunction 139 Disk directory 95 Disk drive 13, 14, 20, 40, 101 Disk drive, and files 242 Diskette files 223 Diskette files, copying 100 Diskette, reset 109 Disk, formating 101 DISPLAY 97,225 Display screen 152 DIV 137 Division, integer 137 DOS error messages 311 DOS, passing orders to 101 DOS, status 100 Draw 156 Draw dot 155 Draw line 155, 156 Drawing 49 Drawing, link to program 183 Drawing, save 169 Drawing, sprite 175 Drawto 155 Drive designation 228 DS: 49, 242 Dump screen 164 Dump text screen 211 Duty cycle, sound 196 Dynamic equals sign 47

## E

EDIT 92 ELIF 114, 116 ELSE 58, 114 Empty string 143 END 39, 145 End of file 113 ENDCASE 60, 117 ENOFUNC 129 ENDIF 58, 114 ENDLOOP 89, 120 ENDPROC 52, 124 ENDTRAP 88

ENDWHILE 64 English 147, 148 ENTER 97, 224 Env3 196 EOD 71, 109 EOF 87, 113 EPROM expansion 268 Equality sign 47 Equipment 13 Erase screen 27 ERR 88,121 ERRFILE 121 Error flag, zeroing 100 Error handling 88, 121 Error messages 121, 301 Error numbers 121, 301 Error reporting 277 Error, revealing 122 Errors 29 Error trapping 121 ERRTEXT\$ 90, 121 ESC 137 Even parity 246 Exclusive OR 142 EXEC 94, 126 EXIT 89, 120 EXIT WHEN 88, 89, 120 EXP 79, 133 Expansion, EPROM 268 Exponential function 133 Expression 47 EXTERNAL 84, 128 External procedures 83, 225 External storage medium 13

## F

FALSE 57,135 Fetch data from memory 144 File 85 File, access to 110 File classification 241 File, copying 100 File, direct 111 File, end of 113 File handling 85 File number, errors 121 File operations 113 File prefix/suffix 241 File, random 111 File, renaming 101 Files 223 Files, collection 101 Files, deleting 101 File, sequential 111

Files, reading from 101 File storage, binary 238 File transfer 249 File type code 241 File types 240 Fill 51,158 Filter 195 Filterfreq 195 Filtertype 195 Find text segment 92 FIND 92 Find name 92 Font, load 219 Font package 216 Font, save 220 FOR construction 119 Foreground color 172 FOR-ENDFOR 35,119 FOR-ENDFOR construction 62 Format disk 101 Formatted printout 106 Formatting, diskette 21 Forward 28, 160 Free 212 Frequency, cutoff 195 Frequency, sound 193, 194 Fullscreen 153 FUNC 129 FUNC-ENDFUNC structure 76,129 Function 76 Function keys 294 Functions 129, 265 Functions, user-defined 129 F1 28,150,294 F2 294 F3 28,150,294 F4 32, 294 F5 28, 150, 294 F6 37, 294 F7 34, 294 F8 35, 294

## G

Game ports 198 Garbage collection 101 Gate 186, 192 GET\$ 240 Getcharacter 217, 220 Getcolor 155 Getscreen 210 Gettime\$ 210 Global variable names 73 GOTO 123 Graphics 148

Graphics characters 18 Graphicscreen 149, 153 Graphics cursor 28 Graphics screen 28, 148 Graphics screen, save copy 163 Graphics screen, load copy 164 Graphics variables 163 Grey scale 289

## H

Habits, good programming 45 HANDLER 88 Handling text 297 Hardcopy 211 Heading 159 Height/width ratio 50 Hexadecimal numbers 290 Hidesprite 181 Hideturtle 159 Higher level language 23 High-resolution graphics 149 Home 159

## l

ICPUG England 264 IEEE Cartridge 253 IEEE serial bus 249 IEEE-488 module 213 IF 58, 114 IF-ENDIF construction 58, 114 IMPORT 83, 127 IN 140 Indentation, line 96 Indentation, program lines 92 Index 67 Indexed variables 67 Inkey\$ 209 INPUT 48, 104 INPUT AT 66, 104 Input buffer 104 Input field 104 INPUT FILE 86, 111, 227 Input/Output error messages 310 Ing 163 INST/DEL 18, 294 INT 131 Integer division 137 Integer functions 129 Integer, roundoff to 131 Integers 290 Interrupt 197 Inventory program demo 236 Inverse tangent 133

#### J

Jensen, Jens Erik 10 Jiffy 135 Joystick 201 Joysticks 148, 198, 201

## K

KB: 242 Keepfont 220 KERNEL 268 KEY\$ 50, 64, 105 Keyboard 293 Keyboard, as file 242 Keyboard, description 18 Keyboard, read 105 Keywords 35 Keywords'in'upper'case 208 Kjær, Mogens 10 Knight, Jesse 263

### L

Label: 108, 123 Language, programming 23, 31 Lassen, Helge 10 Laursen, Lars 10 Learning to program 23 Left 160 LEN 66,135 Length of string 135 Letter height 162 Letter width 162 Lightpen 148, 198, 203 Lightpen, offset 203 Lindsay, Len 11 Line numbering, automatic 91 Line numbering, renumber 91 Line numbers 36 Line numbers, list without 97 LINK 103, 264 Linkfont 217, 219 Linkshape 183 LIST 37, 46, 96, 224 Listing, interrupt 96 Listing, slow 96 LOAD 98, 224 Loadfont 219 Loadscreen 164 Loadshape 183, 169 Local variable names 73, 81 Local variables 127 LOG 133 Log, base 10, 292 Logical constants 57

Logical operator 66, 138, 291 Logical expressions 57, 114 Logical file 248 Logo 9 LOOP 89 Loop blocks 34, 43, 118 LOOP-ENDLOOP structure 79, 120 Loops 62 Loop structures 118, 120 Lower case mode 26 LP: 49, 214, 242

#### M

Machine code 264 Machine code package 103 Machine code package, remove 104 Machine code subroutine 144 Machine language 263 MAIN 129 Main program 52 Main program, return to 129 Melody, play 187 Memory management 269 Memory map 269 Memory organization 267 Memory size 95 Menu, with lightpen 205 MERGE 97, 224 Microprocessor 23 Midpoint method 77 MOD 137 Modules 265 Modules, creating 270 Modules, placement 275 Module variables 275 Monitor, installation 17 MOUNT 109 Move pen 156 Move 156 Movesprite 177, 180 Moveto 156 Moving 179 Moving figures 166 MPS-801 printer 164, 214 MPS- 802 printer 214 Multicolored sprite 172 Multicolor graphics 149 Music 184 Music Demo 185

#### N

Names'in'upper'case 209 Natural logarithm 133

NEW 28, 45, 91 NOT 138 Note 192 Note code 186 Nothing 145 Nowrap 161 NTSC standard 177 NULL 64, 145 Numbers 290 Numbers, random 136 Numerical value 131

## $\mathbf{o}$

Octaves 184 Odd parity 246 OF 60, 117 Offset, lightpen 206 OPEN FILE 86, 110, 227 Operations, computation 290 Operators 137 OR 139 ORD 134 OR ELSE 140 OR, exclusive 142 Osc3 197 OTHERWISE 60, 117 Output device 24 Overlay 215

## P

Package 28 Package example 278 Packages 147, 265 Packages, book about 263 Package table, format 271 Paddle 199 Paddles 148, 198 PAGE 27, 48, 107 Pages 268 Paint 158 PAL standard 177 Parallel Port 253 Parameter passing 74, 273 Parameters, actual 73 Parameters, formal 73 Parameter specification 272 Parity bit 246 Pascal 9 PASS 22, 101 Pause, between notes 188 PC to C64, file transfer 250 PC, file transfer to 249 PEEK 144, 215

Pen 28 Pencolor 51, 155 Pen, lift 159 Pen, lower 159 Pendown 159 Penon 207 Penup 159 Peripheral devices 245 PI 132 Pixel 149, 217 Pixel color 155 Pixel pairs 176 Pixels 176 Play 186 Playscore 189, 193, 194 Plot 155 Plottext 162 POKE 144, 215 Position cursor 107 Position pen 156 Prepass scan 93 Prg 241 Print text 162 PRINT 26, 105 PRINT AT 56, 106 Printer 14 Printer attributes 214 Printer, lines per page 214 Printer- Plotter (1520) 243 PRINT FILE 86, 111, 227 Printout 102 Printout program 96 Printscreen 164 PRINT USING 106 Priority 181 Priority, of calculations 290 PROC 52, 124 Procedure call 125 Procedure, closed 127 Procedure header 272 Procedure header, format 272 Procedure-oriented language 24 Procedure, recursive 76 Procedures 36, 51, 72, 124, 265 Procedures, closed 81 Procedures, external 83 Procedures, name table 271 Procedures, saving 224 Procedure, with parameters 72 Program 31 Program, continue 99 Program, executing 99 Program files, transfer to PC 250 Program lines, delete 93 Program, listing 92, 96, 97

Program, loading 97, 98 Programmers Reference Guide 254 Programming 45 Program, running 99 Program, saving 39, 98, 224 Program segment, loading 97 Program, start from disk 294 Program structure check 93 Program, termination 145 Program, verifying 100 Protocol, serial 246 Pulse 196 Push-button 199 Putcharacter 220

## $\Omega$

Quarter note 188 Quotation marks 54 Quote'mode 209

## R

Radian measure 132 RAM 267 Random access file 111, 110, 223, 236 RANDOM 111 RANDOMIZE 59, 136 Random numbers 136 READ 70, 86, 108, 110 Read data 108 READ FILE 112 Reading from file 101 Real functions 129 Real numbers 290 Real time clock 135, 209 Record, file 111 Recursion 76 REF 126 REF parameters 74 Rel 241 Relational operators 291 Relative file 238 Release 186, 193 Remainder 137 RENAME 101 RENUM 46, 91 Renumbering lines 91 REPEAT 64 Repeating instructions 34 REPEAT structure 118 REPEAT-UNTIL 118 REPEAT-UNTIL construction 64 Repetition 62, 119 Replace text segment 93

REPORT 122 Reserve memory 143 Resonance 196 RESTORE 32, 108 Retrieving data 85 RETURN 294 Right 28, 160 Ringmod 196 Ring modulation 196 RND 59, 136 ROM areas 268 Root, search program 77 Roundoff 131 RS-232C interface 246 RUN 32, 46, 99 RUN/STOP 32, 46, 293 Run time errors 304 Runtime module 268

### Ss

Sample programs 317 SAVE 98, 224 Savefont 220 Savescreen 163 Saveshape 169, 183 Saveshape 169 Saving programs 39 Saving data 85 SCAN 35, 46, 93 Screen adjustment 50 Screen area 152 Screen, as file 242 Screen, character codes 216 Screen, clear 107 Screen, colors 208 Screen dump 164 Screen editor 293 Screen, picture string 211 Screen, text and colors 210 Search and replace 93 Search key 233 Search string 140 Secondary addresses 214 Select unit 102 SELECT 102 SELECT INPUT 101 SELECT OUTPUT 49, 102 Semicolon(;) 47 Semigraphics characters 55 Sensor calibration, thermometer 260 Seq 241 Sequential file 111, 112, 223, 226 Sequential file, move 240 Sequential files, transfer 251

Serial port 213 SETEXEC 93, 126 Setfrequency 194 Setheading 159 Setpage 215 Setprinter 214 Setrecorddelay 215 Setscore 193 Setscreen 211 Settime 209 Setting up 13 Setxy 156 SGN 79, 131 Sharp brackets 53 SHIFT 18, 293 SHIFT-CLR/HOME 294 SHIFT-INST/DEL 294 SHIFT-LOCK 18, 293 Showkeys 213 Showlibs 215 Showsprite 181 Showturtle 158 SID chip 184 Signal routines 276 Signals 266 Sign of expression 131 Simulations 25 SIN 132 Sine 132 SIZE 94,95 Sorting 233 Sorting, numbers 81 Sound level 192 Sound synthesizer chip 184 Sound 148, 184 Soundtype 187, 192 Spaces, blank 134 SPC\$ 90, 134 Split screen 28 Splitscreen 154 Sprite, affix to background 162 Spriteback 173, 176 Sprite, bit pattern 168 Sprite cartoons 170 Spritecollision 181 Spritecolor 173, 175 Sprite, collisions 169 Sprite, collision with graphics 181 Sprite drawing 175 Sprite drawing, save 169 Sprite, enlarged 168, 176 Sprite, information about 182 Spriteing 182 Sprite, link drawing to program 183 Sprite, load drawing 183

Sprite, multi-colored 172 Spritepos 176 Sprite, priority 168 Sprites 148, 166 Spritesize 176 Sprites, with other graphics 169 Spritex 179 Spritey 179 SQR 131 Square root 131 Stampsprite 182 Standard functions 291 Start bit 246 Startsprites 178, 180 STATUS 100 STATUS\$ 100 STEP 63 STOP 145 STOP-key 137 Stopplay 193, 194 STOP-RESTORE 294 Stopsprite 179 Storage, binary file 238 Storage diskette, preparation 21 STR\$ 80, 134 Stream number 110 String 54, 66 String constant 54 String, conversion to 134 String, dimensioning 143 String, empty 143 String functions 80, 129, 299 String handling 133 String, length of 135 String operations 298 String segments 298 String variable 54 Structure check 93 Subprogram 51 Subroutine, machine code 144 Sustain 186, 193 SX-64, cartridge slot 16 Sync 195 Synchronization 190 Syntax errors 308 SYS 144, 264 SYS to COMAL 102 System 148 System package 208

#### T

TAB 106 Tabulation 106 TAN 132

Tangent 132 Tape files 223 Tape unit 13 Terminate program 145 Text 47 Text arrays 69 Textbackground 154 Textborder 155 Textcolor 154 Textcolors 208 Text handling 54, 297 Text, print on graphics screen 162 Textscreen 153 Text screen 28, 148 Text screen, dump 211 Text segments 298 Textstyle 162 Text variables 297 THEN 58, 114 Three line interface 247 TIME 135 Time'of'day string 209 Timeon 204 Total turtle trip theorem 35 TRACE 142 Transfer of parameters 74 Transparent 172 TRAP 88 TRAP construction 121 TRAP-ENDTRAP 121 TRAP ESC 137 TRUE 57, 135 Truth value 138 Turn left 160 Turn right 160 Turtle 28, 148 Turtle, current heading 159 Turtle, direction 159 Turtle, graphics 175 Turtle graphics 28, 152 Turtle, hide 159 Turtle, move backward 160 Turtle, move forward 160 Turtle orders, table 30 Turtle, show 158 Turtlesize 159 Typing errors 26

## U

U<device>: 242 UniComal 10 Unit 242 UNIT 113 Unit name 114

UNIT\$ 114 UNTIL 64 Upper case mode 26 USE 103, 147 USE font 216 USE graphics 149 USE joysticks 201 USE lightpen 203 USE paddles 199 USE sound 184 USE system 208 USE turtle 149 USE turtle 158 User comments 314 User-defined functions 129 Users' groups, addresses 264 Usr 110, 241

#### w v.

VAL 134 Validate 101 Variable name 47 Variable names, local 81 Variables 47 Variables, graphics 163 Variables, import 127 Variables, indexed 67 Variables, local 127 VERIFY 100 Viewport 150, 152, 154 Viewport, save to file 164 Voice, combination 195 Voice, control 184 Voice number 186 Voice 3 196 Voltage levels, RS-232 246 Volume 192

## Ww

Waitscore 194 Waveform 192 Waveform patterns 189 WHEN 60, 117 WHILE 64 WHILE structure 64, 118 WHILE-DO-ENDWHILE 118 Window 150, 152 Wrap 161 WRITE 86, 110 WRITE FILE 112 Write-protection 21

## XYZ

Xcor 157 Ycor 157 ZONE 27, 83, 107

#### special characters

+ 64, 143 // AT, 142 @ 225 6510 chip 23